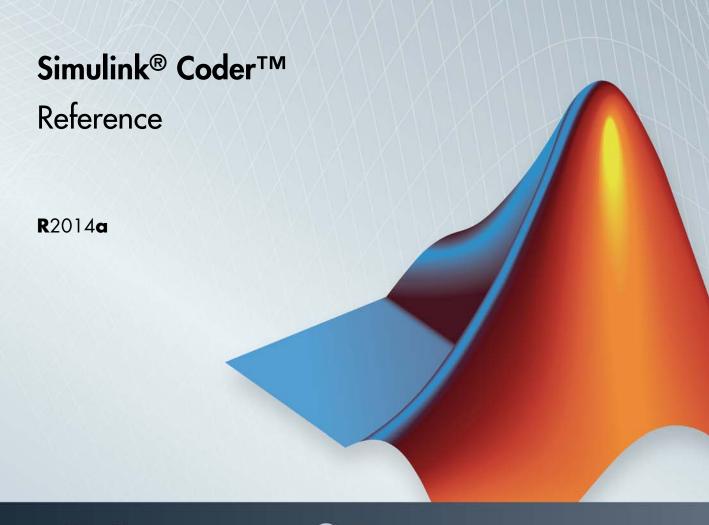

# MATLAB&SIMULINK®

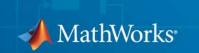

#### How to Contact MathWorks

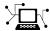

www.mathworks.com

comp.soft-sys.matlab

www.mathworks.com/contact TS.html Technical Support

Web

Newsgroup

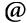

suggest@mathworks.com bugs@mathworks.com doc@mathworks.com

service@mathworks.com

info@mathworks.com

Product enhancement suggestions

Bug reports

Documentation error reports

Order status, license renewals, passcodes Sales, pricing, and general information

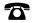

508-647-7000 (Phone)

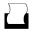

508-647-7001 (Fax)

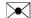

The MathWorks, Inc. 3 Apple Hill Drive Natick. MA 01760-2098

For contact information about worldwide offices, see the MathWorks Web site.

Simulink® Coder<sup>TM</sup> Reference

© COPYRIGHT 2011–2014 by The MathWorks, Inc.

The software described in this document is furnished under a license agreement. The software may be used or copied only under the terms of the license agreement. No part of this manual may be photocopied or reproduced in any form without prior written consent from The MathWorks, Inc.

FEDERAL ACQUISITION: This provision applies to all acquisitions of the Program and Documentation by, for, or through the federal government of the United States. By accepting delivery of the Program or Documentation, the government hereby agrees that this software or documentation qualifies as commercial computer software or commercial computer software documentation as such terms are used or defined in FAR 12.212, DFARS Part 227.72, and DFARS 252.227-7014. Accordingly, the terms and conditions of this Agreement and only those rights specified in this Agreement, shall pertain to and govern the use, modification, reproduction, release, performance, display, and disclosure of the Program and Documentation by the federal government (or other entity acquiring for or through the federal government) and shall supersede any conflicting contractual terms or conditions. If this License fails to meet the government's needs or is inconsistent in any respect with federal procurement law, the government agrees to return the Program and Documentation, unused, to The MathWorks, Inc.

#### **Trademarks**

MATLAB and Simulink are registered trademarks of The MathWorks, Inc. See www.mathworks.com/trademarks for a list of additional trademarks. Other product or brand names may be trademarks or registered trademarks of their respective holders.

#### **Patents**

MathWorks products are protected by one or more U.S. patents. Please see www.mathworks.com/patents for more information.

## **Revision History**

| April 2011     | Online only | New for Version 8.0 (Release 2011a)     |
|----------------|-------------|-----------------------------------------|
| September 2011 | Online only | Revised for Version 8.1 (Release 2011b) |
| March 2012     | Online only | Revised for Version 8.2 (Release 2012a) |
| September 2012 | Online only | Revised for Version 8.3 (Release 2012b) |
| March 2013     | Online only | Revised for Version 8.4 (Release 2013a) |
| September 2013 | Online only | Revised for Version 8.5 (Release 2013b) |
| March 2014     | Online only | Revised for Version 8.6 (Release 2014a) |

#### **Check Bug Reports for Issues and Fixes**

Software is inherently complex and is not free of errors. The output of a code generator might contain bugs, some of which are not detected by a compiler. MathWorks reports critical known bugs brought to its attention on its Bug Report system at www.mathworks.com/support/bugreports/. Use the Saved Searches and Watched Bugs tool with the search phrase "Incorrect Code Generation" to obtain a report of known bugs that produce code that might compile and execute, but still produce wrong answers.

The bug reports are an integral part of the documentation for each release. Examine periodically all bug reports for a release, as such reports may identify inconsistencies between the actual behavior of a release you are using and the behavior described in this documentation.

In addition to reviewing bug reports, you should implement a verification and validation strategy to identify potential bugs in your design, code, and tools.

|                | Simulink Code Generation Limitat                                                                                                    | io                         |
|----------------|----------------------------------------------------------------------------------------------------|----------------------------|
| Sin            | nulink Code Generation Limitations                                                                                                    |                            |
|                | Alphabetical                                                                                                    | Li                         |
|                | Blocks — Alphabetical                                                                                                    | Li                         |
|                |                                                                                                    |                            |
|                |                                                                                                    |                            |
| Co             | nfiguration Parameters for Simulink Mo                                                                                                    | ode                        |
| Co             | onfiguration Parameters for Simulink Mo                                                                                                    | d€                         |
| Cod            | de Generation Pane: General                                                                                                    |                            |
| Cod            | de Generation Pane: General                                                                                                    |                            |
| Cod            | de Generation Pane: General                                                                                                    | ,                          |
| Coo            | de Generation Pane: General Code Generation: General Tab Overview System target file                                                                                                    |                            |
| Coo<br>(S<br>H | de Generation Pane: General Code Generation: General Tab Overview System target file Browse                                                                                                    | 4                          |
| Coo            | de Generation Pane: General Code Generation: General Tab Overview System target file Browse Language Description Target hardware                                                                                                    | 4 4                        |
| Coo            | de Generation Pane: General Code Generation: General Tab Overview System target file Browse Language Description Target hardware Coolchain                                                                                                 | 4<br>4<br>4                |
| Coo            | de Generation Pane: General Code Generation: General Tab Overview System target file Browse Language Description Farget hardware Foolchain Build configuration                                                                             | 4<br>4<br>4<br>4           |
| Coo            | de Generation Pane: General Code Generation: General Tab Overview System target file Browse Language Description Farget hardware Foolchain Suild configuration Fool/Options                                                                | 4<br>4<br>4<br>4<br>4      |
| Coo            | de Generation Pane: General Code Generation: General Tab Overview System target file Browse Language Description Farget hardware Foolchain Suild configuration Fool/Options Compiler optimization level                                    | 4<br>4<br>4<br>4<br>4<br>4 |
| Coo (          | de Generation Pane: General Code Generation: General Tab Overview System target file Browse Language Description Target hardware Toolchain Build configuration Tool/Options Compiler optimization level Custom compiler optimization flags | 4<br>4<br>4<br>4<br>4      |
| Coo (          | de Generation Pane: General Code Generation: General Tab Overview System target file Browse Language Description Farget hardware Foolchain Suild configuration Fool/Options Compiler optimization level                                    | 4<br>4<br>4<br>4<br>4<br>4 |

| Ignore custom storage classes                       | 4-28         |
|-----------------------------------------------------|--------------|
| Ignore test point signals                           | 4-30         |
| Select objective                                    | 4-32         |
| Prioritized objectives                              | 4-34         |
| Set Objectives                                      | 4-35         |
| Set Objectives — Code Generation Advisor Dialog Box | 4-36         |
| Check Model                                         | 4-39         |
| Check model before generating code                  | 4-40         |
| Generate code only                                  | 4-42         |
| Build/Generate Code                                 | 4-44         |
| Package code and artifacts                          | 4-45         |
| Zip file name                                       | 4-47         |
|                                                     | 4 40         |
| Code Generation Pane: Report                        | 4-49         |
| Code Generation: Report Tab Overview                | 4-51         |
| Create code generation report                       | 4-52         |
| Open report automatically                           | 4-55         |
| Code-to-model                                       | 4-57         |
| Model-to-code                                       | 4-59         |
| Configure                                           | 4-61         |
| Generate model Web view                             | 4-62         |
| Eliminated / virtual blocks                         | 4-63         |
| Traceable Simulink blocks                           | 4-65         |
| Traceable Stateflow objects                         | 4-67         |
| Traceable MATLAB functions                          | 4-69         |
| Static code metrics                                 | 4-71         |
| Summarize which blocks triggered code replacements  | 4-73         |
| Code Generation Pane: Comments                      | 4-75         |
| Code Generation: Comments Tab Overview              | 4-78         |
|                                                     | 4-78<br>4-79 |
| Include comments                                    |              |
| Simulink block / Stateflow object comments          | 4-81         |
| MATLAB source code as comments                      | 4-82         |
| Show eliminated blocks                              | 4-84         |
| Verbose comments for SimulinkGlobal storage class   | 4-85         |
| Operator annotations                                | 4-86         |
| Simulink block descriptions                         | 4-88         |
| Simulink data object descriptions                   | 4-90         |
| Custom comments (MPT objects only)                  | 4-92         |
| Custom comments function                            | 4-94         |
| Stateflow object descriptions                       | 4-96         |
| Requirements in block comments                      | 4-98         |
| MATLAB function help text                           | 4-100        |

| Code Generation Pane: Symbols                                                                                                    | 4-102                                              |
|----------------------------------------------------------------------------------------------------|----------------------------------------------------|
| Code Generation: Symbols Tab Overview                                                                                                    |                                                    |
| Global variables                                                                                                    |                                                    |
| Global types                                                                                                    |                                                    |
| 0 1                                                                                                    |                                                    |
| v .                                                                                                    | 4-114                                              |
| · ·                                                                                                    | 4-117                                              |
| 1 0                                                                                                    | 4-119                                              |
| · · · · · · · · · · · · · · · · · · ·                                                                                                    | 4-122                                              |
|                                                                                                    | 4-124                                              |
|                                                                                                    | 4-127                                              |
| 8 8                                                                                                    | 4-128                                              |
| 8                                                                                                    | 4-131                                              |
|                                                                                                    | 4-133                                              |
| ±                                                                                                    | 4-138                                              |
|                                                                                                    | 4-139                                              |
|                                                                                                    | 4-141                                              |
| 8                                                                                                    |                                                    |
| #define naming                                                                                                    |                                                    |
| Use the same reserved names as Simulation Target                                                                                                    |                                                    |
| Reserved names                                                                                                    | 4-148                                              |
| Code Generation: Custom Code Tab Overview  Use the same custom code settings as Simulation Target  Use local custom code settings (do not inherit from main model)  Source file  Header file  Initialize function | 4-153<br>4-154<br>4-155                            |
| Include directories                                                                                                    | 4-161<br>4-163                                     |
| Include directories Source files Libraries  Code Generation Pane: Debug Code Generation: Debug Tab Overview Verbose build Retain .rtw file Profile TLC Start TLC debugger when generating code                    | 4-158<br>4-159<br>4-160<br>4-161<br>4-163<br>4-165 |

| $\mathbf{C}$ | ode Generation Pane: Interface                                      | 4-177 |
|--------------|---------------------------------------------------------------------|-------|
|              | Code Generation: Interface Tab Overview                             | 4-181 |
|              | Standard math library                                               | 4-182 |
|              | Code replacement library                                            | 4-184 |
|              | Custom                                                              | 4-187 |
|              | Shared code placement                                               | 4-188 |
|              | Support: floating-point numbers                                     | 4-190 |
|              | Support: non-finite numbers                                         | 4-192 |
|              | Support: complex numbers                                            | 4-194 |
|              | Support: absolute time                                              | 4-195 |
|              | Support: continuous time                                            | 4-197 |
|              | Support: non-inlined S-functions                                    | 4-199 |
|              | Support: variable-size signals                                      | 4-201 |
|              | Multiword type definitions                                          | 4-202 |
|              | Maximum word length                                                 | 4-204 |
|              | Code interface packaging                                            | 4-206 |
|              | Multi-instance code error diagnostic                                | 4-210 |
|              | Pass root-level I/O as                                              | 4-212 |
|              | Generate function to allocate model data                            | 4-214 |
|              | Classic call interface                                              | 4-216 |
|              | Single output/update function                                       | 4-218 |
|              | Terminate function required                                         | 4-221 |
|              | Generate preprocessor conditionals                                  | 4-223 |
|              | Suppress error status in real-time model data structure $\ \ \dots$ | 4-225 |
|              | Combine signal/state structures                                     | 4-227 |
|              | Configure Model Functions                                           | 4-230 |
|              | Block parameter visibility                                          | 4-231 |
|              | Internal data visibility                                            | 4-233 |
|              | Block parameter access                                              | 4-235 |
|              | Internal data access                                                | 4-237 |
|              | External I/O access                                                 | 4-239 |
|              | Generate destructor                                                 | 4-241 |
|              | Use operator new for referenced model object                        |       |
|              | registration                                                        | 4-243 |
|              | Configure C++ Class Interface                                       | 4-245 |
|              | MAT-file logging                                                    | 4-246 |
|              | MAT-file variable name modifier                                     | 4-249 |
|              | Interface                                                           | 4-251 |
|              | Generate C API for: signals                                         | 4-254 |
|              | Generate C API for: parameters                                      | 4-255 |
|              | Generate C API for: states                                          | 4-256 |
|              | Generate C API for: root-level I/O                                  | 4-257 |
|              | Transport layer                                                     | 4-258 |
|              | MEX-file arguments                                                  | 4-260 |

| Static memory allocation                                  |                |
|-----------------------------------------------------------|----------------|
| Static memory buffer size                                 | 4-264          |
| Code Generation Pane: RSim Target                         | 4-266          |
| Code Generation: RSim Target Tab Overview                 | 4-268          |
| Enable RSim executable to load parameters from a MAT-file | 4 960          |
| Solver selection                                          |                |
| Force storage classes to AUTO                             |                |
| 1 stoc storage classes to Tie 10                          | 1 2 , 1        |
| Code Generation Pane: S-Function Target                   |                |
| Code Generation S-Function Target Tab Overview            |                |
| Create new model                                          |                |
| Use value for tunable parameters                          |                |
| Include custom source code                                | 4-277          |
| Code Generation Pane: Tornado Target                      | 4-278          |
| Code Generation: Tornado Target Tab Overview              | 4-280          |
| Standard math library                                     | 4-281          |
| Code replacement library                                  | 4-283          |
| Shared code placement                                     | 4-285          |
| MAT-file logging                                          | 4-287          |
| MAT-file variable name modifier                           | 4-289          |
| Code Format                                               | 4-291          |
| StethoScope                                               | 4-292          |
| Download to VxWorks target                                | 4-294          |
| Base task priority                                        | 4-296          |
| Task stack size                                           | 4-298          |
| External mode                                             | 4-299          |
| Transport layer                                           | 4-301          |
| MEX-file arguments                                        | 4-303          |
| Static memory allocation                                  |                |
| Static memory buffer size                                 | 4-307          |
| Code Generation: Coder Target Pane                        | 4-309          |
| Code Generation: Coder Target Pane Overview (previously   |                |
| "IDE Link Tab Overview")                                  |                |
| Coder Target: Tool Chain Automation Tab Overview          |                |
| Build format                                              | 4-314          |
| Build action                                              | 4-316<br>4-319 |
| Overrun notification                                      | 4-319          |
| COUCLOU DAME                                              | 4-0/           |

| Configuration                                                                                                    | 4-32                                        |
|----------------------------------------------------------------------------------------------------|---------------------------------------------|
| Compiler options string                                                                                                    | 4-32                                        |
| Linker options string                                                                                                    | 4-32                                        |
| System stack size (MAUs)                                                                                                    | 4-32                                        |
| Profile real-time execution                                                                                                    | 4-33                                        |
| Profile by                                                                                                    | 4-33                                        |
| Number of profiling samples to collect                                                                                                    | 4-38                                        |
| Maximum time allowed to build project (s)                                                                                                    | 4-35                                        |
| Maximum time allowed to complete IDE operation (s)                                                                                                    | 4-33                                        |
| Export IDE link handle to base workspace                                                                                                    | 4-34                                        |
| IDE link handle name                                                                                                    |                                             |
| Source file replacement                                                                                                    | 4-34                                        |
| rameter Reference                                                                                                    | 1-3/                                        |
| Recommended Settings Summary                                                                                                    |                                             |
|                                                                                                    |                                             |
| Parameter Command-Line Information Summary                                                                                                    |                                             |
| Parameter Command-Line Information Summary  Model Advisor Ch                                                                                                    | $\mathbf{eck}$                              |
|                                                                                                    | eck                                         |
|                                                                                                    |                                             |
| Model Advisor Chemulink Coder Checks Simulink Coder Checks Overview                                                                                                    | 5                                           |
| Model Advisor Chemulink Coder Checks Simulink Coder Checks Overview Identify blocks using one-based indexing                                                                                                    | 5<br>5<br>5                                 |
| Model Advisor Chemulink Coder Checks Simulink Coder Checks Overview Identify blocks using one-based indexing Check solver for code generation                                                                                                    | 5<br>5<br>5<br>5                            |
| Model Advisor Chemulink Coder Checks Simulink Coder Checks Overview Identify blocks using one-based indexing Check solver for code generation Check for blocks not supported by code generation                                                                                                    | 5<br>5<br>5<br>5                            |
| Model Advisor Chemulink Coder Checks Simulink Coder Checks Overview Identify blocks using one-based indexing Check solver for code generation                                                                                                    | 5<br>5<br>5<br>5                            |
| Model Advisor Chemulink Coder Checks Simulink Coder Checks Overview Identify blocks using one-based indexing Check solver for code generation Check for blocks not supported by code generation Check and update model to use toolchain approach to build generated code                                                                                                    | 5<br>5<br>5<br>5                            |
| Model Advisor Chemulink Coder Checks Simulink Coder Checks Overview Identify blocks using one-based indexing Check solver for code generation Check for blocks not supported by code generation Check and update model to use toolchain approach to build                                                                                                    | 5<br>5<br>5<br>5<br>5                       |
| Model Advisor Chemulink Coder Checks Simulink Coder Checks Overview Identify blocks using one-based indexing Check solver for code generation Check for blocks not supported by code generation Check and update model to use toolchain approach to build generated code Check and update the embedded target model to use ert.tlc                                                                                                    | 5<br>5<br>5<br>5<br>5                       |
| Model Advisor Chemulink Coder Checks Simulink Coder Checks Overview Identify blocks using one-based indexing Check solver for code generation Check for blocks not supported by code generation Check and update model to use toolchain approach to build generated code Check and update the embedded target model to use ert.tlc system target file                                                                                                    | 5<br>5<br>5<br>5<br>5<br>5                  |
| Model Advisor Chemulink Coder Checks Simulink Coder Checks Overview Identify blocks using one-based indexing Check solver for code generation Check for blocks not supported by code generation Check and update model to use toolchain approach to build generated code Check and update the embedded target model to use ert.tlc system target file Check for blocks that have constraints on tunable parameters Check for model reference configuration mismatch | 5<br>5<br>5<br>5<br>5<br>5<br>5<br>5-<br>5- |
| Model Advisor Chemulink Coder Checks Simulink Coder Checks Overview Identify blocks using one-based indexing Check solver for code generation Check for blocks not supported by code generation Check and update model to use toolchain approach to build generated code Check and update the embedded target model to use ert.tlc system target file Check for blocks that have constraints on tunable parameters                                                  | 55 55 55 55 55 55 55 55 55 55 55 55 55      |

## Parameters for Creating Protected Models

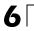

| Create Protecto |                 |        |      |      |      |  |
|-----------------|-----------------|--------|------|------|------|--|
| Create Protect  | ed Model: Overv | riew . | <br> | <br> | <br> |  |
| Open read-onl   | y view of model |        | <br> | <br> | <br> |  |
| Simulate        |                 |        | <br> | <br> | <br> |  |
| Generate code   |                 |        | <br> | <br> | <br> |  |
| Generated cod   | e content type  |        | <br> | <br> | <br> |  |
|                 | ed model in     |        |      |      |      |  |
| Create harnes   |                 |        |      |      |      |  |

## Simulink Code Generation Limitations

## **Simulink Code Generation Limitations**

The following topics identify Simulink® code generation limitations:

- "C++ Language Limitations"
- "packNGo Function Limitations"
- "Tunable Expression Limitations"
- "Limitations on Data Type Specifications in Workspace"
- "Code Reuse Limitations for Subsystems"
- "Simulink Coder<sup>TM</sup> Model Referencing Limitations"
- "External Mode Limitations"
- "Noninlined S-Function Parameter Type Limitations"
- "S-Function Target Limitations"
- "Rapid Simulation Target Limitations"
- "Asynchronous Support Limitations"
- "C API Limitations"
- "Supported Products and Block Usage"

## Alphabetical List

## addCompileFlags

**Purpose** Add compiler options to model build information

**Syntax** addCompileFlags(buildinfo, options, groups)

groups is optional.

#### **Arguments** buildinfo

Build information returned by RTW.BuildInfo.

#### options

A character array or cell array of character arrays that specifies the compiler options to be added to the build information. The function adds each option to the end of a compiler option vector. If you specify multiple options within a single character array, for example '-Zi -Wall', the function adds the string to the vector as a single element. For example, if you add '-Zi -Wall' and then '-O3', the vector consists of two elements, as shown below.

```
'-Zi -Wall' '-03'
```

#### groups (optional)

A character array or cell array of character arrays that groups specified compiler options. You can use groups to

- Document the use of specific compiler options
- Retrieve or apply collections of compiler options

You can apply

- A single group name to one or more compiler options
- Multiple group names to collections of compiler options (available for non-makefile build environments only)

| То                                                         | Specify groups as a                                                                                                    |
|------------------------------------------------------------|----------------------------------------------------------------------------------------------------|
| Apply one group<br>name to one or more<br>compiler options | Character array.                                                                                                    |
| Apply different group<br>names to compiler<br>options      | Cell array of character arrays such that<br>the number of group names matches<br>the number of elements you specify for<br>options. |

#### Note

- To specify compiler options to be used in the standard Simulink Coder makefile build process, specify groups as either 'OPTS' or 'OPT\_OPTS'.
- To control compiler optimizations for your Simulink Coder makefile build at Simulink GUI level, use the Compiler optimization level parameter on the Code Generation pane of the Simulink Configuration Parameters dialog box. The Compiler optimization level parameter provides
  - Target-independent values Optimizations on (faster runs) and Optimizations off (faster builds), which allow you to easily toggle compiler optimizations on and off during code development
  - The value Custom for entering custom compiler optimization flags at Simulink GUI level (rather than at other levels of the build process)

If you use the configuration parameter **Make command** to specify compiler options for your Simulink Coder makefile build using OPT\_OPTS, MEX\_OPTS (except MEX\_OPTS="-v"), or MEX\_OPT\_FILE, the value of **Compiler optimization level** is ignored and a warning is issued about the ignored parameter.

## addCompileFlags

## **Description**

The addCompileFlags function adds specified compiler options to the model build information. Simulink Coder stores the compiler options in a vector. The function adds options to the end of the vector based on the order in which you specify them.

In addition to the required *buildinfo* and *options* arguments, you can use an optional *groups* argument to group your options.

## **Examples**

• Add the compiler option -03 to build information myModelBuildInfo and place the option in the group OPTS.

```
myModelBuildInfo = RTW.BuildInfo;
addCompileFlags(myModelBuildInfo, '-03', 'OPTS');
```

• Add the compiler options -Zi and -Wall to build information myModelBuildInfo and place the options in the group OPT OPTS.

```
myModelBuildInfo = RTW.BuildInfo;
addCompileFlags(myModelBuildInfo, '-Zi -Wall', 'OPT_OPTS');
```

 For a non-makefile build environment, add the compiler options -Zi, -Wall, and -O3 to build information myModelBuildInfo. Place the options -Zi and -Wall in the group Debug and the option -O3 in the group MemOpt.

```
myModelBuildInfo = RTW.BuildInfo;
addCompileFlags(myModelBuildInfo, {'-Zi -Wall' '-03'}, ...
    {'Debug' 'MemOpt'});
```

## See Also

addDefines | addLinkFlags | getCompileFlags

#### **How To**

• "Customize Post-Code-Generation Build Processing"

**Purpose** Mark file, project, or build configuration as active

**Syntax** IDE\_Obj.activate('objectname','type')

**IDEs** This function supports the following IDEs:

**Description** Use the *IDE\_Obj*.activate('objectname', 'type') method to make a project file or build configuration active in the MATLAB® session.

When you make a project, file, or build configuration active, methods you invoke on the IDE handle object apply to that project, file, or build configuration.

## Input Arguments

#### IDE\_Obj

For *IDE\_Obj*, enter the name of the IDE handle object you created using a constructor function.

#### objectname

For *objectname*, enter the name of the project file or build configuration to make active.

For project files, enter the full file name including the extension.

For build configurations, enter 'Debug', 'Release', or 'Custom'. Before using the activate method on a build configuration, activate the project that contains the build configuration. For more information about configurations, see "Configuration" on page 4-322.

#### type

For type, enter the type of object to make active. If you omit the type argument, type defaults to 'project'. Enter one of the following strings for type:

- 'project' Makes a specified project active.
- 'buildcfg' Make a specified build configuration active

#### **IDE** support for type

|            | ccs | MULTI® | VisualDSP++® |
|------------|-----|--------|--------------|
| 'project'  | Yes | Yes    | Yes          |
| 'buildcfg' | Yes |        | Yes          |

## **Examples**

After using a constructor to create the IDE handle object, h, open several projects, make the first one active, and build the project:

```
h.open('c:\temp\myproj1')
h.open('c:\temp\myproj2')
h.open('c:\temp\myproj3')
h.activate('c:\temp\myproj1', 'project')
h.build
```

After making a project active, make the 'debug' configuration active:

```
h.activate('debug','buildcfg')
```

## **See Also**

build | new | remove

**Purpose** Add files to active project in IDE

**Syntax** *IDE\_Obj*.add(filename,filetype)

**IDEs** This function supports the following IDEs:

Use IDE\_Obj.add(filename, filetype) to add an existing file to the active project in the IDE. Using the add function is equivalent to selecting Project > Add Files to Project in the IDE.

Before using add:

• Use the constructor function for your IDE to create an IDE handle object, such as *IDE Obj*.

• Create or open a project using the new or open methods.

• Make the project active in the IDE using the activate method.

You can add file types your IDE supports to your project. Consult the documentation for your IDE for detailed information about supported file types.

#### **Supported File Types and Extensions**

| File Type                | Extensions<br>Supported                | CCS IDE Project<br>Folder |
|--------------------------|----------------------------------------|---------------------------|
| C/C++ source files       | .c, .cpp, .cc, .cxx, .sa, .h,.hpp,.hxx | Source                    |
| Assembly source files    | .a*, .s* (excluding .sa), .dsp         | Source                    |
| Object and library files | .o*,.lib,.doj,.dlb                     | Libraries                 |
| Linker command file      | .cmd, .ldf                             | Project Name              |

#### **Supported File Types and Extensions (Continued)**

| File Type                         | Extensions<br>Supported | CCS IDE Project<br>Folder |
|-----------------------------------|-------------------------|---------------------------|
| VDK support file                  | .vdk                    | Not applicable            |
| DSP/BIOS file (only with CCS IDE) | .tcf                    | DSP/BIOS Config           |

**Note** CCS IDE drops files in the project folder, indicated in the right-most column of the preceding table.

## Input Arguments

add places the file specified by filename in the active project in the IDE.

#### IDE\_Obj

<code>IDE\_Obj</code> is a handle for an instance of the IDE. Before using a method, the constructor function for your IDE to create <code>IDE\_Obj</code>.

#### filename

filename is the name of the file to add to the active IDE project.

If you supply a filename without a path or relative path, your coder product searches the IDE working folder first. It then searches the folders on your MATLAB path. Add supported file types shown in the preceding table.

#### filetype

filetype is an optional argument that specifies the file type. For example, 'lib', 'src', 'header'.

## **Examples**

Start by creating an IDE handle object, such as IDE\_0bj using the constructor for your IDE. Then enter the following commands:

```
IDE_Obj.new('myproject','project'); % Create a new project.

IDE_Obj.add('sourcefile.c'); % Add a C source file.

See Also
activate | | new | open | remove
```

## addDefines

**Purpose** Add preprocessor macro definitions to model build information

**Syntax** addDefines(buildinfo, macrodefs, groups)

groups is optional.

**Arguments** buildinfo

Build information returned by RTW.BuildInfo.

macrodefs

A character array or cell array of character arrays that specifies the preprocessor macro definitions to be added to the object. The function adds each definition to the end of a compiler option vector. If you specify multiple definitions within a single character array, for example '-DRT -DDEBUG', the function adds the string to the vector as a single element. For example, if you add '-DPROTO -DDEBUG' and then '-DPRODUCTION', the vector consists of two elements, as shown below.

'-DPROTO -DDEBUG' '-DPRODUCTION'

groups (optional)

A character array or cell array of character arrays that groups specified definitions. You can use groups to

- Document the use of specific macro definitions
- Retrieve or apply groups of macro definitions

You can apply

- A single group name to one or more macro definitions
- Multiple group names to collections of macro definitions (available for non-makefile build environments only)

| То                                                          | Specify groups as a                                                                                                    |
|-------------------------------------------------------------|----------------------------------------------------------------------------------------------------|
| Apply one group<br>name to one or more<br>macro definitions | Character array.                                                                                                    |
| Apply different group<br>names to macro<br>definitions      | Cell array of character arrays such that<br>the number of group names matches<br>the number of elements you specify for<br>macrodefs. |

**Note** To specify macro definitions to be used in the standard Simulink Coder makefile build process, specify *groups* as either 'OPTS' or 'OPT\_OPTS'.

## **Description**

The addDefines function adds specified preprocessor macro definitions to the model build information. The Simulink Coder software stores the definitions in a vector. The function adds definitions to the end of the vector based on the order in which you specify them.

In addition to the required *buildinfo* and *macrodefs* arguments, you can use an optional *groups* argument to group your options.

#### **Examples**

 Add the macro definition -DPRODUCTION to build information myModelBuildInfo and place the definition in the group OPTS.

```
myModelBuildInfo = RTW.BuildInfo;
addDefines(myModelBuildInfo, '-DPRODUCTION', 'OPTS');
```

 Add the macro definitions -DPROTO and -DDEBUG to build information myModelBuildInfo and place the definitions in the group OPT\_OPTS.

```
myModelBuildInfo = RTW.BuildInfo;
addDefines(myModelBuildInfo, ...
'-DPROTO -DDEBUG', 'OPT OPTS');
```

## addDefines

For a non-makefile build environment, add the macro definitions

 DPROTO, -DDEBUG, and -DPRODUCTION to build information
 myModelBuildInfo. Place the definitions -DPROTO and -DDEBUG in the group Debug and the definition -DPRODUCTION in the group Release.

```
myModelBuildInfo = RTW.BuildInfo;
addDefines(myModelBuildInfo, ...
{'-DPROTO -DDEBUG' '-DPRODUCTION'}, ...
{'Debug' 'Release'});
```

See Also

addCompileFlags | addLinkFlags | getDefines

How To

• "Customize Post-Code-Generation Build Processing"

**Purpose** Add include files to model build information

**Syntax** addIncludeFiles(buildinfo, filenames, paths, groups)

paths and groups are optional.

#### **Arguments** buildinfo

Build information returned by RTW.BuildInfo.

#### filenames

A character array or cell array of character arrays that specifies names of include files to be added to the build information.

The filename strings can include wildcard characters, provided that the dot delimiter (.) is present. Examples are '\*.\*', '\*.h', and '\*.h\*'.

The function adds the filenames to the end of a vector in the order that you specify them.

The function removes duplicate include file entries that

- You specify as input
- Already exist in the include file vector
- Have a path that matches the path of a matching filename

A duplicate entry consists of an exact match of a path string and corresponding filename.

#### paths (optional)

A character array or cell array of character arrays that specifies paths to the include files. The function adds the paths to the end of a vector in the order that you specify them. If you specify a single path as a character array, the function uses that path for all files.

#### groups (optional)

A character array or cell array of character arrays that groups specified include files. You can use groups to

## addIncludeFiles

- Document the use of specific include files
- Retrieve or apply groups of include files

#### You can apply

- A single group name to an include file
- A single group name to multiple include files
- Multiple group names to collections of multiple include files

| То                                                | Specify groups as a                                                                                                    |
|---------------------------------------------------|----------------------------------------------------------------------------------------------------|
| Apply one group name to one or more include files | Character array.                                                                                                    |
| Apply different group names to include files      | Cell array of character arrays such<br>that the number of group names that<br>you specify matches the number of<br>elements you specify for <i>filenames</i> . |

## **Description**

The addIncludeFiles function adds specified include files to the model build information. The Simulink Coder software stores the include files in a vector. The function adds the filenames to the end of the vector in the order that you specify them.

In addition to the required *buildinfo* and *filenames* arguments, you can specify optional *paths* and *groups* arguments. You can specify each optional argument as a character array or a cell array of character arrays.

| If You Specify an Optional Argument as a | The Function                                                                                                    |
|------------------------------------------|----------------------------------------------------------------------------------------------------|
| Character array                          | Applies the character array to include files it adds to the build information                                                                                           |
| Cell array of character arrays           | Pairs each character array with a specified include file. Thus, the length of the cell array must match the length of the cell array you specify for <i>filenames</i> . |

If you choose to specify *groups*, but omit *paths*, specify a null string ('') for *paths*.

**Note** The packNGo function also can add include files to the model build information. If you call the packNGo function to package model code, packNGo finds include files from source and include paths recorded in the model build information and adds them to the build information.

## **Examples**

• Add the include file mytypes.h to build information myModelBuildInfo and place the file in the group SysFiles.

```
myModelBuildInfo = RTW.BuildInfo;
addIncludeFiles(myModelBuildInfo, ...
'mytypes.h', '/proj/src', 'SysFiles');
```

• Add the include files etc.h and etc\_private.h to build information myModelBuildInfo and place the files in the group AppFiles.

```
myModelBuildInfo = RTW.BuildInfo;
addIncludeFiles(myModelBuildInfo, ...
{'etc.h' 'etc_private.h'}, ...
'/proj/src', 'AppFiles');
```

 Add the include files etc.h, etc\_private.h, and mytypes.h to build information myModelBuildInfo. Group the files etc.h and etc\_private.h with the string AppFiles and the file mytypes.h with the string SysFiles.

```
myModelBuildInfo = RTW.BuildInfo;
addIncludeFiles(myModelBuildInfo, ...
{'etc.h' 'etc_private.h' 'mytypes.h'}, ...
'/proj/src', ...
{'AppFiles' 'AppFiles' 'SysFiles'});
```

 Add the .h files in a specified folder to build information myModelBuildInfo and place the files in the group HFiles.

```
myModelBuildInfo = RTW.BuildInfo;
addIncludeFiles(myModelBuildInfo, ...
'*.h', '/proj/src', 'HFiles');
```

#### See Also

addIncludePaths | addSourceFiles | addSourcePaths | findIncludeFiles | getIncludeFiles | updateFilePathsAndExtensions | updateFileSeparator

#### How To

• "Customize Post-Code-Generation Build Processing"

**Purpose** Add include paths to model build information

**Syntax** addIncludePaths(buildinfo, paths, groups)

groups is optional.

#### **Arguments** buildinfo

Build information returned by RTW.BuildInfo.

#### paths

A character array or cell array of character arrays that specifies include file paths to be added to the build information. The function adds the paths to the end of a vector in the order that you specify them.

The function removes duplicate include file entries that

- You specify as input
- Already exist in the include path vector
- Have a path that matches the path of a matching filename

A duplicate entry consists of an exact match of a path string and corresponding filename.

#### groups (optional)

A character array or cell array of character arrays that groups specified include paths. You can use groups to

- Document the use of specific include paths
- Retrieve or apply groups of include paths

You can apply

- A single group name to an include path
- A single group name to multiple include paths
- Multiple group names to collections of multiple include paths

## addIncludePaths

| То                                                      | Specify groups as a                                                                                                    |
|---------------------------------------------------------|----------------------------------------------------------------------------------------------------|
| Apply one group<br>name to one or more<br>include paths | Character array.                                                                                                    |
| Apply different group<br>names to include<br>paths      | Cell array of character arrays such that<br>the number of group names that you<br>specify matches the number of elements<br>you specify for <i>paths</i> . |

## **Description**

The addIncludePaths function adds specified include paths to the model build information. The Simulink Coder software stores the include paths in a vector. The function adds the paths to the end of the vector in the order that you specify them.

In addition to the required *buildinfo* and *paths* arguments, you can specify an optional *groups* argument. You can specify *groups* as a character array or a cell array of character arrays.

| If You Specify an Optional Argument as a | The Function                                                                                                    |
|------------------------------------------|----------------------------------------------------------------------------------------------------|
| Character array                          | Applies the character array to include paths it adds to the build information.                                                                                      |
| Cell array of character arrays           | Pairs each character array with a specified include path. Thus, the length of the cell array must match the length of the cell array you specify for <i>paths</i> . |

## **Examples**

 Add the include path /etcproj/etc/etc\_build to build information myModelBuildInfo.

```
myModelBuildInfo = RTW.BuildInfo;
addIncludePaths(myModelBuildInfo,...
'/etcproj/etc/etc build');
```

 Add the include paths /etcproj/etclib and /etcproj/etc/etc\_build to build information myModelBuildInfo and place the files in the group etc.

```
myModelBuildInfo = RTW.BuildInfo;
addIncludePaths(myModelBuildInfo,...
{'/etcproj/etclib' '/etcproj/etc/etc build'},'etc');
```

• Add the include paths /etcproj/etclib, /etcproj/etc/etc\_build, and /common/lib to build information myModelBuildInfo. Group the paths /etc/proj/etclib and /etcproj/etc/etc\_build with the string etc and the path /common/lib with the string shared.

```
myModelBuildInfo = RTW.BuildInfo;
addIncludePaths(myModelBuildInfo,...
{'/etc/proj/etclib' '/etcproj/etc/etc_build'...
'/common/lib'}, {'etc' 'etc' 'shared'});
```

#### See Also

addIncludeFiles | addSourceFiles | addSourcePaths | getIncludePaths | updateFilePathsAndExtensions | updateFileSeparator

#### How To

"Customize Post-Code-Generation Build Processing"

## addLinkFlags

**Purpose** Add link options to model build information

**Syntax** addLinkFlags(buildinfo, options, groups)

groups is optional.

**Arguments** buildinfo

Build information returned by RTW.BuildInfo.

options

A character array or cell array of character arrays that specifies the linker options to be added to the build information. The function adds each option to the end of a linker option vector. If you specify multiple options within a single character array, for example '-MD -Gy', the function adds the string to the vector as a single element. For example, if you add '-MD -Gy' and then '-T', the vector consists of two elements, as shown below.

'-MD -Gy' '-T'

groups (optional)

A character array or cell array of character arrays that groups specified linker options. You can use groups to

- Document the use of specific linker options
- Retrieve or apply groups of linker options

You can apply

- A single group name to one or more linker options
- Multiple group names to collections of linker options (available for non-makefile build environments only)

| То                                                       | Specify groups as a                                                                                                    |
|----------------------------------------------------------|----------------------------------------------------------------------------------------------------|
| Apply one group<br>name to one or more<br>linker options | Character array.                                                                                                    |
| Apply different group names to linker options            | Cell array of character arrays such that<br>the number of group names matches<br>the number of elements you specify for<br>options. |

**Note** To specify linker options to be used in the standard Simulink Coder makefile build process, specify *groups* as either 'OPTS' or 'OPT OPTS'.

## **Description**

The addLinkFlags function adds specified linker options to the model build information. The Simulink Coder software stores the linker options in a vector. The function adds options to the end of the vector based on the order in which you specify them.

In addition to the required *buildinfo* and *options* arguments, you can use an optional *groups* argument to group your options.

## **Examples**

• Add the linker -T option to build information myModelBuildInfo and place the option in the group OPTS.

```
myModelBuildInfo = RTW.BuildInfo;
addLinkFlags(myModelBuildInfo, '-T', 'OPTS');
```

 Add the linker options -MD and -Gy to build information myModelBuildInfo and place the options in the group OPT OPTS.

```
myModelBuildInfo = RTW.BuildInfo;
addLinkFlags(myModelBuildInfo, '-MD -Gy', 'OPT_OPTS');
```

## addLinkFlags

• For a non-makefile build environment, add the linker options -MD, -Gy, and -T to build information myModelBuildInfo. Place the options -MD and-Gy in the group Debug and the option -T in the groupTemp.

```
myModelBuildInfo = RTW.BuildInfo;
addLinkFlags(myModelBuildInfo, {'-MD -Gy' '-T'}, ...
{'Debug' 'Temp'});
```

## **See Also**

addCompileFlags | addDefines | getLinkFlags

## **How To**

· "Customize Post-Code-Generation Build Processing"

### **Purpose**

Add link objects to model build information

## **Syntax**

addLinkObjects(buildinfo, linkobjs, paths, priority, precompiled, linkonly, groups)

Arguments except buildinfo, linkobjs, and paths are optional. If you specify an optional argument, you must specify the optional arguments preceding it.

## **Arguments**

#### buildinfo

Build information returned by RTW.BuildInfo.

#### linkobjs

A character array or cell array of character arrays that specifies the filenames of linkable objects to be added to the build information. The function adds the filenames that you specify in the function call to a vector that stores the object filenames in priority order. If you specify multiple objects that have the same priority (see *priority* below), the function adds them to the vector based on the order in which you specify the object filenames in the cell array.

The function removes duplicate link objects that

- You specify as input
- Already exist in the linkable object filename vector
- Have a path that matches the path of a matching linkable object filename

A duplicate entry consists of an exact match of a path string and corresponding linkable object filename.

#### paths

A character array or cell array of character arrays that specifies paths to the linkable objects. If you specify a character array, the path string applies to all linkable objects.

# addLinkObjects

#### priority (optional)

A numeric value or vector of numeric values that indicates the relative priority of each specified link object. Lower values have higher priority. The default priority is 1000.

#### precompiled (optional)

The logical value true or false, or a vector of logical values that indicates whether each specified link object is precompiled.

Specify true if the link object has been prebuilt for faster compiling and linking and exists in a specified location.

If precompiled is false (the default), the Simulink Coder build process creates the link object in the build folder.

This argument is ignored if *linkonly* equals true.

#### linkonly (optional)

The logical value true or false, or a vector of logical values that indicates whether each specified link object is to be used only for linking.

Specify true if the Simulink Coder build process should not build, nor generate rules in the makefile for building, the specified link object, but should include it when linking the final executable. For example, you can use this to incorporate link objects for which source files are not available. If <code>linkonly</code> is true, the value of <code>precompiled</code> is ignored.

If <code>linkonly</code> is false (the default), rules for building the link objects are added to the makefile. In this case, the value of <code>precompiled</code> determines which subsection of the added rules is expanded, <code>START\_PRECOMP\_LIBRARIES</code> (true) or <code>START\_EXPAND\_LIBRARIES</code> (false).

### groups (optional)

A character array or cell array of character arrays that groups specified link objects. You can use groups to

- Document the use of specific link objects
- Retrieve or apply groups of link objects

#### You can apply

- A single group name to a linkable object
- A single group name to multiple linkable objects
- Multiple group name to collections of multiple linkable objects

| То                                                     | Specify groups as a                                                                                                    |
|--------------------------------------------------------|----------------------------------------------------------------------------------------------------|
| Apply one group<br>name to one or more<br>link objects | Character array.                                                                                                    |
| Apply different group names to link objects            | Cell array of character arrays such that<br>the number of group names matches<br>the number of elements you specify for<br>linkobjs. |

The default value of groups is  $\{'\ '\}$ .

# **Description**

The addLinkObjects function adds specified link objects to the model build information. The Simulink Coder software stores the link objects in a vector in relative priority order. If multiple objects have the same priority or you do not specify priorities, the function adds the objects to the vector based on the order in which you specify them.

In addition to the required <code>buildinfo</code>, <code>linkobjs</code>, and <code>paths</code> arguments, you can specify the optional arguments <code>priority</code>, <code>precompiled</code>, <code>linkonly</code>, and <code>groups</code>. You can specify <code>paths</code> and <code>groups</code> as a character array or a cell array of character arrays.

| If You Specify paths or groups as a | The Function                                                                                                    |
|-------------------------------------|----------------------------------------------------------------------------------------------------|
| Character array                     | Applies the character array to objects it adds to the build information.                                                                                         |
| Cell array of character arrays      | Pairs each character array with a specified object. Thus, the length of the cell array must match the length of the cell array you specify for <i>linkobjs</i> . |

Similarly, you can specify *priority*, *precompiled*, and *linkonly* as a value or vector of values.

| If You Specify priority, precompiled, or linkonly as a | The Function                                                                                                    |
|--------------------------------------------------------|----------------------------------------------------------------------------------------------------|
| Value                                                  | Applies the value to objects it adds to the build information.                                                                                     |
| Vector of values                                       | Pairs each value with a specified object. Thus, the length of the vector must match the length of the cell array you specify for <i>linkobjs</i> . |

If you choose to specify an optional argument, you must specify optional arguments preceding it. For example, to specify that objects are precompiled using the *precompiled* argument, you must specify the *priority* argument that precedes *precompiled*. You could pass the default priority value 1000, as shown below.

addLinkObjects(myBuildInfo, 'test1', '/proj/lib/lib1', 1000, true);

# **Examples**

• Add the linkable objects libobj1 and libobj2 to build information myModelBuildInfo and set the priorities of the objects to 26 and 10, respectively. Since libobj2 is assigned the lower numeric priority

value, and thus has the higher priority, the function orders the objects such that libobj2 precedes libobj1 in the vector.

```
myModelBuildInfo = RTW.BuildInfo;
addLinkObjects(myModelBuildInfo, {'libobj1' 'libobj2'},...
{'/proj/lib/lib1' '/proj/lib/lib2'}, [26 10]);
```

• Add the linkable objects libobj1 and libobj2 to build information myModelBuildInfo. Mark both objects as link-only. Since individual priorities are not specified, the function adds the objects to the vector in the order specified.

```
myModelBuildInfo = RTW.BuildInfo;
addLinkObjects(myModelBuildInfo, {'libobj1' 'libobj2'},...
{'/proj/lib/lib1' '/proj/lib/lib2'}, 1000,...
false, true);
```

• Add the linkable objects libobj1 and libobj2 to build information myModelBuildInfo. Set the priorities of the objects to 26 and 10, respectively. Mark both objects as precompiled, and group them under the name MyTest.

```
myModelBuildInfo = RTW.BuildInfo;
addLinkObjects(myModelBuildInfo, {'libobj1' 'libobj2'},...
{'/proj/lib/lib1' '/proj/lib/lib2'}, [26 10],...
true, false, 'MyTest');
```

#### How To

· "Customize Post-Code-Generation Build Processing"

# **addNonBuildFiles**

**Purpose** Add nonbuild-related files to model build information

**Syntax** addNonBuildFiles(buildinfo, filenames, paths, groups)

paths and groups are optional.

## **Arguments** buildinfo

Build information returned by RTW.BuildInfo.

#### filenames

A character array or cell array of character arrays that specifies names of nonbuild-related files to be added to the build information.

The filename strings can include wildcard characters, provided that the dot delimiter (.) is present. Examples are '\*.\*', '\*.DLL', and '\*.D\*'.

The function adds the filenames to the end of a vector in the order that you specify them.

The function removes duplicate nonbuild file entries that

- Already exist in the nonbuild file vector
- Have a path that matches the path of a matching filename

A duplicate entry consists of an exact match of a path string and corresponding filename.

### paths (optional)

A character array or cell array of character arrays that specifies paths to the nonbuild files. The function adds the paths to the end of a vector in the order that you specify them. If you specify a single path as a character array, the function uses that path for all files.

### groups (optional)

A character array or cell array of character arrays that groups specified nonbuild files. You can use groups to

- Document the use of specific nonbuild files
- Retrieve or apply groups of nonbuild files

#### You can apply

- A single group name to a nonbuild file
- A single group name to multiple nonbuild files
- Multiple group names to collections of multiple nonbuild files

| То                                                 | Specify groups as a                                                                                                    |
|----------------------------------------------------|----------------------------------------------------------------------------------------------------|
| Apply one group name to one or more nonbuild files | Character array.                                                                                                    |
| Apply different group names to nonbuild files      | Cell array of character arrays such that the number of group names that you specify matches the number of elements you specify for <i>filenames</i> . |

# **Description**

The addNonBuildFiles function adds specified nonbuild-related files, such as DLL files required for a final executable, or a README file, to the model build information. The Simulink Coder software stores the nonbuild files in a vector. The function adds the filenames to the end of the vector in the order that you specify them.

In addition to the required *buildinfo* and *filenames* arguments, you can specify optional *paths* and *groups* arguments. You can specify each optional argument as a character array or a cell array of character arrays.

| If You Specify an Optional Argument as a | The Function                                                                                                    |
|------------------------------------------|----------------------------------------------------------------------------------------------------|
| Character array                          | Applies the character array to nonbuild files it adds to the build information.                                                                                  |
| Cell array of character arrays           | Pairs each character array with a specified nonbuild file. Thus, the length of the cell array must match the length of the cell array you specify for filenames. |

If you choose to specify *groups*, but omit *paths*, specify a null string ('') for *paths*.

# **Examples**

 Add the nonbuild file readme.txt to build information myModelBuildInfo and place the file in the group DocFiles.

```
myModelBuildInfo = RTW.BuildInfo;
addNonBuildFiles(myModelBuildInfo, ...
'readme.txt', '/proj/docs', 'DocFiles');
```

 Add the nonbuild files myutility1.dll and myutility2.dll to build information myModelBuildInfo and place the files in the group DLLFiles.

```
myModelBuildInfo = RTW.BuildInfo;
addNonBuildFiles(myModelBuildInfo, ...
{'myutility1.dll' 'myutility2.dll'}, ...
'/proj/dlls', 'DLLFiles');
```

• Add the DLL files in a specified folder to build information myModelBuildInfo and place the files in the group DLLFiles.

```
myModelBuildInfo = RTW.BuildInfo;
addNonBuildFiles(myModelBuildInfo, ...
'*.dll', '/proj/dlls', 'DLLFiles');
```

### See Also

getNonBuildFiles

## **How To**

· "Customize Post-Code-Generation Build Processing"

**Purpose** Memory address and page value of symbol in IDE

**IDEs** This function supports the following IDEs:

**Description** The  $a = IDE\_Obj$ .address(symbol,scope) method returns the memory address of the first matching symbol in the symbol table of the most recently loaded program.

Because the address method returns the address and page values as a structure, your programs can use the values directly. For example, the *IDE Obj.* read and *IDE Obj.* write can use a sa an input.

If the address method does not find the symbol in the symbol table, it generates a warning and returns a null value.

## Input Arguments

#### a

Use a as a variable to capture the return values from the address method.

## IDE\_Obj

<code>IDE\_Obj</code> is a handle for an instance of the IDE. Before using a method, use the constructor function for your IDE to create <code>IDE\_Obj</code>.

## symbol

*symbol* is the name of the symbol for which you are getting the memory address and page values.

Symbol names are case sensitive.

For address to return an address, the symbol must be a valid entry in the symbol table. If the address method does not find the symbol, it generates a warning and leaves a empty.

#### scope

Optionally, you set the scope of the address method. Enter 'local' or 'global'. Use 'local' when the current scope of the program is the desired function scope. If you omit the *scope* argument, the address method uses 'local' by default.

# Output Arguments

If the address method does not find the symbol, it generates a warning and does not return a value for a.

The address method only returns address information for the first matching symbol in the symbol table.

## For Code Composer Studio™

The return value, a, is a numeric array with the symbol's address offset, a(1), and page, a(2).

With TI C6000™ processors, the memory page value is 0.

### For MULTI

With MULTI, address requires a linker command file (lcf) in your project.

The return value, a, is a numeric array with the symbol's address offset, a(1), and page, a(2).

#### For VisualDSP++

With VisualDSP++, address requires a linker command file (lcf) in your project.

The return value a is a numeric array with the symbol's start address, a(1), and memory type, a(2).

# **Examples**

After you load a program to your processor, address lets you read and write to specific entries in the symbol table for the program. For example, the following function reads the value of symbol 'ddat' from the symbol table in the IDE.

```
ddatv = IDE Obj.read(IDE Obj.address('ddat'), 'double',4)
```

ddat is an entry in the current symbol table. address searches for the string ddat and returns a value when it finds a match. read returns ddat to MATLAB software as a double-precision value as specified by the string 'double'.

To change values in the symbol table, use address with write:

```
\label{local_state} IDE\_Obj.write(IDE\_Obj.address('ddat'),double([pi 12.3 exp(-1)... sin(pi/4)]))
```

After executing this write operation, *ddat* contains double-precision values for  $\pi$ , 12.3, e<sup>-1</sup>, and  $\sin(\pi/4)$ . Use read to verify the contents of *ddat*:

```
ddatv = IDE_Obj.read(IDE_Obj.address('ddat'), 'double',4)
```

MATLAB software returns

```
ddatv =
```

```
3.1416 12.3 0.3679 0.7071
```

# See Also load | read | write

# **addSourceFiles**

**Purpose** Add source files to model build information

**Syntax** addSourceFiles(buildinfo, filenames, paths, groups)

paths and groups are optional.

## **Arguments** buildinfo

Build information returned by RTW.BuildInfo.

#### filenames

A character array or cell array of character arrays that specifies names of the source files to be added to the build information.

The filename strings can include wildcard characters, provided that the dot delimiter (.) is present. Examples are '\*.\*', '\*.c', and '\*.c\*'.

The function adds the filenames to the end of a vector in the order that you specify them.

The function removes duplicate source file entries that

- You specify as input
- Already exist in the source file vector
- Have a path that matches the path of a matching filename

A duplicate entry consists of an exact match of a path string and corresponding filename.

#### paths (optional)

A character array or cell array of character arrays that specifies paths to the source files. The function adds the paths to the end of a vector in the order that you specify them. If you specify a single path as a character array, the function uses that path for all files.

#### groups (optional)

A character array or cell array of character arrays that groups specified source files. You can use groups to

- Document the use of specific source files
- Retrieve or apply groups of source files

#### You can apply

- A single group name to a source file
- A single group name to multiple source files
- Multiple group names to collections of multiple source files

| То                                               | Specify group as a                                                                                                    |
|--------------------------------------------------|----------------------------------------------------------------------------------------------------|
| Apply one group name to one or more source files | Character array.                                                                                                    |
| Apply different group names to source files      | Cell array of character arrays such that the number of group names that you specify matches the number of elements you specify for <i>filenames</i> . |

# **Description**

The addSourceFiles function adds specified source files to the model build information. The Simulink Coder software stores the source files in a vector. The function adds the filenames to the end of the vector in the order that you specify them.

In addition to the required *buildinfo* and *filenames* arguments, you can specify optional *paths* and *groups* arguments. You can specify each optional argument as a character array or a cell array of character arrays.

| If You Specify an Optional Argument as a | The Function                                                                                                    |
|------------------------------------------|----------------------------------------------------------------------------------------------------|
| Character array                          | Applies the character array to source files it adds to the build information.                                                                                          |
| Cell array of character arrays           | Pairs each character array with a specified source file. Thus, the length of the cell array must match the length of the cell array you specify for <i>filenames</i> . |

If you choose to specify *groups*, but omit *paths*, specify a null string ('') for *paths*.

## **Examples**

• Add the source file driver.c to build information myModelBuildInfo and place the file in the group Drivers.

```
myModelBuildInfo = RTW.BuildInfo;
addSourceFiles(myModelBuildInfo, 'driver.c', ...
'/proj/src', 'Drivers');
```

• Add the source files test1.c and test2.c to build information myModelBuildInfo and place the files in the group Tests.

```
myModelBuildInfo = RTW.BuildInfo;
addSourceFiles(myModelBuildInfo, ...
{'test1.c' 'test2.c'}, ...
'/proj/src', 'Tests');
```

• Add the source files test1.c, test2.c, and driver.c to build information myModelBuildInfo. Group the files test1.c and test2.c with the string Tests and the file driver.c with the string Drivers.

```
myModelBuildInfo = RTW.BuildInfo;
addSourceFiles(myModelBuildInfo, ...
{'test1.c' 'test2.c' 'driver.c'}, ...
'/proj/src', ...
{'Tests' 'Tests' 'Drivers'});
```

• Add the .c files in a specified folder to build information myModelBuildInfo and place the files in the group CFiles.

```
myModelBuildInfo = RTW.BuildInfo;
addIncludeFiles(myModelBuildInfo, ...
'*.c', '/proj/src', 'CFiles');
```

## See Also

addIncludeFiles | addIncludePaths | addSourcePaths
| getSourceFiles | updateFilePathsAndExtensions |
updateFileSeparator

## **How To**

• "Customize Post-Code-Generation Build Processing"

# addSourcePaths

**Purpose** Add source paths to model build information

**Syntax** addSourcePaths(buildinfo, paths, groups)

groups is optional.

## **Arguments** buildinfo

Build information returned by RTW.BuildInfo.

#### paths

A character array or cell array of character arrays that specifies source file paths to be added to the build information. The function adds the paths to the end of a vector in the order that you specify them.

The function removes duplicate source file entries that

- You specify as input
- Already exist in the source path vector
- Have a path that matches the path of a matching filename

A duplicate entry consists of an exact match of a path string and corresponding filename.

**Note** The Simulink Coder software does not check whether a specified path string is valid.

## groups (optional)

A character array or cell array of character arrays that groups specified source paths. You can use groups to

- Document the use of specific source paths
- Retrieve or apply groups of source paths

You can apply

- A single group name to a source path
- A single group name to multiple source paths
- Multiple group names to collections of multiple source paths

| То                                               | Specify groups as a                                                                                                    |
|--------------------------------------------------|----------------------------------------------------------------------------------------------------|
| Apply one group name to one or more source paths | Character array.                                                                                                    |
| Apply different group names to source paths      | Cell array of character arrays such<br>that the number of group names that<br>you specify matches the number of<br>elements you specify for <i>paths</i> . |

# **Description**

The addSourcePaths function adds specified source paths to the model build information. The Simulink Coder software stores the source paths in a vector. The function adds the paths to the end of the vector in the order that you specify them.

In addition to the required *buildinfo* and *paths* arguments, you can specify an optional *groups* argument . You can specify *groups* as a character array or a cell array of character arrays.

| If You Specify an Optional Argument as a | The Function                                                                                                    |
|------------------------------------------|----------------------------------------------------------------------------------------------------|
| Character array                          | Applies the character array to source paths it adds to the build information.                                                                                                    |
| Cell array of character arrays           | Pairs each character array with a specified source path. Thus, the length of the character array or cell array must match the length of the cell array you specify for <i>paths</i> . |

**Note** The Simulink Coder software does not check whether a specified path string is valid.

# **Examples**

 Add the source path /etcproj/etc/etc\_build to build information myModelBuildInfo.

```
myModelBuildInfo = RTW.BuildInfo;
addSourcePaths(myModelBuildInfo,...
'/etcproj/etc/etc_build');
```

 Add the source paths /etcproj/etclib and /etcproj/etc/etc\_build to build information myModelBuildInfo and place the files in the group etc.

```
myModelBuildInfo = RTW.BuildInfo;
addSourcePaths(myModelBuildInfo,...
{'/etcproj/etclib' '/etcproj/etc/etc build'}, 'etc');
```

• Add the source paths /etcproj/etclib, /etcproj/etc/etc\_build, and /common/lib to build information myModelBuildInfo. Group the paths /etc/proj/etclib and /etcproj/etc/etc\_build with the string etc and the path /common/lib with the string shared.

```
myModelBuildInfo = RTW.BuildInfo;
addSourcePaths(myModelBuildInfo,...
{'/etc/proj/etclib' '/etcproj/etc/etc_build'...
'/common/lib'}, {'etc' 'etc' 'shared'});
```

## See Also

addIncludeFiles | addIncludePaths | addSourceFiles | getSourcePaths | updateFilePathsAndExtensions | updateFileSeparator

## How To

"Customize Post-Code-Generation Build Processing"

**Purpose** Add template makefile (TMF) tokens that provide build-time

information for makefile generation

**Syntax** addTMFTokens(buildinfo, tokennames, tokenvalues, groups)

groups is optional.

**Arguments** buildinfo

Build information returned by RTW.BuildInfo.

tokennames

A character array or cell array of character arrays that specifies names of TMF tokens (for example, '|>CUSTOM\_OUTNAME<|') to be added to the build information. The function adds the token names to the end of a vector in the order that you specify them.

If you specify a token name that already exists in the vector, the first instance takes precedence and its value is used for replacement.

#### tokenvalues

A character array or cell array of character arrays that specifies TMF token values corresponding to the previously-specified TMF token names. The function adds the token values to the end of a vector in the order that you specify them.

#### groups (optional)

A character array or cell array of character arrays that groups specified TMF tokens. You can use groups to

- Document the use of specific TMF tokens
- Retrieve or apply groups of TMF tokens

You can apply

- A single group name to a TMF token
- A single group name to multiple TMF tokens
- Multiple group names to collections of multiple TMF tokens

| То                                                   | Specify groups as a                                                                                                    |
|------------------------------------------------------|----------------------------------------------------------------------------------------------------|
| Apply one group name<br>to one or more TMF<br>tokens | Character array.                                                                                                    |
| Apply different group names to TMF tokens            | Cell array of character arrays such that the number of group names that you specify matches the number of elements you specify for tokennames. |

# **Description**

Call the addTMFTokens function inside a post code generation command to provide build-time information to help customize makefile generation. The tokens specified in the addTMFTokens function call must be handled in the template makefile (TMF) for the target selected for your model. For example, if your post code generation command calls addTMFTokens to add a TMF token named |>CUSTOM\_OUTNAME<| that specifies an output file name for the build, the TMF must take action with the value of |>CUSTOM\_OUTNAME<| to achieve the desired result. (See "Examples" on page 2-43.)

The addTMFTokens function adds specified TMF token names and values to the model build information. The Simulink Coder software stores the TMF tokens in a vector. The function adds the tokens to the end of the vector in the order that you specify them.

In addition to the required *buildinfo*, *tokennames*, and *tokenvalues* arguments, you can specify an optional *groups* argument. You can specify *groups* as a character array or a cell array of character arrays.

| If You Specify an Optional Argument as a | The Function                                                                                                    |
|------------------------------------------|----------------------------------------------------------------------------------------------------|
| Character array                          | Applies the character array to TMF tokens it adds to the build information.                                                                                           |
| Cell array of character arrays           | Pairs each character array with a specified TMF token. Thus, the length of the cell array must match the length of the cell array you specify for <i>tokennames</i> . |

## **Examples**

Inside a post code generation command, add the TMF token |>CUSTOM\_OUTNAME<| and its value to build information myModelBuildInfo, and place the token in the group LINK INFO.

In the TMF for the target selected for your model, code such as the following uses the token value to achieve the desired result:

```
CUSTOM_OUTNAME = |>CUSTOM_OUTNAME<|
...
target:
$(LD) -o $(CUSTOM_OUTNAME) ...</pre>
```

#### **How To**

• "Customize Post-Code-Generation Build Processing"

# build

Purpose Build or rebuild current project

**Syntax** [result, numwarns]=IDE\_Obj.build(timeout)

IDE Obj.build('all')

**IDEs** This function supports the following IDEs:

**Description** 

[result,numwarns]=IDE\_Obj.build(timeout) incrementally builds the active project. Incremental builds recompile only source files in your project that you changed or added after the most recent build. build uses the file time stamp to determine whether to recompile a file. After recompiling the source files, build links the object files to make a new program file.

The value of result is 1 when the build process completes. The value of numwarns is the number of compilation warnings generated from the build process.

The timeout argument defines the number of seconds MATLAB waits for the IDE to complete the build process. If the IDE exceeds the timeout period, this method returns a timeout error immediately. The timeout error does not terminate the build process in the IDE. The IDE continues the build process. The timeout error indicates that the build process did not complete before the specified timeout period expired. If you omit the timeout argument, the build method uses a default value of 1000 seconds.

IDE\_Obj.build('all') rebuilds the files in the active project.

See Also isrunning | open

**Purpose** 

Close project in IDE window

**Syntax** 

IDE\_Obj.close(filename, 'project')

**IDEs** 

This function supports the following IDEs:

# **Description**

Use *IDE\_Obj.*close(*filename*, 'project') to close a specific project, projects, or the active open project.

For the filename argument:

- To close the project files, enter 'all'.
- To close a specific project, enter the project file name, such as 'myProj'. If the file is not an open file in the IDE, MATLAB returns a warning message.
- To close the active project, enter [].

With the VisualDSP++ IDE, to close the current project group (if filename is 'all' or []), replace 'project' with 'projectgroup'.

#### Note

- The open method does not support the 'text' argument.
- Save changes to your files and projects in the IDE before you use close. The close method does not save changes, nor does it prompt you to save changes, before it closes the project.

# **Examples**

To close the open project files:

IDE\_Obj.close('all','project')

To close the open project, myProj:

IDE\_Obj.close('myProj','project')

# close

```
To close the active open project:

IDE_Obj.close([],'project')

With the VisualDSP++ IDE, to close the open project groups:

IDE_Obj.close('all','projectgroup')

With the VisualDSP++ IDE, to close the active project group:

IDE_Obj.close([],'projectgroup')

See Also

add | open
```

# coder.report.close

Purpose Close HTML code generation report

**Syntax** coder.report.close()

**Description** coder.report.close() closes the HTML code generation report.

**Examples** Close code generation report for a model

After opening a code generation report for rtwdemo counter, close the

report.

coder.report.close()

**See Also** coder.report.open | coder.report.generate

**Concepts** • "Reports for Code Generation"

# coder.report.generate

## **Purpose**

Generate HTML code generation report

## **Syntax**

coder.report.generate(model)
coder.report.generate(subsystem)

coder.report.generate(model,Name,Value)

## **Description**

coder.report.generate(model) generates a code generation report for the model. The build folder for the model must be present in the current working folder.

coder.report.generate(subsystem) generates the code generation report for the subsystem. The build folder for the subsystem must be present in the current working folder.

coder.report.generate(model,Name,Value) generates the code generation report using the current model configuration and additional options specified by one or more Name,Value pair arguments. Possible values for the Name,Value arguments are parameters on the Code Generation > Report pane. Without modifying the model configuration, using the Name,Value arguments you can generate a report with a different report configuration.

# Input Arguments

#### model - Model name

string

Model name specified as a string

Example: 'rtwdemo counter'

**Data Types** 

char

## subsystem - Subsystem name

string

Subsystem name specified as a string

Example: 'rtwdemo counter/Amplifier'

Data Types char

## **Name-Value Pair Arguments**

Specify optional comma-separated pairs of Name, Value arguments. Name is the argument name and Value is the corresponding value. Name must appear inside single quotes (' '). You can specify several name and value pair arguments in any order as Name1, Value1,..., NameN, ValueN.

Each Name, Value argument corresponds to a parameter on the Configuration Parameters Code Generation > Report pane. When the configuration parameter GenerateReport is on, the parameters are enabled. The Name, Value arguments are used only for generating the current report. The arguments will override, but not modify, the parameters in the model configuration. The following parameters require an Embedded Coder® license.

#### Example:

'GenerateWebview', 'on', 'GenerateCodeMetricsReport', 'on' includes a model Web view and static code metrics in the code generation report.

#### Navigation

# 'IncludeHyperlinkInReport' - Code-to-model hyperlinks 'off' | 'on'

Code-to-model hyperlinks, specified as 'on' or 'off'. Specify 'on' to include code-to-model hyperlinks in the code generation report. The hyperlinks link code to the corresponding blocks, Stateflow® objects, and MATLAB functions in the model diagram. For more information see "Code-to-model" on page 4-57.

Example: 'IncludeHyperlinkInReport', 'on''

# Data Types

char

### 'GenerateTraceInfo' - Model-to-code highlighting

'off' | 'on'

Model-to-code highlighting, specified as 'on' or 'off'. Specify 'on' to include model-to-code highlighting in the code generation report. For more information see "Model-to-code" on page 4-59.

Example: "GenerateTraceInfo", 'on'

#### **Data Types**

char

#### 'GenerateWebview' - Model Web view

'off' | 'on'

Model Web view, specified as 'on' or 'off'. Specify 'on' to include the model Web view in the code generation report. For more information, see "Generate model Web view" on page 4-62.

Example: ''GenerateWebview', 'on''

#### **Data Types**

char

#### **Traceability Report Contents**

# 'GenerateTraceReport' - Summary of eliminated and virtual blocks

'off' | 'on'

Summary of eliminated and virtual blocks, specified as 'on' or 'off'. Specify 'on' to include a summary of eliminated and virtual blocks in the code generation report. For more information, see "Eliminated / virtual blocks" on page 4-63.

Example: ''GenerateTraceReport', 'on''

### **Data Types**

char

# 'GenerateTraceReportSI' - Summary of Simulink blocks and the corresponding code location

'off' | 'on'

Summary of the Simulink blocks and the corresponding code location, specified as 'on' or 'off'. Specify 'on' to include a summary of the Simulink blocks and the corresponding code location in the code generation report. For more information, see "Traceable Simulink blocks" on page 4-65.

Example: ''GenerateTraceReportSl', 'on''

#### **Data Types**

char

# 'GenerateTraceReportsSf' - Summary of Stateflow objects and the corresponding code location

'off' | 'on'

Summary of the Stateflow objects and the corresponding code location, specified as 'on' or 'off'. Specify 'on' to include a summary of Stateflow objects and the corresponding code location in the code generation report. For more information, see "Traceable Stateflow objects" on page 4-67.

Example: "GenerateTraceReportSf", 'on'

## Data Types

char

# 'GenerateTraceReportEml' - Summary of MATLAB functions and the corresponding code location

'off' | 'on'

Summary of the MATLAB functions and the corresponding code location, specified as 'on' or 'off'. Specify 'on' to include a summary of the MATLAB objects and the corresponding code location in the code generation report. For more information, see "Traceable MATLAB functions" on page 4-69.

 $\mathbf{Example:} \texttt{`'GenerateTraceReportEml','on''}$ 

# coder.report.generate

#### **Data Types**

char

#### Metrics

### 'GenerateCodeMetricsReport' - Static code metrics

```
'off' | 'on'
```

Static code metrics, specified as 'on' or 'off'. Specify 'on' to include static code metrics in the code generation report. For more information, see "Static code metrics" on page 4-71.

Example: ''GenerateCodeMetricsReport','on''

### **Data Types**

char

# **Examples** Generate Code Generation Report for Model

Open the model rtwdemo\_counter.

```
open rtwdemo_counter
```

Build the model. The model is configured to create and open a code generation report.

```
rtwbuild('rtwdemo counter');
```

Close the code generation report.

```
coder.report.close;
```

Generate a code generation report.

```
coder.report.generate('rtwdemo counter');
```

## **Generate Code Generation Report for Subsystem**

Open the model rtwdemo counter.

```
open rtwdemo_counter
```

Build the subsystem. The model is configured to create and open a code generation report.

```
rtwbuild('rtwdemo_counter/Amplifier');
Close the code generation report.
coder.report.close;
Generate a code generation report for the subsystem.
```

coder.report.generate('rtwdemo counter/Amplifier');

## Generate Code Generation Report to Include Static Code Metrics Report

Generate a code generation report to include a static code metrics report after the build process, without modifying the model.

Open the model rtwdemo hyperlinks.

```
open rtwdemo hyperlinks
```

Build the model. The model is configured to create and open a code generation report.

```
rtwbuild('rtwdemo_hyperlinks');
```

Close the code generation report.

```
coder.report.close;
```

Generate a code generation report that includes the static code metrics report.

```
coder.report.generate('rtwdemo_hyperlinks',
'GenerateCodeMetricsReport','on');
```

The code generation report opens. In the left navigation pane, click **Static Code Metrics Report** to view the report.

# coder.report.generate

**See Also** 

coder.report.open | coder.report.close

Concepts

- "Reports for Code Generation"
- "Generate a Code Generation Report"
- "Generate Code Generation Report After Build Process"

Purpose

Open existing HTML code generation report

**Syntax** 

coder.report.open(model)
coder.report.open(subsystem)

**Description** 

coder.report.open(model) opens a code generation report for the model. The build folder for the model must be present in the current working folder.

coder.report.open(subsystem) opens a code generation report for the subsystem. The build folder for the subsystem must be present in the current working folder.

## Input Arguments

## model - Model name

string

Model name specified as a string

Example: 'rtwdemo\_counter'

**Data Types** 

char

subsystem - Subsystem name

string

Subsystem name specified as a string

Example: 'rtwdemo counter/Amplifier'

**Data Types** 

char

## **Examples**

## Open code generation report for a model

After generating code for rtwdemo\_counter, open a code generation report for the model.

coder.report.open('rtwdemo counter')

# coder.report.open

# Open code generation report for a subsystem

Open a code generation report for the subsystem 'Amplifier' in model 'rtwdemo counter'.

coder.report.open('rtwdemo counter/Amplifier')

**See Also** 

coder.report.close | coder.report.generate

**Concepts** 

- "Reports for Code Generation"
- "Open Code Generation Report"

**Purpose** Files and folders in current IDE window

**Syntax** IDE\_Obj.dir d=IDE\_Obj.dir

**IDEs** This function supports the following IDEs:

**Description** 

IDE\_Obj .dir lists the files and folders in the IDE working folder, where
IDE\_Obj is the object that references the IDE. IDE\_Obj can be either
a single object, or a vector of objects. When IDE\_Obj is a vector, dir
returns the files and folders referenced by each object.

 $d=IDE\_Obj$ . dir returns the list of files and folders as an M-by-1 structure in d with the fields for each file and folder shown in the following table.

| Field Name  | Description                                                                                 |
|-------------|---------------------------------------------------------------------------------------------|
| name        | Name of the file or folder.                                                                 |
| date        | Date of most recent file or folder modification.                                            |
| bytes       | Size of the file in bytes. Folders return 0 for the number of bytes.                        |
| isdirectory | 0 if it is a file, 1 if it is a folder.                                                     |
| datenum     | Code Composer Studio IDE also returns the modification date as a MATLAB serial date number. |

To view the entries in structure d, use an index in the syntax at the MATLAB prompt, as shown by the following examples.

- d(3) returns the third element in the structure.
- $\bullet\,$  d(10) returns the tenth element in the structure d.
- d(4).date returns the date field value for the fourth structure element.

See Also

open

## display (IDE Object)

Purpose Properties of IDE handle

**Syntax** IDE\_Obj.display()

**IDEs** This function supports the following IDEs:

**Description** *IDE\_Obj*.display() displays the properties and property values of the

IDE handleIDE\_Obj.

For example, after you creating IDE\_Obj with a constructor, using the display method with IDE Obj returns a set of properties and values:

IDE\_Obj.display

IDE Object:

Property1 : valuea
Property2 : valueb
Property3 : valuec
Property4 : valued

See Also get

# findBuildArg

**Purpose** Search for a specific build argument in model build information

**Syntax** [identifier, value] = findBuildArg(buildinfo, buildArgName)

Input Arguments

buildinfo

Build information returned by RTW.BuildInfo.

*buildArgName* 

A character array which specifies the name of the build argument that you want to find.

Output Arguments

Build argument found in the model build information. The function returns the build argument in two vectors.

| Vector     | Description                                        |
|------------|----------------------------------------------------|
| identifier | Name of the build argument that the function finds |
| value      | Value of the build argument                        |

**Description** 

The findBuildArg function searches for a build argument stored in the model build information. If the build argument is present in the model build information, the function returns the name and value.

**See Also** 

getBuildArgs

How To

• "Customize Post-Code-Generation Build Processing"

#### **Purpose**

Find and add include (header) files to build information object

## **Syntax**

findIncludeFiles(buildinfo, extPatterns)

extPatterns is optional.

## **Arguments**

buildinfo

Build information returned by RTW.BuildInfo.

#### extPatterns (optional)

A cell array of character arrays that specify patterns of file name extensions for which the function is to search. Each pattern

- Must start with \*.
- Can include a combination of alphanumeric and underscore (\_) characters

The default pattern is \*.h.

Examples of valid patterns include

- \*.h
- \*.hpp
- \*.X\*

## **Description**

The findIncludeFiles function

- Searches for include files, based on specified file name extension patterns, in source and include paths recorded in the model build information object
- Adds the files found, along with their full paths, to the build information object
- Deletes duplicate entries

## **Examples**

Find include files with filename extension .h that are in build information object myModelBuildInfo, and add the full paths for the files found to the object.

## **findIncludeFiles**

```
myModelBuildInfo = RTW.BuildInfo;
addSourcePaths(myModelBuildInfo, {fullfile(pwd,...
    'mycustomheaders')}, 'myheaders');
findIncludeFiles(myModelBuildInfo);
headerfiles = getIncludeFiles(myModelBuildInfo, true, false);
headerfiles
headerfiles =
    'W:\work\mycustomheaders\myheader.h'
See Also

addIncludeFiles | getIncludeFiles | packNGo

• "Customize Post-Code-Generation Build Processing"
```

Purpose Halt prog

Halt program execution by processor

**Syntax** *IDE\_Obj*.halt

IDE\_Obj.halt(timeout)

IDEs

This function supports the following IDEs:

## **Description**

IDE\_Obj. halt stops the program running on the processor. After you issue this command, MATLAB waits for a response from the processor that the processor has stopped. By default, the wait time is 10 seconds. If 10 seconds elapses before the response arrives, MATLAB returns an error. In this syntax, the timeout period defaults to the global timeout period specified in IDE\_Obj. Use IDE\_Obj.get to determine the global timeout period. However, the processor usually stops in spite of the error message.

To resume processing after you halt the processor, use run. Also, the IDE\_Obj.read('pc') function can determine the memory address where the processor stopped after you use halt.

<code>IDE\_Obj.halt(timeout)</code> immediately stops program execution by the processor. After the processor stops, halt returns to the host. timeout defines, in seconds, how long the host waits for the processor to stop running. If the processor does not stop within the specified timeout period, the routine returns with a timeout error.

## **Examples**

Use one of the provided example programs to show how halt works. Load and run one of the example projects. At the MATLAB prompt, check whether the program is running on the processor.

```
IDE_Obj.isrunning
ans =
1
```

 ${\tt IDE\_Obj.isrunning~\%~Alternate~syntax~for~checking~the~run~status.}$ 

```
ans =
   1
IDE_Obj.halt % Stop the running application on the processor.
IDE_Obj.isrunning
ans =
   0
```

Issuing the halt stops the process on the processor. Checking in the IDE confirms that the process has stopped.

## **See Also**

isrunning | run

**Purpose** Insert debug point in file

**Syntax** *IDE\_Obj.*insert(addr,type,timeout)

IDE Obj.insert(addr)

**IDEs** This function supports the following IDEs:

**Description** 

<code>IDE\_Obj.insert(addr,type,timeout)</code> places a debug point at the provided address of the processor. The IDE\_Obj handle defines the processor that will receive the new debug point. The debug point location is defined by <code>addr</code>, the desired memory address. The IDEs support several types of debug points. Refer to your IDE help documentation for information on their respective behavior. The following table shows which debug types each IDE supports.

|                      | CCS IDE | MULTI | VisualDSP++ |
|----------------------|---------|-------|-------------|
| 'break'<br>(default) | Yes     | Yes   | Yes         |
| 'watch'              |         | Yes   |             |
| 'probe'              | Yes     |       |             |

The *timeout* parameter defines how long to wait (in seconds) for the insert to complete. If this period is exceeded, the routine returns immediately with a timeout error. In general the action (insert) still occurs, but the timeout value gave insufficient time to verify the completion of the action.

IDE\_Obj.insert(addr) same as the preceding example, except the
timeout value defaults to the timeout property specified by the IDE\_Obj
object. Use IDE\_Obj.get('timeout') to examine this default timeout
value.

IDE\_Obj.insert(file,line) same as the preceding example, except the
timeout value defaults to the timeout property specified by the IDE\_Obj
object. Use IDE\_Obj.get('timeout') to examine this default timeout
value.

## insert

**See Also** 

address | run

**Purpose** Determine whether processor is executing process

**Syntax** *IDE\_Obj*.isrunning

**IDEs** This function supports the following IDEs:

**Description** *IDE\_Obj*.isrunning returns 1 when the processor is executing a

program. When the processor is halted, isrunning returns 0.

**Examples** isrunning lets you determine whether the processor is running. After

you load a program to the processor, use isrunning to verify that the

program is running.

IDE Obj.load('program.exe','program')

IDE\_Obj.run

IDE\_Obj.isrunning

ans =

1

IDE\_Obj.halt
IDE\_Obj.isrupning

IDE\_Obj.isrunning

ans =

0

See Also halt | load | run

## getBuildArgs

**Purpose** 

Build arguments from model build information

**Syntax** 

[identifiers, values] = getBuildArgs(buildinfo,

includeGroupIDs, excludeGroupIDs)

includeGroupIDs and excludeGroupIDs are optional.

## Input Arguments

buildinfo

Build information returned by RTW.BuildInfo.

includeGroupIDs (optional)

A cell array which specifies group IDs of build arguments that you want the function to return.

excludeGroupIDs (optional)

A cell array which specifies group IDs of build arguments that you do not want the function to return.

## Output Arguments

Build arguments stored in the model build information. The function returns the build arguments in two vectors.

| Vector      | Description                   |
|-------------|-------------------------------|
| identifiers | Names of the build arguments  |
| values      | Values of the build arguments |

## **Description**

The getBuildArgs function returns build arguments stored in the model build information. Using optional <code>includeGroupIDs</code> and <code>excludeGroupIDs</code> arguments, you can selectively include or exclude groups from the build arguments returned by the function.

If you choose to specify excludeGroupIDs and omit includeGroupIDs, specify a null string ('') for includeGroupIDs.

## **See Also**

findBuildArg

## **How To**

"Customize Post-Code-Generation Build Processing"

#### **Purpose**

Compiler options from model build information

## **Syntax**

options = getCompileFlags(buildinfo, includeGroups,

excludeGroups)

includeGroups and excludeGroups are optional.

### Input Arguments

buildinfo

Build information returned by RTW.BuildInfo.

includeGroups (optional)

A character array or cell array of character arrays that specifies groups of compiler flags you want the function to return.

excludeGroups (optional)

A character array or cell array of character arrays that specifies groups of compiler flags you do not want the function to return.

# Output Arguments

Compiler options stored in the model build information.

## **Description**

The getCompileFlags function returns compiler options stored in the model build information. Using optional *includeGroups* and *excludeGroups* arguments, you can selectively include or exclude groups of options the function returns.

If you choose to specify excludeGroups and omit includeGroups, specify a null string ('') for includeGroups.

## **Examples**

 Get the compiler options stored in build information myModelBuildInfo.

```
myModelBuildInfo = RTW.BuildInfo;
addCompileFlags(myModelBuildInfo, {'-Zi -Wall' '-O3'}, ...
'OPTS');
compflags=getCompileFlags(myModelBuildInfo);
compflags
```

```
compflags =
  '-Zi -Wall' '-03'
```

• Get the compiler options stored with the group name Debug in build information myModelBuildInfo.

```
myModelBuildInfo = RTW.BuildInfo;
addCompileFlags(myModelBuildInfo, {'-Zi -Wall' '-03'}, ...
    {'Debug' 'MemOpt'});
compflags=getCompileFlags(myModelBuildInfo, 'Debug');
compflags
compflags =
    '-Zi -Wall'
```

• Get the compiler options stored in build information myModelBuildInfo, except those with the group name Debug.

```
myModelBuildInfo = RTW.BuildInfo;
addCompileFlags(myModelBuildInfo, {'-Zi -Wall' '-03'}, ...
    {'Debug' 'MemOpt'});
compflags=getCompileFlags(myModelBuildInfo, '', 'Debug');
compflags
compflags =
    '-03'
```

## **See Also**

addCompileFlags | getDefines | getLinkFlags

### How To

· "Customize Post-Code-Generation Build Processing"

**Purpose** 

Preprocessor macro definitions from model build information

**Syntax** 

[macrodefs, identifiers, values] = getDefines(buildinfo,

includeGroups, excludeGroups)

includeGroups and excludeGroups are optional.

Input Arguments

buildinfo

Build information returned by RTW.BuildInfo.

includeGroups (optional)

A character array or cell array of character arrays that specifies groups of macro definitions you want the function to return.

excludeGroups (optional)

A character array or cell array of character arrays that specifies groups of macro definitions you do not want the function to return.

## Output Arguments

Preprocessor macro definitions stored in the model build information. The function returns the macro definitions in three vectors.

| Vector      | Description                                                                                                    |
|-------------|----------------------------------------------------------------------------------------------------|
| macrodefs   | Complete macro definitions with -D prefix                                                                                     |
| identifiers | Names of the macros                                                                                                    |
| values      | Values assigned to the macros (anything specified to the right of the first equals sign); the default is an empty string ('') |

## **Description**

The getDefines function returns preprocessor macro definitions stored in the model build information. When the function returns a definition, it automatically

- Prepends a -D to the definition if the -D was not specified when the definition was added to the build information
- Changes a lowercase -d to -D

Using optional *includeGroups* and *excludeGroups* arguments, you can selectively include or exclude groups of definitions the function is to return.

If you choose to specify excludeGroups and omit includeGroups, specify a null string ('') for includeGroups.

## **Examples**

 Get the preprocessor macro definitions stored in build information myModelBuildInfo.

```
myModelBuildInfo = RTW.BuildInfo;
addDefines(myModelBuildInfo, ...
  {'PROTO=first' '-DDEBUG' 'test' '-dPRODUCTION'}, 'OPTS');
[defs names values]=getDefines(myModelBuildInfo);
defs
defs =
    '-DPROTO=first'
                       ' - DDEBUG '
                                    '-Dtest'
                                                '-DPRODUCTION'
names
names =
    'PROTO'
    'DEBUG'
    'test'
    'PRODUCTION'
values
```

```
values =
    'first'
```

• Get the preprocessor macro definitions stored with the group name Debug in build information myModelBuildInfo.

```
myModelBuildInfo = RTW.BuildInfo;
addDefines(myModelBuildInfo, ...
    {'PROTO=first' '-DDEBUG' 'test' '-dPRODUCTION'}, ...
    {'Debug' 'Debug' 'Pelease'});
[defs names values]=getDefines(myModelBuildInfo, 'Debug');
defs

defs =
    '-DPROTO=first' '-DDEBUG' '-Dtest'
```

• Get the preprocessor macro definitions stored in build information myModelBuildInfo, except those with the group name Debug.

```
myModelBuildInfo = RTW.BuildInfo;
addDefines(myModelBuildInfo, ...
    {'PROTO=first' '-DDEBUG' 'test' '-dPRODUCTION'}, ...
    {'Debug' 'Debug' 'Release'});
[defs names values]=getDefines(myModelBuildInfo, '', 'Debug');
defs

defs =
    '-DPRODUCTION'
```

### See Also

addDefines | getCompileFlags | getLinkFlags

# getDefines

## **How To**

• "Customize Post-Code-Generation Build Processing"

**Purpose** 

List of files from model build information

**Syntax** 

[fPathNames, names] = getFullFileList(buildinfo, fcase)

fcase is optional.

Input Arguments

buildinfo

Build information returned by RTW.BuildInfo.

fcase (optional)

The string 'source', 'include', or 'nonbuild'. If the argument is omitted, the function returns files from the model build information.

| If You Specify | The Function                                             |
|----------------|----------------------------------------------------------|
| 'source'       | Returns source files from the model build information.   |
| 'include'      | Returns include files from the model build information.  |
| 'nonbuild'     | Returns nonbuild files from the model build information. |

## Output Arguments

Fully-qualified file paths and file names for files stored in the model build information.

**Note** It is not required to resolve the path of every file in the model build information, because the makefile for the model build will resolve file locations based on source paths and rules. Therefore, getFullFileList returns the path for each file only if a path was explicitly associated with the file when it was added, or if you called updateFilePathsAndExtensions to resolve file paths and extensions before calling getFullFileList.

# getFullFileList

## **Description** The getFull

The getFullFileList function returns the fully-qualified paths and names of all files, or files of a selected type (source, include, or

nonbuild), stored in the model build information.

The packNGo function calls getFullFileList to return a list of files in the model build information before processing files for packaging.

## **Examples**

List the files stored in build information myModelBuildInfo.

```
myModelBuildInfo = RTW.BuildInfo;
[fPathNames, names] = getFullFileList(myModelBuildInfo);
```

#### How To

· "Customize Post-Code-Generation Build Processing"

**Purpose** Include files from model build information

**Syntax** files = getIncludeFiles(buildinfo, concatenatePaths,

replaceMatlabroot, includeGroups, excludeGroups)

includeGroups and excludeGroups are optional.

Input Arguments

buildinfo

Build information returned by RTW.BuildInfo.

concatenatePaths

The logical value true or false.

| If You Specify | The Function                                                        |
|----------------|---------------------------------------------------------------------|
| true           | Concatenates and returns each filename with its corresponding path. |
| false          | Returns only filenames.                                             |

**Note** It is not required to resolve the path of every file in the model build information, because the makefile for the model build will resolve file locations based on source paths and rules. Therefore, specifying true for *concatenatePaths* returns the path for each file only if a path was explicitly associated with the file when it was added, or if you called updateFilePathsAndExtensions to resolve file paths and extensions before calling getIncludeFiles.

replaceMatlabroot

The logical value true or false.

| If You Specify | The Function                                                                                          |
|----------------|----------------------------------------------------------------------------------------------------|
| true           | Replaces the token \$(MATLAB_ROOT) with the absolute path string for your MATLAB installation folder. |
| false          | Does not replace the token \$(MATLAB_ROOT).                                                           |

#### includeGroups (optional)

A character array or cell array of character arrays that specifies groups of include files you want the function to return.

#### excludeGroups (optional)

A character array or cell array of character arrays that specifies groups of include files you do not want the function to return.

## Output Arguments

Names of include files stored in the model build information. The names include files you added using the addIncludeFiles function and, if you called the packNGo function, files packNGo found and added while packaging model code.

## **Description**

The getIncludeFiles function returns the names of include files stored in the model build information. Use the <code>concatenatePaths</code> and <code>replaceMatlabroot</code> arguments to control whether the function includes paths and your MATLAB root definition in the output it returns. Using optional <code>includeGroups</code> and <code>excludeGroups</code> arguments, you can selectively include or exclude groups of include files the function returns.

If you choose to specify excludeGroups and omit includeGroups, specify a null string ('') for includeGroups.

## **Examples**

 Get the include paths and filenames stored in build information myModelBuildInfo.

```
myModelBuildInfo = RTW.BuildInfo;
addIncludeFiles(myModelBuildInfo, {'etc.h' 'etc_private.h'...
'mytypes.h'}, {'/etc/proj/etclib' '/etcproj/etc/etc_build'...
```

```
'/common/lib'}, {'etc' 'etc' 'shared'});
incfiles=getIncludeFiles(myModelBuildInfo, true, false);
incfiles
incfiles =
  [1x22 char] [1x36 char] [1x21 char]
```

• Get the names of include files in group etc that are stored in build information myModelBuildInfo.

```
myModelBuildInfo = RTW.BuildInfo;
addIncludeFiles(myModelBuildInfo, {'etc.h' 'etc_private.h'...
'mytypes.h'}, {'/etc/proj/etclib' '/etcproj/etc/etc_build'...
'/common/lib'}, {'etc' 'etc' 'shared'});
incfiles=getIncludeFiles(myModelBuildInfo, false, false,...
'etc');
incfiles
incfiles =
   'etc.h' 'etc_private.h'
```

## **See Also**

addIncludeFiles | findIncludeFiles | getIncludePaths |
getSourceFiles | getSourcePaths | updateFilePathsAndExtensions

### How To

"Customize Post-Code-Generation Build Processing"

## getIncludePaths

**Purpose** 

Include paths from model build information

**Syntax** 

files=getIncludePaths(buildinfo, replaceMatlabroot,

includeGroups, excludeGroups)

includeGroups and excludeGroups are optional.

## Input Arguments

buildinfo

Build information returned by RTW.BuildInfo.

#### replaceMatlabroot

The logical value true or false.

| If You Specify | The Function                                                                                          |
|----------------|----------------------------------------------------------------------------------------------------|
| true           | Replaces the token \$(MATLAB_ROOT) with the absolute path string for your MATLAB installation folder. |
| false          | Does not replace the token \$(MATLAB_ROOT).                                                           |

#### includeGroups (optional)

A character array or cell array of character arrays that specifies groups of include paths you want the function to return.

#### excludeGroups (optional)

A character array or cell array of character arrays that specifies groups of include paths you do not want the function to return.

# Output Arguments

Paths of include files stored in the model build information.

## **Description**

The getIncludePaths function returns the names of include file paths stored in the model build information. Use the *replaceMatlabroot* argument to control whether the function includes your MATLAB root definition in the output it returns. Using optional *includeGroups* and *excludeGroups* arguments, you can selectively include or exclude groups of include file paths the function returns.

If you choose to specify excludeGroups and omit includeGroups, specify a null string ('') for includeGroups.

## **Examples**

• Get the include paths stored in build information myModelBuildInfo.

```
myModelBuildInfo = RTW.BuildInfo;
addIncludePaths(myModelBuildInfo, {'/etc/proj/etclib'...
'/etcproj/etc/etc_build' '/common/lib'},...
{'etc' 'etc' 'shared'});
incpaths=getIncludePaths(myModelBuildInfo, false);
incpaths
incpaths =
    '\etc\proj\etclib' [1x22 char] '\common\lib'
```

 Get the paths in group shared that are stored in build information myModelBuildInfo.

```
myModelBuildInfo = RTW.BuildInfo;
addIncludePaths(myModelBuildInfo, {'/etc/proj/etclib'...
'/etcproj/etc/etc_build' '/common/lib'},...
{'etc' 'etc' 'shared'});
incpaths=getIncludePaths(myModelBuildInfo, false, 'shared');
incpaths
incpaths =
   '\common\lib''
```

## **See Also**

addIncludePaths | getIncludeFiles | getSourceFiles |
getSourcePaths

#### **How To**

• "Customize Post-Code-Generation Build Processing"

# getLinkFlags

**Purpose** 

Link options from model build information

**Syntax** 

 $options = \verb|getLinkFlags| (buildinfo, include Groups,$ 

excludeGroups)

includeGroups and excludeGroups are optional.

## Input Arguments

buildinfo

Build information returned by RTW.BuildInfo.

includeGroups (optional)

A character array or cell array that specifies groups of linker flags you want the function to return.

excludeGroups (optional)

A character array or cell array that specifies groups of linker flags you do not want the function to return. To exclude groups and not include specific groups, specify an empty cell array ('') for <code>includeGroups</code>.

## Output Arguments

Linker options stored in the model build information.

## **Description**

The getLinkFlags function returns linker options stored in the model build information. Using optional *includeGroups* and *excludeGroups* arguments, you can selectively include or exclude groups of options the function returns.

If you choose to specify excludeGroups and omit includeGroups, specify a null string ('') for includeGroups.

## **Examples**

• Get the linker options stored in build information myModelBuildInfo.

```
myModelBuildInfo = RTW.BuildInfo;
addLinkFlags(myModelBuildInfo, {'-MD -Gy' '-T'}, 'OPTS');
linkflags=getLinkFlags(myModelBuildInfo);
linkflags
linkflags =
   '-MD -Gy' '-T'
```

• Get the linker options stored with the group name Debug in build information myModelBuildInfo.

• Get the linker options stored in build information myModelBuildInfo, except those with the group name Debug.

```
myModelBuildInfo = RTW.BuildInfo;
addLinkFlags(myModelBuildInfo, {'-MD -Gy' '-T'}, ...
    {'Debug' 'MemOpt'});
linkflags=getLinkFlags(myModelBuildInfo, '', {'Debug'});
linkflags
linkflags =
    '-T'
```

### See Also

addLinkFlags | getCompileFlags | getDefines

# getLinkFlags

**How To** 

• "Customize Post-Code-Generation Build Processing"

Purpose Nonbuild-related files from model build information

**Syntax** files=getNonBuildFiles(buildinfo, concatenatePaths,

replaceMatlabroot, includeGroups, excludeGroups)

includeGroups and excludeGroups are optional.

Input Arguments

buildinfo

Build information returned by RTW.BuildInfo.

concatenatePaths

The logical value true or false.

| If You Specify | The Function                                                        |
|----------------|---------------------------------------------------------------------|
| true           | Concatenates and returns each filename with its corresponding path. |
| false          | Returns only filenames.                                             |

**Note** It is not required to resolve the path of every file in the model build information, because the makefile for the model build will resolve file locations based on source paths and rules. Therefore, specifying true for *concatenatePaths* returns the path for each file only if a path was explicitly associated with the file when it was added.

replaceMatlabroot

The logical value true or false.

| If You Specify | The Function                                                                                          |
|----------------|----------------------------------------------------------------------------------------------------|
| true           | Replaces the token \$(MATLAB_ROOT) with the absolute path string for your MATLAB installation folder. |
| false          | Does not replace the token \$(MATLAB_ROOT).                                                           |

#### includeGroups (optional)

A character array or cell array of character arrays that specifies groups of nonbuild files you want the function to return.

#### excludeGroups (optional)

A character array or cell array of character arrays that specifies groups of nonbuild files you do not want the function to return.

# Output Arguments

Names of nonbuild files stored in the model build information.

## **Description**

The getNonBuildFiles function returns the names of nonbuild-related files, such as DLL files required for a final executable, or a README file, stored in the model build information. Use the <code>concatenatePaths</code> and <code>replaceMatlabroot</code> arguments to control whether the function includes paths and your MATLAB root definition in the output it returns. Using optional <code>includeGroups</code> and <code>excludeGroups</code> arguments, you can selectively include or exclude groups of nonbuild files the function returns.

If you choose to specify excludeGroups and omit includeGroups, specify a null string ('') for includeGroups.

## **Examples**

Get the nonbuild filenames stored in build information myModelBuildInfo.

```
myModelBuildInfo = RTW.BuildInfo;
addNonBuildFiles(myModelBuildInfo, {'readme.txt' 'myutility1.dll'...
'myutility2.dll'});
```

# getNonBuildFiles

```
nonbuildfiles=getNonBuildFiles(myModelBuildInfo, false, false);
nonbuildfiles
nonbuildfiles =
   'readme.txt' 'myutility1.dll' 'myutility2.dll'
```

## **See Also**

addNonBuildFiles

## **How To**

• "Customize Post-Code-Generation Build Processing"

# getSourceFiles

**Purpose** Source files from model build information

**Syntax** srcfiles=getSourceFiles(buildinfo, concatenatePaths,

replaceMatlabroot, includeGroups, excludeGroups)

includeGroups and excludeGroups are optional.

Input Arguments

buildinfo

Build information returned by RTW.BuildInfo.

concatenatePaths

The logical value true or false.

| If You Specify | The Function                                                        |
|----------------|---------------------------------------------------------------------|
| true           | Concatenates and returns each filename with its corresponding path. |
| false          | Returns only filenames.                                             |

**Note** It is not required to resolve the path of every file in the model build information, because the makefile for the model build will resolve file locations based on source paths and rules. Therefore, specifying true for *concatenatePaths* returns the path for each file only if a path was explicitly associated with the file when it was added, or if you called updateFilePathsAndExtensions to resolve file paths and extensions before calling getSourceFiles.

replaceMatlabroot

The logical value true or false.

| If You Specify | The Function                                                                                    |
|----------------|-------------------------------------------------------------------------------------------------|
| true           | Replaces path tokens, such as \$(MATLAB_ROOT) and \$(START_DIR), with the absolute path string. |
| false          | Does not replace path tokens with the absolute path string.                                     |

#### includeGroups (optional)

A character array or cell array of character arrays that specifies groups of source files you want the function to return.

#### excludeGroups (optional)

A character array or cell array of character arrays that specifies groups of source files you do not want the function to return.

## Output Arguments

Names of source files stored in the model build information.

## **Description**

The getSourceFiles function returns the names of source files stored in the model build information. Use the *concatenatePaths* and *replaceMatlabroot* arguments to control whether the function includes paths and expansions of path tokens in the output it returns. Using optional *includeGroups* and *excludeGroups* arguments, you can selectively include or exclude groups of source files the function returns.

If you choose to specify excludeGroups and omit includeGroups, specify a null string ('') for includeGroups.

## **Examples**

 Get the source paths and filenames stored in build information myModelBuildInfo.

```
myModelBuildInfo = RTW.BuildInfo;
addSourceFiles(myModelBuildInfo,...
{'test1.c' 'test2.c' 'driver.c'}, '',...
{'Tests' 'Tests' 'Drivers'});
srcfiles=getSourceFiles(myModelBuildInfo, false, false);
```

```
srcfiles
srcfiles =
  'test1.c' 'test2.c' 'driver.c'
```

• Get the names of source files in group tests that are stored in build information myModelBuildInfo.

```
myModelBuildInfo = RTW.BuildInfo;
addSourceFiles(myModelBuildInfo, {'test1.c' 'test2.c'...
'driver.c'}, {'/proj/test1' '/proj/test2'...
'/drivers/src'}, {'tests', 'tests', 'drivers'});
incfiles=getSourceFiles(myModelBuildInfo, false, false,...
'tests');
incfiles
incfiles =
    'test1.c' 'test2.c'
```

#### See Also

addSourceFiles | getIncludeFiles | getIncludePaths |
getSourcePaths | updateFilePathsAndExtensions

#### How To

• "Customize Post-Code-Generation Build Processing"

**Purpose** 

Source paths from model build information

**Syntax** 

 $files = {\tt getSourcePaths} \ (\textit{buildinfo}, \ \textit{replaceMatlabroot},$ 

includeGroups, excludeGroups)

includeGroups and excludeGroups are optional.

## Input Arguments

buildinfo

Build information returned by RTW.BuildInfo.

#### replaceMatlabroot

The logical value true or false.

| If You Specify | The Function                                                                                                |
|----------------|----------------------------------------------------------------------------------------------------|
| true           | Replaces the token \$(MATLAB_ROOT) with<br>the absolute path string for your MATLAB<br>installation folder. |
| false          | Does not replace the token \$(MATLAB_ROOT).                                                                 |

#### includeGroups (optional)

A character array or cell array of character arrays that specifies groups of source paths you want the function to return.

#### excludeGroups (optional)

A character array or cell array of character arrays that specifies groups of source paths you do not want the function to return.

## Output Arguments

Paths of source files stored in the model build information.

## **Description**

The getSourcePaths function returns the names of source file paths stored in the model build information. Use the *replaceMatlabroot* argument to control whether the function includes your MATLAB root definition in the output it returns. Using optional *includeGroups* and *excludeGroups* arguments, you can selectively include or exclude groups of source file paths the function returns.

If you choose to specify excludeGroups and omit includeGroups, specify a null string ('') for includeGroups.

## **Examples**

• Get the source paths stored in build information myModelBuildInfo.

```
myModelBuildInfo = RTW.BuildInfo;
addSourcePaths(myModelBuildInfo, {'/proj/test1'...
'/proj/test2' '/drivers/src'}, {'tests' 'tests'...
'drivers'});
srcpaths=getSourcePaths(myModelBuildInfo, false);
srcpaths
srcpaths =
    '\proj\test1' '\proj\test2' '\drivers\src'
```

• Get the paths in group tests that are stored in build information myModelBuildInfo.

```
myModelBuildInfo = RTW.BuildInfo;
addSourcePaths(myModelBuildInfo, {'/proj/test1'...
'/proj/test2' '/drivers/src'}, {'tests' 'tests'...
'drivers'});
srcpaths=getSourcePaths(myModelBuildInfo, true, 'tests');
srcpaths
srcpaths =
    '\proj\test1' '\proj\test2'
```

• Get a path stored in build information myModelBuildInfo. First get the path without replacing \$(MATLAB\_ROOT) with an absolute path, then get it with replacement. The MATLAB root folder in this case is \myserver\myworkspace\matlab.

```
myModelBuildInfo = RTW.BuildInfo;
addSourcePaths(myModelBuildInfo, fullfile(matlabroot,...
  'rtw', 'c', 'src'));
```

## **getSourcePaths**

```
srcpaths=getSourcePaths(myModelBuildInfo, false);
srcpaths{:}

ans =
    $(MATLAB_ROOT)\rtw\c\src
    srcpaths=getSourcePaths(myModelBuildInfo, true);
srcpaths{:}

ans =
    \\myserver\myworkspace\matlab\rtw\c\src

See Also
    addSourcePaths | getIncludeFiles | getIncludePaths |
getSourceFiles

+ "Customize Post-Code-Generation Build Processing"
```

## load

Purpose Load program file onto processor

**Syntax** IDE\_Obj.load(filename,timeout)

**IDEs** This function supports the following IDEs:

**Description** IDE\_Obj.load(filename, timeout) loads the file specified by the

filename argument to the processor.

The *filename* argument can include a full path to the file, or the name of a file in the IDE working folder.

With the VisualDSP++, MULTI, and Code Composer Studio IDEs, you can use the cd method to check or modify the IDE working folder.

For MULTI, you can add an *option* argument after *filename* to specify options for the 'prepare\_target' command in MULTI debugger. Refer to the MULTI documentation for information on 'prepare target'.

Only use load with program files created by the IDE build process.

The *timeout* argument defines the number of seconds MATLAB waits for the load process to complete. If the time-out period expires before the load process returns a completion message, MATLAB generates an error and returns. Usually the program load process works in spite of the error message.

If you omit the *timeout* argument, load uses the timeout property of the IDE handle object, which you can get by entering IDE Obj.get('timeout').

**Examples** IDE Obj.load(programfile)

run(id)

See Also dir | open

#### **Purpose**

Initialization entry point in generated code for Simulink model

#### **Syntax**

void model initialize(void)

#### Calling Interfaces

The calling interface generated for this function differs depending on the value of the model parameter **Code interface packaging**:

- C++ class (default for C++ language) Generated function is encapsulated into a C++ class method. Required model data is encapsulated into C++ class attributes.
- Nonreusable function (default for C language) Generated function passes (void). Model data structures are statically allocated, global, and accessed directly in the model code.
- Reusable function Generated function passes the real-time model data structure, by reference, as an input argument. The real-time model data structure is exported with the *model*.h header file.

For an ERT-based model, you can use the **Pass root-level I/O as** parameter to control how root-level input and output arguments are passed to the function. They can be included in the real-time model data structure, passed as individual arguments, or passed as references to an input structure and an output structure.

For a GRT-based model, the generated <code>model.c</code> source file contains an allocation function that dynamically allocates model data for each instance of the model. For an ERT-based model, you can use the **Generate function to allocate model data** option to control whether an allocation function is generated.

**Note** If you have an Embedded Coder license, for Nonreusable function code interface packaging, you can use the **Configure Model Functions** button on the **Interface** pane of the Configuration Parameters dialog box. For more information, see "Function Prototype Control" in the Embedded Coder documentation.

## model\_initialize

**Description** The generated model\_initialize function contains the model

initialization code for a Simulink model and should be called once at

the beginning of model execution.

See Also model\_step | model\_terminate

**How To**• "Entry-Point Functions and Scheduling"

#### **Purpose**

Step routine entry point in generated code for Simulink model

#### **Syntax**

```
void model_step(void)
void model stepN(void)
```

#### Calling Interfaces

The model\_step default function prototype varies depending on the **Tasking mode for periodic sample times** (SolverMode) parameter specified for the model:

| Tasking Mode                             | Function Prototype                                           |
|------------------------------------------|--------------------------------------------------------------|
| SingleTasking (single-rate or multirate) | <pre>void model_step(void);</pre>                            |
| MultiTasking<br>(multirate)              | <pre>void model_stepN (void); (N is a task identifier)</pre> |

The calling interface generated for this function also differs depending on the value of the model parameter **Code interface packaging**:

- C++ class (default for C++ language) Generated function is encapsulated into a C++ class method. Required model data is encapsulated into C++ class attributes.
- Nonreusable function (default for C language) Generated function passes (void). Model data structures are statically allocated, global, and accessed directly in the model code.
- Reusable function Generated function passes the real-time model data structure, by reference, as an input argument. The real-time model data structure is exported with the *model*.h header file.

For an ERT-based model, you can use the **Pass root-level I/O as** parameter to control how root-level input and output arguments are passed to the function. They can be included in the real-time model data structure, passed as individual arguments, or passed as references to an input structure and an output structure.

**Note** If you have an Embedded Coder license:

- For Nonreusable function code interface packaging, you can use the **Configure Model Functions** button on the **Interface** pane of the Configuration Parameters dialog box. For more information, see "Function Prototype Control" in the Embedded Coder documentation.
- For C++ class code interface packaging, you can use the **Configure** C++ Class Interface button and related controls on the Interface pane of the Configuration Parameters dialog box. For more information, see "C++ Class Interface Control" in the Embedded Coder documentation.

## **Description**

The generated <code>model\_step</code> function contains the output and update code for the blocks in a Simulink model. The <code>model\_step</code> function computes the current value of the blocks. If logging is enabled, <code>model\_step</code> updates logging variables. If the model's stop time is finite, <code>model\_step</code> signals the end of execution when the current time equals the stop time.

Under the following conditions, *model\_*step does not check the current time against the stop time:

- The model's stop time is set to inf.
- Logging is disabled.
- The **Terminate function required** option is not selected.

Therefore, if one or more of these conditions are true, the program runs indefinitely.

For an ERT-based model, the software generates a *model\_*step function when the **Single output/update function** configuration option is selected (the default) in the Configuration Parameters dialog box.

mode1\_step is designed to be called at interrupt level from rt\_OneStep,
which is assumed to be invoked as a timer ISR. rt\_OneStep calls
mode1\_step to execute processing for one clock period of the model.
See "rt OneStep and Scheduling Considerations" in the Embedded

Coder documentation for a description of how calls to *model\_*step are generated and scheduled.

**Note** For an ERT-based model, if the **Single output/update function** configuration option is not selected, the Embedded Coder software generates the following model entry point functions in place of *model\_*step:

- model\_output: Contains the output code for the blocks in the model
- model\_update: Contains the update code for the blocks in the model

#### See Also

model\_initialize | model\_terminate

#### How To

· "Entry-Point Functions and Scheduling"

## model\_terminate

#### **Purpose**

Termination entry point in generated code for Simulink model

## **Syntax**

void model terminate(void)

#### Calling Interfaces

The calling interface generated for this function also differs depending on the value of the model parameter **Code interface packaging**:

- C++ class (default for C++ language) Generated function is encapsulated into a C++ class method. Required model data is encapsulated into C++ class attributes.
- Nonreusable function (default for C language) Generated function passes (void). Model data structures are statically allocated, global, and accessed directly in the model code.
- Reusable function Generated function passes the real-time model data structure, by reference, as an input argument. The real-time model data structure is exported with the *model*.h header file.

For an ERT-based model, you can use the **Pass root-level I/O as** parameter to control how root-level input and output arguments are passed to the function. They can be included in the real-time model data structure, passed as individual arguments, or passed as references to an input structure and an output structure.

## **Description**

The generated *model*\_terminate function contains the termination code for a Simulink model and should be called as part of system shutdown.

When <code>model\_terminate</code> is called, blocks that have a terminate function execute their terminate code. If logging is enabled, <code>model\_terminate</code> ends data logging.

The  ${\it model\_}$ terminate function should be called only once.

For an ERT-based model, the Embedded Coder software generates the *model\_*terminate function for a model when the **Terminate** function required configuration option is selected (the default) in the Configuration Parameters dialog box. If your application runs indefinitely, you do not need the *model\_*terminate function. To

## model\_terminate

suppress the function, clear the **Terminate function required** configuration option in the Configuration Parameters dialog box.

See Also model\_initialize | model\_step

**How To**• "Entry-Point Functions and Scheduling"

**Purpose** 

Create project, library, or build configuration in IDE

**Syntax** 

IDE\_Obj.new('name','type')

**IDEs** 

This function supports the following IDEs:

**Description** 

IDE\_Obj.new('name','type') creates a project, library, or build configuration in the IDE.

The name argument specifies the name of the new project, library, or build configuration

The type argument specifies whether to create a project, library, or build configuration. The options are:

- 'project' Executable project. Sometimes this file is called a "DSP executable file".
- 'projlib' Library project.
- 'projext' External make project. Only the CCS IDE supports this option.
- 'buildcfg' Build configuration in the active project. Only the VisualDSP++ and CCS IDEs support this option.

When type is 'project' or 'projlib', name can include the full path to the new file. You can use the path to differentiate two files with the same name. If you omit the path, the new method creates the file or project in the current IDE working folder.

If you omit the *type* argument, and the *name* argument does not include a file extension, *type* defaults to 'project'.

When type is 'buildcfg', use a unique name to differentiate the build configuration from other build configurations in the active project.

The new method does not support 'text' as a type argument.

## **Examples**

IDE\_Obj.new('my\_project','project') #Create an IDE project, 'my\_project.gpj'
IDE\_Obj.new('my\_build\_config','buildcfg') #Create a build configuration.

## See Also activate | close

Purpose Open project in IDE

**Syntax** IDE\_Obj.open(filename, filetype, timeout)

IDE\_Obj.open(myproject)

**IDEs** This function supports the following IDEs:

**Description**IDE\_Obj.open(filename, filetype, timeout) opens a project in the IDE.

Use the *filename* argument to specify the file name, including the file name extension. If the *filename* does not include a file name extension, you can specify the file type using the *filetype* argument. If the file does not exist in the current project or folder path, MATLAB returns a warning and returns control to MATLAB.

For the optional *filetype* argument, you can specify the following types.

|                                                    | CCS IDE               | MULTI IDE | VisualDSP++<br>IDE |
|----------------------------------------------------|-----------------------|-----------|--------------------|
| 'project' —<br>Project files                       | Yes                   | Yes       | Yes                |
| 'ProjectGroup' — Project group files               | No                    | No        | Yes                |
| 'program' —<br>Target program<br>file (executable) | No. Use load instead. | Yes       | No                 |

If you omit the filetype argument, filetype defaults to 'project'.

The optional timeout argument determines the number of seconds MATLAB waits for the IDE to finish opening the file before returning an error. If you omit the timeout argument, the open method uses the timeout property of the IDE handle object (IDE\_Obj) instead. The timeout error does not terminate the loading process on the IDE.

**Note** The open method does not support the 'text', 'program', or 'workspace' arguments.

## **Examples**

 $\label{local_condition} \begin{subarray}{l} {\tt IDE\_Obj.open(myproject)} \end{subarray} opens the myproject project in the IDE. \\ {\tt dir} \mid {\tt load} \mid {\tt new} \end{subarray}$ 

# packNGo

Purpose Package model code in zip file for relocation

**Syntax** packNGo(buildinfo, propVals...)

propVals is optional.

**Arguments** buildinfo

Build information returned by RTW.BuildInfo.

propVals (optional)

A cell array of property-value pairs that specify packaging details.

| То                                                                                                    | Specify Property | With Value                                                                                              |
|----------------------------------------------------------------------------------------------------|------------------|----------------------------------------------------------------------------------------------------|
| Package model code files in a zip file as a single, flat folder                                                                                               | 'packType'       | 'flat' (default)                                                                                        |
| Package model code files hierarchically in a primary zip file that contains three secondary zip files:  • mlrFiles.zip — files in your matlabroot folder tree | 'packType'       | 'hierarchical'Paths for files in the secondary zip files are relative to the root folder of the primary |
| <ul> <li>sDirFiles.zip — files in and under<br/>your build folder</li> </ul>                                                                                  |                  | zip file.                                                                                               |
| <ul> <li>otherFiles.zip — required files<br/>not in the matlabroot or start<br/>folder trees</li> </ul>                                                       |                  |                                                                                                    |
| Specify a file name for the primary zip file                                                                                                    | 'fileName'       | 'string' Default: 'model.zip' If you omit the .zip file extension, the function adds it for you.        |
| Include only the minimal header files required to build the code in the zip file                                                                              | 'minimalHeaders' | true (default)                                                                                          |
| Include header files found on the include path in the zip file                                                                                                | 'minimalHeaders' | false                                                                                                   |

| То                                                   | Specify Property    | With Value              |
|------------------------------------------------------|---------------------|-------------------------|
| Direct packNGo not to error out on parse errors      | 'ignoreParseError'  | true (default is false) |
| Direct packNGo not to error out if files are missing | 'ignoreFileMissing' | true (default is false) |

### **Description**

The packNGo function packages the following code files in a compressed zip file so you can relocate, unpack, and rebuild them in another development environment:

- Source files (for example, .c and .cpp files)
- Header files (for example, .h and .hpp files)
- Nonbuild-related files (for example, .dll files required for a final executable and .txt informational files)
- MAT-file that contains the model build information object (.mat file)

You might use this function to relocate files so they can be recompiled for a specific target environment or rebuilt in a development environment in which MATLAB is not installed.

By default, the function packages the files as a flat folder structure in a zip file named <code>model.zip</code>. You can tailor the output by specifying property name and value pairs as explained above.

After relocating the zip file, use a standard zip utility to unpack the compressed file.

**Note** The packNGo function potentially can modify the build information passed in the first packNGo argument. As part of packaging model code, packNGo might find additional files from source and include paths recorded in the model's build information and add them to the build information.

#### **Examples**

• Package the code files for model zingbit in the file zingbit.zip as a flat folder structure.

```
set param('zingbit', 'PostCodeGenCommand', 'packNGo(buildInfo);');
```

Then, rebuild the model.

• Package the code files for model zingbit in the file portzingbit.zip and maintain the relative file hierarchy.

```
cd zingbit_grt_rtw;
load buildInfo.mat
packNGo(buildInfo, {'packType', 'hierarchical', ...
'fileName', 'portzingbit'});
```

#### **Alternatives**

You can configure model code packaging by selecting the **Package code and artifacts** option on the **Code Generation** pane of the Configuration Parameters dialog box.

#### How To

- "Customize Post-Code-Generation Build Processing"
- "Relocate Code to Another Development Environment"
- "packNGo Function Limitations"

#### **Purpose**

Read data from processor memory

#### **Syntax**

```
mem=IDE_Obj.read(address)
mem=IDE_Obj.read(...,datatype)
mem=IDE_Obj.read(...,count)
mem=IDE_Obj.read(...,memorytype)
mem=IDE_Obj.read(...,timeout)
```

#### **IDEs**

This function supports the following IDEs:

### **Description**

mem=IDE\_Obj.read(address) returns a block of data values from the memory space of the processor referenced by IDE\_Obj. The block to read begins from the DSP memory location given by the address argument. The data is read starting from address without regard to type-alignment boundaries in the processor. Conversely, the byte ordering defined by the data type is automatically applied.

The *address* argument is a decimal or hexadecimal representation of a memory address in the processor. The full memory address consist of two parts:

- The start address
- The memory type

You can define the memory type value can be explicitly using a numeric vector representation of the address.

Alternatively, the IDE\_Obj object has a default memory type value that is applied if the memory type value is not explicitly incorporated in the passed address parameter. In DSP processors with only a single memory type, it is possible to specify addresses using the abbreviated (implied memory type) format by setting the IDE\_Obj object memory type value to zero.

**Note** You cannot read data from processor memory while the processor is running.

Provide the *address* argument either as a numerical value that is a decimal representation of the DSP memory address, or as a string that read converts to the decimal representation of the start address. (Refer to function hex2dec in the *MATLAB Function Reference*. read uses hex2dec to convert the hexadecimal string to a decimal value).

The examples in the following table show how read uses the address parameter.

| address<br>Parameter Value | Description                                                                                                    |
|----------------------------|----------------------------------------------------------------------------------------------------|
| 131082                     | Decimal address specification. The memory start address is 131082 and memory type is 0. This action is the same as specifying [131082 0].                    |
| [131082 1]                 | Decimal address specification. The memory start address is 131082 and memory type is 1.                                                                      |
| '2000A'                    | Hexadecimal address specification provided as a string entry. The memory start address is 131082 (converted to the decimal equivalent) and memory type is 0. |

It is possible to specify address as a cell array. You can use a combination of numbers and strings for the start address and memory type values. For example, the following are valid addresses from cell array myaddress:

```
myaddress1 myaddress1{1}=131072;
myaddress1{2}='Program(PM) Memory';
myaddress2 myaddress2{1}='20000';
myadddress2{2}='Program(PM) Memory';
myaddress3 myaddress3{1}=131072; myaddress3{2}=0;
```

mem=IDE\_Obj.read(...,datatype) where the input argument datatype defines the interpretation of the raw values read from DSP memory. Parameter datatype specifies the data format of the raw memory

image. The data is read starting from address without regard to data type alignment boundaries in the processor. The byte ordering defined by the data type is automatically applied. This syntax supports the following MATLAB data types.

| MATLAB Data Type | Description                                  |
|------------------|----------------------------------------------|
| double           | IEEE double-precision floating point value   |
| single           | IEEE single-precision floating point value   |
| uint8            | 8-bit unsigned binary integer value          |
| uint16           | 16-bit unsigned binary integer value         |
| uint32           | 32-bit unsigned binary integer value         |
| int8             | 8-bit signed two's complement integer value  |
| int16            | 16-bit signed two's complement integer value |
| int32            | 32-bit signed two's complement integer value |

The read method does not coerce data type alignment. Some combinations of address and datatype will be difficult for the processor to use.

mem=IDE\_Obj.read(...,count) adds the count input parameter that defines the dimensions of the returned data block mem. To read a block of multiple data values. Specify count to determine how many values to read from address. count can be a scalar value that causes read to return a column vector that has count values. You can perform multidimensional reads by passing a vector for count. The elements in the input vector of count define the dimensions of the returned data

matrix. The memory is read in column-major order. count defines the dimensions of the returned data array mem as shown in the following table.

- n Read n values into a column vector.
- [m,n] Read m-by-n values into m by n matrix in column-major order.
- [m,n,...] Read a multidimensional matrix m-by-n-by...of values into an m-by-n-by...array.

To read a block of multiple data values, specify the input argument count that determines how many values to read from address.

mem=IDE\_Obj.read(...,memorytype) adds an optional input argument memorytype. Object IDE\_Obj has a default memory type value 0 that read applies if the memory type value is not explicitly incorporated into the passed address parameter.

In processors with only a single memory type, it is possible to specify addresses using the implied memory type format by setting the IDE\_Objmemorytype property value to zero.

#### **Using read with MULTI**

Blackfin and SHARC use different memory types. Blackfin processors have one memory type. SHARC processors provide five types. The following table shows the memory types for both processor families.

| String Entry for memorytype     | Numerical Entry for memorytype | Processor<br>Support  |
|---------------------------------|--------------------------------|-----------------------|
| 'program(pm) memory'            | 0                              | Blackfin and<br>SHARC |
| 'data(dm) memory'               | 1                              | SHARC                 |
| 'data(dm) short<br>word memory' | 2                              | SHARC                 |

| String Entry for memorytype                | Numerical Entry for memorytype | Processor<br>Support |
|--------------------------------------------|--------------------------------|----------------------|
| <pre>'external data(dm) byte memory'</pre> | 3                              | SHARC                |
| 'boot(prom)<br>memory'                     | 4                              | SHARC                |

mem=IDE\_Obj.read(...,timeout) adds the optional parameter timeout that defines how long, in seconds, MATLAB waits for the specified read process to complete. If the time-out period expires before the read process returns a completion message, MATLAB returns an error and returns. Usually the read process works in spite of the error message.

### **Examples**

This example reads one 16-bit integer from memory on the processor.

mlvar = IDE\_Obj.read(131072, 'int16')

131072 is the decimal address of the data to read.

You can read more than one value at a time. This read command returns 100 32-bit integers from the address 0x20000 and plots the result in MATLAB.

```
data = IDE_Obj.read('20000','int32',100)
plot(double(data))
```

#### **See Also**

write

**Purpose** 

Reload most recent program file to processor signal processor

**Syntax** 

s = IDE\_Obj.reload(timeout)

s = IDE Obj.reload

**IDEs** 

This function supports the following IDEs:

**Description** 

s = IDE\_Obj.reload(timeout) resends the most recently loaded program file to the processor. If you have not loaded a program file in the current session (so there is no previously loaded file), reload returns the null entry [] in s indicating that it could not load a file to the processor. Otherwise, s contains the full path name to the program file. After you reset your processor or after an event produces changes in your processor memory, use reload to restore the program file to the processor for execution.

To limit the time the IDE spends trying to reload the program file to the processor, *timeout* specifies how long the load process can take. If the load process exceeds the timeout limit, the IDE stops trying to load the program file and returns an error stating that the time period expired. Exceeding the allotted time for the reload operation usually indicates that the reload was complete but the IDE did not receive confirmation before the timeout period passed.

s = IDE\_Obj.reload reloads the most recent program file, using the timeout value set when you created link IDE\_Obj, the global timeout setting.

#### Using reload with Multiprocessor Boards

When your board contains more than one processor, reload calls the reloading function for each processor represented by IDE\_Obj, reloading the most recently loaded program on each processor.

This action is the same as calling reload for each processor individually through IDE handle objects for each one.

#### **Examples**

After you create an object that connects to the IDE, use the available methods to reload your most recently loaded project. If you have not

loaded a project in this session, reload returns an error and an empty value for s. Loading a project eliminates the error. First, create an IDE handle object, such as IDE\_Obj, using the constructor for your IDE.

#### **Purpose**

Remove file, project, or breakpoint

#### **Syntax**

IDE\_Obj.remove(filename, filetype)

IDE\_Obj.remove(addr,debugtype,timeout)

IDE\_Obj.remove(filename,line,debugtype,timeout)

IDE\_Obj.remove(all,break)

#### **IDEs**

This function supports the following IDEs:

## **Description**

IDE\_Obj.remove(filename, filetype) deletes a file from the active project in the IDE or deletes the project.

IDE\_Obj.remove(addr,debugtype,timeout) removes a debug point
from an address in the program.

IDE\_Obj.remove(filename,line,debugtype,timeout) removes a
debug point from a line in a source file.

 $IDE\_Obj$ .remove(all,break) removes the breakpoints and waits for completion.

#### Input Arguments

#### IDE\_Obj

Enter the name of the IDE link handle for your IDE. Create an IDE link handle before you use the remove method. .

#### filename

Replace *filename* with the name of the file you are removing, or the source file from which you are removing debug points. If the file is not located in the active project, MATLAB returns a warning instead of completing the action.

#### filetype

To remove a project, enter 'project'. To remove a source file, enter 'text'.

Default: 'text'

#### addr

Enter the memory address of the debug point. Enter 'all' to remove the breakpoints.

#### debugtype

Enter the type of debug point to remove. The IDE provide several types of debug points. Refer to the IDE help documentation for information on their respective behavior.

Default: 'break' (breakpoint)

#### line

Enter the line number of the debug point located in a file.

#### timeout

Enter a time limit, in seconds, for the method to complete an action.

#### **Examples**

After you have a project in the IDE, you can delete files from it using remove from the MATLAB software command line. For example, build a project and load the resulting .out file. With the project build complete, load your .out file by typing

```
IDE Obj.load('filename.out')
```

Now remove one file from your project

```
IDE Obj.remove('filename')
```

You see in the IDE that the file no longer appears.

## **See Also**

add | | open

#### restart

Purpose Reload most recent program file to processor signal processor

**Syntax** *IDE\_Obj*.restart

IDE\_Obj.restart(timeout)

**IDEs** This function supports the following IDEs:

**Description**IDE\_Obj. restart issues a restart command in the IDE debugger. The behavior of the restart process depends on the processor. Refer to the documentation for your IDE for details about using restart with various

processors.

When IDE Obj is an array that contains more than one processor, each

processor calls restart in sequence.

IDE\_Obj.restart(timeout) adds the optional timeout input argument. timeout defines an upper limit in seconds on the period the restart routine waits for completion of the restart process. If the time-out period is exceeded, restart returns control to MATLAB with a time-out error. In general, restart causes the processor to initiate a restart, even if the time-out period expires. The time-out error indicates that the restart confirmation was not received before the time-out

period elapsed.

See Also halt | isrunning | run

Purpose Global model parameter structure

**Syntax** rsimgetrtp('model')

rsimgetrtp('model', 'AddTunableParamInfo', 'value')

#### **Description**

rsimgetrtp('mode1') forces a block update diagram action for mode1, a model for which you are running rapid simulations, and returns the global parameter structure for that model.

rsimgetrtp('model', 'AddTunableParamInfo', 'value') includes tunable parameter information in the parameter structure if value is 'on'. The function omits tunable parameters if value is 'off'. To use AddTunableParamInfo, you must enable inline parameters.

The model parameter structure contains the following fields:

| Field         | Description                                                                                                    |
|---------------|----------------------------------------------------------------------------------------------------|
| modelChecksum | A four-element vector that encodes the structure. The Simulink Coder software uses the <i>checksum</i> to check whether the structure has changed since the RSim executable was generated. If you delete or add a block, and then generate a new version of the structure, the new <i>checksum</i> will not match the original <i>checksum</i> . The RSim executable detects this incompatibility in model parameter structures and exits to avoid returning incorrect simulation results. If the structure changes, you must regenerate code for the model. |
| parameters    | A structure that defines model global parameters.                                                                                                    |

The parameters substructure includes the following fields:

| Field        | Description                                           |
|--------------|-------------------------------------------------------|
| dataTypeName | Name of the parameter data type, for example, double  |
| dataTypeID   | An internal data type identifier                      |
| complex      | Value 1 if parameter values are complex and 0 if real |
| dtTransIdx   | Internal use only                                     |
| values       | Vector of parameter values                            |

If you set 'AddTunableParamInfo' to 'on', the function creates and then deletes *model*.rtw from your current working folder and includes a map substructure that has the following fields:

| Field         | Description                            |
|---------------|----------------------------------------|
| Identifier    | Parameter name                         |
| ValueIndicies | Vector of indices to parameter values  |
| Dimensions    | Vector indicating parameter dimensions |

## **Examples**

Return global parameter structure for model rtwdemo\_rsimtf to param\_struct:

```
rtwdemo_rsimtf
param_struct = rsimgetrtp('rtwdemo_rsimtf')
param struct =
```

modelChecksum: [1.7165e+009 3.0726e+009 2.6061e+009

2.3064e+009]

parameters: [1x1 struct]

#### See Also

rsimsetrtpparam

# rsimgetrtp

#### **How To**

- "Create a MAT-File That Includes a Model Parameter Structure"
- "Update a Block Diagram"
- "Inline parameters"
- · "Block Creation"
- "Tune Parameters"

## rsimsetrtpparam

#### **Purpose**

Set parameters of rtP model parameter structure

#### **Syntax**

```
rtp = rsimsetrtpparam(rtp, idx)
```

rtp = rsimsetrtpparam(rtp, 'paramName', paramValue)
rtP = rsimsetrtpparam( rtP, idx, 'paramName', paramValue )

#### **Description**

```
rtp = rsimsetrtpparam(rtp, idx)
```

Expands the rtP structure to have idx sets of parameters

```
rtp = rsimsetrtpparam(rtp, 'paramName', paramValue)
```

Takes an rtP structure with tunable parameter information and sets the values associated with 'paramName' to be paramValue if possible. There can be more than one name-value pair.

```
rtP = rsimsetrtpparam( rtP, idx, 'paramName', paramValue )
```

The rsimsetrtpparam utility allows for defining the values of an existing rtP parameter structure.

Takes an rtP structure with tunable parameter information and sets the values associated with 'paramName' to be paramValue in the idx'th parameter set. There can be more than one name-value pair. If the rtP structure does not have idx parameter sets, the first set is copied and appended until there are idx parameter sets. Subsequently, the idx'th set is changed.

#### Input Arguments

#### rtP

A parameter structure that contains the sets of parameter names and their respective values.

#### idx

An index used to indicate the number of parameter sets in the rtP structure

#### paramValue

The value of the rtP parameter, paramName

#### paramName

The name of the parameter set to add to the rtP structure

#### Output Arguments

rtP

An expandedrtP parameter structure that contains idx additional parameter sets defined by the rsimsetrtpparam function call.

#### **Definitions**

The rtP structure should match the format of the structure returned by rsimsetrtp(modelName).

## **Examples**

1 Expand the number of parameter sets in the 'rtp' structure to 10.

```
rtp = rsimsetrtpparam(rtp, 10);
```

**2** Add three parameter sets to the parameter structure, 'rtp'.

```
rtp = rsimsetrtpparam(rtp, idx, 'X1', iX1, 'X2', iX2, 'Num', iNum);
```

#### See Also

rsimgetrtp

## rtw\_precompile\_libs

Purpose Build libraries within model without building model

**Syntax** rtw\_precompile\_libs('model', build\_spec)

**Description** rtw\_precompile\_libs('model', build\_spec) builds libraries within

model, according to the build spec arguments, and places the libraries

in a precompiled folder.

#### Input Arguments

#### model

Character array. Name of the model containing the libraries that you want to build.

#### build\_spec

Structure of field and value pairs that define a build specification; fields except rtwmakecfgDirs are optional:

| Field                   | Value                                                                                                    |
|-------------------------|----------------------------------------------------------------------------------------------------|
| rtwmakecfgDirs          | Cell array of strings that names the folders containing rtwmakecfg files for libraries that you want to precompile. Uses the Name and Location elements of makeInfo.library, as returned by the rtwmakecfg function, to specify name and location of precompiled libraries. If you use the TargetPreCompLibLocation parameter to specify the library folder, it overrides the makeInfo.library.Location setting. |
|                         | The specified model must contain blocks that use precompiled libraries that the rtwmakecfg files specify. The template makefile (TMF)-to-makefile conversion generates the library rules only if the conversion needs the libraries.                                                                                                    |
| libSuffix<br>(optional) | String that specifies the suffix, including the file type extension, to append to the name of each library (for example, .a or _vc.lib). The string                                                                                                    |

| Field                      | Value                                                                                                    |
|----------------------------|----------------------------------------------------------------------------------------------------|
|                            | must include a period (.). Set the suffix with either this field or the TargetLibSuffix parameter. If you specify a suffix with both mechanisms, the TargetLibSuffix setting overrides the setting of this field. |
| intOnlyBuild<br>(optional) | Boolean flag. When set to true, indicates the function optimizes the libraries so that they compile from integer code only. Applies to ERT-based targets only.                                                    |
| makeOpts<br>(optional)     | String that specifies an option to include in the rtwMake command line.                                                                                                    |
| addLibs<br>(optional)      | Cell array of structures that specify the libraries to build that an rtwmakecfg function does not specify. Define each structure with two fields that are character arrays:                                       |
|                            | $\bullet$ libName — name of the library without a suffix                                                                                                    |
|                            | • libLoc — location for the precompiled library The TMF can specify other libraries and how to build them. Use this field if you must precompile libraries.                                                       |

## **Examples**

Build the libraries in my\_model without building my\_model:

```
% Specify the library suffix
if isunix
   suffix = '.a';
else
   suffix = '_vc.lib';
end
set_param(my_model, 'TargetLibSuffix', suffix);
% Set the prcompiled library folder
set_param(my_model, 'TargetPreCompLibLocation', fullfile(pwd,'lib'));
```

## rtw\_precompile\_libs

```
% Define a build specification that specifies the location of the files to compile.
build_spec = [];
build_spec.rtwmakecfgDirs = {fullfile(pwd, 'src')};
% Build the libraries in 'my_model'
rtw_precompile_libs(my_model, build_spec);
```

#### **How To**

- "Precompile S-Function Libraries"
- "Recompile Precompiled Libraries"

#### Purpose Initiate build process

## **Syntax**

```
rtwbuild(model)
rtwbuild(model,Name,Value)
```

rtwbuild(subsystem)

```
rtwbuild(subsystem, 'Mode', 'ExportFunctionCalls')
blockHandle =
rtwbuild(subsystem, 'Mode', 'ExportFunctionCalls')
rtwbuild(subsystem, 'Mode', 'ExportFunctionCalls,
```

'ExportFunctionInitializeFunctionName', fcnname)

#### **Description**

rtwbuild(model) generates code from model based on current model configuration parameter settings. If model is not already loaded into the MATLAB environment, rtwbuild loads it before generating code.

If you clear the **Generate code only** model configuration parameter, the function generates code and builds an executable image.

rtwbuild(model,Name,Value) uses additional options specified by one or more Name,Value pair arguments.

rtwbuild(subsystem) generates code from subsystem based on current model configuration parameter settings. Before initiating the build, open (or load) the parent model.

If you clear the **Generate code only** model configuration parameter, the function generates code and builds an executable image.

rtwbuild(subsystem, 'Mode', 'ExportFunctionCalls'), if you have an Embedded Coder software license, generates code from subsystem that includes function calls that you can export to external application code.

blockHandle =

rtwbuild(subsystem, 'Mode', 'ExportFunctionCalls'), if you have an Embedded Coder license and Code Generation > Verification > Create block is set to SIL, returns the handle to a SIL block created for code generated from the specified subsystem. You can then use the SIL block for SIL verification testing.

rtwbuild(subsystem, 'Mode', 'ExportFunctionCalls, 'ExportFunctionInitializeFunctionName', fcnname) names the exported initialization function, specified as a string, for the specified subsystem.

#### Input Arguments

# model - Model for which to generate code or build an executable image

handle | name

Model for which to generate code or build an executable image, specified as a handle or string representing the model name.

Example: 'rtwdemo export functions'

# subsystem - Subsystem for which to generate code or build executable image

name

Subsystem for which to generate code or build an executable image, specified as a string representing the subsystem name or full block path.

Example: 'rtwdemo export functions/rtwdemo subsystem'

#### **Data Types**

char

#### **Name-Value Pair Arguments**

Specify optional comma-separated pairs of Name, Value arguments. Name is the argument name and Value is the corresponding value. Name must appear inside single quotes (' '). You can specify several name and value pair arguments in any order as Name1, Value1,..., NameN, ValueN.

#### Example:

rtwbuild('rtwdemo mdlreftop','ForceTopModelBuild',true)

# 'ForceTopModelBuild' - Force regeneration of top model code false (default) | true

Force regeneration of top model code, specified as true or false.

| If You Want to                                                                                                | Specify |
|----------------------------------------------------------------------------------------------------|---------|
| Force the coder to regenerate code for<br>the top model of a system that includes<br>referenced models        | true    |
| Let the coder determine whether to<br>regenerate top model code based on model<br>and model parameter changes | false   |

Consider forcing regeneration of code for a top model if you make changes associated with external or custom code, such as code for a custom target. For example, you should set ForceTopModelBuild to true if you change

- TLC code
- S-function source code, including rtwmakecfg.m files
- Integrated custom code

Alternatively, you can force regeneration of top model code by deleting code generation folders, such as slprj or the generated model code folder.

# 'OkayToPushNags' - Display build error messages in Diagnostic Viewer

false (default) | true

Display build error messages in Diagnostic Viewer, specified as true or false.

| If You Want to                                                                        | Specify |
|---------------------------------------------------------------------------------------|---------|
| Display build error messages in the<br>Diagnostic Viewer and in the Command<br>Window | true    |
| Display build error messages in the<br>Command Window only                            | false   |

#### Output Arguments

# blockHandle - Handle to SIL block created for generated subsystem code

handle

Handle to SIL block created for generated subsystem code. Returned only if both of the following conditions apply:

- You are licensed to use Embedded Coder software.
- The Create block parameter on the Code Generation > Verification pane of the Configuration Parameters dialog box is set to SIL.

#### **Tips**

You can initiate code generation and the build process by using the following options:

- Clear the Generate code only option on the Code Generation pane of the Configuration Parameters dialog box and click Build.
- Press Ctrl+B.
- Select Code > C/C++ Code > Build Model.
- Invoke the slbuild command from the MATLAB command line.

## **Examples**

### Generate Code and Build Executable Image for Model

Generate C code for model rtwdemo\_rtwintro.

rtwbuild('rtwdemo rtwintro')

For the GRT target, the coder generates the following code files and places them in folders rtwdemo\_rtwintro\_grt\_rtw and slprj/grt/\_sharedutils.

| Model Files                                                                                       | Shared Utility Files                                                      | Interface<br>Files | Other Files  |
|---------------------------------------------------------------------------------------------------|---------------------------------------------------------------------------|--------------------|--------------|
| rtwdemo_rtwintro.c<br>rtwdemo_rtwintro.h<br>rtwdemo_rtwintro_private.h<br>rtwdemo_rtwintrotypes.h | rtGetInf.c rtGetInf.h rtGetNaN.c rtGetNaN.h rt_nonfinite.c rt_nonfinite.h | rtmodel.h          | rt_logging.c |
|                                                                                                   | rtwtypes.h<br>multiword_types.h<br>builtin_typeid_types.h                 |                    |              |

If the following model configuration parameters settings apply, the coder generates additional results.

| Parameter Setting                                                             | Results                                                                                                    |
|-------------------------------------------------------------------------------|----------------------------------------------------------------------------------------------------|
| Code Generation > Generate code only pane is cleared                          | Executable image rtwdemo_rtwintro.exe                                                                                                    |
| Code<br>Generation > Report > Create<br>code generation report is<br>selected | Report appears, providing information and links to generated code files, subsystem and code interface reports, entry-point functions, inports, outports, interface parameters, and data stores |

### Force Top Model Build

Generate code and build an executable image for rtwdemo\_mdlreftop, which refers to model rtwdemo\_mdlrefbot, regardless of model checksums and parameter settings.

rtwbuild('rtwdemo\_mdlreftop','ForceTopModelBuild',true)

### **Display Error Messages in Diagnostic Viewer**

Introduce an error to model rtwdemo\_mdlreftop and save the model as rtwdemo\_mdlreftop\_witherr. Display build error messages in the Diagnostic Viewer and in the Command Window while generating code and building an executable image for model rtwdemo mdlreftop witherr.

rtwbuild('rtwdemo\_mdlreftop\_witherr','OkayToPushNags',true)

### Generate Code and Build Executable Image for Subsystem

Generate C code for subsystem Amplifiler in model rtwdemo\_rtwintro.

rtwbuild('rtwdemo\_rtwintro/Amplifier')

For the GRT target, the coder generates the following code files and places them in folders Amplifier\_grt\_rtw and slprj/grt/ sharedutils.

| Model Files                                                           | Shared Utility Files                                                                                                    | Interface<br>Files | Other Files  |
|-----------------------------------------------------------------------|----------------------------------------------------------------------------------------------------|--------------------|--------------|
| Amplifier.c<br>Amplifier.h<br>Amplifier_private.h<br>Aplifier_types.h | rtGetInf.c rtGetInf.h rtGetNaN.c rtGetNaN.h rt_nonfinite.c rt_nonfinite.h rtwtypes.h multiword_types.h builtin_typeid_types.h | rtmodel.h          | rt_logging.c |

If the following model configuration parameters settings apply, the coder generates additional results.

| Parameter Setting                                                             | Results                                                                                                    |
|-------------------------------------------------------------------------------|----------------------------------------------------------------------------------------------------|
| Code Generation > Generate code only pane is cleared                          | Executable image Amplifier.exe                                                                                                    |
| Code<br>Generation > Report > Create<br>code generation report is<br>selected | Report appears, providing information and links to generated code files, subsystem and code interface reports, entry-point functions, inports, outports, interface parameters, and data stores |

### **Build Subsystem for Exporting Code to External Application**

Build an executable image from a function-call subsystem to export the image to external application code.

```
\label{lem:constraint} rtwdemo\_export\_functions \\ rtwbuild('rtwdemo\_export\_functions/rtwdemo\_subsystem', 'Mode', 'ExportFunctionCalls') \\
```

The executable image rtwdemo\_subsystem.exe appears in your working folder.

#### **Create SIL Block for Verification**

From a function-call subsystem, create a SIL block that you can use to test the code generated from a model.

Open subsystem rtwdemo\_subsystem in model rtwdemo\_export\_functions and set Code Generation > Verification > Create block to SIL.

Create the SIL block.

```
mysilblockhandle = rtwbuild('rtwdemo_export_functions/rtwdemo_subsystem',...
'Mode','ExportFunctionCalls')
```

The coder generates a SIL block for the generated subsystem code. You can add the block to an environment or test harness model that supplies test vectors or stimulus input. You can then run simulations that perform SIL tests and verify that the generated code in the SIL block produces the same result as the original subsystem.

### **Name Exported Initialization Function**

Name the initialization function generated when building an executable image from a function-call subsystem.

```
rtwdemo_export_functions
rtwbuild('rtwdemo_export_functions/rtwdemo_subsystem',...
'Mode','ExportFunctionCalls','ExportFunctionInitializeFunctionName', 'subsysinit')
```

The initialization function name subsystinit appears in rtwdemo subsystem ert rtw/ert main.c.

### See Also

#### slbuild

## **Concepts**

- Initiate the Build Process
- "Program Builds"
- Control Regeneration of Top Model Code
- "Export Function-Call Subsystems"
- "Software-in-the-Loop (SIL) Simulation"

Purpose Build folder information for model

Syntax RTW.getBuildDir(model)

folderstruct = RTW.getBuildDir(model)

### **Description**

RTW.getBuildDir(model) displays build folder information for model.

If the model is closed, the function opens and then closes the model, leaving it in its original state. If the model is large and closed, the RTW.getBuildDir function can take significantly longer to execute.

folderstruct = RTW.getBuildDir(model) returns a structure
containing build folder information.

You can use this function in automated scripts to determine the build folder in which the generated code for a model is placed.

**Note** This function can return build folder information for protected models.

## Input Arguments

### model - Input data

character string

Character string specifying the name of a Simulink model.

Example: 'sldemo fuelsys'

**Data Types** 

char

## Output Arguments

### folderstruct - Output data

structure

Structure containing the following:

# RTW.getBuildDir

| Field                      | Description                                                                                          |
|----------------------------|----------------------------------------------------------------------------------------------------|
| BuildDirectory             | String specifying fully qualified path to build folder for model.                                    |
| CacheFolder                | String specifying root folder in which to place model build artifacts used for simulation.           |
| CodeGenFolder              | String specifying root folder in which to place Simulink $Coder^{TM}$ code generation files.         |
| RelativeBuildDir           | String specifying build folder relative to the current working folder (pwd).                         |
| BuildDirSuffix             | String specifying suffix appended to model name to create build folder.                              |
| ModelRefRelativeRootSimDir | String specifying the relative root folder for the model reference target simulation folder.         |
| ModelRefRelativeRootTgtDir | String specifying the relative root folder for the model reference target build folder.              |
| ModelRefRelativeBuildDir   | String specifying model reference target build folder relative to current working folder (pwd).      |
| ModelRefRelativeSimDir     | String specifying model reference target simulation folder relative to current working folder (pwd). |
| ModelRefRelativeHdlDir     | String specifying model reference target HDL folder relative to current working folder (pwd).        |
| ModelRefDirSuffix          | String specifying suffix appended to system target file name to create model reference build folder. |
| SharedUtilsSimDir          | String specifying the shared utility folder for simulation.                                          |
| SharedUtilsTgtDir          | String specifying the shared utility folder for code generation.                                     |

# **Examples** Display Build Folder Information

>> RTW.getBuildDir('sldemo\_fuelsys')

#### **Get Build Folder Information**

Return build folder information for the model MyModel.

# RTW.getBuildDir

ModelRefDirSuffix: ''

SharedUtilsSimDir: 'slprj\sim\\_sharedutils'
SharedUtilsTgtDir: 'slprj\ert\\_sharedutils'

See Also rtwbuild

Concepts

- "Working Folder"
- "Folders Used During the Build Process"
- "Control the Location for Generated Files"

### **Purpose**

Rebuild generated code

## **Syntax**

rtwrebuild()

rtwrebuild('model')
rtwrebuild('path')

## **Description**

rtwrebuild() recompiles generated code files you modified by invoking the makefile generated during the previous build. If you omit the input arguments, the current working folder must be the build folder of the model (not the model location).

Use rtwrebuild('model') if your current working folder is one level above the build folder of the model (pwd when you initiated the Simulink Coder build).

Use rtwrebuild('path') to specify the path to the build folder of the model.

If your model includes referenced models, the Simulink Coder software builds the referenced models recursively before rebuilding the top model.

### Input Arguments

model String specifying the model name.

path String specifying the fully qualified path to

the build folder for the model.

## **Examples**

Rebuild generated code for a model located in the current working folder (one level above its build folder):

```
rtwrebuild('mymodel')
```

Rebuild generated code for a model by specifying a path to its build folder:

```
rtwrebuild(fullfile('C:','work','mymodel_grt_rtw'))
```

# rtwrebuild

How To

"Rebuild a Model"

### **Purpose**

Create generated code report for model with Simulink Report Generator

## **Syntax**

rtwreport(model)
rtwreport(model, folder)

## **Description**

rtwreport (model) creates a report of code generation information for a model. Before creating the report, the function loads the model and generates code. The Simulink Coder software names the report codegen.html. It places the file in your current folder. The report includes:

- Snapshots of the model, including subsystems.
- Block execution order list.
- Code generation summary with a list of generated code files, configuration settings, a subsystem map, and a traceability report.
- Full listings of generated code that reside in the build folder.

rtwreport(model, folder) specifies the build folder, model\_target\_rtw. The Simulink code generation folder, slprj, must reside in the parent folder of folder. If the software cannot find the folder, an error occurs and code is not generated.

## Input Arguments

#### model - Model name

string

Model name for which the report is generated, specified as a string.

Example: 'rtwdemo secondOrderSystem'

Data Types char

#### folder - Build folder name

string

Build folder name, specified as a string. When you have multiple build folders, include a folder name. For example, if you have multiple builds using different targets, such as GRT and ERT.

Example: 'rtwdemo\_secondOrderSystem\_grt\_rtw'

### **Data Types**

char

### Examples

### **Create Report Documenting Generated Code**

Create a report for model rtwdemo\_secondOrderSystem:

rtwreport('rtwdemo\_secondOrderSystem');

### **Create Report Specifying Build Folder**

Create a report for model rtwdemo\_secondOrderSystem using build folder, rtwdemo secondOrderSystem grt rtw:

rtwreport('rtwdemo\_secondOrderSystem', 'rtwdemo\_secondOrderSystem\_grt\_rtw

## Related Examples

- "Document Generated Code with Simulink Report Generator<sup>TM</sup>"
- Import Generated Code

## Concepts

- "Report Explorer"
- Code Generation Summary

### **Purpose**

Trace a block to generated code in HTML code generation report

## **Syntax**

rtwtrace('blockpath')

## **Description**

rtwtrace('blockpath') opens an HTML code generation report that displays contents of the source code file, and highlights the line of code corresponding to the specified block.

Before calling rtwtrace, make sure:

- You select an ERT-based model and enabled model to code navigation.
  - To do this, on the Configuration Parameters dialog box, select the **Code Generation > Report** pane, and select the **Model-to-code** parameter.
- You generate code for the model using the Embedded Coder software.
- You have the build folder under the current working folder; otherwise, rtwtrace may produce an error.

## Input Arguments

### blockpath - block path

string

blockpath is a string enclosed in quotes specifying the full Simulink block path, for example, 'model name/block name'.

Example: 'Out1'

**Data Types** 

char

## **Examples**

## **Display Generated Code for a Block**

Display the generated code for block Out1 in the model rtwdemo comments in HTML code generation report:

rtwtrace('rtwdemo\_comments/Out1')

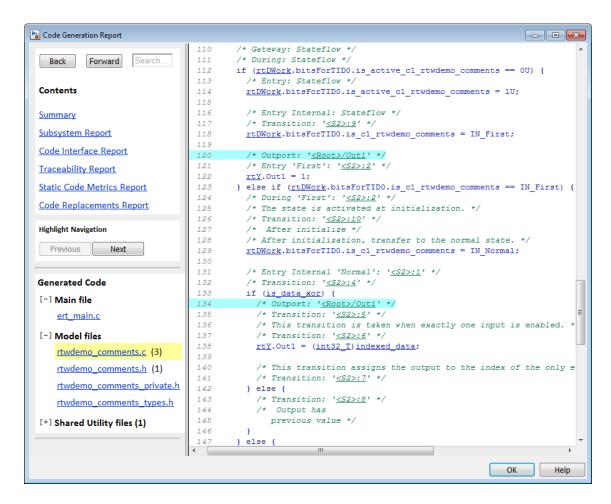

## **Alternatives**

To trace from a block in the model diagram, right-click a block and select C/C++ Code > Navigate to C/C++ Code.

## Related Examples

- "Trace Model Objects to Generated Code"
- "Model-to-code" on page 4-59

Purpose Execute program loaded on processor

**Syntax** *IDE\_Obj*.run

IDE\_Obj.run('runopt')
IDE\_Obj.run(...,timeout)

**IDEs** This function supports the following IDEs:

## **Description**

<code>IDE\_Obj.run</code> runs the program file loaded on the referenced processor, returning immediately after the processor starts running. Program execution starts from the location of program counter (PC). Usually, the program counter is positioned at the top of the executable file. However, if you stopped a running program with halt, the program counter may be anywhere in the program. run starts the program from the program counter current location.

If IDE\_Obj references more the one processor, each processors calls run in sequence.

IDE\_Obj.run('runopt') includes the parameter runopt that defines
the action of the run method. The options for runopt are listed in the
following table.

| runopt string | Description                                                                                                    |
|---------------|----------------------------------------------------------------------------------------------------|
| 'run'         | Executes the run and waits to confirm that the processor is running, and then returns to MATLAB.                                                                                                    |
| 'runtohalt'   | Executes the run but then waits until the processor halts before returning. The halt can be the result of the PC reaching a breakpoint, or by direct interaction with the IDE, or by the normal program exit process. |
| 'tohalt'      | Waits until the running program has halted. Unlike the other options, this selection does not execute a run, it simply waits for the running program to halt.                                                         |

| runopt string | Description                                                                                                    |
|---------------|----------------------------------------------------------------------------------------------------|
| 'main'        | This option resets the program and executes a run until the start of function 'main'.                                                                                                    |
| 'tofunc'      | This option must be followed by an extra parameter funname, the name of the function to run to:  IDE_Obj.run('tofunc',funcname)  This executes a run from the present PC location until the start of function funcname is reached. If funcname is not along the program's normal execution path, funcname is not reached and the method times out. |

In the 'run' and 'runtohalt' cases, a halt can be caused by a breakpoint, a direct interaction with the IDE, or by a normal program exit.

The following table shows the availability of the *runopt* options by IDE.

|             | CCS IDE | MULTI IDE | VisualDSP++<br>IDE |
|-------------|---------|-----------|--------------------|
| 'run'       | Yes     | Yes       | Yes                |
| 'runtohalt' | Yes     | Yes       | Yes                |
| 'tohalt'    | Yes     | Yes       |                    |
| 'main'      | Yes     | Yes       |                    |
| 'tofunc'    | Yes     | Yes       |                    |

<code>IDE\_Obj.run(...,timeout)</code> adds input argument timeout, to allow you to set the time out to a value different from the global timeout value. The <code>timeout</code> value specifies how long, in seconds, MATLAB waits for the processor to start executing the loaded program before returning.

Most often, the 'run' and 'runtohalt' options cause the processor to initiate execution, even when a timeout is reached. The timeout indicates that the confirmation was not received before the timeout period elapsed.

## See Also halt | load |

### **Purpose**

Specify root folders in which to put files generated by diagram updates and model builds

### **Syntax**

```
Simulink.fileGenControl(action)
cfg = Simulink.fileGenControl('getConfig')
Simulink.fileGenControl('reset', 'keepPreviousPath', true)
Simulink.fileGenControl('setConfig', 'config', cfg,
    'keepPreviousPath', true, 'createDir', true)
Simulink.fileGenControl('set', 'CacheFolder',
cacheFolderPath,
    'CodeGenFolder', codeGenFolderPath, 'keepPreviousPath', true,
    'createDir', true)
```

## **Description**

Simulink.fileGenControl(action) performs a requested action related to the file generation control parameters CacheFolder and CodeGenFolder for the current MATLAB session. CacheFolder specifies the root folder in which to put model build artifacts used for simulation, and CodeGenFolder specifies the root folder in which to put Simulink Coder code generation files. The initial session defaults for these parameters are provided by the Simulink preferences "Simulation cache folder" and "Code generation folder".

cfg = Simulink.fileGenControl('getConfig') returns a handle
to an instance of the Simulink.FileGenConfig object containing the
current values of the CacheFolder and CodeGenFolder parameters.
You can then use the handle to get or set the CacheFolder and
CodeGenFolder fields

Simulink.fileGenControl('reset', 'keepPreviousPath', true) reinitializes the CacheFolder and CodeGenFolder parameters to the values provided by the Simulink preferences "Simulation cache folder" and "Code generation folder". To keep the previous values of CacheFolder and CodeGenFolder in the MATLAB path, specify 'keepPreviousPath' with the value true.

Simulink.fileGenControl('setConfig', 'config', cfg, 'keepPreviousPath', true, 'createDir', true) sets the file generation control configuration for the current MATLAB session

by passing a handle to an instance of the Simulink.FileGenConfig object containing values for the CacheFolder and/or CodeGenFolder parameters. To keep the previous values of CacheFolder and CodeGenFolder in the MATLAB path, specify 'keepPreviousPath' with the value true. To create the specified file generation folders if they do not already exist, specify 'createDir' with the value true.

Simulink.fileGenControl('set', 'CacheFolder', cacheFolderPath, 'CodeGenFolder', codeGenFolderPath, 'keepPreviousPath', true, 'createDir', true) sets the file generation control configuration for the current MATLAB session by directly passing values for the CacheFolder and/or CodeGenFolder parameters. To keep the previous values of CacheFolder and CodeGenFolder in the MATLAB path, specify 'keepPreviousPath' with the value true. To create the specified file generation folders if they do not already exist, specify 'createDir' with the value true.

## Input Arguments

### action

String specifying one of the following actions:

| Action    | Description                                                                                                    |
|-----------|----------------------------------------------------------------------------------------------------|
| getConfig | Returns a handle to an instance of the Simulink.FileGenConfig object containing the current values of the CacheFolder and CodeGenFolder parameters.                   |
| reset     | Reinitializes the CacheFolder and CodeGenFolder parameters to the values provided by the Simulink preferences "Simulation cache folder" and "Code generation folder". |

| Action    | Description                                                                                                    |
|-----------|----------------------------------------------------------------------------------------------------|
| set       | Sets the CacheFolder and/or CodeGenFolder parameters for the current MATLAB session by directly passing values.                                              |
| setConfig | Sets the CacheFolder and/or CodeGenFolder parameters for the current MATLAB session by passing a handle to an instance of the Simulink.FileGenConfig object. |

### 'config', cfg

Specifies a handle *cfg* to an instance of the Simulink.FileGenConfig object containing values to be set for the CacheFolder and/or CodeGenFolder parameters.

### 'CacheFolder', cacheFolderPath

Specifies a string value *cacheFolderPath* representing a folder path to directly set for the CacheFolder parameter.

### 'CodeGenFolder', codeGenFolderPath

Specifies a string value <code>codeGenFolderPath</code> representing a folder path to directly set for the <code>CodeGenFolder</code> parameter.

**Note** You can specify absolute or relative paths to the build folders. For example:

- 'C:\Work\mymodelsimcache' and '/mywork/mymodelgencode' specify absolute paths.
- 'mymodelsimcache' is a path relative to the current working folder (pwd). The software converts a relative path to a fully qualified path at the time the CacheFolder or CodeGenFolder parameter is set. For example, if pwd is '/mywork', the result is '/mywork/mymodelsimcache'.
- '../test/mymodelgencode' is a path relative to pwd. If pwd is '/mywork', the result is '/test/mymodelgencode'.

#### 'keepPreviousPath', true

For reset, set, or setConfig, specifies whether to keep the previous values of CacheFolder and CodeGenFolder in the MATLAB path. If 'keepPreviousPath' is omitted or specified as false, the call removes previous folder values from the MATLAB path.

### 'createDir', true

For set or setConfig, specifies whether to create the specified file generation folders if they do not already exist. If 'createDir' is omitted or specified as false, the call throws an exception if a specified file generation folder does not exist.

## Output Arguments

#### cfg

Handle to an instance of the Simulink.FileGenConfig object containing the current values of the CacheFolder and CodeGenFolder parameters.

## **Examples**

Obtain the current CacheFolder and CodeGenFolder values:

```
cfg = Simulink.fileGenControl('getConfig');
```

```
myCacheFolder = cfg.CacheFolder;
myCodeGenFolder = cfg.CodeGenFolder;
```

Set the CacheFolder and CodeGenFolder parameters for the current MATLAB session by first setting fields in an instance of the Simulink.FileGenConfig object and then passing a handle to the object instance:

```
% Get the current configuration
cfg = Simulink.fileGenControl('getConfig');
% Change the parameters to C:\cachefolder and current working folder
cfg.CacheFolder = fullfile('C:','cachefolder');
cfg.CodeGenFolder = pwd;
Simulink.fileGenControl('setConfig', 'config', cfg);
```

Directly set the CacheFolder and CodeGenFolder parameters for the current MATLAB session without creating an instance of the Simulink.FileGenConfig object:

```
myCacheFolder = fullfile('C:','cachefolder');
myCodeGenFolder = pwd;
Simulink.fileGenControl('set', 'CacheFolder', myCacheFolder, ...
'CodeGenFolder', myCodeGenFolder);
```

Reinitialize the CacheFolder and CodeGenFolder parameters to the values provided by the Simulink preferences "Simulation cache folder" and "Code generation folder":

```
Simulink.fileGenControl('reset');
```

## **Alternatives**

Instead of setting the CacheFolder and CodeGenFolder parameters just for the current MATLAB session, you can set the Simulink preferences "Simulation cache folder" and "Code generation folder", which provide the initial MATLAB session defaults. The preferences can be set using

the Simulink Preferences dialog box or using the MATLAB command  $\mathtt{set\_param}$ .

**See Also** "Simulation cache folder" | "Code generation folder"

**How To**• "Control the Location for Generated Files"

### **Purpose**

Obscure referenced model contents to hide intellectual property

## **Syntax**

Simulink.ModelReference.protect(model)
Simulink.ModelReference.protect(model,Name,Value)

[harnessHandle] =
Simulink.ModelReference.protect(model, 'Harness',
 true)
[~ ,neededVars] = Simulink.ModelReference.protect(model)

## **Description**

Simulink.ModelReference.protect(model) creates a protected model from the specified model. It places the protected model in the current working folder. The protected model has the same name as the source model. It has the extension .slxp.

Simulink.ModelReference.protect(model,Name,Value) uses additional options specified by one or more Name,Value pair arguments.

[harnessHandle] =

Simulink.ModelReference.protect(model, 'Harness', true) creates a harness model for the protected model. It returns the handle of the harnessed model in harnessHandle.

[~,neededVars] = Simulink.ModelReference.protect(model) returns a cell array that includes the names of base workspace variables used by the protected model.

## Input Arguments

### model - Model name

string (default)

Model name, specified as a string. It contains the name of a model or the path name of a Model block that references the model to be protected.

### **Name-Value Pair Arguments**

Specify optional comma-separated pairs of Name, Value arguments. Name is the argument name and Value is the corresponding value. Name must appear inside single quotes (' '). You can specify several name and value pair arguments in any order as Name1, Value1,..., NameN, ValueN.

#### Example:

'Mode', 'CodeGeneration', 'OutputFormat', 'Binaries', 'ObfuscateCode', true specifies that obfuscated code be generated for the protected model. It also specifies that only binary files and headers in the generated code be visible to users of the protected model.

### 'Harness' - Option to create a harness model

false (default) | true

Option to create a harness model, specified as a Boolean value.

Example: 'Harness', true

### 'Mode' - Model protection mode

```
'Normal' (default) | 'Accelerator' | 'CodeGeneration' | 'ViewOnly'
```

Model protection mode, specified as a string. Specify one of the following values:

- 'Normal': If the top model is running in 'Normal' mode, the protected model runs as a child of the top model.
- 'Accelerator': The top model can run in 'Normal' or 'Accelerator' mode.
- 'CodeGeneration': The top model can run in 'Normal' or 'Accelerator' mode and support code generation.
- 'ViewOnly': Turns off Simulate and Generate code functionality modes. Turns on the read-only view mode.

Example: 'Mode', 'Accelerator'

### 'ObfuscateCode' - Option to obfuscate generated code

true (default) | false

Option to obfuscate generated code, specified as a Boolean value. Applicable only when code generation during protection is enabled.

Example: 'ObfuscateCode', true

### 'Path' - Folder for protected model

current working folder (default) | string

Folder for protected model, specified as a Boolean value.

Example: 'Path', 'C:\Work'

### 'Report' - Option to generate a report

false (default) | true

Option to generate a report, specified as a Boolean value.

To view the report, double-click the protected model block. The report is generated in HTML format. It includes environment information and the model interface.

Example: 'Report', true

### 'OutputFormat' - Protected code visibility

'CompiledBinaries' (default) | 'MinimalCode' |
'AllReferencedHeaders'

**Note** This argument affects the output only when you specify Mode as 'Accelerator' or 'CodeGeneration. When you specify Mode as 'Normal', only a MEX-file is part of the output package.

Protected code visibility, specified as a string. This argument determines what part of the code generated for a protected model is visible to users. Specify one of the following values:

• 'CompiledBinaries': Only binary files and headers are visible.

- 'MinimalCode': All code in the build directory is visible. Users can inspect the code in the protected model report and recompile it for their purposes.
- 'AllReferencedHeaders': All code in the build folder is visible. All headers referenced by the code are also visible.

Example: 'OutputFormat', 'AllReferencedHeaders'

### 'Webview' - Option to include a Web view

false (default) | true

Option to include a read-only view of protected model, specified as a Boolean value.

Example: 'Webview', true

### 'Encrypt' - Option to encrypt protected model

false (default) | true

Option to encrypt a protected model, specified as a Boolean value. Applicable when you have specified a password during protection, or by using the following methods:

- Password for read-only view of model: Simulink.ModelReference.ProtectedModel.setPasswordForView
- Password for simulation: Simulink.ModelReference.ProtectedModel.setPasswordForSimulation
- Password for code generation: Simulink.ModelReference.ProtectedModel.setPasswordForCodeGeneration

Example: 'Encrypt', true

# 'CustomPostProcessingHook' - Option to add postprocessing function for protected model files

function handle

Option to add a postprocessing function for protected model files, specified as a function handle. The function accepts a Simulink.ModelReference.ProtectedModel.HookInfo object as an

input variable. This object provides information on the source code files and other files generated during protected model creation. It also provides information on exported symbols that you must not modify. Prior to packaging the protected model, the postprocessing function is called.

#### Example:

'CustomPostProcessingHook'.@(protectedMdlInf)myHook(protectedMdlInf)

## Output Arguments

### harnessHandle - Handle of the harness model

double

Handle of the harness model, returned as a double or 0, depending on the value of Harness

If Harness is true, the value is the handle of the harness model; otherwise, the value is 0.

### neededVars - Names of base workspace variables

cell array

Names of base workspace variables used by the model being protected, returned as a cell array.

The cell array can also include variables that the protected model does not use.

### **Examples**

### **Protect Referenced Model**

Protect a referenced model and place the protected model in the current working folder.

```
sldemo_mdlref_bus;
model= 'sldemo_mdlref_counter_bus'
```

Simulink.ModelReference.protect(model);

A protected model named sldemo\_mdlref\_counter\_bus.slxp is created. The file is placed in the current working folder.

### Place Protected Model in Specified Folder

Protect a referenced model and place the protected model in a specified folder.

```
sldemo_mdlref_bus;
model= 'sldemo_mdlref_counter_bus'
Simulink.ModelReference.protect(model,'Path','C:\Work');
```

A protected model named sldemo\_mdlref\_counter\_bus.slxp is created. The file is placed in C:\Work.

### **Generate Code for Protected Model**

Protect a referenced model, generate code for it in Normal mode, and obfuscate the code.

```
sldemo_mdlref_bus;
model= 'sldemo_mdlref_counter_bus'
```

 $Simulink. Model Reference. protect (model, 'Path', 'C: \Work', 'Mode', 'Code Generation', 'Obfuscate') and the protect of the protect of th$ 

A protected model named sldemo\_mdlref\_counter\_bus.slxp is created. The file is placed in the C:\Work folder. The protected model runs as a child of the parent model. The code generated for the protected model is obfuscated.

## **Control Code Visibility for Protected Model**

Control code visibility by allowing users to view only binary files and headers in the code generated for a protected model.

```
sldemo_mdlref_bus;
model= 'sldemo_mdlref_counter_bus'
Simulink.ModelReference.protect(model,'Mode','CodeGeneration','OutputFormat','CompiledBir
```

A protected model named sldemo\_mdlref\_counter\_bus.slxp is created. The file is placed in the current working folder. Users can view

only binary files and headers in the code generated for the protected model.

### **Create Harness Model for Protected Model**

Create a harness model for a protected model and generate an HTML report.

```
sldemo_mdlref_bus;
modelPath= 'sldemo_mdlref_bus/CounterA'
```

[harnessHandle] = Simulink.ModelReference.protect(modelPath,'Path','C:\Work','Harness',true,'

A protected model named sldemo\_mdlref\_counter\_bus.slxp is created, along with an untitled harness model. The protected model file is placed in the C:\Work folder. The folder also contains an HTML report. The handle of the harness model is returned in harnessHandle.

### **Alternatives**

"Create a Protected Model"

## Related Examples

- Protected Models for Model Reference
- "Test the Protected Model"
- "Package a Protected Model"
- "Specify Custom Obfuscator for Protected Model"

## **Concepts**

- "Protected Model"
- "Protect a Referenced Model"
- "Protected Model File"
- "Harness Model"
- "Protected Model Report"
- "Code Generation Support in a Protected Model"

# Simulink.ModelReference.ProtectedModel.HookInfo

### **Purpose**

Represent files and exported symbols generated by creation of protected model

## **Description**

Specifies information about files and symbols generated when creating a protected model. The creator of a protected model can use this information for postprocessing of the generated files prior to packaging. Information includes:

- List of source code files (\*.c, \*.h, \*.cpp,\*.hpp).
- List of other related files (\*.mat, \*.rsp, \*.prj, etc.).
- List of exported symbols that you must not modify.

### **Construction**

To access the properties of this class, use the 'CustomPostProcessingHook' option of the Simulink.ModelReference.protect function. The value for the option is a handle to a postprocessing function accepting a Simulink.ModelReference.ProtectedModel.HookInfo object as input.

### **Properties**

### **ExportedSymbols - Exported Symbols**

cell array of strings

A list of exported symbols generated by protected model that you must not modify. Default value is empty.

#### NonSourceFiles - Non source code files

cell array of strings

A list of non-source files generated by protected model creation. Examples are \*.mat, \*.rsp, and \*.prj. Default value is empty.

### SourceFiles - Source code files

cell array of strings

A list of source code files generated by protected model creation. Examples are \*.c, \*.h, \*.cpp, and \*.hpp. Default value is empty.

# Simulink.ModelReference.ProtectedModel.HookInfo

**Copy Semantics** 

 $Handle.\ To\ learn\ how\ handle\ classes\ affect\ copy\ operations,\ see\ Copying$ 

Objects in the MATLAB documentation.

**Examples** 

**See Also** Simulink.ModelReference.protect

Related Examples

• "Specify Custom Obfuscator for Protected Model"

### **Purpose**

Return current value for custom target configuration option

## **Syntax**

value = slConfigUIGetVal(hDlg, hSrc, 'OptionName')

## Input Arguments

hDlg

Handle created in the context of a SelectCallback function and used by the System Target File Callback Interface functions. Pass this variable but do not set it or use it for another purpose.

hSrc

Handle created in the context of a SelectCallback function and used by the System Target File Callback Interface functions. Pass this variable but do not set it or use it for another purpose.

'OptionName'

Quoted name of the TLC variable defined for a custom target configuration option.

## Output Arguments

Current value of the specified option. The data type of the return value depends on the data type of the option.

## **Description**

The slConfigUIGetVal function is used in the context of a user-written SelectCallback function, which is triggered when the custom target is selected in the System Target File Browser in the Configuration Parameters dialog box. You use slConfigUIGetVal to read the current value of a specified target option.

## **Examples**

In the following example, the slConfigUIGetVal function returns the value of the **Terminate function required** option on the **Code Generation > Interface** pane of the Configuration Parameters dialog box.

# slConfigUIGetVal

### See Also

slConfigUISetEnabled | slConfigUISetVal

### How To

- "Define and Display Custom Target Options"
- "Parameter Command-Line Information Summary" on page 4-375
- · "Support Optional Features"

### **Purpose**

Enable or disable custom target configuration option

## **Syntax**

slConfigUISetEnabled(hDlg, hSrc, 'OptionName', true)
slConfigUISetEnabled(hDlg, hSrc, 'OptionName', false)

### **Arguments**

hDlg

Handle created in the context of a SelectCallback function and used by the System Target File Callback Interface functions. Pass this variable but do not set it or use it for another purpose.

#### hSrc

Handle created in the context of a SelectCallback function and used by the System Target File Callback Interface functions. Pass this variable but do not set it or use it for another purpose.

#### 'OptionName'

Quoted name of the TLC variable defined for a custom target configuration option.

#### true

Specifies that the option should be enabled.

#### false

Specifies that the option should be disabled.

## **Description**

The slConfigUISetEnabled function is used in the context of a user-written SelectCallback function, which is triggered when the custom target is selected in the System Target File Browser in the Configuration Parameters dialog box. You use slConfigUISetEnabled to enable or disable a specified target option.

If you use this function to disable a parameter that is represented in the Configuration Parameters dialog box, the parameter appears greyed out in the dialog context.

## **Examples**

In the following example, the slConfigUISetEnabled function disables the **Terminate function required** option on the **Code Generation > Interface** pane of the Configuration Parameters dialog box.

# slConfigUISetEnabled

## **See Also**

slConfigUIGetVal | slConfigUISetVal

## **How To**

- "Define and Display Custom Target Options"
- "Parameter Command-Line Information Summary" on page 4-375
- "Support Optional Features"

#### **Purpose**

Set value for custom target configuration option

## **Syntax**

slConfigUISetVal(hDlg, hSrc, 'OptionName', OptionValue)

## **Arguments**

hDlg

Handle created in the context of a SelectCallback function and used by the System Target File Callback Interface functions. Pass this variable but do not set it or use it for another purpose.

hSrc

Handle created in the context of a SelectCallback function and used by the System Target File Callback Interface functions. Pass this variable but do not set it or use it for another purpose.

'OptionName'

Quoted name of the TLC variable defined for a custom target configuration option.

OptionValue

Value to be set for the specified option.

## **Description**

The slConfigUISetVal function is used in the context of a user-written SelectCallback function, which is triggered when the custom target is selected in the System Target File Browser in the Configuration Parameters dialog box. You use slConfigUISetVal to set the value of a specified target option.

## **Examples**

In the following example, the slConfigUISetVal function sets the value 'off' for the **Terminate function required** option on the **Code Generation > Interface** pane of the Configuration Parameters dialog box.

# slConfigUISetVal

```
slConfigUIGetVal(hDlg, hSrc, 'IncludeMdlTerminateFcn',')]);

slConfigUISetVal(hDlg, hSrc, 'IncludeMdlTerminateFcn', 'off');
slConfigUISetEnabled(hDlg, hSrc, 'IncludeMdlTerminateFcn', false);

See Also
slConfigUIGetVal | slConfigUISetEnabled

· "Define and Display Custom Target Options"
· "Parameter Command-Line Information Summary" on page 4-375
· "Support Optional Features"
```

Purpose Select target for configuration set

**Syntax** switchTarget(myConfigObj,systemTargetFile,[])

switchTarget(myConfigObj,systemTargetFile,targetOptions)

### **Description**

 $\verb|switchTarget(myConfigObj,systemTargetFile,[])| selects a system|\\$ 

target file for the active configuration set.

switchTarget(myConfigObj,systemTargetFile,targetOptions) sets
the configuration parameters specified by targetOptions.

## Input Arguments

#### myConfigObj - Input data

configuration set object

A configuration set object of Simulink.ConfigSet or configuration reference object of Simulink.ConfigSetRef. Call getActiveConfigSet to get the configuration set object.

Example: myConfigObj = getActiveConfigSet(model);

## systemTargetFile - Input data

name of system target file

Specify the name of the system target file, such as ert.tlc for Embedded Coder, or grt.tlc for Generic Real-Time Target coder.

Example: systemTargetFile = `ert.tlc';

## **Data Types**

char

#### targetOptions - Input options

structure of configuration parameter options

You can choose to modify certain configuration parameters by filling in values in a structure for fields listed below. If you do not want to use options, specify an empty structure([]).

| Field            | Value                                                |
|------------------|------------------------------------------------------|
| TemplateMakefile | String specifying file name of template makefile.    |
| TLCOptions       | String specifying TLC argument.                      |
| MakeCommand      | String specifying make command MATLAB language file. |
| Description      | String specifying description of target.             |

**Example:** targetOptions.TemplateMakefile = 'grt\_default\_tmf';

#### **Data Types**

struct

## **Examples** Select target file without options

```
% Get the active configuration set for 'model'
myConfigObj = getActiveConfigSet(model);
% Change the system target file for the configuration set.
switchTarget(myConfigObj,'ert.tlc',[]);
```

## Select target file with options

```
>> % Get the active configuration set for the current model
>> myConfigObj=getActiveConfigSet(gcs);
>>
>> % Specify target options
>> targetOptions.TLCOptions = '-aVarName=1';
>> targetOptions.MakeCommand = 'make_rtw';
>> targetOptions.Description = 'my target';
>> targetOptions.TemplateMakefile = 'grt_default_tmf';
>>
>> % Verify values (optional)
>> targetOptions
```

```
MakeCommand: 'make_rtw'
                           Description: 'my target'
                      TemplateMakefile: 'grt_default_tmf'
                  >> % Define a system target file
                  >> targetSystemFile='grt.tlc';
                  >>
                  >> % Change the system target file and target options
                  >> % for the configuration set
                  >> switchTarget(myConfigObj,targetSystemFile,targetOptions);
See Also
                  getActiveConfigSet | Simulink.ConfigSet |
                  Simulink.ConfigSetRef
Concepts
                  • "Select a System Target File Programmatically"
                  • "Select a Target"
                  • "Set Target Language Compiler Options"
```

#### **Purpose**

Invoke Target Language Compiler to convert model description file to generated code

#### **Syntax**

tlc [-options] [file]

## **Description**

tlc invokes the Target Language Compiler (TLC) from the command prompt. The TLC converts the model description file, <code>model.rtw</code> (or similar files), into target-specific code or text. Typically, you do not call this command because the Simulink Coder build process automatically invokes the Target Language Compiler when generating code. For more information, see "Introduction to the Target Language Compiler".

**Note** This command is used only when invoking the TLC separately from the Simulink Coder build process. You cannot use this command to initiate code generation for a model.

tlc [-options] [file]

You can change the default behavior by specifying one or more compilation *options* as described in "Options" on page 2-172

## **Options**

You can specify one or more compilation options with each tlc command. Use spaces to separate options and arguments. TLC resolves options from left to right. If you use conflicting options, the rightmost option prevails. The tlc options are:

- "-r Specify Simulink® Coder™ filename" on page 2-173
- "-v Specify verbose level" on page 2-173
- "-l Specify path to local include files" on page 2-173
- $\bullet\,$  "-m Specify maximum number of errors" on page 2-173
- "-O Specify the output file path" on page 2-173
- "-d[a|c|n|o] Invoke debug mode" on page 2-173

- "-a Specify parameters" on page 2-174
- "-p Print progress" on page 2-174
- "-lint Performance checks and runtime statistics" on page 2-174
- "-xO Parse only" on page 2-174

#### -r Specify Simulink Coder filename

-r file\_name

Specify the filename that you want to translate.

#### -v Specify verbose level

-v number

Specify a number indicating the verbose level. If you omit this option, the default value is one.

#### -I Specify path to local include files

-1 path

Specify a folder path to local include files. The TLC searches this path in the order specified.

## -m Specify maximum number of errors

-m number

Specify the maximum number of errors reported by the TLC prior to terminating the translation of the .tlc file.

If you omit this option, the default value is five.

## -O Specify the output file path

-0 path

Specify the folder path to place output files.

If you omit this option, TLC places output files in the current folder.

#### -d[a|c|n|o] Invoke debug mode

-da execute any %assert directives

- -dc invoke the TLC command line debugger
- -dn produce log files, which indicate those lines hit and those lines missed during compilation.
- -do disable debugging behavior

#### -a Specify parameters

-a identifier = expression

Specify parameters to change the behavior of your TLC program. For example, this option is used by the Simulink Coder software to set inlining of parameters or file size limits.

#### -p Print progress

-p number

Print a '.' indicating progress for every number of TLC primitive operations executed.

#### -lint Performance checks and runtime statistics

-lint

Perform simple performance checks and collect runtime statistics.

## -xO Parse only

- x0

Parse only a TLC file; do not execute it.

# **updateFilePathsAndExtensions**

**Purpose** 

Update files in model build information with missing paths and file

extensions

**Syntax** 

updateFilePathsAndExtensions(buildinfo, extensions)

extensions is optional.

**Arguments** 

buildinfo

Build information returned by RTW.BuildInfo.

extensions (optional)

A cell array of character arrays that specifies the extensions (file types) of files for which to search and include in the update processing. By default, the function searches for files with a .c extension. The function checks files and updates paths and extensions based on the order in which you list the extensions in the cell array. For example, if you specify {'.c' '.cpp'} and a folder contains myfile.c and myfile.cpp, an instance of myfile would be updated to myfile.c.

**Description** 

Using paths that already exist in the model build information, the updateFilePathsAndExtensions function checks whether file references in the build information need to be updated with a path or file extension. This function can be particularly useful for

- Maintaining build information for a toolchain that requires the use of file extensions
- Updating multiple customized instances of build information for a given model

**Note** If you need to use updateFilePathsAndExtensions, you should call it once, after you add files to the build information, to minimize the potential performance impact of the required disk I/O.

# **updateFilePathsAndExtensions**

## **Examples**

Create the folder path etcproj/etc in your working folder, add files etc.c, test1.c, and test2.c to the folder etc. This example assumes the working folder is w:\work\BuildInfo. From the working folder, update build information myModelBuildInfo with missing paths or file extensions.

```
myModelBuildInfo = RTW.BuildInfo;
addSourcePaths(myModelBuildInfo, fullfile(pwd,...
 'etcproj', '/etc'), 'test');
addSourceFiles(myModelBuildInfo, {'etc' 'test1'...
 'test2'}, '', 'test');
before=getSourceFiles(myModelBuildInfo, true, true);
before
before =
    '\etc'
              '\test1'
                          '\test2'
updateFilePathsAndExtensions(myModelBuildInfo);
after=getSourceFiles(myModelBuildInfo, true, true);
after{:}
ans =
w:\work\BuildInfo\etcproj\etc\etc.c
ans =
w:\work\BuildInfo\etcproj\etc\test1.c
ans =
w:\work\BuildInfo\etcproj\etc\test2.c
```

# **updateFilePathsAndExtensions**

See Also addIncludeFiles | addIncludePaths | addSourceFiles |

addSourcePaths | updateFileSeparator

**How To**• "Customize Post-Code-Generation Build Processing"

# **updateFileSeparator**

**Purpose** Change file separator used in model build information

**Syntax** updateFileSeparator(buildinfo, separator)

Arguments buildinfo

Build information returned by RTW.BuildInfo.

separator

A character array that specifies the file separator  $\setminus$  (Windows<sup>®</sup>) or / (UNIX<sup>®</sup>) to be applied to file path specifications.

**Description** 

The updateFileSeparator function changes instances of the current file separator (/ or  $\backslash$ ) in the model build information to the specified file separator.

The default value for the file separator matches the value returned by the MATLAB command filesep. For makefile based builds, you can override the default by defining a separator with the MAKEFILE\_FILESEP macro in the template makefile (see "Cross-Compile Code Generated on Microsoft® Windows". If the GenerateMakefile parameter is set, the Simulink Coder software overrides the default separator and updates the model build information after evaluating the PostCodeGenCommand configuration parameter.

**Examples** 

 $Update\ object\ {\tt myModelBuildInfo}\ to\ apply\ the\ Windows\ file\ separator.$ 

```
myModelBuildInfo = RTW.BuildInfo;
updateFileSeparator(myModelBuildInfo, '\');
```

See Also

addIncludeFiles | addIncludePaths | addSourceFiles |
addSourcePaths | updateFilePathsAndExtensions

**How To** 

- "Customize Post-Code-Generation Build Processing"
- "Cross-Compile Code Generated on Microsoft Windows"

#### **Purpose**

Write data to processor memory block

## **Syntax**

mem=IDE\_Obj.write(address,data)

mem=write(...,datatype)

mem=IDE\_Obj.write(...,memorytype)
mem=IDE\_Obj.write(...,timeout)

#### **IDEs**

This function supports the following IDEs:

## **Description**

mem=*IDE\_Obj*.write(address,data) writes data, a collection of values, to the memory space of the DSP processor referenced by IDE Obj.

The *data* argument is a scalar, vector, or array of values to write to the memory of the processor. The block to write begins from the DSP memory location given by the input parameter address.

The method writes the data starting from *address* without regard to type-alignment boundaries in the DSP. Conversely, the byte ordering of the data type is automatically applied.

**Note** You cannot write data to processor memory while the processor is running.

The *address* argument is a decimal or hexadecimal representation of a memory address in the processor. The full memory address consist of two parts: the start address and the memory type. The memory type value can be explicitly defined using a numeric vector representation of the address.

Alternatively, the IDE\_Obj object has a default memory type value which is applied if the memory type value is not explicitly incorporated into the passed address parameter. In DSP processors with only a single memory type, by setting the IDE\_Obj object memory type value to zero it is possible to specify the addresses using the abbreviated (implied memory type) format.

You provide the *address* argument either as a numerical value that is a decimal representation of the DSP memory address, or as a string that write converts to the decimal representation of the start address. (Refer to function hex2dec in the *MATLAB Function Reference* that read uses to convert the hexadecimal string to a decimal value).

The following examples show how write uses the *address* argument.

| address<br>Parameter<br>Value | Description                                                                                                    |
|-------------------------------|----------------------------------------------------------------------------------------------------|
| 131082                        | Decimal address specification. The memory start address is 131082 and memory type is 0. This action is the same as specifying [131082 0].                    |
| [131082 1]                    | Decimal address specification. The memory start address is 131082 and memory type is 1.                                                                      |
| '2000A'                       | Hexadecimal address specification provided as a string entry. The memory start address is 131082 (converted to the decimal equivalent) and memory type is 0. |

It is possible to specify *address* as cell array, in which case you can use a combination of numbers and strings for the start address and memory type values. For example, the following are valid addresses from cell array myaddress:

```
myaddress1 myaddress1{1} = 131072; myadddress1{2} =
'Program(PM) Memory';
myaddress2 myaddress2{1} = '20000'; myadddress2{2} =
'Program(PM) Memory';
myaddress3 myaddress3{1} = 131072; myaddress3{2} = 0;
```

mem=write(...,datatype) where the datatype argument defines the interpretation of the raw values written to DSP memory. The datatype argument specifies the data format of the raw memory image. The data is written starting from address without regard to data type alignment boundaries in the DSP. The byte ordering of the data type

is automatically applied. The following MATLAB data types are supported.

| MATLAB Data Type | Description                                  |
|------------------|----------------------------------------------|
| double           | IEEE double-precision floating point value   |
| single           | IEEE single-precision floating point value   |
| uint8            | 8-bit unsigned binary integer value          |
| uint16           | 16-bit unsigned binary integer value         |
| uint32           | 32-bit unsigned binary integer value         |
| int8             | 8-bit signed two's complement integer value  |
| int16            | 16-bit signed two's complement integer value |
| int32            | 32-bit signed two's complement integer value |

write does not coerce data type alignment. Some combinations of address and datatype will be difficult for the processor to use.

mem=IDE\_Obj.write(...,memorytype) adds an optional memorytype argument. Object IDE\_Obj has a default memory type value 0 that write applies if the memory type value is not explicitly incorporated into the passed address parameter. In processors with only a single memory type, it is possible to specify the addresses using the implied memory type format by setting the value of the IDE\_Obj memorytype property to zero.

mem=IDE\_Obj.write(...,timeout) adds the optional timeout argument, which the number of seconds MATLAB waits for the write process to

complete. If the *timeout* period expires before the write process returns a completion message, MATLAB throws an error and returns. Usually the process works in spite of the error message.

#### Using write with VisualDSP++ IDE

Blackfin and SHARC use different memory types. Blackfin processors have one memory type. SHARC processors provide five types. The following table shows the memory types for both processor families.

| String Entry for memorytype           | Numerical Entry for memorytype | Processor Support  |
|---------------------------------------|--------------------------------|--------------------|
| 'program(pm)<br>memory'               | 0                              | Blackfin and SHARC |
| 'data(dm)<br>memory'                  | 1                              | SHARC              |
| 'data(dm) short<br>word memory'       | 2                              | SHARC              |
| 'external<br>data(dm) byte<br>memory' | 3                              | SHARC              |
| 'boot(prom) memory'                   | 4                              | SHARC              |

## **Examples**

#### **Example with VisualDSP++ IDE**

These three syntax examples show how to use write in some common ways. In the first example, write an array of 16-bit integers to location [131072 1].

```
IDE Obj.write([131072 1],int16([1:100]));
```

Now write a single-precision IEEE floating point value (32-bits) at address 2000A(Hex).

```
IDE_Obj.write('2000A', single(23.5));
```

For the third example, write a 2-D array of integers in row-major format (standard C programming format) at address 131072 (decimal).

```
mlarr = int32([1:10;101:110]);
IDE_Obj.write(131072,mlarr');
```

## See Also hex2dec | read

# **xmakefilesetup**

**Purpose** Configure your coder product to generate makefiles

**Syntax** xmakefilesetup

**IDEs** This function supports the following IDEs:

**Description** You can configure your coder product to generate and build your software using makefiles. This process can use the software build

toolchains, such as compilers and linkers, associated with the preceding list of IDEs. However, the makefile build process does not use the

graphical user interface of the IDE directly.

Enter xmakefilesetup at the MATLAB command line to configure

how to generate makefiles.

Use this function:

• Before you build your software using makefiles for the first time.

• If you change the software build toolchain or processor family.

For more instructions and examples, see "Makefiles for Software Build Tool Chains".

The xmakefile function displays the following dialog box, which prompts you for information about your make utility and software build toolchain.

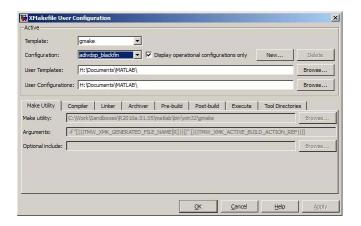

**See Also** "Build format" on page 4-314 | "Build action" on page 4-316

## eclipseide

**Purpose** 

Create handle object to interact with Eclipse IDE

**Syntax** 

IDE\_Obj = eclipseide

IDE\_Obj = eclipseide('timeout', period)

**IDEs** 

This function supports the following IDEs:

• Eclipse IDE

## **Description**

Before using eclipseide for the first time:

- Install the versions of Eclipse IDE and related build tools described in "Installing Third-Party Software for Eclipse<sup>TM</sup>".
- Use the eclipseidesetup function to configure and install a plug-in that enables your coder product to interact with Eclipse IDE.

Use *IDE\_Obj* = eclipseide to create an IDE handle object, which you can use to communicate with the Eclipse IDE and processors connected to the Eclipse IDE. After creating the IDE handle object, you can use the methods for the Eclipse IDE.

When you use eclipseide, your coder product uses the plug-in to open a session with Eclipse. If Eclipse IDE is not already running, the eclipseide function starts the Eclipse IDE. The session connects via the IP port number and uses the workspace you specified previously with eclipseidesetup.

When you build a model, the software uses eclipseide to create an IDE handle object. In that case, the software gets the name of the IDE handle object from the **IDE link handle name** parameter (default value: IDE Obj) in the configuration parameters for the model.

To assign a timeout period to the handle object, enter the following command:

```
IDE_Obj = eclipseide('timeout', period)
```

For *period*, enter the number of seconds that the handle object waits for processor operations (such as load) to complete. Operations that

exceed the timeout period generate timeout errors. The default period is 10 seconds.

## **Examples**

For example, to create an object handle with a 20-second timeout period, enter:

```
>> IDE_Obj = eclipseide('timeout',20)
Starting Eclipse(TM) IDE...
```

ECLIPSEIDE Object:

Default timeout : 20.00 secs

Eclipse folder : C:\eclipse3.4\eclipse

Eclipse workspace: C:\WINNT\Profiles\rdlugyhe\workspace

Port number : 5555 Processor site : local

## **See Also**

eclipseidesetup

# eclipseidesetup

**Purpose** Configure your coder product to interact with Eclipse IDE

**Syntax** eclipseidesetup

**IDEs** This function supports the following IDEs:

• Eclipse IDE

**Description**Before using eclipseidesetup for the first time, install the versions of Eclipse IDE and related build tools described in "Installing Third-Party

Software for Eclipse".

To avoid potential build errors later on, close Eclipse IDE before you run eclipseidesetup. For more information, see Build Errors.

Use eclipseidesetup at the MATLAB command line to set up your coder product to interact with Eclipse IDE. This action displays a dialog box which you use to configure and add a plugin to the Eclipse IDE. For detailed instructions and examples, see "Configuring Your MathWorks® Software to Work with Eclipse".

When to use eclipseidesetup:

• After you install or reinstall the Eclipse IDE.

• Before you use the eclipseide constructor function to create an IDE handle object for the first time.

See Also eclipseide

**Purpose** Working folder used by Eclipse

**Syntax** wd= *IDE\_Obj*.pwd

**IDEs** This function supports the following IDEs:

• Eclipse IDE

**Description** Use wd= IDE\_Obj. pwd to get the working folder of the Eclipse IDE. This

value is the same as the Eclipse IDE workspace folder.

**Examples** To get the Eclipse IDE working folder:

IDE\_Obj = eclipseide;
wd = IDE\_Obj.pwd

wd =

C:\WINNT\Profiles\rdlugyhe\workspace

See Also dir

# Blocks — Alphabetical List

# **Async Interrupt**

#### **Purpose**

Generate Versa Module Eurocard (VME) interrupt service routines (ISRs) that are to execute downstream subsystems or Task Sync blocks

## Library

Asynchronous / Interrupt Templates

## **Description**

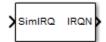

For each specified VxWorks<sup>®</sup> VME interrupt level, the Async Interrupt block generates an interrupt service routine (ISR) that calls one of the following:

- A function call subsystem
- A Task Sync block
- A Stateflow chart configured for a function call input event

You can use the block for simulation and code generation.

#### **Parameters**

#### VME interrupt number(s)

An array of VME interrupt numbers for the interrupts to be installed. The valid range is 1..7.

The width of the Async Interrupt block output signal corresponds to the number of VME interrupt numbers specified.

**Note** A model can contain more than one Async Interrupt block. However, if you use more than one Async Interrupt block, do not duplicate the VME interrupt numbers specified in each block.

#### VME interrupt vector offset(s)

An array of unique interrupt vector offset numbers corresponding to the VME interrupt numbers entered in the VME interrupt number(s) field. The Stateflow software passes the offsets to the VxWorks call intConnect(INUM\_TO\_IVEC(offset),...).

#### Simulink task priority(s)

The Simulink priority of downstream blocks. Each output of the Async Interrupt block drives a downstream block (for example, a function-call subsystem). Specify an array of priorities corresponding to the VME interrupt numbers you specify for VME interrupt number(s).

The **Simulink task priority** values are required to generate a rate transition code (see "Rate Transitions and Asynchronous Blocks" in the Simulink Coder documentation). Simulink task priority values are also required to maintain absolute time integrity when the asynchronous task needs to obtain real time from its base rate or its caller. The assigned priorities typically are higher than the priorities assigned to periodic tasks.

**Note** The Simulink software does not simulate asynchronous task behavior. The task priority of an asynchronous task is for code generation purposes only and is not honored during simulation.

#### Preemption flag(s); preemptable-1; non-preemptable-0

The value 1 or 0. Set this option to 1 if an output signal of the Async Interrupt block drives a Task Sync block.

Higher priority interrupts can preempt lower priority interrupts in VxWorks. To lock out interrupts during the execution of an ISR, set the preemption flag to 0. This causes generation of intLock() and intUnlock() calls at the beginning and end of the ISR code. Use interrupt locking carefully, as it increases the system's interrupt response time for interrupts at the intLockLevelSet() level and below. Specify an array of flags corresponding to the VME interrupt numbers entered in the VME interrupt number(s) field.

# **Async Interrupt**

**Note** The number of elements in the arrays specifying VME interrupt vector offset(s) and Simulink task priority must match the number of elements in the VME interrupt number(s) array.

#### Manage own timer

If checked, the ISR generated by the Async Interrupt block manages its own timer by reading absolute time from the hardware timer. Specify the size of the hardware timer with the **Timer size** option.

#### Timer resolution (seconds)

The resolution of the ISRs timer. ISRs generated by the Async Interrupt block maintain their own absolute time counters. By default, these timers obtain their values from the VxWorks kernel by using the tickGet call. The **Timer resolution** field determines the resolution of these counters. The default resolution is 1/60 second. The tickGet resolution for your board support package (BSP) might be different. You should determine the tickGet resolution for your BSP and enter it in the **Timer resolution** field.

If you are targeting VxWorks, you can obtain better timer resolution by replacing the tickGet call and accessing a hardware timer by using your BSP instead. If you are targeting an RTOS other than VxWorks, you should replace the tickGet call with an equivalent call to the target RTOS, or generate code to read the timer register on the target hardware. See "Use Timers in Asynchronous Tasks" and "Async Interrupt Block Implementation" in the Simulink Coder documentation for more information.

#### Timer size

The number of bits to be used to store the clock tick for a hardware timer. The ISR generated by the Async Interrupt block uses the timer size when you select **Manage own timer**. The size can be

32bits (the default), 16bits, 8bits, or auto. If you select auto, the Simulink Coder software determines the timer size based on the settings of **Application lifespan (days)** and **Timer resolution**.

By default, timer values are stored as 32-bit integers. However, when **Timer size** is auto, you can indirectly control the word size of the counters by setting the **Application lifespan (days)** option. If you set **Application lifespan (days)** to a value that is too large for the code generator to handle as a 32-bit integer of the specified resolution, the code generator uses a second 32-bit integer to address overflows.

For more information, see "Control Memory Allocation for Time Counters". See also "Use Timers in Asynchronous Tasks".

#### **Enable simulation input**

If checked, the Simulink software adds an input port to the Async Interrupt block. This port is for use in simulation only. Connect one or more simulated interrupt sources to the simulation input.

**Note** Before generating code, consider removing blocks that drive the simulation input to prevent the blocks from contributing to the generated code. Alternatively, you can use the Environment Controller block, as explained in "Dual-Model Approach: Code Generation". However, if you use the Environment Controller block, be aware that the sample times of driving blocks contribute to the sample times supported in the generated code.

## **Async Interrupt**

## Inputs and **Outputs**

#### Input

A simulated interrupt source.

#### Output

Control signal for a

- Function-call subsystem
- Task Sync block
- Stateflow chart configured for a function call input event

## **Assumptions** and Limitations

- The block supports VME interrupts 1 through 7.
- The block requires a VxWorks Board Support Package (BSP) that supports the following VxWorks system calls:

sysIntEnable sysIntDisable intConnect intLock intUnlock tickGet

# **Performance**

Execution of large subsystems at interrupt level can have a significant **Considerations** impact on interrupt response time for interrupts of equal and lower priority in the system. As a general rule, it is best to keep ISRs as short as possible. Connect only function-call subsystems that contain a small number of blocks to an Async Interrupt block.

> A better solution for large subsystems is to use the Task Sync block to synchronize the execution of the function-call subsystem to a VxWorks task. Place the Task Sync block between the Async Interrupt block and the function-call subsystem. The Async Interrupt block then uses the Task Sync block as the ISR. The ISR releases a synchronization semaphore (performs a semGive) to the task, and returns immediately from interrupt level. VxWorks then schedules and runs the task. See the description of the Task Sync block for more information.

# **Async Interrupt**

See Also Task Sync

"Handle Asynchronous Events" in the Simulink Coder documentation

**Purpose** Allow for parameter specifications for asynchronous tasks associated

with root-level Inport blocks that output a function-call trigger

**Library** Asynchronous

**Description** The Asynchronous Task Specification block, in combination with a

root-level Inport block, allows for an asynchronous function-call input

to a model reference.

To implement this feature, place this block at the output port of each root-level Inport block that outputs a function-call trigger. On the **Signal Attributes** pane of the Inport block, select **Output function call** to specify that the Inport block accepts function-call signals. Then use the Asynchronous Task Specification blocks to specify the asynchronous task parameters associated with the respective Inport

blocks.

Data Type Support

This specification does not apply to the Asynchronous Task Specification

block; the block accepts only function-call signals.

## Parameters and Dialog Box

The **Function Block Parameters** dialog box of the Asynchronous Task Specification block appears as follows:

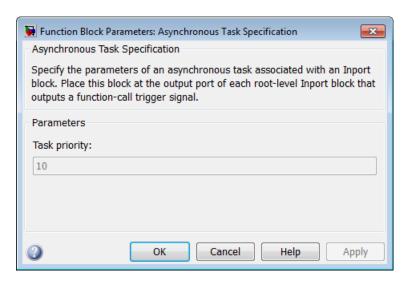

## Task priority

Specifies the priority of the asynchronous task calling the destination function-call subsystem. The priority must be a value that generates relevant rate transition behaviors.

# Settings Default: 10

- You can enter an integer or [].
- If you specify an integer for an Asynchronous Task Specification block that resides in a referenced model, the priority of the initiator in the top model mustmatch the priority of that block.
- If you specify [] for an Asynchronous Task Specification block that resides in a referenced model, the priority of the initiator in the top model does not have to match the priority of that block. For this case, the rate transition algorithm is conservative (not optimized), assuming that the priority is unknown but static.

#### **Command-Line Information**

This block has only one parameter.

Parameter: TaskPriority

Value: integer

#### **Configuration Parameters Settings**

To create an asynchronous model reference containing a Function-Call and an Asynchronous Task Specification block, you must follow the procedure outlined in "Convert an Asynchronous Subsystem into a Model Reference". One of the steps requires that you make several changes to configuration parameters.

Additional configuration parameters that require attention are the solver **Type** and the **Fixed step size** (fundamental sample time) on the Solver pane. Both the top model and the referenced model must use a fixed-step solver. Moreover, the referenced model must have a fundamental sample time that is an integer multiple of the fundamental sample time of the top model.

## **Examples** Asynchronous Function-Call Input to Model

This root-level model uses the Inport block with the Asynchronous Task Specification block to allow a function-call input signal to a model reference. The priority is set to 10.

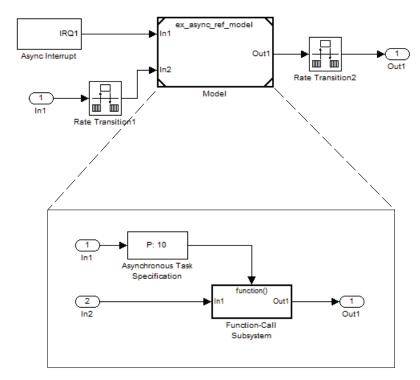

The Asynchronous Task Specification block must immediately follow the Inport block. Also, a branch cannot emanate from the signal connecting the Inport block to the Asynchronous Task Specification block.

## **Setting Priorities**

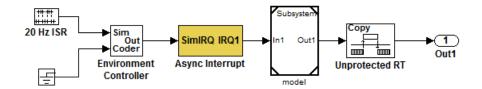

For this model, if the Asynchronous Task Specification block is set to the default value of 10, the Async Interrupt block must also have a priority of 10.

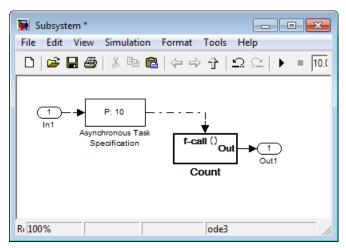

Whereas, if the priority of the Asynchronous Task Specification block is set to the empty matrix, [], the priority of the Async Interrupt can be a value other than 10.

# **Asynchronous Task Specification**

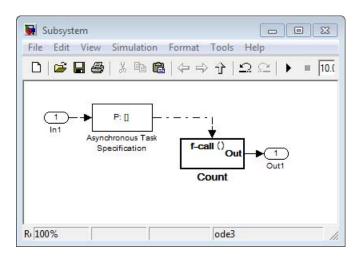

## **Characteristics**

| Direct Feedthrough      | Yes                              |
|-------------------------|----------------------------------|
| Sample Time             | Inherited from the driving block |
| Scalar Expansion        | N/A                              |
| Dimensionalized         | No                               |
| Multidimensionalized    | No                               |
| Zero-Crossing Detection | No                               |

## See Also

Function-Call Subsystem block

"Handle Asynchronous Events"

"Model Reference"

Inport block

# **Byte Pack**

**Purpose** 

Convert input signals to uint8 vector

Library

Embedded Coder/ Embedded Targets/ Host Communication

Embedded Coder/ Embedded Targets/ Processors/ Texas Instruments™ C6000/ Target Communication

Simulink Coder / Desktop Targets/ Host Communication

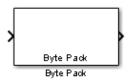

## **Description**

Using the input port, the block converts data of one or more data types into a single uint8 vector for output. With the options available, you specify the input data types and the alignment of the data in the output vector. Because UDP messages are in uint8 data format, use this block before a UDP Send block to format the data for transmission using the UDP protocol.

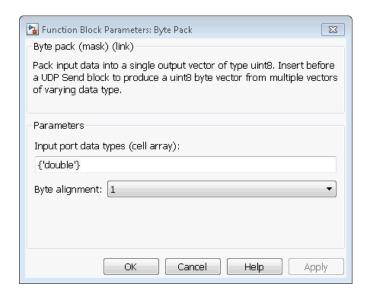

## Dialog Box

### Input port data types (cell array)

Specify the data types for the different signals as part of the parameters. The block supports all Simulink data types except characters. Enter the data types as Simulink types in the cell array, such as 'double' or 'int32'. The order of the data type entries in the cell array must match the order in which the data arrives at the block input. This block determines the signal sizes automatically. The block has at least one input port and only one output port.

### Byte alignment

This option specifies how to align the data types to form the uint8 output vector. Select one of the values in bytes from the list.

Alignment can occur on 1, 2, 4, or 8-byte boundaries depending on the value you choose. The value defaults to 1. Given the alignment value, each signal data value begins on multiples of the alignment value. The alignment algorithm s that each element in the output vector begins on a byte boundary specified by the

# **Byte Pack**

alignment value. Byte alignment sets the boundaries relative to the starting point of the vector.

Selecting 1 for **Byte alignment** provides the tightest packing, without holes between data types in the various combinations of data types and signals.

Sometimes, you can have multiple data types of varying lengths. In such cases, specifying a 2-byte alignment can produce 1-byte gaps between uint8 or int8 values and another data type. In the pack implementation, the block copies data to the output data buffer 1 byte at a time. You can specify data alignment options with data types.

## **Example**

Use a cell array to enter input data types in the **Input port data types** parameter. The order of the data types you enter must match the order of the data types at the block input.

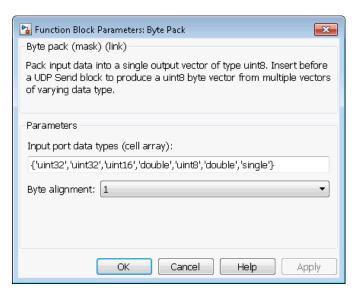

In the cell array, you provide the order in which the block expects to receive data—uint32, uint32, uint16, double, uint8, double, and

single. With this information, the block automatically provides the number of block inputs.

Byte alignment equal to 2 specifies that each new value begins 2 bytes from the previous data boundary.

The example shows the following data types:

```
{'uint32','uint32','uint16','double','uint8','double','single'}
```

When the signals are scalar values (not matrices or vectors in this example), the first signal value in the vector starts at 0 bytes. Then, the second signal value starts at 2 bytes, and the third at 4 bytes. Next, the fourth signal value follows at 6 bytes, the fifth at 8 bytes, the sixth at 10 bytes, and the seventh at 12 bytes. As the example shows, the packing algorithm leaves a 1-byte gap between the uint8 data value and the double value.

### **See Also** Byte Reversal, Byte Unpack

## **Byte Reversal**

**Purpose** 

Reverse order of bytes in input word

Library

Embedded Coder/ Embedded Targets/ Host Communication

Embedded Coder/ Embedded Targets/ Processors/ Texas Instruments C6000/ Target Communication

Simulink Coder / Desktop Targets/ Host Communication

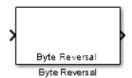

## **Description**

Byte reversal changes the order of the bytes in data you input to the block. Use this block when your process communicates between targets that use different endianness, such as between Intel® processors that are little endian and others that are big endian. Texas Instruments processors are little-endian by default.

To exchange data with a processor that has different endianness, place a Byte Reversal block just before the send block and immediately after the receive block.

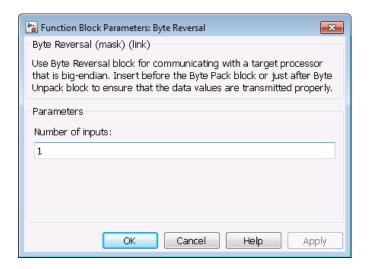

## Dialog Box

### Number of inputs

Specify the number of block inputs. The number of block inputs adjusts automatically to match value so the number of outputs equals the number of inputs.

When you use more than one input port, each input port maps to the matching output port. Data entering input port 1 leaves through output port 1, and so on.

Reversing the bytes does not change the data type. Input and output retain matching data type.

The following model shows byte reversal in use. In this figure, the input and output ports match for each path.

# **Byte Reversal**

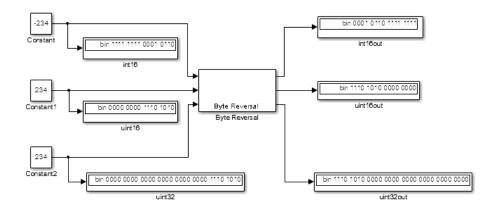

See Also Byte Pack, Byte Unpack

**Purpose** 

Unpack UDP uint8 input vector into Simulink data type values

Library

Embedded Coder/ Embedded Targets/ Host Communication

Embedded Coder/ Embedded Targets/ Processors/ Texas Instruments C6000/ Target Communication

Simulink Coder / Desktop Targets/ Host Communication

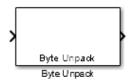

## **Description**

Byte Unpack is the inverse of the Byte Pack block. It takes a UDP message from a UDP receive block as a uint8 vector, and outputs Simulink data types in various sizes depending on the input vector.

The block supports all Simulink data types.

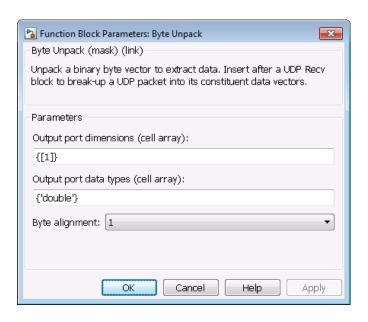

### Dialog Box

#### Output port dimensions (cell array)

Containing a cell array, each element in the array specifies the dimension that the MATLAB size function returns for the corresponding signal. Usually you use the same dimensions as you set for the corresponding Byte Pack block in the model. Entering one value means that the block applies that dimension to all data types.

### Output port data types (cell array)

Specify the data types for the different input signals to the Pack block. The block supports all Simulink data types—single, double, int8, uint8, int16, uint16, int32, and uint32, and Boolean. The entry here is the same as the Input port data types parameter in the Byte Pack block in the model. You can enter one data type and the block applies that type to all output ports.

#### **Byte Alignment**

This option specifies how to align the data types to form the input uint8 vector. Match this setting with the corresponding Byte Pack block alignment value of 1, 2, 4, or 8 bytes.

## Example

This figure shows the Byte Unpack block that corresponds to the example in the Byte Pack example. The **Output port data types (cell array)** entry shown is the same as the **Input port data types (cell array)** entry in the Byte Pack block

{'uint32','uint32','uint16','double','uint8','double','single'}.

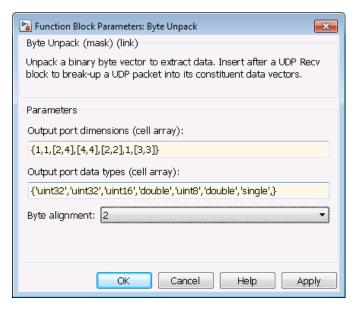

In addition, the **Byte alignment** setting matches as well. **Output port dimensions (cell array)** now includes scalar values and matrices to show how to enter nonscalar values. The example for the Byte Pack block assumed only scalar inputs.

## **See Also**

Byte Pack, Byte Reversal

## **Generated S-Function**

**Purpose** 

Represent model or subsystem as generated S-function code

Library

S-Function Target

## **Description**

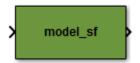

An instance of the Generated S-Function block represents code the Simulink Coder software generates from its S-function target for a model or subsystem. For example, you extract a subsystem from a model and build a Generated S-Function block from it, using the S-function target. This mechanism can be useful for

- Converting models and subsystems to application components
- · Reusing models and subsystems
- Optimizing simulation often, an S-function simulates more efficiently than the original model

For details on how to create a Generated S-Function block from a subsystem, see "Create S-Function Blocks from a Subsystem" in the Simulink Coder documentation.

## Requirements

- The S-Function block must perform identically to the model or subsystem from which it was generated.
- Before creating the block, explicitly specify Inport block signal attributes, such as signal widths or sample times. The sole exception to this rule concerns sample times, as described in "Sample Time Propagation in Generated S-Functions".
- You must set the solver parameters of the Generated S-Function block to be the same as those of the original model or subsystem. The generated S-function code will operate identically to the

## **Generated S-Function**

original subsystem (see Choice of Solver Type in the Simulink Coder documentation for an exception to this rule).

### **Parameters** Generated S-function name (model\_sf)

The name of the generated S-function. The Simulink Coder software derives the name by appending \_sf to the name of the model or subsystem from which the block is generated.

#### Show module list

If checked, displays modules generated for the S-function.

## See Also

"Create S-Function Blocks from a Subsystem" in the Simulink Coder documentation

# **Linux Audio Capture**

Purpose Capture ALSA audio from sound card and output data

**Library** Embedded Coder/ Embedded Targets/ Operating Systems/ Embedded

 $Linux^{\hbox{\scriptsize $\mathbb R$}}$ 

Simulink Coder / Desktop Targets/ Operating Systems/ Linux

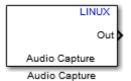

## **Description**

This block uses the ALSA driver framework to capture an audio stream from a sound card. It outputs the left and right channels of the signal as an [Nx2] frame of int16 values. N is the number of samples per frame.

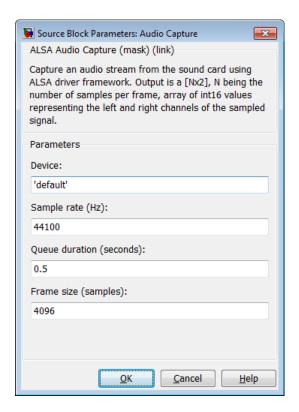

## **Dialog**

#### Device

Use the default ALSA device, or enter the name of a specific audio output device.

Entering 'default' selects the ALSA device specified by an ALSA configuration file on your target Linux system.

One of the following ALSA configuration files defines the default device:

 /etc/asound.conf, which defines system-wide options for all users

## **Linux Audio Capture**

 ~/.asoundrc, which overrides /etc/asound.conf for the current user

The entry that specifies the default device looks similar to this example:

```
pcm.!default {
    type hw
    card 0
    device 2
}
```

To enter the name of an alternate audio input device, review the /proc/asound/cards file on your target Linux system. For example, if /proc/asound/cards contained the following entries, you could set the value of **Device** to 'AudioPCI':

\$ cat /proc/asound/cards

```
O [Dummy ]: Dummy - Dummy
Dummy 1

1 [VirMIDI ]: VirMIDI - VirMIDI
Virtual MIDI Card 1

2 [AudioPCI ]: ENS1371 - Ensoniq AudioPCI
Ensoniq AudioPCI ENS1371 at Oxe400, irq 11
```

The default value for **Device** is 'default'.

#### Sample rate (Hz)

Enter a value that matches the sample rate of the ALSA audio output.

By default, the sample rate of the ALSA output equals the output of the audio capture device. In this case, enter the sample rate of the audio capture device.

The /etc/asound.conf and ~/.asoundrc files can configure ALSA to downsample the signal from the audio capture device. In this case, enter the downsample rate specified by the configuration files. For example, if one of the configuration files contained the following entry, you would set the value of **Sample rate (Hz)** to 16000:

```
pcm_slave.sl3 {
    pcm ens1371
    format S16_LE
    channels 1
    rate 16000
}
pcm.complex_convert {
    type plug
    slave sl3
}
```

The default value for **Sample rate (Hz)** is 44100 Hz (44.1 kHz). The maximum rate equals the sampling rate of the audio capture device.

#### Queue duration (seconds)

Set the duration of the queue in seconds. This queue provides a software-based frame buffer between the ALSA output and the Linux Audio Capture block. The queue prevents dropped data caused by temporary mismatches in the rate of data arriving and leaving the queue. Higher values can handle more significant mismatches, but such values also increase signal latency and memory usage.

The default value for **Queue duration (seconds)** is 0.5 seconds.

#### Frame size (samples)

Set the number of samples per frame in the output this block sends to your model. The default value for this parameter is 4096 samples.

# **Linux Audio Capture**

**References** http://www.alsa-project.org

See Also http://www.alsa-project.org

Linux Audio Playback

Linux Task

**Purpose** 

Send audio data stream to ALSA audio device output

Library

Embedded Coder/ Embedded Targets/ Operating Systems/ Embedded Linux (linuxlib)

Simulink Coder / Desktop Targets/ Operating Systems/ Linux

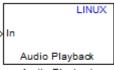

## **Description**

Audio Playback

This block takes a stream of audio data and sends it to the output jack of an ALSA audio device. The block input, **In**, takes the left and right channels of data as an [Nx2] frame of int16 values. N is the number of samples per frame.

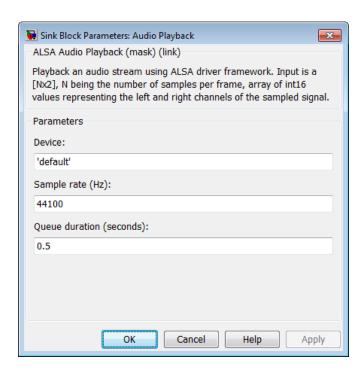

## **Dialog**

#### **Device**

Use the default ALSA device, or enter the name of a specific audio device.

Entering 'default' selects the ALSA device specified by an ALSA configuration file on your target Linux system.

One of the following ALSA configuration files defines the default device:

- /etc/asound.conf, which defines system-wide options for all users
- ~/.asoundrc, which overrides /etc/asound.conf for the current user

The entry that specifies the default device looks like this hypothetical example:

```
pcm.!default {
    type hw
    card 0
    device 2
}
```

To enter the name of an alternate audio device, consult the /proc/asound/cards file on your target Linux system. For example, if /proc/asound/cards contained the following hypothetical entries, you could set the value of **Device** to 'AudioPCI':

\$ cat /proc/asound/cards

```
O [Dummy - Dummy - Dummy 1
```

1 [VirMIDI ]: VirMIDI - VirMIDI
Virtual MIDI Card 1

2 [AudioPCI ]: ENS1371 - Ensoniq AudioPCI Ensoniq AudioPCI ENS1371 at 0xe400, irq 11

The default value for **Device** is 'default'.

#### Sample rate (Hz)

Enter a value that matches the sample rate of the ALSA audio output.

By default, the sample rate of the ALSA output is the same as the output of the audio capture device. In this case, enter the sample rate of the audio capture device.

The /etc/asound.conf and ~/.asoundrc files can configure ALSA to downsample the signal from the audio capture device. In

this case, enter the downsample rate specified by the configuration files. For example, if one of the configuration files contained the following hypothetical entry, you would set the value of **Sample rate (Hz)** to 16000:

```
pcm_slave.sl3 {
    pcm ens1371
    format S16_LE
    channels 1
    rate 16000
}
pcm.complex_convert {
    type plug
    slave sl3
}
```

The default value for **Sample rate (Hz)** is 44100 Hz (44.1 kHz). The maximum rate is the sampling rate of the audio capture device.

### Queue duration (seconds)

Set the duration of the queue in seconds. This queue provides a software-based frame buffer between the ALSA audio device and this block. The queue prevents dropped data caused by temporary mismatches in the rate of data arriving and leaving the queue. Higher values can handle more significant mismatches, but increase signal latency and memory usage.

The default value for **Queue duration (seconds)** is 0.5 seconds.

### See Also

http://www.alsa-project.org

Linux Audio Capture

Linux Task

## **Purpose**

Spawn task function as separate Linux thread

## Library

Embedded Coder/ Embedded Targets/ Operating Systems/ Embedded Linux

Embedded Coder Support Package for Xilinx® Zynq®-7000 Platform Simulink Coder / Desktop Targets/ Operating Systems/ Linux

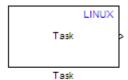

## **Description**

Use this block to create a task function that spawns as a separate Linux thread. The task function runs the code of the downstream function-call subsystem. For example:

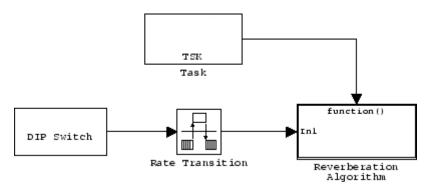

In order to use this block, set the **System target file** parameter to idelink\_ert.tlc or idelink\_ert.tlc. The **System target file** parameter is located on the Code Generation pane of the Model Configuration Parameters dialog, which you can view by selecting your model and pressing **Ctrl+E**.

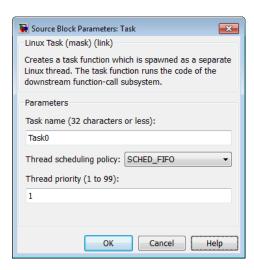

## **Dialog**

#### Task name

Assign a name to this task. You can enter up to 32 letters and numbers. Do not use standard C reserved characters, such as the / and : characters.

#### Thread scheduling policy

Select the scheduling policy that applies to this thread. You can choose from the following options:

• SCHED\_FIFO enables a First In, First Out scheduling algorithm that executes real-time processes without time slicing.

With FIFO scheduling, a higher-priority process preempts a lower-priority process. The lower-priority process remains at the top of the list for its priority and resumes execution when the scheduler blocks all higher-priority processes.

For example, in the following image, task2 preempts task1. Then task3 preempts task2. When task3 completes, task2 resumes. When task2 completes, task1 resumes.

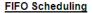

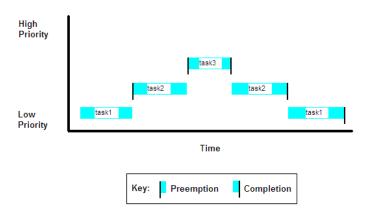

Selecting SCHED\_FIFO, displays the **Thread priority** parameter, which you can set to a value from 1 to 99.

• SCHED\_OTHER enables the default Linux time-sharing scheduling algorithm. You can use this scheduling for all processes except those requiring special static priority real-time mechanisms. With this algorithm, the scheduler chooses processes based on their dynamic priority within the static priority 0 list. Each time the process is ready to run and the scheduler denies it, the operating system increases that process's dynamic priority. Such prioritization helps the scheduler serve the SCHED\_OTHER processes.

Selecting SCHED\_OTHER, hides the **Thread priority** parameter, and sets the thread priority to 0.

### Thread priority (1 to 99)

When you set **Thread scheduling policy** to SCHED\_FIFO, you can set the priority of the thread from 1 to 99 (low-to-high).

Higher-priority tasks can preempt lower-priority tasks.

## See Also Linux Audio Capture

# Linux Task

Linux Audio Playback

**Purpose** 

Specify custom header code

Library

Custom Code

## **Description**

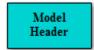

The Model Header block adds user-specified custom code to the *model*.h file that the code generator creates for the model that contains the block.

**Note** If you include this block in a referenced model (model referenced by a Model block), the Simulink Coder build process ignores the block for simulation target builds, but includes any specified custom code in the build process for other targets.

### **Parameters**

#### Top of Model Header

Code to be added near the top of the generated model header file, in a user code (top of header file) section.

#### **Bottom of Model Header**

Code to be added at the bottom of the generated model header file, in a user code (bottom of header file) section.

## Example

See "Embed Custom Code Directly Into MdlStart Function".

## **See Also**

Model Source, System Derivatives, System Disable, System Enable, System Initialize, System Outputs, System Start, System Terminate, System Update

## **Model Source**

Purpose Specify custom source code

**Library** Custom Code

**Description** The Mo

The Model Source block adds user-specified custom code to the *model*.c or *model*.cpp file that the code generator creates for the model that contains the block.

**Note** If you include this block in a referenced model (model referenced by a Model block), the Simulink Coder build process ignores the block for simulation target builds, but includes any specified custom code in the build process for other targets.

**Parameters** Top of Model Source

Code to be added near the top of the generated model source file, in a user code (top of source file) section.

**Bottom of Model Source** 

Code to be added at the bottom of the generated model source file, in a user code (bottom of source file) section.

**Example** See "Embed Custom Code Directly Into MdlStart Function".

See Also Model Header, System Derivatives, System Disable, System Enable, System Initialize, System Outputs, System Start, System Terminate,

System Update

## **Protected RT**

**Purpose** Handle transfer of data between blocks operating at different rates

and maintain data integrity

**Library** VxWorks (vxlib1)

**Description** The Protected RT block is a Rate Transition block that is preconfigured

to maintain data integrity during data transfers. For more information,

see Rate Transition in the Simulink Reference.

# **System Derivatives**

**Purpose** 

Specify custom system derivative code

Library

Custom Code

**Description** 

The System Derivatives block adds user-specified custom code to the declaration, execution, and exit code sections of the SystemDerivatives function that the code generator creates for the model or subsystem that contains the block.

**Note** If you include this block in a referenced model (model referenced by a Model block), the Simulink Coder build process ignores the block for simulation target builds, but includes any specified custom code in the build process for other targets.

### **Parameters**

#### **System Derivatives Function Declaration Code**

Code to be added to the declaration section of the generated SystemDerivatives function.

#### **System Derivatives Function Execution Code**

Code to be added to the execution section of the generated SystemDerivatives function.

#### System Derivatives Function Exit Code

Code to be added to the exit section of the generated SystemDerivatives function.

## **Example**

See "Embed Custom Code Directly Into MdlStart Function".

## See Also

Model Header, Model Source, System Disable, System Enable, System Initialize, System Outputs, System Start, System Terminate, System Update

**Purpose** 

Specify custom system disable code

Library

Custom Code

**Description** 

The System Disable block adds user-specified custom code to the declaration, execution, and exit code sections of the SystemDisable function that the code generator creates for the model or subsystem that contains the block.

**Note** If you include this block in a referenced model (model referenced by a Model block), the Simulink Coder build process ignores the block for simulation target builds, but includes any specified custom code in the build process for other targets.

### **Parameters**

#### **System Disable Function Declaration Code**

Code to be added to the declaration section of the generated SystemDisable function.

### System Disable Function Execution Code

Code to be added to the execution section of the generated SystemDisable function.

#### System Disable Function Exit Code

Code to be added to the exit section of the generated SystemDisable function.

## Example

See "Embed Custom Code Directly Into MdlStart Function".

## See Also

Model Header, Model Source, System Derivatives, System Enable, System Initialize, System Outputs, System Start, System Terminate, System Update

# System Enable

Purpose Specify custom system enable code

**Library** Custom Code

**Description** The Sy

The System Enable block adds user-specified custom code to the declaration, execution, and exit code sections of the SystemEnable function that the code generator creates for the model or subsystem that contains the block.

**Note** If you include this block in a referenced model (model referenced by a Model block), the Simulink Coder build process ignores the block for simulation target builds, but includes any specified custom code in the build process for other targets.

#### **Parameters**

### System Enable Function Declaration Code

Code to be added to the declaration section of the generated SystemEnable function.

#### **System Enable Function Execution Code**

Code to be added to the execution section of the generated  $\mbox{\sc SystemEnable}$  function.

#### System Enable Function Exit Code

Code to be added to the exit section of the generated SystemEnable function.

## **Example**

See "Embed Custom Code Directly Into MdlStart Function".

## See Also

Model Header, Model Source, System Derivatives, System Disable, System Initialize, System Outputs, System Start, System Terminate, System Update

**Purpose** 

Specify custom system initialization code

Library

Custom Code

**Description** 

The System Initialize block adds user-specified custom code to the declaration, execution, and exit code sections of the SystemInitialize function that the code generator creates for the model or subsystem that contains the block.

**Note** If you include this block in a referenced model (model referenced by a Model block), the Simulink Coder build process ignores the block for simulation target builds, but includes any specified custom code in the build process for other targets.

### **Parameters**

#### **System Initialize Function Declaration Code**

Code to be added to the declaration section of the generated SystemInitialize function.

### System Initialize Function Execution Code

Code to be added to the execution section of the generated SystemInitialize function.

#### System Initialize Function Exit Code

Code to be added to the exit section of the generated SystemInitialize function.

## Example

See "Embed Custom Code Directly Into MdlStart Function".

## **See Also**

Model Header, Model Source, System Derivatives, System Disable, System Enable, System Outputs, System Start, System Terminate, System Update

# System Outputs

Purpose

Specify custom system outputs code

Library

Custom Code

**Description** 

The System Outputs block adds user-specified custom code to the declaration, execution, and exit code sections of the SystemOutputs function that the code generator creates for the model or subsystem that contains the block.

**Note** If you include this block in a referenced model (model referenced by a Model block), the Simulink Coder build process ignores the block for simulation target builds, but includes any specified custom code in the build process for other targets.

### **Parameters**

### **System Outputs Function Declaration Code**

Code to be added to the declaration section of the generated SystemOutputs function.

### **System Outputs Function Execution Code**

Code to be added to the execution section of the generated SystemOutputs function.

### System Outputs Function Exit Code

Code to be added to the exit section of the generated SystemOutputs function.

## **Example**

See "Embed Custom Code Directly Into MdlStart Function".

## See Also

Model Header, Model Source, System Derivatives, System Disable, System Enable, System Initialize, System Start, System Terminate, System Update

**Purpose** 

Specify custom system startup code

Library

Custom Code

**Description** 

The System Start block adds user-specified custom code to the declaration, execution, and exit code sections of the SystemStart function that the code generator creates for the model or subsystem that contains the block.

**Note** If you include this block in a referenced model (model referenced by a Model block), the Simulink Coder build process ignores the block for simulation target builds, but includes any specified custom code in the build process for other targets.

### **Parameters**

### **System Start Function Declaration Code**

Code to be added to the declaration section of the generated SystemStart function.

### System Start Function Execution Code

Code to be added to the execution section of the generated SystemStart function.

#### System Start Function Exit Code

Code to be added to the exit section of the generated SystemStart function.

## **Example**

See "Embed Custom Code Directly Into MdlStart Function".

## See Also

Model Header, Model Source, System Derivatives, System Disable, System Enable, System Initialize, System Outputs, System Terminate, System Update

# **System Terminate**

**Purpose** 

Specify custom system termination code

Library

Custom Code

**Description** 

The System Terminate block adds user-specified custom code to the declaration, execution, and exit code sections of the SystemTerminate function that the code generator creates for the model or subsystem that contains the block.

**Note** If you include this block in a referenced model (model referenced by a Model block), the Simulink Coder build process ignores the block for simulation target builds, but includes any specified custom code in the build process for other targets.

### **Parameters**

### **System Terminate Function Declaration Code**

Code to be added to the declaration section of the generated SystemTerminate function.

### System Terminate Function Execution Code

Code to be added to the execution section of the generated  $\mbox{SystemTerminate}$  function.

### System Terminate Function Exit Code

Code to be added to the exit section of the generated SystemTerminate function.

## **Example**

See "Embed Custom Code Directly Into MdlStart Function".

## See Also

Model Header, Model Source, System Derivatives, System Disable, System Enable, System Initialize, System Outputs, System Start, System Update

**Purpose** 

Specify custom system update code

Library

Custom Code

**Description** 

The System Update block adds user-specified custom code to the declaration, execution, and exit code sections of the SystemUpdate function that the code generator creates for the model or subsystem that contains the block.

**Note** If you include this block in a referenced model (model referenced by a Model block), the Simulink Coder build process ignores the block for simulation target builds, but includes any specified custom code in the build process for other targets.

#### **Parameters**

#### **System Update Function Declaration Code**

Code to be added to the declaration section of the generated SystemUpdate function.

## System Update Function Execution Code

Code to be added to the execution section of the generated SystemUpdate function.

## **System Update Function Exit Code**

Code to be added to the exit section of the generated SystemUpdate function.

## **Example**

See "Embed Custom Code Directly Into MdlStart Function".

## See Also

Model Header, Model Source, System Derivatives, System Disable, System Enable, System Initialize, System Outputs, System Start, System Terminate

"Insert Custom Code Blocks" in the Simulink Coder documentation

## **Target Preferences (Removed)**

**Purpose** 

Configure model for specific IDE, tool chain, board, and processor

Library

Simulink Coder / Desktop Targets

Embedded Coder/ Embedded Targets

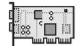

## **Description**

Target Preferences

The Target Preferences block has been removed from the Simulink block libraries. The contents of the Target Preferences block have been moved to the Target Hardware Resources tab, located in the Configuration Parameters dialog. For more information, see:

- "Hardware configuration relocation from Target Preferences block to Configuration Parameters dialog"
- "Configure Target Hardware Resources"
- "Code Generation: Coder Target Pane" on page 4-309

## **Purpose**

Spawn VxWorks task to run code of downstream function-call subsystem or Stateflow chart

## Library

Asynchronous / Interrupt Templates

## **Description**

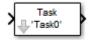

The Task Sync block spawns a VxWorks task that calls a function-call subsystem or Stateflow chart. Typically, you place the Task Sync block between an Async Interrupt block and a function-call subsystem block or Stateflow chart. Alternatively, you might connect the Task Sync block to the output port of a Stateflow diagram that has an event, Output to Simulink, configured as a function call.

The Task Sync block performs the following functions:

- Uses the VxWorks system call taskSpawn to spawn an independent task. When the task is activated, it calls the downstream function-call subsystem code or Stateflow chart. The block calls taskDelete to delete the task during model termination.
- Creates a semaphore to synchronize the connected subsystem with execution of the block.
- Wraps the spawned task in an infinite for loop. In the loop, the spawned task listens for the semaphore, using semTake. The first call to semTake specifies NO\_WAIT. This allows the task to determine whether a second semGive has occurred prior to the completion of the function-call subsystem or chart. This would indicate that the interrupt rate is too fast or the task priority is too low.
- Generates synchronization code (for example, semGive()). This code allows the spawned task to run. The task in turn calls the connected function-call subsystem code. The synchronization code can run at interrupt level. This is accomplished through the connection between the Async Interrupt and Task Sync blocks, which triggers execution of the Task Sync block within an ISR.
- Supplies absolute time if blocks in the downstream algorithmic code require it. The time is supplied either by the timer maintained by

## Task Sync

the Async Interrupt block, or by an independent timer maintained by the task associated with the Task Sync block.

When you design your application, consider when timer and signal input values should be taken for the downstream function-call subsystem that is connected to the Task Sync block. By default, the time and input data are read when VxWorks activates the task. For this case, the data (input and time) are synchronized to the task itself. If you select the **Synchronize the data transfer of this task with the caller task** option and the Task Sync block is driven by an Async Interrupt block, the time and input data are read when the interrupt occurs (that is, within the ISR). For this case, data is synchronized with the caller of the Task Sync block.

#### **Parameters**

#### Task name (10 characters or less)

The first argument passed to the VxWorks taskSpawn system call. VxWorks uses this name as the task function name. This name also serves as a debugging aid; routines use the task name to identify the task from which they are called.

#### Simulink task priority (0-255)

The VxWorks task priority to be assigned to the function-call subsystem task when spawned. VxWorks priorities range from 0 to 255, with 0 representing the highest priority.

**Note** The Simulink software does not simulate asynchronous task behavior. The task priority of an asynchronous task is for code generation purposes only and is not honored during simulation.

#### Stack size (bytes)

Maximum size to which the task's stack can grow. The stack size is allocated when VxWorks spawns the task. Choose a stack size based on the number of local variables in the task. You should

determine the size by examining the generated code for the task (and functions that are called from the generated code).

## Synchronize the data transfer of this task with the caller task If not checked (the default).

- The block maintains a timer that provides absolute time values required by the computations of downstream blocks. The timer is independent of the timer maintained by the Async Interrupt block that calls the Task Sync block.
- A **Timer resolution** option appears.
- The Timer size option specifies the word size of the time counter.

#### If checked,

- The block does not maintain an independent timer, and does not display the **Timer resolution** field.
- Downstream blocks that require timers use the timer maintained by the Async Interrupt block that calls the Task Sync block (see "Use Timers in Asynchronous Tasks" in the Simulink Coder documentation). The timer value is read at the time the asynchronous interrupt is serviced, and data transfers to blocks called by the Task Sync block and execute within the task associated with the Async Interrupt block. Therefore, data transfers are synchronized with the caller.

#### Timer resolution (seconds)

The resolution of the block's timer in seconds. This option appears only if **Synchronize the data transfer of this task with the caller task** is not checked. By default, the block gets the timer value by calling the VxWorks tickGet function. The default resolution is 1/60 second. The tickGet resolution for your BSP might be different. You should determine the tickGet resolution for your BSP and enter it in the **Timer resolution** field.

## Task Sync

#### Timer size

The number of bits to be used to store the clock tick for a hardware timer. The size can be 32bits (the default), 16bits, 8bits, or auto. If you select auto, the Simulink Coder software determines the timer size based on the settings of **Application lifespan** (days) and **Timer resolution**.

By default, timer values are stored as 32-bit integers. However, when **Timer size** is **auto**, you can indirectly control the word size of the counters by setting the **Application lifespan (days)** option. If you set **Application lifespan (days)** to a value that is too large for the code generator to handle as a 32-bit integer of the specified resolution, it uses a second 32-bit integer to address overflows.

For more information, see "Control Memory Allocation for Time Counters". See also "Use Timers in Asynchronous Tasks".

# Inputs and Outputs

#### Input

A call from an Async Interrupt block.

#### Output

A call to a function-call subsystem.

## **See Also**

## Async Interrupt

"Handle Asynchronous Events" in the Simulink Coder documentation

## Purpose

Receive UDP packet

## Library

Embedded Coder/ Embedded Targets/ Host Communication

Embedded Coder/ Embedded Targets/ Operating Systems/ Embedded

Linux

Embedded Coder Support Package for Wind River® VxWorks RTOS

Embedded Coder Support Package for Xilinx Zynq-7000 Platform

Simulink Coder / Desktop Targets/ Host Communication

Windows (windowslib)

**Note** If your target system uses Linux or Windows, get the UDP block from linuxlib or windowslib.

## **Description**

The UDP Receive block receives UDP packets from an IP network port and saves them to its buffer. With each sample, the block output, emits the contents of a single UDP packet as a data vector.

The generated code for this block relies on prebuilt .dll files. You can run this code outside the MATLAB environment, or redeploy it, but be sure to account for these extra .dll files when doing so. The packNGo function creates a single zip file containing all of the pieces required to run or rebuild this code. See packNGo for more information.

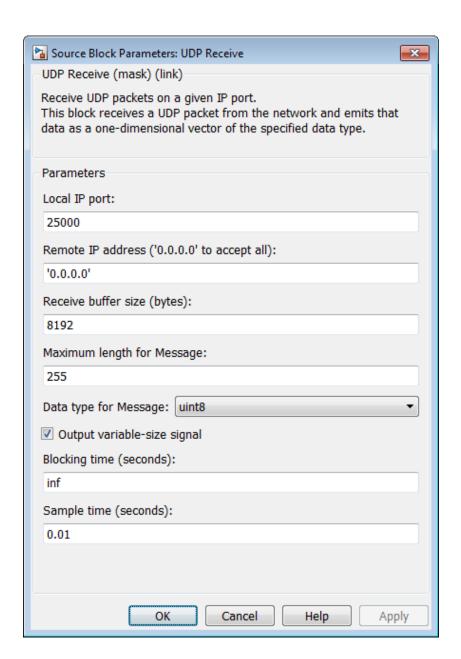

## **Dialog**

#### Local IP port

Specify the IP port number upon which to receive UDP packets. This value defaults to 25000. The value can range 1–65535.

**Note** On Linux, to set the IP port number below 1024, run MATLAB with root privileges. For example, at the Linux command line, enter:

sudo matlab

#### Remote IP address ('0.0.0.0' to accept all)

Specify the IP address from which to accept packets. Entering a specific IP address blocks UDP packets from other addresses. To accept packets from any IP address, enter '0.0.0.0'. This value defaults to '0.0.0.0'.

#### Receive buffer size (bytes)

Make the receive buffer large enough to avoid data loss caused by buffer overflows. This value defaults to 8192.

#### Maximum length for Message

Specify the maximum length, in vector elements, of the data output vector. Set this parameter to a value equal or greater than the data size of a UDP packet. The system truncates data that exceeds this length. This value defaults to 255.

If you disable **Output variable-size signal**, the block outputs a fixed-length output the same length as the **Maximum length** for **Message**.

#### Data type for Message

Set the data type of the vector elements in the Message output. Match the data type with the data input used to create the UDP packets. This option defaults to uint8.

#### Output variable-size signal

If your model supports signals of varying length, enable the **Output variable-size signal** parameter. This checkbox defaults to selected (enabled). In that case:

- The output vector varies in length, depending on the amount of data in the UDP packet.
- The block emits the data vector from a single unlabeled output.

If your model does not support signals of varying length, disable the **Output variable-size signal** parameter. In that case:

- The block emits a fixed-length output the same length as the Maximum length for Message.
- If the UDP packet contains less data than the fixed-length output, the difference contains invalid data.
- The block emits the data vector from the **Message** output.
- The block emits the length of the valid data from the **Length** output.
- The block dialog box displays the **Data type for Length** parameter.

In both cases, the block truncates data that exceeds the **Maximum length for Message**.

#### Data type for Length

Set the data type of the Length output. This option defaults to double.

#### Blocking time (seconds)

For each sample, wait this length of time for a UDP packet before returning control to the scheduler. This value defaults to inf, which indicates to wait indefinitely.

**Note** This parameter appears only in the Embedded Coder UDP Receive block.

#### Sample time (seconds)

Specify how often the scheduler runs this block. Enter a value greater than zero. In real-time operation, setting this option to a

large value reduces the likelihood of dropped UDP messages. This value defaults to a sample time of 0.01 s.

#### Output port width

Specify the width of packets the block accepts. When you design the transmit end of the UDP communication channel, you decide the packet width. Set this option to a value as large or larger than a packet you expect to receive.

**Note** This parameter appears only in a deprecated version of the UDP Receive block. Replace the deprecated UDP Receive block with a current UDP Receive block.

#### UDP receive buffer size (bytes)

Specify the size of the buffer to which the system stores UDP packets. The default size is 8192 bytes. Make the buffer large enough to store UDP packets that come in while your process reads a packet from the buffer or performs other tasks. Specifying the buffer size prevents the receive buffer from overflowing.

**Note** This parameter appears only in a deprecated version of the UDP Receive block. Replace the deprecated UDP Receive block with a current UDP Receive block.

## **See Also** Byte Pack, Byte Reversal, Byte Unpack, UDP Send

## **UDP Send**

## **Purpose**

Send UDP message

## Library

Embedded Coder/ Embedded Targets/ Host Communication

Embedded Coder/ Embedded Targets/ Operating Systems/ Embedded Linux

Embedded Coder Support Package for Wind River VxWorks RTOS

Embedded Coder Support Package for Xilinx Zyng-7000 Platform

Simulink Coder / Desktop Targets/ Host Communication

Windows (windowslib)

**Note** If your target system uses Linux or Windows, get the UDP block from linuxlib or windowslib.

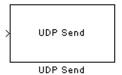

## **Description**

The UDP Send block transmits an input vector as a UDP message over an IP network port.

**Note** Some Simulink blocks and .exe files built from models that contain those blocks require shared libraries, such as .dll files on Windows. The UDP Send block requires networkdevice.dll. To meet this requirement, open the packNGo topic, and follow the example to package the code files for your model. The resulting compressed folder contains the .dll files that the model requires, including networkdevice.dll. To run this type of .exe file outside a MATLAB environment, place the required .dll files in the same folder as the .exe file, or place them in a folder on the Windows system path.

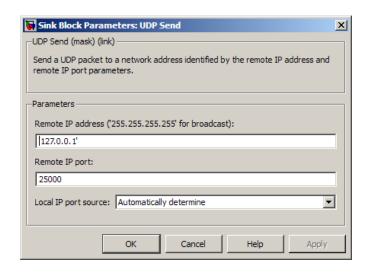

## Dialog Box

#### IP address ('255.255.255.255' for broadcast)

Specify the IP address or hostname to which the block sends the message. To broadcast the UDP message, retain the default value, '255.255.255.255'.

#### Remote IP port

Specify the port to which the block sends the message. The value defaults to 25000, but the values range from 1–65535.

**Note** On Linux, to set the IP port number below 1024, run MATLAB with root privileges. For example, at the Linux command line, enter:

sudo matlab

#### Local IP port source

To let the system automatically assign the port number, select Assign automatically. To specify the IP port number using the Local IP port parameter, select Specify.

#### Local IP port

Specify the IP port number from which the block sends the message.

If the receiving address expects messages from a particular port number, enter that number here.

#### Sample time

Sample time tells the block how long to wait before polling for new messages.

**Note** This parameter only appears in a deprecated version of the UDP Send block. Replace the deprecated UDP Send block with a current UDP Send block.

## **See Also**

Byte Pack, Byte Reversal, Byte Unpack, UDP Receive

## **Unprotected RT**

**Purpose** Handle transfer of data between blocks operating at different rates

and maintain determinism

**Library** VxWorks (vxlib1)

**Description** 

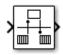

The Unprotected RT block is a Rate Transition block that is preconfigured to conduct deterministic data transfers. For more information, see Rate Transition in the Simulink Reference.

## Windows Task

#### **Purpose**

Spawn task function as separate Windows thread

## Library

Windows (windowslib)

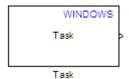

## **Description**

This block spawns a task function as a separate Windows thread. The task function runs the code of the downstream function-call subsystem. For example:

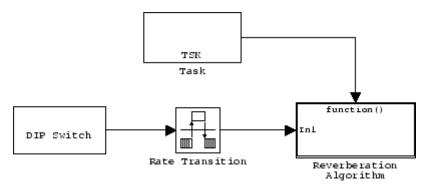

In order to use this block, set the **System target file** parameter to idelink\_ert.tlc or idelink\_ert.tlc. The **System target file** parameter is located on the Code Generation pane of the Model Configuration Parameters dialog, which you can view by selecting your model and pressing **Ctrl+E**.

Thread priority in Windows operating systems ranges from 0 to 31 (low-to-high priority). The following two criteria determine the priority of a given thread:

- Priority class
- Priority level within the priority class

The priority classes in Windows are as follows:

- IDLE\_PRIORITY\_CLASS
- BELOW\_NORMAL\_PRIORITY\_CLASS
- NORMAL\_PRIORITY\_CLASS
- ABOVE\_NORMAL\_PRIORITY\_CLASS
- HIGH\_PRIORITY\_CLASS
- REALTIME\_PRIORITY\_CLASS

The Windows Task block uses a process priority of NORMAL\_PRIORITY\_CLASS.

In the Windows Task block, you can use the **Thread priority level** parameter specify the following the priority levels within in the NORMAL\_PRIORITY\_CLASS:

- THREAD\_PRIORITY\_LOWEST
- THREAD\_PRIORITY\_BELOW\_NORMAL
- THREAD\_PRIORITY\_NORMAL
- THREAD\_PRIORITY\_ABOVE\_NORMAL
- THREAD\_PRIORITY\_HIGHEST

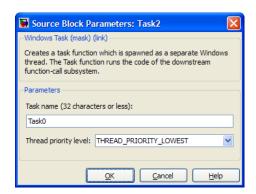

## Dialog

#### Task name

Assign a name to this task. You can enter up to 32 letters and numbers. Do not use standard C reserved characters, such as the / and : characters.

#### Thread priority level

Set the priority for the thread. Higher-priority tasks can preempt lower-priority tasks.

Select one of the following five priority classes:

- THREAD\_PRIORITY\_LOWEST
- THREAD\_PRIORITY\_BELOW\_NORMAL
- THREAD\_PRIORITY\_NORMAL
- THREAD\_PRIORITY\_ABOVE\_NORMAL
- THREAD\_PRIORITY\_HIGHEST

# Configuration Parameters for Simulink Models

- "Code Generation Pane: General" on page 4-2
- "Code Generation Pane: Report" on page 4-49
- "Code Generation Pane: Comments" on page 4-75
- "Code Generation Pane: Symbols" on page 4-102
- "Code Generation Pane: Custom Code" on page 4-150
- "Code Generation Pane: Debug" on page 4-167
- "Code Generation Pane: Interface" on page 4-177
- "Code Generation Pane: RSim Target" on page 4-266
- "Code Generation Pane: S-Function Target" on page 4-272
- "Code Generation Pane: Tornado Target" on page 4-278
- "Code Generation: Coder Target Pane" on page 4-309
- $\bullet\,$  "Parameter Reference" on page 4-345

## **Code Generation Pane: General**

The Code Generation pane includes the following parameters when the Simulink Coder product is installed on your system and you select a GRT-based target.

To open the Code Generation pane, in the Simulink Editor, select Simulation > Model Configuration Parameters > Code Generation.

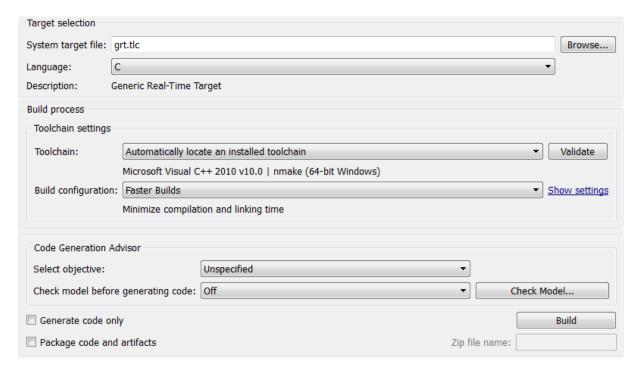

The **Code Generation** pane includes additional parameters when the Simulink Coder product is installed on your system and you select an ERT-based target. ERT-based target parameters require an Embedded Coder license when generating code.

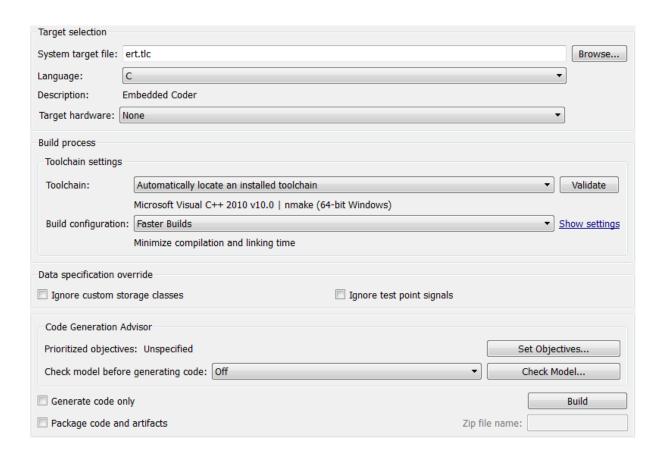

#### In this section...

- "Code Generation: General Tab Overview" on page 4-5
- "System target file" on page 4-6
- "Browse" on page 4-8
- "Language" on page 4-9
- "Description" on page 4-11
- "Target hardware" on page 4-12
- "Toolchain" on page 4-14
- "Build configuration" on page 4-16
- "Tool/Options" on page 4-18
- "Compiler optimization level" on page 4-19
- "Custom compiler optimization flags" on page 4-21
- "Generate makefile" on page 4-22
- "Make command" on page 4-24
- "Template makefile" on page 4-26
- "Ignore custom storage classes" on page 4-28
- "Ignore test point signals" on page 4-30
- "Select objective" on page 4-32
- "Prioritized objectives" on page 4-34
- "Set Objectives" on page 4-35
- "Set Objectives Code Generation Advisor Dialog Box" on page 4-36
- "Check Model" on page 4-39
- "Check model before generating code" on page 4-40
- "Generate code only" on page 4-42
- "Build/Generate Code" on page 4-44
- "Package code and artifacts" on page 4-45
- "Zip file name" on page 4-47

## **Code Generation: General Tab Overview**

Set up general information about code generation for a model's active configuration set, including target selection, documentation, and build process parameters.

To open the Code Generation pane, in the Simulink Editor, select Simulation > Model Configuration Parameters > Code Generation.

## See Also

"Code Generation Pane: General" on page 4-2

## System target file

Specify the system target file.

## Settings

Default: grt.tlc

You can specify the system target file in these ways:

- Use the System Target File Browser. Click the **Browse** button, which lets you select a preset target configuration consisting of a system target file, template makefile, and make command.
- Enter the name of your system target file in this field.

Setting System target file to ert.tlc displays the Target hardware parameter. When you set the **Target hardware** parameter to a specific type of hardware, the Configuration Parameters dialog box displays a Coder Target pane for that specific hardware. For more information, see "Target hardware" on page 4-12.

## Tips

- The System Target File Browser lists system target files found on the MATLAB path. Some system target files require additional licensed products.
- Using ERT-based system target files such as ert.tlc to generate code requires an Embedded Coder license.
- To configure your model for rapid simulation, select rsim.tlc.
- To configure your model for Simulink Real-Time<sup>TM</sup>, select slrt.tlc or slrtert.tlc.

#### **Command-Line Information**

Parameter: SystemTargetFile

Type: string

Value: valid system target file

Default: 'grt.tlc'

## **Recommended Settings**

| Application       | Setting                                                           |
|-------------------|-------------------------------------------------------------------|
| Debugging         | No impact                                                         |
| Traceability      | No impact                                                         |
| Efficiency        | No impact                                                         |
| Safety precaution | No impact (GRT)<br>ERT based (requires Embedded Coder<br>license) |

## See Also

<sup>&</sup>quot;Available Targets"

#### **Browse**

Open the System Target File Browser, which lets you select a preset target configuration consisting of a system target file, template makefile, and make command. The value you select is filled into "System target file" on page **4-6**.

#### **Tips**

- The System Target File Browser lists system target files found on the MATLAB path. Some system target files require additional licensed products, such as the Embedded Coder product.
- To configure your model for rapid simulation, select rsim.tlc.
- To configure your model for Simulink Real-Time, select slrt.tlc or slrtert.tlc.

#### See Also

- "Select a Target"
- "Available Targets"

## Language

Specify C or C++ code generation.

## Settings

Default: C

С

Generates C code and places the generated files in your build folder.

C++

Generates C++ code and places the generated files in your build folder.

On the **Code Generation > Interface** pane, if you additionally set the **Code interface packaging** parameter to C++ class, the build generates a C++ class interface to model code. The generated interface encapsulates required model data into C++ class attributes and model entry point functions into C++ class methods.

If you set **Code interface packaging** to a value other than C++ class, the build generates C++ compatible .cpp files containing model interfaces enclosed within an extern "C" link directive.

You might need to configure the Simulink Coder software to use a compiler before you build a system.

## **Dependencies**

Selecting C++ enables and selects the value C++ class for the Code interface packaging parameter on the Code Generation > Interface pane.

#### **Command-Line Information**

Parameter: TargetLang

Type: string

Value: 'C' | 'C++'

Default: 'C'

## **Recommended Settings**

| Application       | Setting   |
|-------------------|-----------|
| Debugging         | No impact |
| Traceability      | No impact |
| Efficiency        | No impact |
| Safety precaution | No impact |

## See Also

"Change Programming Language"

"Compiler or IDE Selection and Configuration"

"Function Prototype Control"

"C++ Class Interface Control"

## **Description**

This field displays the description of the system target file. You can use this description to differentiate between two system target files that have the same file name. To change the value of this description, click the Browse button.

## See Also

"Browse" on page 4-8

## Target hardware

Select the target hardware for which to generate code.

#### Note

- This parameter only appears when the model is configured to use the toolchain approach, as described in "Configure the Build Process"
- Using this parameter to generate code requires an Embedded Coder license.

To use the **Target hardware** parameter, both of the following actions must be complete:

- Set the System target file parameter to ert.tlc. This action makes the Target hardware parameter visible on the Code Generation pane.
- Use Support Package Installer to install the Embedded Coder support package for your target hardware. This action makes target hardware options available for the **Target hardware** parameter.

To install support for your target hardware, set Target hardware to Get more. This action opens Support Package Installer and displays a list of the support packages that are available for Embedded Coder software. Install one of the following support packages:

- "Support Package for ARM® Cortex®-M Processors"
- "Support Package for STMicroelectronics STM32F4 Discovery™ Board"
- "Support Package for Texas Instruments C2000 Processors"

When you set the Target hardware parameter to one of the target hardware options, the Configuration Parameters dialog box displays one of the following Coder Target panes:

- "Coder Target Pane: ARM Cortex-M3 (QEMU)"
- "Coder Target Pane: Support Package for STMicroelectronics® STM32F4 Discovery Hardware"

• "Coder Target Pane: Texas Instruments C2000™ Processors"

## **Settings**

Default: None

#### None

Target hardware not specified.

#### Get more...

Select Get more... to start Support Package Installer and install Embedded Coder support packages. Embedded Coder support packages add options to the **Target hardware** parameter.

#### **Command-Line Information**

Parameter: Not available

Type: Not available Value: Not available Default: Not available

## **Recommended Settings**

| Application       | Setting   |
|-------------------|-----------|
| Debugging         | No impact |
| Traceability      | No impact |
| Efficiency        | No impact |
| Safety precaution | No impact |

#### See Also

- "Toolchain"
- "Adding a Custom Toolchain"

## **Toolchain**

Specify the toolchain to use when building an executable or library.

**Note** This parameter only appears when the model is configured to use the toolchain approach, as described in "Configure the Build Process"

#### Settings

Default: Automatically locate an installed toolchain

The list of available toolchains depends on the host computer platform, and can include custom toolchains that you added.

When Toolchain is set to Automatically locate an installed toolchain, the coder software:

- 1 Searches your host computer for installed toolchains.
- **2** Selects the most current toolchain.
- **3** Displays the name of the selected toolchain immediately below the drop down menu.

## Tip

Click Validate to verify that the registration information for the toolchain is valid. When the validation process is complete, a separate Validation report window opens and displays the results. The Validation report states whether the toolchain registration Passed or Failed and provides status for each step in the validation process. To fix a failure, edit the toolchain definition and repeat the registration process.

## **Command-Line Information**

Parameter: Toolchain

Type: string

Value: 'Automatically locate an installed toolchain' | A valid

toolchain name

Default: 'Automatically locate an installed toolchain'

## **Recommended Settings**

| Application       | Setting   |
|-------------------|-----------|
| Debugging         | No impact |
| Traceability      | No impact |
| Efficiency        | No impact |
| Safety precaution | No impact |

## See Also

- "Toolchain"
- "Adding a Custom Toolchain"

## **Build configuration**

Specify compiler optimization or debug settings for toolchain.

**Note** This parameter only appears when the model is configured to use the toolchain approach, as described in "Configure the Build Process"

## Settings

Default: Faster Builds

Faster Builds

Optimize for shorter build times.

Optimize for faster-running executable.

Debug

Optimize for debugging.

Specify

Selecting Specify displays a table of tools with editable options. Use this table to customize settings for the current model. See "Tool/Options" on page 4-18.

## Tip

Click **Show settings** to display a table of tools with options for the current build configuration. See "Tool/Options" on page 4-18.

Customize the toolchain options for the Specify build configuration. These options only apply to the current project.

## **Dependencies**

Selecting Specify displays a table of tools with editable options. Use this table to customize settings for the current model. See "Tool/Options" on page 4-18.

#### **Command-Line Information**

Parameter: BuildConfiguration

Type: string

Value: 'Faster Builds' | 'Faster Runs' | 'Debug' | 'Specify'

Default: 'Faster Builds'

## **Recommended Settings**

| Application       | Setting     |
|-------------------|-------------|
| Debugging         | Debug       |
| Traceability      | No impact   |
| Efficiency        | Faster Runs |
| Safety precaution | No impact   |

## See Also

- "Toolchain"
- "Adding a Custom Toolchain"

## **Tool/Options**

Display or customize build configuration settings.

**Note** These parameters only appear when the model is configured to use the toolchain approach, as described in "Configure the Build Process"

## Settings

The tools column can include: Assembler, C Compiler, Linker, Shared Library Linker, C++ Compiler, C++ Linker, C++ Shared Library Linker, Archiver, Download, Execute, Make Tool. The options can vary by tool and toolchain and can contain macros. Consult third-party toolchain documentation for more information about options you can use with a specific tool.

## **Dependencies**

To display a table of tools and options for the current build configuration, click Show settings, next to Build configuration.

To create a custom build configuration by editing a table of Tool/Options, set Build configuration to Specify.

#### **Command-Line Information**

Parameter: CustomToolchainOptions

Type: string

Value: Specify the baseline toolchain settings. Use a new-line-delineated

string to specify each option and its values.

Default: ''

#### See Also

- "Toolchain"
- "Adding a Custom Toolchain"

### Compiler optimization level

Control compiler optimizations for building generated code, using flexible, generalized controls.

**Note** This parameter only appears when the model is configured to use the template makefile approach, as described in "Configure the Build Process"

#### **Settings**

Default: Optimizations off (faster builds)

Optimizations off (faster builds)

Customizes compilation during the Simulink Coder makefile build process to minimize compilation time.

Optimizations on (faster runs)

Customizes compilation during the Simulink Coder makefile build process to minimize run time.

Custom

Allows you to specify custom compiler optimization flags to be applied during the Simulink Coder makefile build process.

#### **Tips**

- Target-independent values Optimizations on (faster runs) and Optimizations off (faster builds) allow you to easily toggle compiler optimizations on and off during code development.
- Custom allows you to enter custom compiler optimization flags at Simulink GUI level, rather than editing compiler flags into template makefiles (TMFs) or supplying compiler flags to Simulink Coder make commands.
- If you specify compiler options for your Simulink Coder makefile build using OPT\_OPTS, MEX\_OPTS (except MEX\_OPTS="-v"), or MEX\_OPT\_FILE, the value of Compiler optimization level is ignored and a warning is issued about the ignored parameter.

### **Dependencies**

This parameter enables Custom compiler optimization flags.

### **Command-Line Information**

Parameter: RTWCompilerOptimization

Type: string

Value: 'Off' | 'On' | 'Custom'

Default: 'Off'

### **Recommended Settings**

| Application       | Setting                                                          |
|-------------------|------------------------------------------------------------------|
| Debugging         | Optimizations off (faster builds)                                |
| Traceability      | Optimizations off (faster builds)                                |
| Efficiency        | Optimizations on (faster runs) (execution), No impact (ROM, RAM) |
| Safety precaution | No impact                                                        |

- "Custom compiler optimization flags" on page 4-21
- "Control Compiler Optimizations"

### **Custom compiler optimization flags**

Specify compiler optimization flags to be applied to building the generated code for your model.

**Note** This parameter only appears when the model is configured to use the template makefile approach, as described in "Configure the Build Process"

#### **Settings**

Default: ''

Specify compiler optimization flags without quotes, for example, -02.

### Dependency

This parameter is enabled by selecting the value Custom for the parameter Compiler optimization level.

#### **Command-Line Information**

Parameter: RTWCustomCompilerOptimizations

Type: string

Value: ' | user-specified flags

Default: ''

### **Recommended Settings**

See "Compiler optimization level" on page 4-19.

- "Compiler optimization level" on page 4-19
- "Control Compiler Optimizations"

#### Generate makefile

Enable generation of a makefile based on a template makefile.

**Note** This parameter only appears when the model is configured to use the template makefile approach, as described in "Configure the Build Process"

#### **Settings**

Default: on

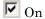

Generates a makefile for a model during the build process.

Off

Suppresses the generation of a makefile. You must set up post code generation build processing, including compilation and linking, as a user-defined command.

#### **Dependencies**

This parameter enables:

- Make command
- Template makefile

#### **Command-Line Information**

Parameter: GenerateMakefile

Type: string

Value: 'on' | 'off'

Default: 'on'

### **Recommended Settings**

| Application       | Setting   |
|-------------------|-----------|
| Debugging         | No impact |
| Traceability      | No impact |
| Efficiency        | No impact |
| Safety precaution | No impact |

- "Customize Post-Code-Generation Build Processing"
- "Customize Build Process with STF\_make\_rtw\_hook File"
- "Target Development and the Build Process"

#### Make command

Specify a make command and optionally append make command arguments.

**Note** This parameter only appears when the model is configured to use the template makefile approach, as described in "Configure the Build Process"

#### Settings

Default: make rtw

The make command, a high-level MATLAB command, invoked when you start a build, controls the Simulink Coder build process.

- Each target has an associated make command, automatically supplied when you select a target file using the System Target File Browser.
- Some third-party targets supply a make command. See the vendor's documentation.
- You can specify arguments in the **Make command** field which pass into the makefile-based build process. Append the arguments after the make command, as in the following example:

```
make rtw OPTS="-DMYDEFINE=1"
```

The syntax for make command options differs slightly for different compilers.

### Tip

Most targets use the default command.

### **Dependency**

This parameter is enabled by **Generate makefile**.

#### **Command-Line Information**

Parameter: MakeCommand

Type: string

Value: valid make command MATLAB language file

Default: 'make rtw'

### **Recommended Settings**

| Application       | Setting   |
|-------------------|-----------|
| Debugging         | No impact |
| Traceability      | No impact |
| Efficiency        | No impact |
| Safety precaution | make_rtw  |

- "Template Makefiles and Make Options"
- "Customize Build Process with STF\_make\_rtw\_hook File"
- "Target Development and the Build Process"

## Template makefile

Specify the template makefile from which to generate the makefile.

**Note** This parameter only appears when the model is configured to use the template makefile approach, as described in "Configure the Build Process"

#### Settings

Default: grt default tmf

The template makefile determines which compiler runs, during the make phase of the build, to compile the generated code. You can specify template makefiles in the following ways:

- Generate a value by selecting a target configuration using the System Target File Browser.
- Explicitly enter a custom template makefile filename (including the extension). The file must be on the MATLAB path.

#### Tips

- If you do not include a filename extension for a custom template makefile, the code generator attempts to find and execute a MATLAB language file.
- You can customize your build process by modifying an existing template makefile or by providing your own template makefile.

#### Dependency

This parameter is enabled by **Generate makefile**.

#### **Command-Line Information**

Parameter: TemplateMakefile

Type: string

**Value:** valid template makefile filename

Default: 'grt default tmf'

## **Recommended Settings**

| Application       | Setting   |
|-------------------|-----------|
| Debugging         | No impact |
| Traceability      | No impact |
| Efficiency        | No impact |
| Safety precaution | No impact |

- "Template Makefiles and Make Options"
- "Available Targets"

### Ignore custom storage classes

Specify whether to apply or ignore custom storage classes.

#### **Settings**

Default: off

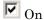

Ignores custom storage classes by treating data objects that have them as if their storage class attribute is set to Auto. Data objects with an Auto storage class do not interface with external code and are stored as local or shared variables or in a global data structure.

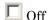

Applies custom storage classes as specified. You must clear this option if the model defines data objects with custom storage classes.

#### **Tips**

- Clear this parameter before configuring data objects with custom storage classes.
- Setting for top-level and referenced models must match.

### **Dependencies**

- This parameter only appears for ERT-based targets.
- Clear this parameter to enable module packaging features.
- This parameter requires an Embedded Coder license when generating code.

#### **Command-Line Information**

Parameter: IgnoreCustomStorageClasses

Type: string

Value: 'on' | 'off Default: 'off'

## **Recommended Settings**

| Application       | Setting   |
|-------------------|-----------|
| Debugging         | No impact |
| Traceability      | No impact |
| Efficiency        | No impact |
| Safety precaution | No impact |

<sup>&</sup>quot;Custom Storage Classes" in the Embedded Coder documentation

## Ignore test point signals

Specify allocation of memory buffers for test points.

#### **Settings**

Default: Off

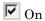

Ignores test points during code generation, allowing optimal buffer allocation for signals with test points, facilitating transition from prototyping to deployment and avoiding accidental degradation of generated code due to workflow artifacts.

Off

Allocates separate memory buffers for test points, resulting in a loss of code generation optimizations such as reducing memory usage by storing signals in reusable buffers.

#### **Dependencies**

- This parameter appears only for ERT-based targets.
- This parameter requires an Embedded Coder license when generating code.

#### **Command-Line Information**

Parameter: IgnoreTestpoints

Type: string

Value: 'on' | 'off' Default: 'off'

#### **Recommended Settings**

| Application  | Setting   |
|--------------|-----------|
| Debugging    | Off       |
| Traceability | No impact |

| Application       | Setting   |
|-------------------|-----------|
| Efficiency        | On        |
| Safety precaution | No impact |

- "Signals with Test Points" in the Simulink Coder documentation
- "Test Points" in the Simulink documentation
- "Signals" in the Simulink Coder documentation

## Select objective

Select code generation objectives to use with the Code Generation Advisor.

#### **Settings**

Default: Unspecified

#### Unspecified

No objective specified. Do not optimize code generation settings using the Code Generation Advisor.

#### Debugging

Specifies debugging objective. Optimize code generation settings for debugging the code generation build process using the Code Generation Advisor.

#### Execution efficiency

Specifies execution efficiency objective. Optimize code generation settings to achieve fast execution time using the Code Generation Advisor.

#### **Tips**

For more objectives, specify an ERT-based target.

#### **Dependency**

These parameters appear only for GRT-based targets.

#### **Command-Line Information**

```
Parameter: 'ObjectivePriorities'
Type: cell array of strings
Value: {''} | {'Debugging'} | {'Execution efficiency'}
Default: {''}
```

### **Recommended Settings**

| Application       | Setting                              |
|-------------------|--------------------------------------|
| Debugging         | Debugging                            |
| Traceability      | Not applicable for GRT-based targets |
| Efficiency        | Execution efficiency                 |
| Safety precaution | Not applicable for GRT-based targets |

- "Application Objectives" in the Embedded Coder documentation.
- "Application Objectives" in the Simulink Coder documentation.

## **Prioritized objectives**

List objectives that you specify by clicking the **Set Objectives** button.

### **Dependencies**

- This parameter appears only for ERT-based targets.
- This parameter requires an Embedded Coder license when generating code.

### **Command-Line Information**

```
Command: get param('model', 'ObjectivePriorities')
```

- "Application Objectives" in the Embedded Coder documentation.
- "Application Objectives" in the Simulink Coder documentation.

# **Set Objectives**

Open Configuration Set Objectives dialog box.

### **Dependency**

This button appears only for ERT-based targets.

- "Application Objectives" in the Embedded Coder documentation.
- "Application Objectives" in the Simulink Coder documentation.

### Set Objectives — Code Generation Advisor Dialog Box

Select and prioritize code generation objectives to use with the Code Generation Advisor.

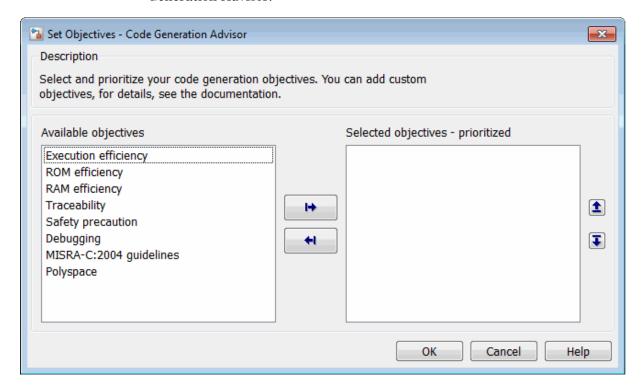

#### **Settings**

- 1 From the Available objectives list, select objectives.
- **2** Click the select button (arrow pointing right) to move the objectives that you selected into the **Selected objectives - prioritized** list.
- **3** Click the higher priority (up arrow) and lower priority (down arrow) buttons to prioritize the objectives.

**Objectives.** List of available objectives.

Execution efficiency — Configure code generation settings to achieve fast execution time.

ROM efficiency — Configure code generation settings to reduce ROM usage.

RAM efficiency — Configure code generation settings to reduce RAM usage.

Traceability — Configure code generation settings to provide mapping between model elements and code.

Safety precaution — Configure code generation settings to increase clarity, determinism, robustness, and verifiability of the code.

Debugging — Configure code generation settings to debug the code generation build process.

MISRA-C:2004 guidelines — Configure code generation settings to increase compliance with MISRA-C:2004 guidelines.

Polyspace — Configure code generation settings to prepare the code for Polyspace® analysis.

**Note** If you select the MISRA-C:2004 guidelines code generation objective, the Code Generation Advisor checks:

- The model configuration settings for compliance with the MISRA-C:2004 configuration setting recommendations.
- For blocks that are not supported or recommended for MISRA-C:2004 compliant code generation.

**Priorities.** After you select objectives from the **Available objectives** parameter, organize the objectives in the **Selected objectives - prioritized** parameter with the highest priority objective at the top.

#### Dependency

This dialog box appears only for ERT-based targets.

#### **Command-Line Information**

Parameter: 'ObjectivePriorities'

```
Type: cell array of strings; combination of the available values
Value: {''} | {'Execution efficiency'} | {'ROM efficiency'} |
{'RAM efficiency'} | {'Traceability'} | {'Safety precaution'} |
{'Debugging'} | {'MISRA-C:2004 guidelines'} | {'Polyspace'}
Default: {''}
```

- "Application Objectives" in the Embedded Coder documentation.
- "Application Objectives" in the Simulink Coder documentation.

#### **Check Model**

Run the Code Generation Advisor checks.

### **Settings**

- 1 Specify code generation objectives using the **Select objective** parameter (available with GRT-based targets) or in the Configuration Set Objectives dialog box, by clicking **Set Objectives** (available with ERT-based targets).
- **2** Click **Check Model**. The Code Generation Advisor runs the code generation objectives checks and provide suggestions for changing your model to meet the objectives.

#### **Dependency**

You must specify objectives before checking the model.

- "Application Objectives" in the Embedded Coder documentation.
- "Application Objectives" in the Simulink Coder documentation.

### Check model before generating code

Choose whether to run Code Generation Advisor checks before generating code.

### Settings

Default: Off

Off

Generates code without checking whether the model meets code generation objectives. The code generation report summary and file headers indicate the specified objectives and that the validation was not run.

#### On (proceed with warnings)

Checks whether the model meets code generation objectives using the Code Generation Objectives checks in the Code Generation Advisor. If the Code Generation Advisor reports a warning, the Simulink Coder software continues generating code. The code generation report summary and file headers indicate the specified objectives and the validation result.

#### On (stop for warnings)

Checks whether the model meets code generation objectives using the Code Generation Objectives checks in the Code Generation Advisor. If the Code Generation Advisor reports a warning, the Simulink Coder software does not continue generating code.

#### **Command-Line Information**

Parameter: CheckMdlBeforeBuild

Type: string

Value: 'Off' | 'Warning' | 'Error'

Default: 'Off'

# **Recommended Settings**

| Application       | Setting                                                               |
|-------------------|-----------------------------------------------------------------------|
| Debugging         | On (proceed with warnings) $\operatorname{or}$ On (stop for warnings) |
| Traceability      | On (proceed with warnings) $\operatorname{or}$ On (stop for warnings) |
| Efficiency        | On (proceed with warnings) or On (stop for warnings)                  |
| Safety precaution | On (proceed with warnings) or On (stop for warnings)                  |

- "Application Objectives" in the Embedded Coder documentation.
- "Application Objectives" in the Simulink Coder documentation.

## Generate code only

Specify code generation versus an executable build.

#### **Settings**

Default: off

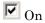

The caption of the Build/Generate Code button becomes Generate Code. The build process generates code and a makefile, but it does not invoke the make command.

The caption of the Build/Generate Code button becomes Build. The build process generates and compiles code, and creates an executable file.

#### Tip

Generate code only generates a makefile only if you select Generate makefile.

### Dependency

This parameter changes the function of the **Build/Generate Code** button.

#### **Command-Line Information**

Parameter: GenCodeOnly

Type: string

Value: 'on' | 'off' Default: 'off'

#### **Recommended Settings**

| Application  | Setting   |
|--------------|-----------|
| Debugging    | Off       |
| Traceability | No impact |

| Application       | Setting   |
|-------------------|-----------|
| Efficiency        | No impact |
| Safety precaution | No impact |

## See Also

"Customize Post-Code-Generation Build Processing"

## **Build/Generate Code**

Start the build or code generation process.

### Tip

You can also start the build process by pressing Ctrl+B.

#### Dependency

When you select Generate code only, the caption of the Build button changes to Generate Code.

#### **Command-Line Information**

Command: rtwbuild

Type: string

Value: 'modelname'

### **Recommended Settings**

| Application       | Setting   |
|-------------------|-----------|
| Debugging         | Build     |
| Traceability      | No impact |
| Efficiency        | No impact |
| Safety precaution | No impact |

#### See Also

"Initiate the Build Process"

## Package code and artifacts

Specify whether to automatically package generated code and artifacts for relocation.

### Settings

Default: off

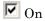

The build process runs the packNGo function after code generation to package generated code and artifacts for relocation.

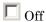

The build process does not run packNGo after code generation.

#### Dependency

Selecting this parameter enables **Zip file name** and clearing this parameter disables **Zip file name**.

#### **Command-Line Information**

Parameter: PackageGeneratedCodeAndArtifacts

Type: string

Value: 'on' | 'off'
Default: 'off'

### **Recommended Settings**

| Application       | Setting   |
|-------------------|-----------|
| Debugging         | No impact |
| Traceability      | No impact |
| Efficiency        | No impact |
| Safety precaution | No impact |

- "Relocate Code to Another Development Environment"
- "packNGo Function Limitations"

## Zip file name

Specify the name of the .zip file in which to package generated code and artifacts for relocation.

#### **Settings**

Default: ''

You can enter the name of the zip file in which to package generated code and artifacts for relocation. The file name can be specified with or without the .zip extension. If you do not specify an extension or an extension other than .zip, the zip utility adds the .zip extension. If a value is not specified, the build process uses the name <code>model.zip</code>, where <code>model</code> is the name of the top model for which code is being generated.

### Dependency

This parameter is enabled by Package code and artifacts.

#### **Command-Line Information**

Parameter: PackageName

Type: string

Value: valid name for a .zip file

Default: 'off'

### **Recommended Settings**

| Application       | Setting   |
|-------------------|-----------|
| Debugging         | No impact |
| Traceability      | No impact |
| Efficiency        | No impact |
| Safety precaution | No impact |

- "Relocate Code to Another Development Environment"
- "packNGo Function Limitations"

# **Code Generation Pane: Report**

The **Code Generation > Report** pane includes the following parameters when the Simulink Coder product is installed on your system and you select a GRT-based target.

The **Code Generation > Report** pane includes the following additional parameters when the Simulink Coder product is installed on your system and you select an ERT-based target. ERT-based target parameters require an Embedded Coder license when generating code.

| Navigation                                         |
|----------------------------------------------------|
| Code-to-model                                      |
| Model-to-code Configure                            |
| Generate model Web view                            |
| Traceability Report Contents                       |
| Eliminated / virtual blocks                        |
| Traceable Simulink blocks                          |
| Traceable Stateflow objects                        |
| ☐ Traceable MATLAB functions                       |
| Metrics                                            |
| Static code metrics                                |
| Summarize which blocks triggered code replacements |

#### In this section...

"Code Generation: Report Tab Overview" on page 4-51

"Create code generation report" on page 4-52

"Open report automatically" on page 4-55

#### In this section...

- "Code-to-model" on page 4-57
- "Model-to-code" on page 4-59
- "Configure" on page 4-61
- "Generate model Web view" on page 4-62
- "Eliminated / virtual blocks" on page 4-63
- "Traceable Simulink blocks" on page 4-65
- "Traceable Stateflow objects" on page 4-67
- "Traceable MATLAB functions" on page 4-69
- "Static code metrics" on page 4-71
- "Summarize which blocks triggered code replacements" on page 4-73

## **Code Generation: Report Tab Overview**

Control the code generation report that the Simulink Coder software automatically creates.

#### **Configuration**

To create a code generation report during the build process, select the **Create code generation report** parameter.

#### See Also

- "Generate a Code Generation Report"
- "Reports for Code Generation"

If you have an Embedded Coder license, see also "HTML Code Generation Report Extensions".

• "Code Generation Pane: Report" on page 4-49

## Create code generation report

Document generated code in an HTML report.

#### Settings

Default: Off

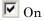

Generates a summary of code generation source files in an HTML report. Places the report files in an html subfolder within the build folder. In the report,

- The **Summary** section lists version and date information. The Configuration Settings at the Time of Code Generation link opens a noneditable view of the Configuration Parameters dialog that shows the Simulink model settings, including TLC options, at the time of code generation.
- The Subsystem Report section contains information on nonvirtual subsystems in the model.
- The Code Interface Report section provides information about the generated code interface, including model entry point functions and input/output data (requires an Embedded Coder license and the ERT target).
- The **Traceability Report** section allows you to account for Eliminated / Virtual Blocks that are untraceable, versus the listed Traceable Simulink Blocks / Stateflow Objects / MATLAB Scripts, providing a complete mapping between model elements and code (requires an Embedded Coder license and the ERT target).
- The Static Code Metrics Report section provides statistics of the generated code. Metrics are estimated from static analysis of the generated code.
- The Code Replacements Report section allows you to account for code replacement library (CRL) functions that were used during code generation, providing a mapping between each replacement instance and the Simulink block that triggered the replacement.

In the **Generated Files** section, you can click the names of source code files generated from your model to view their contents in a MATLAB Web browser window. In the displayed source code,

- Global variable instances are hyperlinked to their definitions.
- If you selected the traceability option **Code-to-model**, hyperlinks within the displayed source code let you view the blocks or subsystems from which the code was generated. Click on the hyperlinks to view the relevant blocks or subsystems in a Simulink model window (requires an Embedded Coder license and the ERT target).
- If you selected the traceability option Model-to-code, you can view
  the generated code for a block in the model. To highlight a block's
  generated code in the HTML report, right-click the block and select
  C/C++ Code > Navigate to C/C++ Code (requires an Embedded
  Coder license and the ERT target).
- If you set the **Code coverage tool** parameter on the **Code Generation > Verification** pane, you can view the code coverage data and annotations in the generated code in the HTML Code Generation Report (requires an Embedded Coder license and the ERT target).

## □ Off

Does not generate a summary of files.

#### **Dependency**

This parameter enables and selects

- "Open report automatically" on page 4-55
- "Code-to-model" on page 4-57 (ERT target)

This parameter enables

- "Model-to-code" on page 4-59 (ERT target)
- "Eliminated / virtual blocks" on page 4-63 (ERT target)
- "Traceable Simulink blocks" on page 4-65 (ERT target)
- "Traceable Stateflow objects" on page 4-67 (ERT target)

• "Traceable MATLAB functions" on page 4-69 (ERT target)

#### **Command-Line Information**

Parameter: GenerateReport

Type: string

Value: 'on' | 'off' Default: 'off'

#### **Recommended Settings**

| Application       | Setting   |
|-------------------|-----------|
| Debugging         | On        |
| Traceability      | On        |
| Efficiency        | No impact |
| Safety precaution | On        |

#### See Also

"Reports for Code Generation"

If you have an Embedded Coder license, see also "HTML Code Generation Report Extensions".

If you have an Embedded Coder license, see also "Configure SIL and PIL Code Coverage".

# Open report automatically

Specify whether to display code generation reports automatically.

## **Settings**

Default: Off

☑ On

Displays the code generation report automatically in a new browser window.

Off

Does not display the code generation report, but the report is still available in the html folder.

## **Dependency**

This parameter is enabled and selected by Create code generation report.

## **Command-Line Information**

Parameter: LaunchReport

Type: string

Value: 'on' | 'off'
Default: 'off'

## **Recommended Settings**

| Application       | Setting   |
|-------------------|-----------|
| Debugging         | On        |
| Traceability      | On        |
| Efficiency        | No impact |
| Safety precaution | No impact |

#### See Also

<sup>&</sup>quot;Reports for Code Generation"

If you have an Embedded Coder license, see also "HTML Code Generation Report Extensions".

## Code-to-model

Include hyperlinks in the code generation report that link code to the corresponding Simulink blocks, Stateflow objects, and MATLAB functions in the model diagram.

## Settings

Default: Off

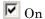

Includes hyperlinks in the code generation report that link code to corresponding Simulink blocks, Stateflow objects, and MATLAB functions in the model diagram. The hyperlinks provide traceability for validating generated code against the source model.

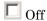

Omits hyperlinks from the generated report.

## Tip

Clear this parameter to speed up code generation. For large models (containing over 1000 blocks), generation of hyperlinks can be time consuming.

## **Dependencies**

- This parameter only appears for ERT-based targets.
- This parameter requires an Embedded Coder license when generating code.
- This parameter is enabled and selected by **Create code generation** report.
- You must select Include comments on the Code Generation > **Comments** pane to use this parameter.

#### **Command-Line Information**

Parameter: IncludeHyperlinkInReport

Type: string

Value: 'on' | 'off Default: 'off'

# **Recommended Settings**

| Application       | Setting   |
|-------------------|-----------|
| Debugging         | On        |
| Traceability      | On        |
| Efficiency        | No impact |
| Safety precaution | On        |

## See Also

"HTML Code Generation Report Extensions"

## Model-to-code

Link Simulink blocks, Stateflow objects, and MATLAB functions in a model diagram to corresponding code segments in a generated HTML report so that the generated code for a block can be highlighted on request.

## Settings

Default: Off

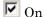

Includes model-to-code highlighting support in the code generation report. To highlight the generated code for a Simulink block, Stateflow object, or MATLAB script in the code generation report, right-click the item and select C/C++ Code > Navigate to C/C++ Code.

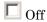

Omits model-to-code highlighting support from the generated report.

## Tip

Clear this parameter to speed up code generation. For large models (containing over 1000 blocks), generation of model-to-code highlighting support can be time consuming.

## **Dependencies**

- This parameter only appears for ERT-based targets.
- This parameter requires an Embedded Coder license when generating code.
- This parameter is enabled when you select **Create code generation** report.
- This parameter selects:
  - "Eliminated / virtual blocks" on page 4-63
  - "Traceable Simulink blocks" on page 4-65
  - "Traceable Stateflow objects" on page 4-67
  - "Traceable MATLAB functions" on page 4-69
- You must select the following parameters to use this parameter:

- "Include comments" on page 4-79 on the Code Generation > Comments pane
- At least one of the following:
  - · "Eliminated / virtual blocks" on page 4-63
  - · "Traceable Simulink blocks" on page 4-65
  - · "Traceable Stateflow objects" on page 4-67
  - · "Traceable MATLAB functions" on page 4-69

#### **Command-Line Information**

Parameter: GenerateTraceInfo

Type: Boolean Value: on | off Default: off

## **Recommended Settings**

| Application       | Setting   |
|-------------------|-----------|
| Debugging         | On        |
| Traceability      | On        |
| Efficiency        | No impact |
| Safety precaution | On        |

#### See Also

"HTML Code Generation Report Extensions"

# **Configure**

Open the **Model-to-code navigation** dialog box. This dialog box provides a way for you to specify a build folder containing previously-generated model code to highlight. Applying your build folder selection will attempt to load traceability information from the earlier build, for which **Model-to-code** must have been selected.

## **Dependency**

- This parameter only appears for ERT-based targets.
- This parameter requires an Embedded Coder license when generating code.
- This parameter is enabled by "Model-to-code" on page 4-59.

#### See Also

"HTML Code Generation Report Extensions"

## Generate model Web view

Include the model Web view in the code generation report to navigate between the code and model within the same window. You can share your model and generated code outside of the MATLAB environment. You must have a Simulink Report Generator license to include a Web view of the model in the code generation report.

## **Settings**

Default: Off

**▽** On

Include model Web view in the code generation report.

Off

Omit model Web view in the code generation report.

#### **Command-Line Information**

Parameter: GenerateWebview

Type: string

Value: 'on' | 'off' Default: 'off'

# **Recommended Settings**

| Application       | Setting   |
|-------------------|-----------|
| Debugging         | No impact |
| Traceability      | No impact |
| Efficiency        | No impact |
| Safety precaution | No impact |

#### See Also

"Web View of Model in Code Generation Report"

## **Eliminated / virtual blocks**

Include summary of eliminated and virtual blocks in code generation report.

## Settings

Default: Off

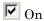

Includes a summary of eliminated and virtual blocks in the code generation report.

Off

Does not include a summary of eliminated and virtual blocks.

## **Dependencies**

- This parameter only appears for ERT-based targets.
- This parameter requires an Embedded Coder license when generating code.
- This parameter is enabled by **Create code generation report**.
- This parameter is selected by **Model-to-code**.

## **Command-Line Information**

Parameter: GenerateTraceReport

Type: string

Value: 'on' | 'off'
Default: 'off'

| Application       | Setting   |
|-------------------|-----------|
| Debugging         | On        |
| Traceability      | On        |
| Efficiency        | No impact |
| Safety precaution | On        |

# See Also

"HTML Code Generation Report Extensions"

## **Traceable Simulink blocks**

Include summary of Simulink blocks in code generation report.

## **Settings**

Default: Off

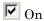

Includes a summary of Simulink blocks and the corresponding code location in the code generation report.

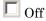

Does not include a summary of Simulink blocks.

## **Dependencies**

- This parameter only appears for ERT-based targets.
- This parameter requires an Embedded Coder license when generating code.
- This parameter is enabled by **Create code generation report**.
- This parameter is selected by **Model-to-code**.

## **Command-Line Information**

Parameter: GenerateTraceReportSl

Type: string

Value: 'on' | 'off'
Default: 'off'

| Application       | Setting   |
|-------------------|-----------|
| Debugging         | On        |
| Traceability      | On        |
| Efficiency        | No impact |
| Safety precaution | On        |

# See Also

"HTML Code Generation Report Extensions"

# **Traceable Stateflow objects**

Include summary of Stateflow objects in code generation report.

## Settings

Default: Off

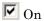

Includes a summary of Stateflow objects and the corresponding code location in the code generation report.

Off

Does not include a summary of Stateflow objects.

## **Dependencies**

- This parameter only appears for ERT-based targets.
- This parameter requires an Embedded Coder license when generating code.
- This parameter is enabled by **Create code generation report**.
- This parameter is selected by **Model-to-code**.

## **Command-Line Information**

Parameter: GenerateTraceReportSf

Type: string

Value: 'on' | 'off'
Default: 'off'

| Application       | Setting   |
|-------------------|-----------|
| Debugging         | On        |
| Traceability      | On        |
| Efficiency        | No impact |
| Safety precaution | On        |

# See Also

"HTML Code Generation Report Extensions"

"Traceability of Stateflow Objects in Generated Code"

## **Traceable MATLAB functions**

Include summary of MATLAB functions in code generation report.

## **Settings**

Default: Off

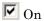

Includes a summary of MATLAB functions and corresponding code locations in the code generation report.

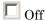

Does not include a summary of MATLAB functions.

## **Dependencies**

- This parameter only appears for ERT-based targets.
- This parameter requires an Embedded Coder license when generating code.
- This parameter is enabled by **Create code generation report**.
- This parameter is selected by **Model-to-code**.

## **Command-Line Information**

Parameter: GenerateTraceReportEml

Type: string

Value: 'on' | 'off'
Default: 'off'

| Application       | Setting   |
|-------------------|-----------|
| Debugging         | On        |
| Traceability      | On        |
| Efficiency        | No impact |
| Safety precaution | On        |

# See Also

"HTML Code Generation Report Extensions"

#### Static code metrics

Include static code metrics report in the code generation report.

## Settings

Default: Off

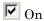

Include static code metrics report in the code generation report. The static code metrics report does not support the C++ target language.

Off

Omit static code metrics report from the code generation report.

## **Dependencies**

- This parameter only appears for ERT-based targets.
- This parameter requires an Embedded Coder license when generating code.
- This parameter is enabled when you select **Create code generation** report.

## **Command-Line Information**

Parameter: GenerateCodeMetricsReport

Type: Boolean Value: on | off Default: off

| Application       | Setting   |
|-------------------|-----------|
| Debugging         | No impact |
| Traceability      | No impact |
| Efficiency        | No impact |
| Safety precaution | No impact |

# See Also

"Static Code Metrics"

# Summarize which blocks triggered code replacements

Include code replacement report summarizing replacement functions used and their associated blocks in the code generation report.

## Settings

Default: Off

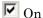

Include code replacement report in the code generation report.

**Note** Selecting this option also generates code replacement trace information for viewing in the **Trace Information** tab of the Code Replacement Viewer. The generated information can help you determine why an expected code replacement did not occur.

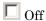

Omit code replacement report from the code generation report.

## **Dependencies**

- This parameter only appears for ERT-based targets.
- This parameter requires an Embedded Coder license when generating code.
- This parameter is enabled when you select **Create code generation** report.

#### **Command-Line Information**

Parameter: GenerateCodeReplacementReport

Type: Boolean Value: on | off Default: off

## **Recommended Settings**

| Application       | Setting   |
|-------------------|-----------|
| Debugging         | No impact |
| Traceability      | No impact |
| Efficiency        | No impact |
| Safety precaution | No impact |

#### See Also

- Analyze Code Replacements in the Generated Code
- Trace Code Replacements Generated Using Your Code Replacement Library
- Determine Why Code Replacement Functions Were Not Used

# **Code Generation Pane: Comments**

The **Code Generation > Comments** pane includes the following parameters when the Simulink Coder product is installed on your system and you select a GRT-based target.

| Overall control                                     |  |
|-----------------------------------------------------|--|
| ✓ Include comments                                  |  |
| Auto generated comments                             |  |
| ✓ Simulink block / Stateflow object comments        |  |
| ■ MATLAB source code as comments                    |  |
| Show eliminated blocks                              |  |
| □ Verbose comments for SimulinkGlobal storage class |  |

The **Code Generation > Comments** pane includes additional parameters when the Simulink Coder product is installed on your system and you select an ERT-based target. ERT-based target parameters require an Embedded Coder license when generating code.

| Overall control                                   |                                |
|---------------------------------------------------|--------------------------------|
| ✓ Include comments                                |                                |
| Auto generated comments                           |                                |
| _                                                 |                                |
| Simulink block / Stateflow object comment         | ments                          |
| MATLAB source code as comments                    |                                |
| Show eliminated blocks                            |                                |
| Verbose comments for SimulinkGlobal storage class |                                |
| Operator annotations                              |                                |
| Custom comments                                   |                                |
| Simulink block descriptions                       | Stateflow object descriptions  |
| Simulink data object descriptions                 | Requirements in block comments |
| Custom comments (MPT objects only)                | MATLAB function help text      |

#### In this section...

"Code Generation: Comments Tab Overview" on page 4-78

"Include comments" on page 4-79

"Simulink block / Stateflow object comments" on page 4-81

"MATLAB source code as comments" on page 4-82

"Show eliminated blocks" on page 4-84

"Verbose comments for SimulinkGlobal storage class" on page 4-85

"Operator annotations" on page 4-86

"Simulink block descriptions" on page 4-88

"Simulink data object descriptions" on page 4-90

"Custom comments (MPT objects only)" on page 4-92

"Custom comments function" on page 4-94

"Stateflow object descriptions" on page 4-96

## In this section...

"Requirements in block comments" on page 4-98

"MATLAB function help text" on page 4-100

## **Code Generation: Comments Tab Overview**

Control the comments that the Simulink Coder software automatically creates and inserts into the generated code.

## See Also

"Code Generation Pane: Comments" on page 4-75

#### Include comments

Specify which comments are in generated files.

## **Settings**

Default: on

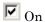

Places comments in the generated files based on the selections in the **Auto generated comments** pane.

Off

Omits comments from the generated files.

**Note** This parameter does not apply to copyright notice comments in the generated code.

## **Dependencies**

This parameter enables:

- Simulink block / Stateflow object comments
- MATLAB source code as comments
- Show eliminated blocks
- Verbose comments for SimulinkGlobal storage class

## **Command-Line Information**

Parameter: GenerateComments

Type: string

Value: 'on' | 'off'

Default: 'on'

| Application       | Setting   |
|-------------------|-----------|
| Debugging         | On        |
| Traceability      | On        |
| Efficiency        | No impact |
| Safety precaution | On        |

# Simulink block / Stateflow object comments

Specify whether to insert Simulink block and Stateflow object comments.

## **Settings**

Default: on

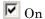

Inserts automatically generated comments that describe a block's code and objects. The comments precede that code in the generated file.

Off

Suppresses comments.

## **Dependency**

This parameter is enabled by Include comments.

#### **Command-Line Information**

Parameter: SimulinkBlockComments

Type: string

Value: 'on' | 'off'

Default: 'on'

| Application       | Setting   |
|-------------------|-----------|
| Debugging         | On        |
| Traceability      | On        |
| Efficiency        | No impact |
| Safety precaution | On        |

## **MATLAB** source code as comments

Specify whether to insert MATLAB source code as comments.

## **Settings**

Default: off

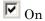

Inserts MATLAB source code as comments in the generated code. The comments precede the associated generated code.

Includes the function signature in the function banner.

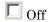

Suppresses comments and does not include the function signature in the function banner.

## Dependency

This parameter is enabled by **Include comments**.

## **Command-Line Information**

Parameter: MATLABSourceComments

Type: string

Value: 'on' | 'off' Default: 'off'

| Application       | Setting   |
|-------------------|-----------|
| Debugging         | On        |
| Traceability      | On        |
| Efficiency        | No impact |
| Safety precaution | On        |

# See Also

"Include MATLAB Code as Comments in Generated Code"

## Show eliminated blocks

Specify whether to insert eliminated block's comments.

## **Settings**

Default: off

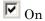

Inserts statements in the generated code from blocks eliminated as the result of optimizations (such as parameter inlining).

 $\square$  Off

Suppresses statements.

## **Dependency**

This parameter is enabled by **Include comments**.

#### **Command-Line Information**

Parameter: ShowEliminatedStatement

Type: string

Value: 'on' | 'off' Default: 'off'

| Application       | Setting   |
|-------------------|-----------|
| Debugging         | On        |
| Traceability      | On        |
| Efficiency        | No impact |
| Safety precaution | On        |

# Verbose comments for SimulinkGlobal storage class

You can control the generation of comments in the model parameter structure declaration in *model\_prm.h.* Parameter comments indicate parameter variable names and the names of source blocks.

## **Settings**

Default: off

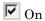

Generates parameter comments regardless of the number of parameters.

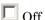

Generates parameter comments if less than 1000 parameters are declared. This reduces the size of the generated file for models with a large number of parameters.

## **Dependency**

This parameter is enabled by **Include comments**.

#### **Command-Line Information**

Parameter: ForceParamTrailComments

Type: string

Value: 'on' | 'off'
Default: 'off'

| Application       | Setting   |
|-------------------|-----------|
| Debugging         | On        |
| Traceability      | On        |
| Efficiency        | No impact |
| Safety precaution | On        |

## **Operator annotations**

Specify whether to include operator annotations for Polyspace in the generated code as comments.

#### Settings

Default: Off

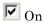

Includes operator annotations in the generated code.

Off

Does not include operator annotations in the generated code.

#### Tips

- These annotations help document overflow behavior that is due to the way the Embedded Coder software implements an operation. These operators cannot be traced to an overflow in the design.
- Justify operators that the Polyspace software cannot prove. When this option is enabled, if the Embedded Coder software uses one of these operators, it adds annotations to the generated code to justify the operators for Polyspace.
- Embedded Coder cannot justify operators that result from the design.

## **Dependency**

- This parameter only appears for ERT-based targets.
- This parameter requires an Embedded Coder license when generating code.
- This parameter is enabled by **Include comments**.

## **Command-Line Information**

Parameter: OperatorAnnotations

Type: string

Value: 'on' | 'off' Default: 'off'

# **Recommended Settings**

| Application       | Setting   |
|-------------------|-----------|
| Debugging         | No impact |
| Traceability      | On        |
| Efficiency        | No impact |
| Safety precaution | On        |

## See Also

<sup>&</sup>quot;Code Annotation for Justifying Polyspace Checks"

# Simulink block descriptions

Specify whether to insert descriptions of blocks into generated code as comments.

## Settings

Default: off

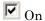

Includes the following comments in the generated code for each block in the model, with the exception of virtual blocks and blocks removed due to block reduction:

- The block name at the start of the code, regardless of whether you select Simulink block / Stateflow object comments
- Text specified in the **Description** field of each Block Properties dialog box

The block names and descriptions can include international (non-US-ASCII) characters.

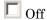

Suppresses the generation of block name and description comments in the generated code.

## **Dependency**

- This parameter only appears for ERT-based targets.
- This parameter requires an Embedded Coder license when generating code.

## **Command-Line Information**

Parameter: InsertBlockDesc

Type: string

Value: 'on' | 'off' Default: 'off'

# **Recommended Settings**

| Application       | Setting   |
|-------------------|-----------|
| Debugging         | On        |
| Traceability      | On        |
| Efficiency        | No impact |
| Safety precaution | No impact |

# See Also

<sup>&</sup>quot;International Character Support"

# Simulink data object descriptions

Specify whether to insert descriptions of Simulink data objects into generated code as comments.

## Settings

Default: off

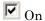

Inserts contents of the **Description** field in the Model Explorer Object Properties pane for each Simulink data object (signal, parameter, and bus objects) in the generated code as comments.

The descriptions can include international (non-US-ASCII) characters.

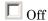

Suppresses the generation of data object property descriptions as comments in the generated code.

## **Dependency**

- This parameter only appears for ERT-based targets.
- This parameter requires an Embedded Coder license when generating code.

## **Command-Line Information**

Parameter: SimulinkDataObjDesc

Type: string

Value: 'on' | 'off' Default: 'off'

| Application  | Setting |
|--------------|---------|
| Debugging    | On      |
| Traceability | On      |

| Application       | Setting   |
|-------------------|-----------|
| Efficiency        | No impact |
| Safety precaution | No impact |

# **Custom comments (MPT objects only)**

Specify whether to include custom comments for module packaging tool (MPT) signal and parameter data objects in generated code.

### Settings

Default: off

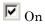

Inserts comments just above the identifiers for signal and parameter MPT objects in generated code.

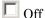

Suppresses the generation of custom comments for signal and parameter identifiers.

### **Dependency**

- This parameter only appears for ERT-based targets.
- This parameter requires an Embedded Coder license when generating code.
- This parameter requires that you include the comments in a function defined in a MATLAB language file or TLC file that you specify with Custom comments function.

### **Command-Line Information**

Parameter: EnableCustomComments

Type: string

Value: 'on' | 'off' Default: 'off'

### **Recommended Settings**

| Application  | Setting |
|--------------|---------|
| Debugging    | On      |
| Traceability | On      |

| Application       | Setting   |
|-------------------|-----------|
| Efficiency        | No impact |
| Safety precaution | No impact |

<sup>&</sup>quot;Add Custom Comments for Signal or Parameter Identifiers"

### **Custom comments function**

Specify a file that contains comments to be included in generated code for module packing tool (MPT) signal and parameter data objects

### **Settings**

Default: ''

Enter the name of the MATLAB language file or TLC file for the function that includes the comments to be inserted of your MPT signal and parameter objects. You can specify the file name directly or click **Browse** and search for a file.

### Tip

You might use this option to insert comments that document some or all of the property values of an object.

### Dependency

- This parameter only appears for ERT-based targets.
- This parameter requires an Embedded Coder license when generating code.
- This parameter is enabled by Custom comments (MPT objects only).

#### **Command-Line Information**

Parameter: CustomCommentsFcn

Type: string

Value: valid file name

Default: ''

### **Recommended Settings**

| Application  | Setting         |
|--------------|-----------------|
| Debugging    | Valid file name |
| Traceability | Valid file name |

| Application       | Setting   |
|-------------------|-----------|
| Efficiency        | No impact |
| Safety precaution | No impact |

<sup>&</sup>quot;Add Custom Comments for Signal or Parameter Identifiers"

# Stateflow object descriptions

Specify whether to insert descriptions of Stateflow objects into generated code as comments.

### Settings

Default: off

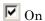

Inserts descriptions of Stateflow states, charts, transitions, and graphical functions into generated code as comments. The descriptions come from the **Description** field in Object Properties pane in the Model Explorer for these Stateflow objects. The comments appear just above the code generated for each object.

The descriptions can include international (non-US-ASCII) characters.

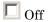

Suppresses the generation of comments for Stateflow objects.

### **Dependency**

- This parameter only appears for ERT-based targets.
- This parameter requires a Stateflow license.

### **Command-Line Information**

Parameter: SFDataObjDesc

Type: string

Value: 'on' | 'off' Default: 'off'

### **Recommended Settings**

| Application  | Setting |
|--------------|---------|
| Debugging    | On      |
| Traceability | On      |

| Application       | Setting   |
|-------------------|-----------|
| Efficiency        | No impact |
| Safety precaution | No impact |

# See Also

"International Character Support"

# Requirements in block comments

Specify whether to include requirement descriptions assigned to Simulink blocks in generated code as comments.

## **Settings**

Default: off

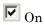

Inserts the requirement descriptions that you assign to Simulink blocks into the generated code as comments. The Simulink Coder software includes the requirement descriptions in the generated code in the following locations.

| Model Element         | Requirement Description Location                                                                                                    |
|-----------------------|----------------------------------------------------------------------------------------------------|
| Model                 | In the main header file mode1.h                                                                                                    |
| Nonvirtual subsystems | At the call site for the subsystem                                                                                                    |
| Virtual subsystems    | At the call site of the closest nonvirtual parent subsystem. If a virtual subsystem does not have a nonvirtual parent, requirement descriptions are located in the main header file for the model, model.h. |
| Nonsubsystem blocks   | In the generated code for the block                                                                                                    |

The requirement text can include international (non-US-ASCII) characters.

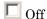

Suppresses the generation of comments for block requirement descriptions.

### **Dependency**

- This parameter only appears for ERT-based targets.
- This parameter requires Embedded Coder and Simulink Verification and Validation<sup>™</sup> licenses when generating code.

### **Command-Line Information**

Parameter: ReqsInCode

Type: string

Value: 'on' | 'off' Default: 'off'

# **Recommended Settings**

| Application       | Setting   |
|-------------------|-----------|
| Debugging         | On        |
| Traceability      | On        |
| Efficiency        | No impact |
| Safety precaution | On        |

### See Also

"How Requirements Information Is Included in Generated Code" in the Simulink Verification and Validation documentation

# **MATLAB** function help text

Specify whether to include MATLAB function help text in the function banner.

### **Settings**

Default: off

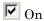

Inserts MATLAB function help text in the function banner.

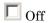

Inserts MATLAB function help text in the body of the function.

### Dependency

- This parameter only appears for ERT-based targets.
- This parameter requires an Embedded Coder license when generating code.
- This parameter is enabled by **Include comments**.

#### **Command-Line Information**

Parameter: MATLABFcnDesc

Type: string

Value: 'on' | 'off' Default: 'off'

### **Recommended Settings**

| Application       | Setting   |
|-------------------|-----------|
| Debugging         | On        |
| Traceability      | On        |
| Efficiency        | No impact |
| Safety precaution | No impact |

# See Also

"Including MATLAB Function Help Text in the Function Banner"

# **Code Generation Pane: Symbols**

The Code Generation > Symbols pane includes the following parameters when the Simulink Coder product is installed on your system and you select a GRT-based target.

| Auto-generated identifier naming rules  Maximum identifier length: 31            |
|----------------------------------------------------------------------------------|
| Reserved names  Use the same reserved names as Simulation Target Reserved names: |
|                                                                                  |
|                                                                                  |
|                                                                                  |

The Code Generation > Symbols pane includes additional parameters when the Simulink Coder product is installed on your system and you select an ERT-based target. ERT-based target parameters require an Embedded Coder license when generating code.

| -Auto-generated identi                                                                | ifier naming r | ules             |
|---------------------------------------------------------------------------------------|----------------|------------------|
| Identifier format con                                                                 |                |                  |
| Global variables:                                                                     |                | \$R\$N\$M        |
| Global types:                                                                         |                | \$N\$R\$M_T      |
| Field name of global                                                                  | types:         | \$N\$M           |
| Subsystem methods                                                                     |                | \$R\$N\$M\$F     |
| Subsystem method a                                                                    |                | rtśI\$N\$M       |
| Local temporary vari                                                                  |                | \$N\$M           |
| Local block output va                                                                 |                | rtb_\$N\$M       |
| Constant macros:                                                                      | anabics.       | \$R\$N\$M        |
| Shared utilities:                                                                     |                |                  |
| Snared dulides.                                                                       |                | \$N\$C           |
| Minimum mangle length                                                                 | h:             | 1                |
| Maximum identifier len                                                                | gth:           | 31               |
| System-generated ide                                                                  | ntifiers:      | Shortened ▼      |
| Generate scalar inlined                                                               | d parameters   | s as: Literals 🔻 |
|                                                                                       |                |                  |
| Simulink data object na                                                               | aming rules    |                  |
| Simulink data object na                                                               | aming rules    | •                |
| Signal naming:                                                                        | lone           |                  |
| Signal naming: N                                                                      | lone           | •                |
| Signal naming:  Parameter naming:  #define naming:                                    | lone           |                  |
| Signal naming:  Parameter naming:  #define naming:  Reserved names                    | lone<br>lone   | ▼<br>▼           |
| Signal naming:  Parameter naming:  #define naming:  Reserved names  Use the same rese | lone<br>lone   | •                |
| Signal naming:  Parameter naming:  #define naming:  Reserved names                    | lone<br>lone   | ▼<br>▼           |
| Signal naming:  Parameter naming:  #define naming:  Reserved names  Use the same rese | lone<br>lone   | ▼<br>▼           |
| Signal naming:  Parameter naming:  #define naming:  Reserved names  Use the same rese | lone<br>lone   | ▼<br>▼           |
| Signal naming:  Parameter naming:  #define naming:  Reserved names  Use the same rese | lone<br>lone   | ▼<br>▼           |
| Signal naming:  Parameter naming:  #define naming:  Reserved names  Use the same rese | lone<br>lone   | ▼<br>▼           |
| Signal naming:  Parameter naming:  #define naming:  Reserved names  Use the same rese | lone<br>lone   | ▼<br>▼           |
| Signal naming:  Parameter naming:  #define naming:  Reserved names  Use the same rese | lone<br>lone   | ▼<br>▼           |
| Signal naming:  Parameter naming:  #define naming:  Reserved names  Use the same rese | lone<br>lone   | ▼<br>▼           |

#### In this section...

- "Code Generation: Symbols Tab Overview" on page 4-105
- "Global variables" on page 4-106
- "Global types" on page 4-109
- "Field name of global types" on page 4-112
- "Subsystem methods" on page 4-114
- "Subsystem method arguments" on page 4-117
- "Local temporary variables" on page 4-119
- "Local block output variables" on page 4-122
- "Constant macros" on page 4-124
- "Shared utilities" on page 4-127
- "Minimum mangle length" on page 4-128
- "Maximum identifier length" on page 4-131
- "System-generated identifiers" on page 4-133
- "Generate scalar inlined parameter as" on page 4-138
- "Signal naming" on page 4-139
- "M-function" on page 4-141
- "Parameter naming" on page 4-143
- "#define naming" on page 4-145
- "Use the same reserved names as Simulation Target" on page 4-147
- "Reserved names" on page 4-148

# **Code Generation: Symbols Tab Overview**

Select the automatically generated identifier naming rules.

- "Code Generation Pane: Symbols" on page 4-102
- "Construction of Generated Identifiers"
- "Identifier Name Collisions and Mangling"
- "Specify Identifier Length to Avoid Naming Collisions"
- "Specify Reserved Names for Generated Identifiers"
- "Customize Generated Identifier Naming Rules" in the Embedded Coder documentation

### Global variables

Customize generated global variable identifiers.

### **Settings**

Default: \$R\$N\$M

Enter a macro string that specifies whether, and in what order, certain substrings are to be included in the generated identifier. The macro string can include a combination of the following format tokens.

| Token | Description                                                                                                    |
|-------|----------------------------------------------------------------------------------------------------|
| \$M   | Insert name mangling string if required to avoid naming collisions.                                                                   |
|       | Required.                                                                                                    |
| \$N   | Insert name of object (block, signal or signal object, state, parameter or parameter object) for which identifier is being generated. |
| \$R   | Insert root model name into identifier, replacing unsupported characters with the underscore (_) character.                           |
|       | Required for model referencing.                                                                                                    |

### **Tips**

- · Avoid name collisions in general. One way is to avoid using default block names (for example, Gain1, Gain2...) when your model has many blocks of the same type.
- Where possible, increase the Maximum identifier length to accommodate the length of the identifiers you expect to generate. Reserve at least three characters for a name mangling string.
- If you specify \$R, the value you specify for Maximum identifier length must be large enough to accommodate full expansions of the \$R and \$M tokens.
- When a name conflict occurs between an identifier within the scope of a higher-level model and an identifier within the scope of a referenced model,

the code generator preserves the identifier from the referenced model. Name mangling is performed on the identifier in the higher-level model.

• This parameter setting only determines the name of objects, such as signals and parameters, if the object is set to Auto.

### **Dependency**

• This parameter appears only for ERT-based targets.

• This parameter requires an Embedded Coder license when generating code.

#### **Command-Line Information**

Parameter: CustomSymbolStrGlobalVar

Type: string

Value: valid combination of tokens

Default: \$R\$N\$M

### **Recommended Settings**

| Application       | Setting                     |
|-------------------|-----------------------------|
| Debugging         | No impact                   |
| Traceability      | Valid combination of tokens |
| Efficiency        | No impact                   |
| Safety precaution | \$R\$N\$M                   |

- "Identifier Format Control" in the Embedded Coder documentation
- "Control Name Mangling in Generated Identifiers" in the Embedded Coder documentation
- "Avoid Identifier Name Collisions with Referenced Models" in the Embedded Coder documentation

• "Identifier Format Control Parameters Limitations" in the Embedded Coder documentation

# Global types

Customize generated global type identifiers.

### **Settings**

Default: \$N\$R\$M T

Enter a macro string that specifies whether, and in what order, certain substrings are to be included in the generated identifier. The macro string can include a combination of the following format tokens.

| Token | Description                                                                                                    |
|-------|----------------------------------------------------------------------------------------------------|
| \$M   | Insert name mangling string if required to avoid naming collisions.                                                                   |
|       | Required.                                                                                                    |
| \$N   | Insert name of object (block, signal or signal object, state, parameter or parameter object) for which identifier is being generated. |
| \$R   | Insert root model name into identifier, replacing unsupported characters with the underscore (_) character.                           |
|       | Required for model referencing.                                                                                                    |

### **Tips**

- Avoid name collisions in general. One way is to avoid using default block names (for example, Gain1, Gain2...) when your model has many blocks of the same type.
- Where possible, increase the **Maximum identifier length** to accommodate the length of the identifiers you expect to generate. Reserve at least three characters for a name mangling string.
- If you specify \$R, the value you specify for **Maximum identifier length** must be large enough to accommodate full expansions of the \$R and \$M tokens.
- When a name conflict occurs between an identifier within the scope of a higher-level model and an identifier within the scope of a referenced model,

the code generator preserves the identifier from the referenced model. Name mangling is performed on the identifier in the higher-level model.

- Name mangling conventions do not apply to type names (that is, typedef statements) generated for global data types. The Maximum identifier length setting does not apply to type definitions. If you specify \$R, the code generator includes the model name in the typedef.
- This option does not impact objects (such as signals and parameters) that have a storage class other than Auto (such as ImportedExtern or ExportedGlobal).

### Dependency

- This parameter appears only for ERT-based targets.
- This parameter requires an Embedded Coder license when generating code.

#### **Command-Line Information**

Parameter: CustomSymbolStrType

Type: string

Value: valid combination of tokens

Default: \$N\$R\$M T

### **Recommended Settings**

| Application       | Setting                     |
|-------------------|-----------------------------|
| Debugging         | No impact                   |
| Traceability      | Valid combination of tokens |
| Efficiency        | No impact                   |
| Safety precaution | \$N\$R\$M_T                 |

### See Also

• "Identifier Format Control" in the Embedded Coder documentation

- "Control Name Mangling in Generated Identifiers" in the Embedded Coder documentation
- "Avoid Identifier Name Collisions with Referenced Models" in the Embedded Coder documentation
- "Identifier Format Control Parameters Limitations" in the Embedded Coder documentation

# Field name of global types

Customize generated field names of global types.

### Settings

Default: \$N\$M

Enter a macro string that specifies whether, and in what order, certain substrings are to be included in the generated identifier. The macro string can include a combination of the following format tokens.

| Token | Description                                                                                                    |
|-------|----------------------------------------------------------------------------------------------------|
| \$A   | Insert data type acronym into signal and work vector identifiers. For example, i32 for int32_t.                                                                                                    |
| \$H   | Insert tag indicating system hierarchy level. For root-level blocks, the tag is the string root For blocks at the subsystem level, the tag is of the form sN_, where N is a unique system number assigned by the Simulink software. |
| \$M   | Insert name mangling string if required to avoid naming collisions.  Required.                                                                                                    |
| \$N   | Insert name of object (block, signal or signal object, state, parameter or parameter object) for which identifier is being generated.                                                                                               |

### **Tips**

- Avoid name collisions in general. One way is to avoid using default block names (for example, Gain1, Gain2...) when your model has many blocks of the same type.
- Where possible, increase the Maximum identifier length to accommodate the length of the identifiers you expect to generate. Reserve at least three characters for a name mangling string.
- The **Maximum identifier length** setting does not apply to type definitions.

This option does not impact objects (such as signals and parameters)
that have a storage class other than Auto (such as ImportedExtern or
ExportedGlobal).

### **Dependency**

• This parameter appears only for ERT-based targets.

• This parameter requires an Embedded Coder license when generating code.

#### **Command-Line Information**

Parameter: CustomSymbolStrField

Type: string

Value: valid combination of tokens

Default: \$N\$M

### **Recommended Settings**

| Application       | Setting                     |
|-------------------|-----------------------------|
| Debugging         | No impact                   |
| Traceability      | Valid combination of tokens |
| Efficiency        | No impact                   |
| Safety precaution | \$N\$M                      |

- "Identifier Format Control" in the Embedded Coder documentation
- "Control Name Mangling in Generated Identifiers" in the Embedded Coder documentation
- "Identifier Format Control Parameters Limitations" in the Embedded Coder documentation

# **Subsystem methods**

Customize generated function names for reusable subsystems.

### **Settings**

Default: \$R\$N\$M\$F

Enter a macro string that specifies whether, and in what order, certain substrings are to be included in the generated identifier. The macro string can include a combination of the following format tokens.

| Token | Description                                                                                                    |
|-------|----------------------------------------------------------------------------------------------------|
| \$F   | Insert method name (for example, _Update for update method).                                                                                                    |
| \$H   | Insert tag indicating system hierarchy level. For root-level blocks, the tag is the string root For blocks at the subsystem level, the tag is of the form sN_, where N is a unique system number assigned by the Simulink software. |
|       | Empty for Stateflow functions.                                                                                                    |
| \$M   | Insert name mangling string if required to avoid naming collisions.                                                                                                    |
|       | Required.                                                                                                    |
| \$N   | Insert name of object (block, signal or signal object, state, parameter or parameter object) for which identifier is being generated.                                                                                               |
| \$R   | Insert root model name into identifier, replacing unsupported characters with the underscore (_) character.                                                                                                    |
|       | Required for model referencing.                                                                                                    |

## **Tips**

 Avoid name collisions in general. One way is to avoid using default block names (for example, Gain1, Gain2...) when your model has many blocks of the same type.

- Where possible, increase the Maximum identifier length to accommodate
  the length of the identifiers you expect to generate. Reserve at least three
  characters for a name mangling string.
- If you specify \$R, the value you specify for **Maximum identifier length** must be large enough to accommodate full expansions of the \$R and \$M tokens.
- When a name conflict occurs between an identifier within the scope of a
  higher-level model and an identifier within the scope of a referenced model,
  the code generator preserves the identifier from the referenced model.
  Name mangling is performed on the identifier in the higher-level model.
- Name mangling conventions do not apply to type names (that is, typedef statements) generated for global data types. The Maximum identifier length setting does not apply to type definitions. If you specify \$R, the code generator includes the model name in the typedef.
- This option does not impact objects (such as signals and parameters)
  that have a storage class other than Auto (such as ImportedExtern or
  ExportedGlobal).

## **Dependency**

- This parameter appears only for ERT-based targets.
- This parameter requires an Embedded Coder license when generating code.

#### **Command-Line Information**

Parameter: CustomSymbolStrFcn

Type: string

Value: valid combination of tokens

Default: \$R\$N\$M\$F

### **Recommended Settings**

| Application  | Setting                     |
|--------------|-----------------------------|
| Debugging    | No impact                   |
| Traceability | Valid combination of tokens |

| Application       | Setting      |
|-------------------|--------------|
| Efficiency        | No impact    |
| Safety precaution | \$R\$N\$M\$F |

- "Identifier Format Control" in the Embedded Coder documentation
- "Control Name Mangling in Generated Identifiers" in the Embedded Coder documentation
- "Avoid Identifier Name Collisions with Referenced Models" in the Embedded Coder documentation
- "Identifier Format Control Parameters Limitations" in the Embedded Coder documentation

# **Subsystem method arguments**

Customize generated function argument names for reusable subsystems.

### **Settings**

Enter a macro string that specifies whether, and in what order, certain substrings are to be included in the generated argument name. The macro string can include a combination of the following format tokens.

| Token | Description                                                                                                    |
|-------|----------------------------------------------------------------------------------------------------|
| \$1   | Insert an u if the argument is an input. Insert a y if the argument is an output.                                                     |
|       | Optional.                                                                                                    |
| \$M   | Insert name mangling string if required to avoid naming collisions.                                                                   |
|       | Required.                                                                                                    |
| \$N   | Insert name of object (block, signal or signal object, state, parameter or parameter object) for which identifier is being generated. |
|       | Recommended to maximize readability of generated code.                                                                                |

## Tips

- Avoid name collisions in general. One way is to avoid using default block names (for example, Gain1, Gain2...) when your model has many blocks of the same type.
- Where possible, increase the **Maximum identifier length** to accommodate the length of the identifiers you expect to generate. Reserve at least three characters for a name mangling string.

## **Dependencies**

This parameter:

• Appears only for ERT-based targets.

• Requires an Embedded Coder license when generating code.

#### **Command-Line Information**

Parameter: CustomSymbolStrFcnArg

Type: string

Value: valid combination of tokens Default: rtu\_\$N\$M or rty\_\$N\$M

## **Recommended Settings**

| Application       | Setting                      |
|-------------------|------------------------------|
| Debugging         | No impact                    |
| Traceability      | Valid combinations of tokens |
| Efficiency        | No impact                    |
| Safety precaution | rtu_\$N\$M or rty_\$N\$M     |

- "Code Generation Pane: Symbols" on page 4-102
- "Identifier Format Control" in the Embedded Coder documentation
- "Control Name Mangling in Generated Identifiers" in the Embedded Coder documentation
- "Identifier Format Control Parameters Limitations" in the Embedded Coder documentation

# Local temporary variables

Customize generated local temporary variable identifiers.

### **Settings**

Default: \$N\$M

Enter a macro string that specifies whether, and in what order, certain substrings are to be included in the generated identifier. The macro string can include a combination of the following format tokens.

| Token | Description                                                                                                    |
|-------|----------------------------------------------------------------------------------------------------|
| \$A   | Insert data type acronym (for example, i32 for integers) into signal and work vector identifiers.                                |
| \$M   | Insert name mangling string if required to avoid naming collisions.                                                              |
|       | Required.                                                                                                    |
| \$N   | Insert name of object (block, signal or signal object, state, parameter, or parameter object) for which identifier is generated. |
| \$R   | Insert root model name into identifier, replacing unsupported characters with the underscore (_) character.                      |
|       | Required for model referencing.                                                                                                  |

# Tips

- Avoid name collisions. One way is to avoid using default block names (for example, Gain1, Gain2...) when your model has many blocks of the same type.
- Where possible, increase the **Maximum identifier length** to accommodate the length of the identifiers that you expect to generate. Reserve at least three characters for a name mangling string.
- If you specify \$R, the value you specify for **Maximum identifier length** must be large enough to accommodate full expansions of the \$R and \$M tokens.

- When a name conflict occurs between an identifier within the scope of a higher-level model and an identifier within the scope of a referenced model, the code generator preserves the identifier from the referenced model. Name mangling is performed on the identifier in the higher-level model.
- This option does not impact objects (such as signals and parameters) that have a storage class other than Auto (such as ImportedExtern or ExportedGlobal).

### **Dependency**

- This parameter appears only for ERT-based targets.
- This parameter requires an Embedded Coder license when generating code.

#### **Command-Line Information**

Parameter: CustomSymbolStrTmpVar

Type: string

Value: valid combination of tokens

Default: \$N\$M

### Recommended Settings

| Application       | Setting                     |
|-------------------|-----------------------------|
| Debugging         | No impact                   |
| Traceability      | Valid combination of tokens |
| Efficiency        | No impact                   |
| Safety precaution | \$N\$M                      |

- "Identifier Format Control" in the Embedded Coder documentation
- "Control Name Mangling in Generated Identifiers" in the Embedded Coder documentation

- "Avoid Identifier Name Collisions with Referenced Models" in the Embedded Coder documentation
- "Identifier Format Control Parameters Limitations" in the Embedded Coder documentation

# Local block output variables

Customize generated local block output variable identifiers.

### **Settings**

Default: rtb \$N\$M

Enter a macro string that specifies whether, and in what order, certain substrings are to be included in the generated identifier. The macro string can include a combination of the following format tokens.

| Token | Description                                                                                                    |
|-------|----------------------------------------------------------------------------------------------------|
| \$A   | Insert data type acronym (for example, i32 for integers) into signal and work vector identifiers.                                     |
| \$M   | Insert name mangling string if required to avoid naming collisions.                                                                   |
|       | Required.                                                                                                    |
| \$N   | Insert name of object (block, signal or signal object, state, parameter or parameter object) for which identifier is being generated. |

### **Tips**

- Avoid name collisions in general. One way is to avoid using default block names (for example, Gain1, Gain2...) when your model has many blocks of the same type.
- Where possible, increase the Maximum identifier length to accommodate the length of the identifiers you expect to generate. Reserve at least three characters for a name mangling string.
- This option does not impact objects (such as signals and parameters) that have a storage class other than Auto (such as ImportedExtern or ExportedGlobal).

## **Dependency**

• This parameter appears only for ERT-based targets.

• This parameter requires an Embedded Coder license when generating code.

## **Command-Line Information**

 ${\bf Parameter:}~{\tt CustomSymbolStrBlkIO}$ 

Type: string

Value: valid combination of tokens

Default: rtb \$N\$M

### **Recommended Settings**

| Application       | Setting                     |
|-------------------|-----------------------------|
| Debugging         | No impact                   |
| Traceability      | Valid combination of tokens |
| Efficiency        | No impact                   |
| Safety precaution | rtb_\$N\$M                  |

- "Identifier Format Control" in the Embedded Coder documentation
- "Control Name Mangling in Generated Identifiers" in the Embedded Coder documentation
- "Identifier Format Control Parameters Limitations" in the Embedded Coder documentation

#### **Constant macros**

Customize generated constant macro identifiers.

### **Settings**

Default: \$R\$N\$M

Enter a macro string that specifies whether, and in what order, certain substrings are to be included in the generated identifier. The macro string can include a combination of the following format tokens.

| Token | Description                                                                                                    |
|-------|----------------------------------------------------------------------------------------------------|
| \$M   | Insert name mangling string if required to avoid naming collisions.                                                                   |
|       | Required.                                                                                                    |
| \$N   | Insert name of object (block, signal or signal object, state, parameter or parameter object) for which identifier is being generated. |
| \$R   | Insert root model name into identifier, replacing unsupported characters with the underscore (_) character.                           |
|       | Required for model referencing.                                                                                                    |

### **Tips**

- Avoid name collisions in general. One way is to avoid using default block names (for example, Gain1, Gain2...) when your model has many blocks of the same type.
- Where possible, increase the Maximum identifier length to accommodate the length of the identifiers you expect to generate. Reserve at least three characters for a name mangling string.
- If you specify \$R, the value you specify for Maximum identifier length must be large enough to accommodate full expansions of the \$R and \$M tokens.
- When a name conflict occurs between an identifier within the scope of a higher-level model and an identifier within the scope of a referenced model,

the code generator preserves the identifier from the referenced model. Name mangling is performed on the identifier in the higher-level model.

• This option does not impact objects (such as signals and parameters) that have a storage class other than Auto (such as ImportedExtern or ExportedGlobal).

### **Dependency**

This parameter appears only for ERT-based targets.

• This parameter requires an Embedded Coder license when generating code.

#### **Command-Line Information**

Parameter: CustomSymbolStrMacro

Type: string

Value: valid combination of tokens

Default: \$R\$N\$M

### **Recommended Settings**

| Application       | Setting                     |
|-------------------|-----------------------------|
| Debugging         | No impact                   |
| Traceability      | Valid combination of tokens |
| Efficiency        | No impact                   |
| Safety precaution | \$R\$N\$M                   |

- "Identifier Format Control" in the Embedded Coder documentation
- "Control Name Mangling in Generated Identifiers" in the Embedded Coder documentation
- "Avoid Identifier Name Collisions with Referenced Models" in the Embedded Coder documentation

• "Identifier Format Control Parameters Limitations" in the Embedded Coder documentation

### **Shared utilities**

Customize shared utility identifiers.

### Settings

Default: \$N\$C

Customize generated shared utility identifier names.

Enter a macro string that specifies whether, and in what order, certain substrings are to be included in the generated identifier. The macro string can include a combination of the following format tokens.

| Token | Description                                                                                                    |
|-------|----------------------------------------------------------------------------------------------------|
| \$N   | Insert name of object (block, signal or signal object, state, parameter, or parameter object) for which identifier is generated. Optional.                           |
| \$C   | Insert eight-character conditional checksum when \$N is not specified or the <b>Maximum identifier length</b> does not accommodate the full length of \$N. Required. |

### **Tips**

- Where possible, increase the **Maximum identifier length** to accommodate the length of the identifiers that you expect to generate.
- The checksum token \$C is required. If \$C is specified without \$N, the checksum is included in the identifier name. Otherwise, the code generator includes the checksum when necessary to prevent name collisions.
- If you specify \$N, then the checksum is only included in the name when the identifier length is too short to accommodate the fully expanded format string. The code generator includes the checksum and truncates \$N until the length is equal to **Maximum identifier length**. When necessary, an underscore is inserted to separate tokens.
- Descriptive text helps make the identifier name more accessible.

### **Dependency**

• This parameter appears only for ERT-based targets.

• This parameter requires an Embedded Coder license when generating code.

### **Command-Line Information**

Parameter: CustomSymbolStrUtil

Type: string

Value: valid combination of tokens

Default: \$N\$C

### **Recommended Settings**

| Application       | Setting                     |
|-------------------|-----------------------------|
| Debugging         | No impact                   |
| Traceability      | Valid combination of tokens |
| Efficiency        | No impact                   |
| Safety precaution | \$N\$C                      |

### See Also

- "Code Generation Pane: Symbols" on page 4-102
- "Identifier Format Control"
- "Exceptions to Identifier Formatting Conventions"

# Minimum mangle length

Increase the minimum number of characters for generating name mangling strings to help avoid name collisions.

# Settings

**Default:** 1

Specify an integer value that indicates the minimum number of characters the code generator uses when generating a name mangling string. The maximum possible value is 15. The minimum value automatically increases during code generation as a function of the number of collisions. A larger value reduces the chance of identifier disturbance when you modify the model.

### **Tips**

- Minimize disturbance to the generated code during development by specifying a value of 4. This value is conservative. It allows for over 1.5 million collisions for a particular identifier before the mangle length increases.
- Set the value to reserve at least three characters for the name mangling string. The length of the name mangling string increases as the number of name collisions increases.

### **Dependency**

- This parameter appears only for ERT-based targets.
- This parameter requires an Embedded Coder license when generating code.

### **Command-Line Information**

Parameter: MangleLength

Type: integer

Value: value between 1 and 15

Default: 1

### **Recommended Settings**

| Application       | Setting   |
|-------------------|-----------|
| Debugging         | No impact |
| Traceability      | 1         |
| Efficiency        | No impact |
| Safety precaution | No impact |

- "Control Name Mangling in Generated Identifiers" in the Embedded Coder documentation
- "Maintain Traceability for Generated Identifiers" in the Embedded Coder documentation

# Maximum identifier length

Specify maximum number of characters in generated function, type definition, variable names.

### Settings

Default: 31 Minimum: 31 Maximum: 256

You can use this parameter to limit the number of characters in function, type definition, and variable names.

### **Tips**

- Consider increasing identifier length for models having a deep hierarchical structure.
- When generating code from a model that uses model referencing, the
   Maximum identifier length must be large enough to accommodate
   the root model name, and possibly, the name mangling string. A code
   generation error occurs if Maximum identifier length is too small.
- This parameter must be the same for both top-level and referenced models.
- When a name conflict occurs between a symbol within the scope of a higher level model and a symbol within the scope of a referenced model, the symbol from the referenced model is preserved. Name mangling is performed on the symbol from the higher level model.

### **Command-Line Information**

Parameter: MaxIdLength

Type: integer Value: valid value

Default: 31

# **Recommended Settings**

| Application       | Setting     |
|-------------------|-------------|
| Debugging         | Valid value |
| Traceability      | >30         |
| Efficiency        | No impact   |
| Safety precaution | >30         |

- "Construction of Generated Identifiers"
- "Identifier Name Collisions and Mangling"
- "Identifier Format Control" in the Embedded Coder documentation

# **System-generated identifiers**

Specify whether the code generator uses shorter, more consistent names for the \$N token in system-generated identifiers.

### **Settings**

Default: Shortened

#### Classic

Generate longer identifier names, which are used by default before R2013a, for the \$N token. For example, for a model named sym, if:

- "Global variables" on page 4-106 is \$N\$R\$M, the block state identifier is sym DWork.
- "Global types" on page 4-109 is \$R\$N\$M, the block state type is a structure named D Work sym.

#### Shortened

Shorten identifier names for the \$N token to allow more space for user names. This option provides a more predictable and consistent naming system that uses camel case, no underscores or plurals, and consistent abbreviations for both a type and a variable. For example, for a model named sym, if:

- "Global variables" on page 4-106 is \$N\$R\$M, the block state identifier is sym DW.
- "Global types" on page 4-109 is \$R\$N\$M, the block state type is a structure named DW\_sym.

### System-generated identifiers per model

| Classic        | Shortened | Data<br>Representation | Description                      |
|----------------|-----------|------------------------|----------------------------------|
| BlockIO, B     | В         | Туре                   | Block signals of the system      |
| ExternalInputs | ExtU      | Type                   | Block input data for root system |

# System-generated identifiers per model (Continued)

| Classic                               | Shortened  | Data<br>Representation         | Description                                                                                         |
|---------------------------------------|------------|--------------------------------|----------------------------------------------------------------------------------------------------|
| ExternalInputSizes                    | ExtUSize   | Туре                           | Size of block input<br>data for the root<br>system (used when<br>inputs are variable<br>dimensions) |
| ExternalOutputs                       | ExtY       | Type                           | Block output data for the root system                                                               |
| ExternalOutputSizes                   | ExtYSize   | Type                           | Size of block output<br>data for the root<br>system                                                 |
| Parameters                            | P          | Туре                           | Parameters for the system                                                                           |
| ConstBlockIO                          | ConstB     | Const Type                     | Block inputs and outputs that are constants                                                         |
| MachineLocalData,<br>Machine          | MachLocal  | Const Type, Global<br>Variable | Used by ERT<br>S-function targets                                                                   |
| ConstParam, ConstP                    | ConstP     | Const Type, Global<br>Variable | Constant parameters in the system                                                                   |
| ConstParamWithInit,<br>ConstWithInitP | ConstInitP | Const Type, Global<br>Variable | Initialization data for constant parameters in the system                                           |
| D_Work, DWork                         | DW         | Type, Global Variable          | Block states in the system                                                                          |
| MassMatrixGlobal                      | MassMatrix | Type, Global Variable          | Used for physical modeling blocks                                                                   |
| PrevZCSigStates,<br>PrevZCSigState    | PrevZCX    | Type, Global Variable          | Previous zero-crossing signal state                                                                 |
| ContinuousStates,<br>X                | X          | Type, Global Variable          | Continuous states                                                                                   |

# System-generated identifiers per model (Continued)

| Classic                          | Shortened  | Data<br>Representation | Description                                                          |
|----------------------------------|------------|------------------------|----------------------------------------------------------------------|
| StateDisabled,<br>Xdis           | XDis       | Type, Global Variable  | Status of an enabled subsystem                                       |
| StateDerivatives,<br>Xdot        | XDot       | Type, Global Variable  | Derivatives of continuous states at each time step                   |
| ZCSignalValues,<br>ZCSignalValue | ZCV        | Type, Global Variable  | Zero-crossing signals                                                |
| DefaultParameters                | DefaultP   | Global Variable        | Default parameters in the system                                     |
| GlobalTID                        | GlobalTID  | Global Variable        | Used for sample time<br>for states in referenced<br>models           |
| InvariantSignals                 | Invariant  | Global Variable        | Invariant signals                                                    |
| NSTAGES                          | NSTAGES    | Global Variable        | Solver macro                                                         |
| Object                           | Obj        | Global Variable        | Used by ERT C++ code generation to refer to referenced model objects |
| TimingBridge                     | TimingBrdg | Global Variable        | Timing information<br>stored in different<br>data structures         |
| U                                | U          | Global Variable        | Input data                                                           |
| USize                            | USize      | Global Variable        | Size of input data                                                   |
| Υ                                | Υ          | Global Variable        | Output data                                                          |
| YSize                            | YSize      | Global Variable        | Size of output data                                                  |

### System-generated identifier names per referenced model or reusable subsystem

| Classic                       | Shortened | Data<br>Representation | Description                                                                  |
|-------------------------------|-----------|------------------------|------------------------------------------------------------------------------|
| rtB, B                        | В         | Type, Global Variable  | Block signals of the system                                                  |
| rtC, C                        | ConstB    | Type, Global Variable  | Block inputs and outputs that are constants                                  |
| rtDW, DW                      | DW        | Type, Global Variable  | Block states in the system                                                   |
| rtMdlrefDWork,<br>MdlrefDWork | MdlRefDW  | Type, Global Variable  | Block states in referenced model                                             |
| rtP, P                        | P         | Type, Global Variable  | Parameters for the system                                                    |
| rtRTM, RTM                    | RTM       | Type, Global Variable  | RT_Model structure                                                           |
| rtX, X                        | X         | Type, Global Variable  | Continuous states in model reference                                         |
| rtXdis, Xdis                  | XDis      | Type, Global Variable  | Status of an enabled subsystem                                               |
| rtXdot, Xdot                  | XDot      | Type, Global Variable  | Derivatives of<br>the S-function's<br>continuous states<br>at each time step |
| rtZCE, ZCE                    | ZCE       | Type, Global Variable  | Zero-crossing enabled                                                        |
| rtZCSV, ZCSV                  | ZCV       | Type, Global Variable  | Zero-crossing signal values                                                  |

# **Dependencies**

- This parameter appears only for ERT-based targets.
- When generating code, this parameter requires an Embedded Coder license.

### **Command-Line Information**

Parameter: InternalIdentifier

Type: string

Value: Classic | Shortened

Default: Shortened

### **Recommended Settings**

| Application       | Setting   |
|-------------------|-----------|
| Debugging         | No impact |
| Traceability      | No impact |
| Efficiency        | No impact |
| Safety precaution | No impact |

- "Construction of Generated Identifiers"
- "Identifier Name Collisions and Mangling"
- "Specify Identifier Length to Avoid Naming Collisions"
- "Specify Reserved Names for Generated Identifiers"
- "Customize Generated Identifier Naming Rules" in the Embedded Coder documentation
- "Identifier Format Control" in the Embedded Coder documentation

# Generate scalar inlined parameter as

Control expression of scalar inlined parameter values in the generated code.

### **Settings**

Default: Literals

#### Literals

Generates scalar inlined parameters as numeric constants. This setting can help with debugging TLC code, as it makes it easy to search for parameter values in the generated code.

#### Macros

Generates scalar inlined parameters as variables with #define macros. This setting makes generated code more readable.

### **Dependencies**

- This parameter appears only for ERT-based targets.
- This parameter requires an Embedded Coder license when generating code.

#### **Command-Line Information**

Parameter: InlinedPrmAccess

Type: string

Value: Literals | Macros

Default: Literals

### **Recommended Settings**

| Application       | Setting   |
|-------------------|-----------|
| Debugging         | No impact |
| Traceability      | Macros    |
| Efficiency        | Literals  |
| Safety precaution | No impact |

# Signal naming

Specify rules for naming signals in generated code.

### **Settings**

Default: None

#### None

Does not change signal names when creating corresponding identifiers in generated code. Signal identifiers in the generated code match the signal names that appear in the model.

#### Force upper case

Uses uppercase characters when creating identifiers for signal names in the generated code.

#### Force lower case

Uses lowercase characters when creating identifiers for signal names in the generated code.

#### Custom M-function

Uses the MATLAB function specified with the **M-function** parameter to create identifiers for signal names in the generated code.

### **Dependencies**

- This parameter appears only for ERT-based targets.
- This parameter requires an Embedded Coder license when generating code.
- ullet Setting this parameter to Custom M-function enables llotharpoonup M-function.
- This parameter must be the same for top-level and referenced models.
- If you give a value to the **Alias** parameter of an MPT.Signal or Simulink.Signal data object, that value overrides the specification of the **Signal naming** parameter.

### Limitation

This parameter does not impact signal names that are specified by an embedded signal object created using the Code Generation tab of a Signal Properties dialog box. See "Custom Storage Classes Using Embedded Signal Objects" for information about embedded signal objects.

### **Command-Line Information**

Parameter: SignalNamingRule

Type: string

Value: None | UpperCase | LowerCase | Custom

Default: None

### **Recommended Settings**

| Application       | Setting          |
|-------------------|------------------|
| Debugging         | No impact        |
| Traceability      | Force upper case |
| Efficiency        | No impact        |
| Safety precaution | No impact        |

- "Apply Naming Rules to Identifiers Globally" in the Embedded Coder documentation
- "Programming Scripts and Functions" in the MATLAB documentation

### **M-function**

Specify rule for naming identifiers in generated code.

### **Settings**

Default: ''

Enter the name of a MATLAB language file that contains the naming rule to be applied to signal, parameter, or #define parameter identifiers in generated code. Examples of rules you might program in such a MATLAB function include:

- Remove underscore characters from signal names.
- Add an underscore before uppercase characters in parameter names.
- Make identifiers uppercase in generated code.

### Tip

The MATLAB language file must be in the MATLAB path.

### **Dependencies**

- This parameter appears only for ERT-based targets.
- This parameter requires an Embedded Coder license when generating code.
- This parameter is enabled by **Signal naming**.
- This parameter must be the same for top-level and referenced models.

### **Command-Line Information**

Parameter: SignalNamingFcn

Type: string

Value: MATLAB language file

Default: ''

# **Recommended Settings**

| Application       | Setting   |
|-------------------|-----------|
| Debugging         | No impact |
| Traceability      | No impact |
| Efficiency        | No impact |
| Safety precaution | No impact |

- "Apply Naming Rules to Identifiers Globally" in the Embedded Coder documentation
- "Programming Scripts and Functions" in the MATLAB documentation

# **Parameter naming**

Specify rule for naming parameters in generated code.

### **Settings**

Default: None

#### None

Does not change parameter names when creating corresponding identifiers in generated code. Parameter identifiers in the generated code match the parameter names that appear in the model.

### Force upper case

Uses uppercase characters when creating identifiers for parameter names in the generated code.

#### Force lower case

Uses lowercase characters when creating identifiers for parameter names in the generated code.

#### Custom M-function

Uses the MATLAB function specified with the **M-function** parameter to create identifiers for parameter names in the generated code.

# **Dependencies**

- This parameter appears only for ERT-based targets.
- This parameter requires an Embedded Coder license when generating code.
- Setting this parameter to Custom M-function enables **M-function**.
- This parameter must be the same for top-level and referenced models.

### **Command-Line Information**

Parameter: ParamNamingRule

Type: string

Value: None | UpperCase | LowerCase | Custom

Default: None

# **Recommended Settings**

| Application       | Setting          |
|-------------------|------------------|
| Debugging         | No impact        |
| Traceability      | Force upper case |
| Efficiency        | No impact        |
| Safety precaution | No impact        |

- "Apply Naming Rules to Identifiers Globally" in the Embedded Coder documentation
- "Programming Scripts and Functions" in the MATLAB documentation

# #define naming

Specify rule for naming #define parameters (defined with storage class Define (Custom)) in generated code.

### **Settings**

Default: None

#### None

Does not change #define parameter names when creating corresponding identifiers in generated code. Parameter identifiers in the generated code match the parameter names that appear in the model.

#### Force upper case

Uses uppercase characters when creating identifiers for #define parameter names in the generated code.

#### Force lower case

Uses lowercase characters when creating identifiers for #define parameter names in the generated code.

#### Custom M-function

Uses the MATLAB function specified with the **M-function** parameter to create identifiers for #define parameter names in the generated code.

# **Dependencies**

- This parameter appears only for ERT-based targets.
- This parameter requires an Embedded Coder license when generating code.
- Setting this parameter to Custom M-function enables **M-function**.
- This parameter must be the same for top-level and referenced models.

### **Command-Line Information**

Parameter: DefineNamingRule

Type: string

Value: None | UpperCase | LowerCase | Custom

Default: None

# **Recommended Settings**

| Application       | Setting          |
|-------------------|------------------|
| Debugging         | No impact        |
| Traceability      | Force upper case |
| Efficiency        | No impact        |
| Safety precaution | No impact        |

- "Apply Naming Rules to Identifiers Globally" in the Embedded Coder documentation
- "Programming Scripts and Functions" in the MATLAB documentation

# Use the same reserved names as Simulation Target

Specify whether to use the same reserved names as those specified in the **Simulation Target > Symbols** pane.

### Settings

Default: Off

**☑** On

Enables using the same reserved names as those specified in the **Simulation Target > Symbols** pane.

Off

Disables using the same reserved names as those specified in the **Simulation Target > Symbols** pane.

### **Command-Line Information**

Parameter: UseSimReservedNames

Type: string

Value: 'on' | 'off'
Default: 'off'

# **Recommended Settings**

| Application       | Setting   |
|-------------------|-----------|
| Debugging         | No impact |
| Traceability      | No impact |
| Efficiency        | No impact |
| Safety precaution | No impact |

### Reserved names

Enter the names of variables or functions in the generated code that match the names of variables or functions specified in custom code.

### Settings

**Default:** {}

This action changes the names of variables or functions in the generated code to avoid name conflicts with identifiers in custom code. Reserved names must be shorter than 256 characters.

### Tips

- Do not enter Simulink Coder keywords since these names cannot be changed in the generated code. For a list of keywords to avoid, see "Reserved Keywords".
- Start each reserved name with a letter or an underscore to prevent error messages.
- Each reserved name must contain only letters, numbers, or underscores.
- Separate the reserved names using commas or spaces.
- You can also specify reserved names by using the command line:

```
config param object.set param('ReservedNameArray',
{ 'abc', 'xyz'})
```

where *config\_param\_object* is the object handle to the model settings in the Configuration Parameters dialog box.

### **Command-Line Information**

Parameter: ReservedNameArray

**Type:** string array

Value: reserved names shorter than 256 characters

Default: {}

# **Recommended Settings**

| Application       | Setting   |
|-------------------|-----------|
| Debugging         | No impact |
| Traceability      | No impact |
| Efficiency        | No impact |
| Safety precaution | No impact |

# **Code Generation Pane: Custom Code**

The Code Generation > Custom Code pane includes the following parameters when the Simulink Coder product is installed on your system and you select a GRT- or ERT-based target.

| Use the same custor                                            | m code settings as Simulation Target |
|----------------------------------------------------------------|--------------------------------------|
| Include custom C code                                          | e in generated:                      |
| Source file Header file Initialize function Terminate function | Source file:                         |
| Include list of addition                                       | nal:                                 |
| Include directories Source files Libraries                     | Include directories:                 |

### In this section...

"Code Generation: Custom Code Tab Overview" on page 4-153

"Use the same custom code settings as Simulation Target" on page 4-154

"Use local custom code settings (do not inherit from main model)" on page 4-155

"Source file" on page 4-157

"Header file" on page 4-158

"Initialize function" on page 4-159

"Terminate function" on page 4-160

"Include directories" on page 4-161

"Source files" on page 4-163

"Libraries" on page 4-165

### Code Generation: Custom Code Tab Overview

Enter custom code to include in generated model files and create a list of additional folders, source files, and libraries to use when building the model.

### **Configuration**

- 1 Select the type of information to include from the list on the left side of the pane.
- **2** Enter custom code or enter a string to identify a folder, source file, or library.
- 3 Click Apply.

- "Configure Model for External Code Integration"
- "Code Generation Pane: Custom Code" on page 4-150

# Use the same custom code settings as Simulation **Target**

Specify whether to use the same custom code settings as those in the Simulation Target > Custom Code pane.

### **Settings**

Default: Off

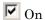

Enables using the same custom code settings as those in the **Simulation** Target > Custom Code pane.

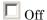

Disables using the same custom code settings as those in the Simulation Target > Custom Code pane.

### **Command-Line Information**

Parameter: RTWUseSimCustomCode

Type: string

Value: 'on' | 'off' Default: 'off'

# **Recommended Settings**

| Application       | Setting   |
|-------------------|-----------|
| Debugging         | No impact |
| Traceability      | No impact |
| Efficiency        | No impact |
| Safety precaution | No impact |

### See Also

# Use local custom code settings (do not inherit from main model)

Specify if a library model can use custom code settings that are unique from the main model.

### Settings

Default: Off

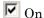

Enables a library model to use custom code settings that are unique from the main model.

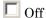

Disables a library model from using custom code settings that are unique from the main model.

### **Dependency**

This parameter is available only for library models that contain MATLAB Function blocks, Stateflow charts, or Truth Table blocks.

### **Command-Line Information**

Parameter: RTWUseLocalCustomCode

Type: string

Value: 'on' | 'off' Default: 'off'

### **Recommended Settings**

| Application       | Setting   |
|-------------------|-----------|
| Debugging         | No impact |
| Traceability      | No impact |
| Efficiency        | No impact |
| Safety precaution | No impact |

# See Also

### Source file

Specify custom code to include near the top of the generated model source file.

### **Settings**

Default: ' '

The code generator places code near the top of the generated <code>model.c</code> or <code>model.cpp</code> file, outside of any function.

### **Command-Line Information**

Parameter: CustomSourceCode

Type: string Value: C code Default: ''

### **Recommended Settings**

| Application       | Setting   |
|-------------------|-----------|
| Debugging         | No impact |
| Traceability      | No impact |
| Efficiency        | No impact |
| Safety precaution | No impact |

### See Also

### Header file

Specify custom code to include near the top of the generated model header file.

### Settings

Default: '

The Simulink Coder software places this code near the top of the generated model.h header file. If you are including a header file, in your custom header file add #ifndef code. This avoids multiple inclusions. For example, in rtwtypes.h the following #include guards are added:

```
#ifndef RTW HEADER rtwtypes h
#define RTW HEADER rtwtypes h
#endif /* RTW HEADER rtwtypes h */
```

### **Command-Line Information**

Parameter: CustomHeaderCode

Type: string Value: C code Default: ''

### **Recommended Settings**

| Application       | Setting   |
|-------------------|-----------|
| Debugging         | No impact |
| Traceability      | No impact |
| Efficiency        | No impact |
| Safety precaution | No impact |

### See Also

### **Initialize function**

Specify custom code to include in the generated model initialize function.

### **Settings**

Default: ''

The Simulink Coder software places code inside the model's initialize function in the <code>model.c</code> or <code>model.cpp</code> file.

### **Command-Line Information**

Parameter: CustomInitializer

Type: string Value: C code Default: ''

### **Recommended Settings**

| Application       | Setting   |
|-------------------|-----------|
| Debugging         | No impact |
| Traceability      | No impact |
| Efficiency        | No impact |
| Safety precaution | No impact |

### See Also

### **Terminate function**

Specify custom code to include in the generated model terminate function.

### **Settings**

Default: ''

Specify code to appear in the model's generated terminate function in the model.c or model.cpp file.

### Dependency

A terminate function is generated only if you select the **Terminate function** required check box on the Code Generation > Interface pane.

### **Command-Line Information**

Parameter: CustomTerminator

Type: string Value: C code Default: ''

### **Recommended Settings**

| Application       | Setting   |
|-------------------|-----------|
| Debugging         | No impact |
| Traceability      | No impact |
| Efficiency        | No impact |
| Safety precaution | No impact |

### See Also

### **Include directories**

Specify a list of include folders to add to the include path.

### Settings

Default: ' '

Enter a space-separated list of include folders to add to the include path when compiling the generated code.

- Specify absolute or relative paths to the folders.
- Relative paths must be relative to the folder containing your model files, not relative to the build folder.
- The order in which you specify the folders is the order in which they are searched for header, source, and library files.

**Note** If you specify a Windows path string containing one or more spaces, you must enclose the string in double quotes. For example, the second and third path strings in the **Include directories** entry below must be double-quoted:

```
C:\Project "C:\Custom Files" "C:\Library Files"
```

If you set the equivalent command-line parameter CustomInclude, each path string containing spaces must be separately double-quoted within the single-quoted third argument string, for example,

### **Command-Line Information**

Parameter: CustomInclude

Type: string

Value: folder path

Default: ''

# **Recommended Settings**

| Application       | Setting   |
|-------------------|-----------|
| Debugging         | No impact |
| Traceability      | No impact |
| Efficiency        | No impact |
| Safety precaution | No impact |

### See Also

## **Source files**

Specify a list of additional source files to compile and link with the generated code.

# Settings

Default: ''

Enter a space-separated list of source files to compile and link with the generated code.

### Limitation

This parameter does not support Windows file names that contain embedded spaces.

### Tip

You can specify just the file name if the file is in the current MATLAB folder or in one of the include folders.

### **Command-Line Information**

Parameter: CustomSource

Type: string
Value: file name
Default: ''

| Application       | Setting   |
|-------------------|-----------|
| Debugging         | No impact |
| Traceability      | No impact |
| Efficiency        | No impact |
| Safety precaution | No impact |

# See Also

"Configure Model for External Code Integration"

## **Libraries**

Specify a list of additional libraries to link with the generated code.

### **Settings**

Default: ''

Enter a space-separated list of static library files to link with the generated code.

### Limitation

This parameter does not support Windows file names that contain embedded spaces.

# Tip

You can specify just the file name if the file is in the current MATLAB folder or in one of the include folders.

### **Command-Line Information**

Parameter: CustomLibrary

Type: string

Value: library file name

Default: ''

| Application       | Setting   |
|-------------------|-----------|
| Debugging         | No impact |
| Traceability      | No impact |
| Efficiency        | No impact |
| Safety precaution | No impact |

# See Also

"Configure Model for External Code Integration"

# **Code Generation Pane: Debug**

The **Code Generation > Debug** pane includes the following parameters when the Simulink Coder product is installed on your system and you select a GRT- or ERT-based target.

| Build process                           |
|-----------------------------------------|
| ✓ Verbose build                         |
| Retain .rtw file                        |
| TLC process                             |
| Profile TLC                             |
| Start TLC debugger when generating code |
| Start TLC coverage when generating code |
| Enable TLC assertion                    |

### In this section...

"Code Generation: Debug Tab Overview" on page 4-169

"Verbose build" on page 4-170

"Retain .rtw file" on page 4-171

"Profile TLC" on page 4-172

"Start TLC debugger when generating code" on page 4-173

"Start TLC coverage when generating code" on page 4-175

"Enable TLC assertion" on page 4-176

# Code Generation: Debug Tab Overview

Select build process and Target Language Compiler (TLC) process options.

### See Also

- "Debug"
- "Code Generation Pane: Debug" on page 4-167

# Verbose build

Display code generation progress.

### **Settings**

Default: on

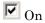

The MATLAB Command Window displays progress information indicating code generation stages and compiler output during code generation.

Off

Does not display progress information.

### **Command-Line Information**

Parameter: RTWVerbose

Type: string

Value: 'on' | 'off'

Default: 'on'

# **Recommended Settings**

| Application       | Setting   |
|-------------------|-----------|
| Debugging         | On        |
| Traceability      | No impact |
| Efficiency        | No impact |
| Safety precaution | On        |

### See Also

### Retain .rtw file

Specify model.rtw file retention.

### **Settings**

Default: off

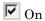

Retains the model.rtw file in the current build folder. This parameter is useful if you are modifying the target files and need to look at the file.

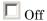

Deletes the model.rtw from the build folder at the end of the build process.

### **Command-Line Information**

Parameter: RetainRTWFile

Type: string

Value: 'on' | 'off' Default: 'off'

# **Recommended Settings**

| Application       | Setting   |
|-------------------|-----------|
| Debugging         | On        |
| Traceability      | No impact |
| Efficiency        | No impact |
| Safety precaution | No impact |

# See Also

### **Profile TLC**

Profile the execution time of TLC files.

# **Settings**

Default: off

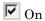

The TLC profiler analyzes the performance of TLC code executed during code generation, and generates an HTML report.

Off

Does not profile the performance.

### **Command-Line Information**

Parameter: ProfileTLC

Type: string

Value: 'on' | 'off' Default: 'off'

# **Recommended Settings**

| Application       | Setting   |
|-------------------|-----------|
| Debugging         | On        |
| Traceability      | No impact |
| Efficiency        | No impact |
| Safety precaution | No impact |

# See Also

# Start TLC debugger when generating code

Specify use of the TLC debugger

### **Settings**

Default: Off

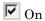

The TLC debugger starts during code generation.

Off

Does not start the TLC debugger.

### **Tips**

- You can also start the TLC debugger by entering the -dc argument into the **System target file** field.
- To invoke the debugger and run a debugger script, enter the -df *filename* argument into the **System target file** field.

### **Command-Line Information**

Parameter: TLCDebug

Type: string

Value: 'on' | 'off'
Default: 'off'

| Application       | Setting   |
|-------------------|-----------|
| Debugging         | On        |
| Traceability      | No impact |
| Efficiency        | No impact |
| Safety precaution | No impact |

# See Also

# Start TLC coverage when generating code

Generate the TLC execution report.

### **Settings**

Default: off

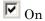

Generates .log files containing the number of times each line of TLC code is executed during code generation.

Off

Does not generate a report.

### Tip

You can also generate the TLC execution report by entering the -dg argument into the **System target file** field.

### **Command-Line Information**

Parameter: TLCCoverage

Type: string

Value: 'on' | 'off'
Default: 'off'

# **Recommended Settings**

| Application       | Setting   |
|-------------------|-----------|
| Debugging         | On        |
| Traceability      | No impact |
| Efficiency        | No impact |
| Safety precaution | No impact |

### See Also

# **Enable TLC assertion**

Produce the TLC stack trace

# **Settings**

Default: off

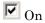

The build process halts if a user-supplied TLC file contains an %assert directive that evaluates to FALSE.

Off

The build process ignores TLC assertion code.

### **Command-Line Information**

Parameter: TLCAssert

Type: string

Value: 'on' | 'off' Default: 'off'

# **Recommended Settings**

| Application       | Setting   |
|-------------------|-----------|
| Debugging         | On        |
| Traceability      | No impact |
| Efficiency        | No impact |
| Safety precaution | On        |

# See Also

# **Code Generation Pane: Interface**

The **Code Generation > Interface** pane includes the following parameters when the Simulink Coder product is installed on your system and you select a GRT-based target.

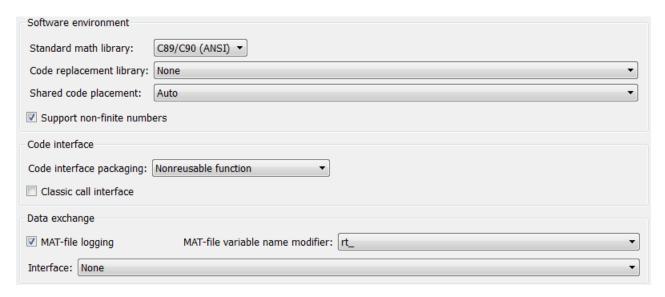

The **Code Generation > Interface** pane includes additional parameters when the Simulink Coder product is installed on your system and you select an ERT-based target. ERT-based target parameters require an Embedded Coder license when generating code.

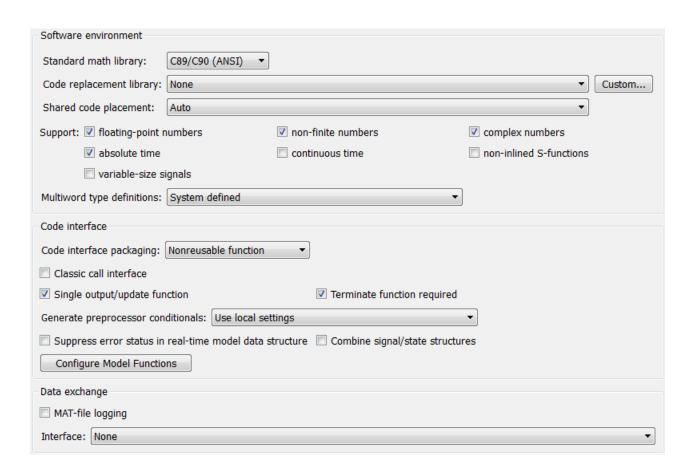

### In this section...

- "Code Generation: Interface Tab Overview" on page 4-181
- "Standard math library" on page 4-182
- "Code replacement library" on page 4-184
- "Custom" on page 4-187
- "Shared code placement" on page 4-188
- "Support: floating-point numbers" on page 4-190
- "Support: non-finite numbers" on page 4-192
- "Support: complex numbers" on page 4-194
- "Support: absolute time" on page 4-195
- "Support: continuous time" on page 4-197
- "Support: non-inlined S-functions" on page 4-199
- "Support: variable-size signals" on page 4-201
- "Multiword type definitions" on page 4-202
- "Maximum word length" on page 4-204
- "Code interface packaging" on page 4-206
- "Multi-instance code error diagnostic" on page 4-210
- "Pass root-level I/O as" on page 4-212
- "Generate function to allocate model data" on page 4-214
- "Classic call interface" on page 4-216
- "Single output/update function" on page 4-218
- "Terminate function required" on page 4-221
- "Generate preprocessor conditionals" on page 4-223
- "Suppress error status in real-time model data structure" on page 4-225
- "Combine signal/state structures" on page 4-227
- "Configure Model Functions" on page 4-230
- "Block parameter visibility" on page 4-231

### In this section...

- "Internal data visibility" on page 4-233
- "Block parameter access" on page 4-235
- "Internal data access" on page 4-237
- "External I/O access" on page 4-239
- "Generate destructor" on page 4-241
- "Use operator new for referenced model object registration" on page 4-243
- "Configure C++ Class Interface" on page 4-245
- "MAT-file logging" on page 4-246
- "MAT-file variable name modifier" on page 4-249
- "Interface" on page 4-251
- "Generate C API for: signals" on page 4-254
- "Generate C API for: parameters" on page 4-255
- "Generate C API for: states" on page 4-256
- "Generate C API for: root-level I/O" on page 4-257
- "Transport layer" on page 4-258
- "MEX-file arguments" on page 4-260
- "Static memory allocation" on page 4-262
- "Static memory buffer size" on page 4-264

# **Code Generation: Interface Tab Overview**

Select the target software environment, output variable name modifier, and data exchange interface.

### See Also

- "Specify Target Interfaces"
- "Code Generation Pane: Interface" on page 4-177

# Standard math library

Specify a standard math library for your model.

### **Settings**

```
Default: C89/C90 (ANSI)
```

```
C89/C90 (ANSI)
```

Generates calls to the ISO®/IEC 9899:1990 C standard math library for floating-point functions.

C99 (ISO)

Generates calls to the ISO/IEC 9899:1999 C standard math library.

C++03 (ISO)

Generates calls to the ISO/IEC 14882:2003 C++ standard math library.

### Tip

Before setting this parameter, verify that your compiler supports the library you want to use. If you select a parameter value that your compiler does not support, compiler errors can occur.

# **Dependencies**

The C++03 (ISO) math library is available for use only if you select C++ for the **Language** parameter.

### **Command-Line Information**

Parameter: TargetLangStandard

Type: string

Value: 'C89/C90 (ANSI)' | 'C99 (ISO)' | 'C++03 (ISO)'

**Default:** 'C89/C90 (ANSI)'

# **Recommended Settings**

| Application       | Setting       |
|-------------------|---------------|
| Debugging         | No impact     |
| Traceability      | No impact     |
| Efficiency        | Valid library |
| Safety precaution | No impact     |

# See Also

<sup>&</sup>quot;Specify Target Interfaces"

# **Code replacement library**

Specify an application-specific math library for your model.

### **Settings**

Default: None

#### None

Does not use a code replacement library.

#### GNU C99 extensions

Generates calls to the GNU® gcc math library, which provides C99 extensions as defined by compiler option -std=gnu99.

#### Intel IPP

Generates calls to the Intel Performance Primitives (IPP) library.

### Intel IPP/SSE with GNU99 extensions

Generates calls to the GNU libraries for Intel Performance Primitives (IPP) and Streaming SIMD Extensions (SSE), with GNU C99 extensions.

- Additional values might be listed for licensed target products and for embedded and desktop targets. If you have created and registered code replacement libraries using the Embedded Coder product, additional values are listed.
- The software filters the list of **Code replacement library** values based on compatibility with the Language, Standard math library, and Device **vendor** values you select for your model.

# **Tips**

- If you specify Shared location for the Code Generation > Interface > Shared code placement parameter or you generate code for models in a model reference hierarchy,
  - Models that are sharing the location or are in the model hierarchy must specify the same code replacement library (same name, tables, and table entries).

- The code generator reports a checksum warning (see "Shared Utility Checksum") if you change the name or contents of the code replacement library and rebuild the model from the same folder as the previous build. The warning prompts you to remove the existing folder and stop or stop code generation.
- If both of the following conditions exist for a model that contains Stateflow charts, the Simulink software regenerates code for the charts and recompiles the generated code.
  - You do not specify Shared location for the Code Generation > Interface > Shared code placement parameter.
  - You change the code replacement library name or contents before regenerating code.

# Tip

Before setting this parameter, verify that your compiler supports the library that you want to use. If you select a parameter value that your compiler does not support, compiler errors can occur.

### **Command-Line Information**

Parameter: CodeReplacementLibrary

Type: string

Value: 'None' | 'GNU C99 extensions' | 'Intel IPP' | 'Intel

IPP/SSE with GNU99 extensions'

Default: 'None'

| Application       | Setting       |
|-------------------|---------------|
| Debugging         | No impact     |
| Traceability      | No impact     |
| Efficiency        | Valid library |
| Safety precaution | No impact     |

# See Also

"Specify Target Interfaces"

### **Custom**

Open the Code Replacement Tool. With this tool, you can you create and manage the code replacement tables that make up a code replacement library (CRL).

# **Dependencies**

- This button appears only for ERT-based targets.
- This button requires an Embedded Coder license when generating code.

### See Also

- "Manage Code Replacement Tables with the Code Replacement Tool"
- "Code Replacement"

# Shared code placement

Specify the location for generating utility functions, exported data type definitions, and declarations of exported data with custom storage class.

### **Settings**

Default: Auto

### Auto

Operates as follows:

- When the model contains Model blocks, places utility code within the slprj/target/\_sharedutils folder.
- When the model does not contain Model blocks, places utility code in the build folder (generally, in model.c or model.cpp).

### Shared location

Directs code for utilities to be placed within the slprj folder in your working folder.

### **Command-Line Information**

Parameter: UtilityFuncGeneration

Type: string

Value: 'Auto' | 'Shared location'

Default: 'Auto'

| Application       | Setting                                          |
|-------------------|--------------------------------------------------|
| Debugging         | Shared location (GRT)<br>No impact (ERT)         |
| Traceability      | Shared location (GRT)<br>No impact (ERT)         |
| Efficiency        | No impact (execution, RAM) Shared location (ROM) |
| Safety precaution | No impact                                        |

# See Also

- "Specify Target Interfaces"
- "Sharing Utility Code"

# **Support: floating-point numbers**

Specify whether to generate floating-point data and operations.

### **Settings**

**Default:** On (GUI), 'off' (command-line)

**⊘** On

Generates floating-point data and operations.

Off

Generates pure integer code. If you clear this option, an error occurs if the code generator encounters floating-point data or expressions. The error message reports offending blocks and parameters.

### **Dependencies**

- This option only appears for ERT-based targets.
- This option requires an Embedded Coder license when generating code.
- Selecting this option enables **Support: non-finite numbers** and clearing this option disables **Support: non-finite numbers**.
- This option must be the same for top-level and referenced models.

### **Command-Line Information**

Parameter: PurelyIntegerCode

Type: string

Value: 'on' | 'off' Default: 'off'

**Note** The command-line values are reverse of the settings values. Therefore, 'on' in the command line corresponds to the description of "Off" in the settings section, and 'off' in the command line corresponds to the description of "On" in the settings section.

| Application       | Setting                                           |
|-------------------|---------------------------------------------------|
| Debugging         | No impact                                         |
| Traceability      | No impact                                         |
| Efficiency        | Off (GUI), 'on' (command-line) — for integer only |
| Safety precaution | No impact                                         |

# **Support: non-finite numbers**

Specify whether to generate nonfinite data and operations on nonfinite data.

### Settings

Default: on

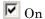

Generates nonfinite data (for example, NaN and Inf) and related operations.

Off

Does not generate nonfinite data and operations. If you clear this option, an error occurs if the code generator encounters nonfinite data or expressions. The error message reports offending blocks and parameters.

**Note** Code generation is optimized with the assumption that nonfinite data are absent. However, if your application produces nonfinite numbers through signal data or MATLAB code, the behavior of the generated code might be inconsistent with simulation results when processing nonfinite data.

# **Dependencies**

- For ERT-based targets, this parameter is enabled by **Support**: floating-point numbers.
- This parameter must be the same for top-level and referenced models.

### **Command-Line Information**

Parameter: SupportNonFinite

Type: string

Value: 'on' | 'off'

Default: 'on'

| Application       | Setting                               |
|-------------------|---------------------------------------|
| Debugging         | No impact                             |
| Traceability      | No impact                             |
| Efficiency        | Off (execution, ROM), No impact (RAM) |
| Safety precaution | Off                                   |

# **Support: complex numbers**

Specify whether to generate complex data and operations.

### **Settings**

Default: on

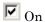

Generates complex numbers and related operations.

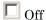

Does not generate complex data and related operations. If you clear this option, an error occurs if the code generator encounters complex data or expressions. The error message reports offending blocks and parameters.

### **Dependencies**

- This parameter only appears for ERT-based targets.
- This parameter requires an Embedded Coder license when generating code.
- This parameter must be the same for top-level and referenced models.

# **Command-Line Information**

Parameter: SupportComplex

Type: string

Value: 'on' | 'off' Default: 'off'

| Application       | Setting             |
|-------------------|---------------------|
| Debugging         | No impact           |
| Traceability      | No impact           |
| Efficiency        | Off (for real only) |
| Safety precaution | No impact           |

# Support: absolute time

Specify whether to generate and maintain integer counters for absolute and elapsed time values.

## **Settings**

Default: on

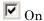

Generates and maintains integer counters for blocks that require absolute or elapsed time values. Absolute time is the time from the start of program execution to the present time. An example of elapsed time is time elapsed between two trigger events.

If you select this option and the model does not include blocks that use time values, the target does not generate the counters.

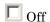

Does not generate integer counters to represent absolute or elapsed time values. If you do not select this option and the model includes blocks that require absolute or elapsed time values, an error occurs during code generation.

## **Dependencies**

- This parameter only appears for ERT-based targets.
- This parameter requires an Embedded Coder license when generating code.
- You must select this parameter if your model includes blocks that require absolute or elapsed time values.

### **Command-Line Information**

Parameter: SupportAbsoluteTime

Type: string

Value: 'on' | 'off'

Default: 'on'

# **Recommended Settings**

| Application       | Setting   |
|-------------------|-----------|
| Debugging         | No impact |
| Traceability      | No impact |
| Efficiency        | Off       |
| Safety precaution | Off       |

# See Also

"Timers"

# **Support: continuous time**

Specify whether to generate code for blocks that use continuous time.

### Settings

Default: off

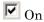

Generates code for blocks that use continuous time.

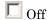

Does not generate code for blocks that use continuous time. If you do not select this option and the model includes blocks that use continuous time, an error occurs during code generation.

### **Dependencies**

- This option only appears for ERT-based targets.
- This parameter requires an Embedded Coder license when generating code.
- This option must be on if your model includes blocks that require absolute or elapsed time values.
- If you have customized ert main.c or .cpp to read model outputs after each base-rate model step, be aware that selecting the options **Support**: continuous time and Single output/update function together may cause output values read from ert main for a continuous output port to differ from the corresponding output values in the logged data for the model. This is because, while logged data is a snapshot of output at major time steps, output read from ert main after the base-rate model step potentially reflects intervening minor time steps. To work around this limitation and eliminate the discrepancy, do one of the following:
  - Separate the generated output and update functions (clear the Single output/update function option), and insert code in ert main to read model output values reflecting only the major time steps. For example, in ert main, between the model output call and the model update call, read the model External outputs global data structure (defined in model.h).

- If you want to keep the Single output/update function option selected, insert code in the generated model.c or .cpp file to return model output values reflecting only the major time steps. For example, in the model step function, between the output code and the update code, you could save the value of the model External outputs global data structure (defined in model.h), and then restore the value after the update code completes.
- Place a Zero-Order Hold block before the continuous output port.

### **Command-Line Information**

Parameter: SupportContinuousTime

Type: string

Value: 'on' | 'off' Default: 'off'

### **Recommended Settings**

| Application       | Setting                               |
|-------------------|---------------------------------------|
| Debugging         | No impact                             |
| Traceability      | No impact                             |
| Efficiency        | Off (execution, ROM), No impact (RAM) |
| Safety precaution | Off                                   |

### See Also

"Use Discrete and Continuous Time"

## **Support: non-inlined S-functions**

Specify whether to generate code for noninlined S-functions.

## **Settings**

Default: Off

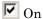

Generates code for noninlined S-functions.

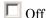

Does not generate code for noninlined S-functions. If this parameter is off and the model includes a noninlined S-function, an error occurs during the build process.

### Tip

- Inlining S-functions is highly advantageous in production code generation, for example, for implementing device drivers. In such cases, clear this option to enforce use of inlined S-functions for code generation.
- Noninlined S-functions require additional memory and computation resources, and can result in significant performance issues. Consider using an inlined S-function when efficiency is a concern.

## **Dependencies**

- This parameter only appears for ERT-based targets.
- This parameter requires an Embedded Coder license when generating code.
- Selecting this parameter also selects **Support: floating-point numbers** and **Support: non-finite numbers**. If you clear **Support: floating-point numbers** or **Support: non-finite numbers**, a warning is displayed during code generation because these parameters are required by the S-function interface.

## **Command-Line Information**

Parameter: SupportNonInlinedSFcns

Type: string

Value: 'on' | 'off' Default: 'off'

## **Recommended Settings**

| Application       | Setting   |
|-------------------|-----------|
| Debugging         | No impact |
| Traceability      | No impact |
| Efficiency        | Off       |
| Safety precaution | Off       |

### See Also

"Insert S-Function Code"

## Support: variable-size signals

Specify whether to generate code for models that use variable-size signals.

## **Settings**

Default: Off

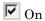

Generates code for models that use variable-size signals.

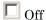

Does not generate code for models that use variable-size signals. If this parameter is off and the model uses variable-size signals, an error occurs during code generation.

## **Dependencies**

- This parameter only appears for ERT-based targets.
- This parameter requires an Embedded Coder license when generating code.

## **Command-Line Information**

Parameter: SupportVariableSizeSignals

Type: string

Value: 'on' | 'off' Default: 'off'

## **Recommended Settings**

| Application       | Setting   |
|-------------------|-----------|
| Debugging         | No impact |
| Traceability      | No impact |
| Efficiency        | Off       |
| Safety precaution | Off       |

## Multiword type definitions

Specify whether to use system-defined or user-defined type definitions for multiword data types in generated code.

## Settings

Default: System defined

#### System defined

Use the default system type definitions for multiword data types in generated code. During code generation, if multiword usage is detected, multiword type definitions are generated into the file multiword types.h.

#### User defined

Allows you to control how multiword type definitions are handled during the code generation process. Selecting this value enables the associated parameter Maximum word length, which allows you to specify a maximum word length, in bits, for which the code generation process generates multiword type definitions into the file multiword types.h. The default maximum word length is 256. If you select 0, multiword type definitions are not generated into the file multiword types.h.

The maximum word length for multiword types only determines the type definitions generated and does not impact the efficiency of the generated code. If the maximum word length for multiword types is set to 0 or too small, an error occurs when the generated code is compiled. This error is caused by the generated code using a type that does not have the required type definition. To resolve the error, increase the maximum word length and regenerate the code. If the maximum word length for multiword types is larger than required, then multiword types.h might contain unused type definitions. Unused type definitions do not consume target resources.

## Tips

 Adding a model to a model hierarchy or changing an existing model in the hierarchy can result in updates to the shared multiword types.h file during code generation. These updates occur when the new model uses multiword types of length greater than those of the other models. You

must then recompile and, depending on your development process, reverify previously generated code. To prevent updates to multiword\_types.h, determine a maximum word length sufficiently big to cover the needs of all models in the hierarchy. Configure every model in the hierarchy to use that same maximum word length.

• The majority of embedded designs do not need multiword types. By setting maximum word length for multiword types to 0, you can prevent use of multiword variables on the target. If you use multiword variables with a maximum word length that is 0 or smaller than required, you are alerted with an error when the generated code is compiled.

## **Dependencies**

- This parameter appears only for ERT-based targets.
- This parameter requires an Embedded Coder license when generating code.
- Selecting the value User defined for this parameter enables the associated parameter Maximum word length.

#### **Command-Line Information**

Parameter: ERTMultiwordTypeDef

Type: string

Value: 'System defined' | 'User defined'

Default: 'System defined'

## **Recommended Settings**

| Application       | Setting     |
|-------------------|-------------|
| Debugging         | No impact   |
| Traceability      | No impact   |
| Efficiency        | No impact   |
| Safety precaution | Use default |

## Maximum word length

Specify a maximum word length, in bits, for which the code generation process generates system-defined multiword type definitions.

## Settings

Default: 256

Specify a maximum word length, in bits, for which the code generation process generates multiword type definitions into the file multiword types.h. All multiword type definitions up to and including this number of bits are generated. If you select 0, multiword type definitions are not generated into the file multiword types.h.

The maximum word length for multiword types only determines the type definitions generated and does not impact the efficiency of the generated code. If the maximum word length for multiword types is set to 0 or too small, an error occurs when the generated code is compiled. This error is caused by the generated code using a type that does not have the required type definition. To resolve the error, increase the maximum word length and regenerate the code. If the maximum word length for multiword types is larger than required, then multiword types.h might contain unused type definitions. Unused type definitions do not consume target resources.

## Tips

- Adding a model to a model hierarchy or changing an existing model in the hierarchy can result in updates to the shared multiword types.h file during code generation. These updates occur when the new model uses multiword types of length greater than those of the other models. You must then recompile and, depending on your development process, reverify previously generated code. To prevent updates to multiword types.h, determine a maximum word length sufficiently big to cover the needs of all models in the hierarchy. Configure every model in the hierarchy to use that same maximum word length.
- The majority of embedded designs do not need multiword types. By setting maximum word length for multiword types to 0, you can prevent use of multiword variables on the target. If you use multiword variables with a

maximum word length that is 0 or smaller than required, you are alerted with an error when the generated code is compiled.

## **Dependencies**

- This parameter appears only for ERT-based targets.
- This parameter requires an Embedded Coder license when generating code.
- This parameter is enabled by selecting the value User defined for the parameter Multiword type definitions.

#### **Command-Line Information**

Parameter: ERTMultiwordLength

**Type:** integer

Value: valid quantity of bits representing a word size

Default: 256

## **Recommended Settings**

| Application       | Setting     |
|-------------------|-------------|
| Debugging         | No impact   |
| Traceability      | No impact   |
| Efficiency        | No impact   |
| Safety precaution | Use default |

## Code interface packaging

Select the packaging for the generated C or C++ code interface.

## Settings

Default: Nonreusable function if Language is set to C; C++ class if Language is set to C++

#### C++ class

Generate a C++ class interface to model code. The generated interface encapsulates required model data into C++ class attributes and model entry point functions into C++ class methods.

#### Nonreusable function

Generate nonreusable code. Model data structures are statically allocated and accessed by model entry point functions directly in the model code.

#### Reusable function

Generate reusable, multi-instance code that is reentrant, as follows:

- For a GRT-based model, the generated model.c source file contains an allocation function that dynamically allocates model data for each instance of the model. For an ERT-based model, you can use the Generate function to allocate model data option to control whether an allocation function is generated.
- The generated code passes the real-time model data structure in, by reference, as an argument to model step and the other model entry point functions.
- The real-time model data structure is exported with the model.h header file.

For an ERT-based model, you can use the Pass root-level I/O as parameter to control how root-level input and output arguments are passed to the reusable model entry-point functions. They can be included in the real-time model data structure that is passed to the functions, passed as individual arguments, or passed as references to an input structure and an output structure.

## **Tips**

- Entry points are exported with *model*.h. To call the entry-point functions from hand-written code, add an #include model.h directive to the code.
- When Reusable function is selected, the code generator generates a pointer to the real-time model object (model\_M).
- In some cases, when Reusable function is selected, the code generator might generate code that compiles but is not reentrant. For example, if a signal, DWork structure, or parameter data has a storage class other than Auto, global data structures are generated.

### **Dependencies**

- The value C++ class is available only if the Language parameter is set to C++ on the Code Generation pane.
- Selecting Reusable function or C++ class enables Multi-instance code error diagnostic.
- For an ERT target, selecting Reusable function enables **Pass root-level**I/O as and Generate function to allocate model data.
- For an ERT target, selecting C++ class enables the following controls for customizing the model class interface:
  - Configure C++ Class Interface button
  - Data Member Visibility/Access Control subpane
  - Model options Generate destructor and Use operator new for referenced model object registration
- For an ERT target, you can use Reusable function with the static ert main.c module, provided that you do the following:
  - Select the value Part of model data structure for Pass root-level I/O as.
  - Select the option Generate function to allocate model data.
- $\bullet\,$  For an ERT target, you cannot use Reusable function if you are using:
  - The model\_step function prototype control capability

- The subsystem parameter Function with separate data
- A subsystem that
  - · Has multiple ports that share the same source
  - · Has a port that is used by multiple instances of the subsystem and has different sample times, data types, complexity, frame status, or dimensions across the instances
  - · Has output marked as a global signal
  - · For each instance contains identical blocks with different names or parameter settings
- Using Reusable function does not impact the code generated for function-call subsystems.

#### **Command-Line Information**

Parameter: CodeInterfacePackaging

Type: string

Value: 'C++ class' | 'Nonreusable function' | 'Reusable function' **Default:** 'Nonreusable function' if TargetLang is set to 'C': 'C++

class' if TargetLang is set to 'C++'

## **Recommended Settings**

| Application       | Setting                        |
|-------------------|--------------------------------|
| Debugging         | No impact                      |
| Traceability      | No impact                      |
| Efficiency        | Reusable function or C++ class |
| Safety precaution | No impact                      |

- "Entry-Point Functions and Scheduling"
- "Generate Reentrant Code from Top-Level Models" (GRT)

- "Use GRT with Reusable Function Packaging to Combine Models"
- "Generate Reentrant Code from Top-Level Models" (ERT)
- "Generate C++ Class Interface to Model or Subsystem Code" (GRT)
- "C++ Class Interface Control" (ERT)
- "Code Generation of Subsystems"
- "Code Reuse Limitations for Subsystems"
- "Determine Why Subsystem Code Is Not Reused"
- "S-Functions That Support Code Reuse"
- "Static Main Program Module"
- "Function Prototype Control"
- "Atomic Subsystem Code"
- "Export Function-Call Subsystems"
- model\_step

## Multi-instance code error diagnostic

Select the severity level for diagnostics displayed when a model violates requirements for generating multi-instance code.

## **Settings**

Default: Error

None

Proceed with build without displaying a diagnostic message.

Warning

Proceed with build after displaying a warning message.

Error

Abort build after displaying an error message.

Under certain conditions, the software might

- Generate code that compiles but is not reentrant. For example, if signal, DWork structure, or parameter data has a storage class other than Auto, global data structures are generated.
- Be unable to generate valid and compilable code. For example, if the model contains an S-function that is not code-reuse compliant or a subsystem triggered by a wide function-call trigger, the coder generates invalid code, displays an error message, and terminates the build.

## **Dependencies**

This parameter is enabled by setting Code interface packaging to Reusable function or C++ class.

#### **Command-Line Information**

Parameter: MultiInstanceErrorCode

Type: string

Value: 'None' | 'Warning' | 'Error'

Default: 'Error'

## **Recommended Settings**

| Application       | Setting          |
|-------------------|------------------|
| Debugging         | Warning or Error |
| Traceability      | No impact        |
| Efficiency        | None             |
| Safety precaution | No impact        |

- "Entry-Point Functions and Scheduling"
- "Generate Reentrant Code from Top-Level Models"
- "Generate C++ Class Interface to Model or Subsystem Code"
- "Code Generation of Subsystems"
- "Code Reuse Limitations for Subsystems"
- "Determine Why Subsystem Code Is Not Reused"
- "Atomic Subsystem Code"

## Pass root-level I/O as

Control how root-level model input and output are passed to the reusable model step function.

## Settings

Default: Individual arguments

#### Individual arguments

Passes each root-level model input and output value to model step as a separate argument.

#### Structure reference

Packs root-level model input into a struct and passes struct to model step as an argument. Similarly, packs root-level model output into a second struct and passes it to model step.

#### Part of model data structure

Packages root-level model input and output into the real-time model data structure.

## **Dependencies**

- This parameter only appears for ERT-based targets with Code interface packaging set to Resuable function.
- This parameter requires an Embedded Coder license when generating code.

#### **Command-Line Information**

Parameter: RootIOFormat

Type: string

Value: 'Individual arguments' | 'Structure reference' | 'Part

of model data structure'

Default: 'Individual arguments'

## **Recommended Settings**

| Application       | Setting   |
|-------------------|-----------|
| Debugging         | No impact |
| Traceability      | No impact |
| Efficiency        | No impact |
| Safety precaution | No impact |

- "Entry-Point Functions and Scheduling"
- "Generate Reentrant Code from Top-Level Models"
- "Code Generation of Subsystems"
- "Atomic Subsystem Code"
- model\_step

## Generate function to allocate model data

Control how the generated code allocates memory for model data.

## **Settings**

Default: off

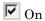

Generates a function to dynamically allocate memory (using malloc) for model data structures.

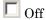

Does not generate a dynamic memory allocation function. The generated code statically allocates memory for model data structures.

## **Dependencies**

- This parameter only appears for ERT-based targets with Code interface packaging set to Resuable function.
- This parameter requires an Embedded Coder license when generating code.

### **Command-Line Information**

Parameter: GenerateAllocFcn

Type: string

Value: 'on' | 'off' Default: 'off'

## **Recommended Settings**

| Application       | Setting   |
|-------------------|-----------|
| Debugging         | No impact |
| Traceability      | No impact |
| Efficiency        | No impact |
| Safety precaution | Off       |

- "Entry-Point Functions and Scheduling"
- "Generate Reentrant Code from Top-Level Models"
- "Code Generation of Subsystems"
- "Atomic Subsystem Code"
- model\_step

## Classic call interface

Specify whether to generate model function calls compatible with the main program module of the GRT target in models created before R2012a.

### Settings

**Default:** off (except on for GRT models created before R2012a)

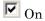

Generates model function calls that are compatible with the main program module of the GRT target (grt main.c or grt main.cpp) in models created before R2012a.

This option provides a quick way to use code generated in the current release with a GRT-based custom target that has a main program module based on pre-R2012a grt main.c or grt main.cpp.

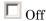

Disables the classic call interface.

### Tips

The following are unsupported:

- Data type replacement
- Nonvirtual subsystem option Function with separate data

## **Dependencies**

- For an ERT target, setting Code interface packaging to C++ class disables this option.
- For an ERT target, selecting this option also selects the required option Support: floating-point numbers. If you subsequently clear Support: floating-point numbers, an error is displayed during code generation.
- For an ERT target, selecting this option disables the incompatible option Single output/update function. Clearing this option enables (but does not select) Single output/update function.

## **Command-Line Information**

Parameter: GRTInterface

Type: string

Value: 'on' | 'off'

**Default:** 'off' (except 'on' for GRT models created before R2012a)

## **Recommended Settings**

| Application       | Setting                               |
|-------------------|---------------------------------------|
| Debugging         | No impact                             |
| Traceability      | Off                                   |
| Efficiency        | Off (execution, ROM), No impact (RAM) |
| Safety precaution | Off                                   |

### See Also

"Use Discrete and Continuous Time"

## Single output/update function

Specify whether to generate the model step function.

## **Settings**

Default: on

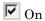

Generates the model step function for a model. This function contains the output and update function code for the blocks in the model and is called by rt OneStep to execute processing for one clock period of the model at interrupt level.

## $\square$ Off

Does not combine output and update function code into a single function, and instead generates the code in separate model output and model update functions.

## **Tips**

Errors or unexpected behavior can occur if a Model block is part of a cycle, the Model block is a direct feedthrough block, and an algebraic loop results. See "Model Blocks and Direct Feed through" for details.

Simulink Coder ignores this parameter for a referenced model if any of the following conditions apply to that model:

- Is multi-rate
- Has a continuous sample time
- Is logging states (using the **States** or **Final states** parameters in the Configuration Parameters > Data Import/Export pane

## **Dependencies**

- This parameter only appears for ERT-based targets.
- This parameter requires an Embedded Coder license when generating code.
- Setting Code interface packaging to C++ class disables this option.

- This option and Classic call interface are mutually incompatible and cannot both be selected through the GUI. Selecting Classic call interface disables this option and clearing Classic call interface enables this option.
- When you use this option, you must clear the option Minimize algebraic loop occurrences on the Model Referencing pane.
- If you have customized ert\_main.c or .cpp to read model outputs after each base-rate model step, be aware that selecting the options Support: continuous time and Single output/update function together may cause output values read from ert\_main for a continuous output port to differ from the corresponding output values in the logged data for the model. This is because, while logged data is a snapshot of output at major time steps, output read from ert\_main after the base-rate model step potentially reflects intervening minor time steps. To work around this limitation and eliminate the discrepancy, do one of the following:
  - Separate the generated output and update functions (clear the Single output/update function option), and insert code in ert\_main to read model output values reflecting only the major time steps. For example, in ert\_main, between the model\_output call and the model\_update call, read the model External outputs global data structure (defined in model.h).
  - If you want to keep the **Single output/update function** option selected, insert code in the generated <code>model.c</code> or .cpp file to return model output values reflecting only the major time steps. For example, in the model step function, between the output code and the update code, you could save the value of the model <code>External</code> outputs global data structure (defined in <code>model.h</code>), and then restore the value after the update code completes.
  - Place a Zero-Order Hold block before the continuous output port.

#### **Command-Line Information**

Parameter: CombineOutputUpdateFcns

Type: string

Value: 'on' | 'off'

Default: 'on'

## **Recommended Settings**

| Application       | Setting |
|-------------------|---------|
| Debugging         | On      |
| Traceability      | On      |
| Efficiency        | On      |
| Safety precaution | On      |

## See Also

"rt\_OneStep and Scheduling Considerations"

## **Terminate function required**

Specify whether to generate the model terminate function.

## Settings

Default: on

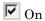

Generates a *model\_*terminate function. This function contains model termination code and should be called as part of system shutdown.

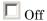

Does not generate a *model*\_terminate function. Suppresses the generation of this function if you designed your application to run indefinitely and does not require a terminate function.

## **Dependencies**

- This parameter only appears for ERT-based targets.
- This parameter requires an Embedded Coder license when generating code.

### **Command-Line Information**

Parameter: IncludeMdlTerminateFcn

Type: string

Value: 'on' | 'off'
Default: 'on'

## **Recommended Settings**

| Application       | Setting                               |
|-------------------|---------------------------------------|
| Debugging         | No impact                             |
| Traceability      | No impact                             |
| Efficiency        | Off (execution, ROM), No impact (RAM) |
| Safety precaution | Off                                   |

## See Also

model\_terminate

## Generate preprocessor conditionals

Generate preprocessor conditional directives globally for a model or locally for each Model block with variant models.

## **Settings**

Default: Use local settings

#### Use local settings

Generates preprocessor conditional directives based on the value of the **Generate preprocessor conditionals** parameter on the Model block parameters dialog. If you select the **Generate preprocessor conditionals** parameter in the Model block parameters dialog, the generated code contains preprocessor conditional directives for all variant models of that Model block. If you do not select this parameter for a Model block, code is generated for the active variant model.

#### Enable all

Generates preprocessor conditional directives for all variant models of the Model blocks. Disables the **Generate preprocessor conditionals** option in the Model block parameters dialog.

#### Disable all

Only generates code for the active variant model of the Model block. Disables the **Generate preprocessor conditionals** option in the Model block parameters dialog for Model blocks.

## **Tips**

For generating preprocessor directives we recommend the following settings:

- Select the "Inline parameters" parameter on the **Optimization > Signals** and **Parameters** pane of the Configuration Parameters dialog box.
- Deselect the "Ignore custom storage classes" on page 4-28 parameter on the **Code Generation** pane of the Configuration Parameters dialog box.

## **Dependencies**

This parameter only appears for ERT-based targets.

- This parameter requires an Embedded Coder license when generating code.
- Setting this parameter to Use local settings enables Generate preprocessor conditionals parameter on the Model block parameters dialog.
- Setting this parameter to Enable all or Disable all disables the Generate preprocessor conditionals check box on the Model block parameters dialog.
- Setting this parameter to Enable all sets the Selected variant control on the Model block parameter dialog to (derive from conditions).

#### **Command-Line Information**

Parameter: GeneratePreprocessorConditionals

Type: string

Value: 'Use local settings' | 'Enable all' | 'Disable all'

Default: 'Use local settings'

## **Recommended Settings**

| Application       | Setting   |
|-------------------|-----------|
| Debugging         | No impact |
| Traceability      | No impact |
| Efficiency        | No impact |
| Safety precaution | No impact |

- "Workflow for Implementing Variants"
- "Variant Systems"

# Suppress error status in real-time model data structure

Specify whether to log or monitor error status.

## **Settings**

Default: off

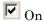

Omits the error status field from the generated real-time model data structure rtModel. This option reduces memory usage.

Be aware that selecting this option can cause the code generator to omit the rtModel data structure from generated code.

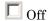

Includes an error status field in the generated real-time model data structure rtModel. You can use available macros to monitor the field for error message data or set it with error message data.

## **Dependencies**

- This parameter appears only for ERT-based targets.
- This parameter requires an Embedded Coder license when generating code.
- This parameter is cleared if you select the incompatible option MAT-file logging. If you subsequently select this parameter, code generation displays an error.
- Selecting this parameter clears **Support: continuous time**.
- If your application contains multiple integrated models, the setting of this option must be the same for all of the models to avoid unexpected application behavior. For example, if you select the option for one model but not another, an error status might not get registered by the integrated application.

## **Command-Line Information**

Parameter: SuppressErrorStatus

Type: string

Value: 'on' | 'off' Default: 'off'

## **Recommended Settings**

| Application       | Setting   |
|-------------------|-----------|
| Debugging         | Off       |
| Traceability      | No impact |
| Efficiency        | On        |
| Safety precaution | On        |

#### See Also

"Use the Real-Time Model Data Structure"

## Combine signal/state structures

Specify whether to combine global block signals and global state data into one data structure in the generated code

## Settings

Default: Off

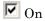

Combine global block signal data (block I/O) and global state data (DWork vectors) into one data structure in the generated code.

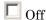

Store global block signals and global states in separate data structures, block I/O and DWork vectors, in the generated code.

### **Tips**

The benefits to setting this parameter to On are:

- Enables tighter memory representation through fewer bitfields, which reduces RAM usage
- Enables better alignment of data structure elements, which reduces RAM usage
- Reduces the number of arguments to reusable subsystem and model reference block functions, which reduces stack usage
- Better readable data structures with more consistent element sorting

**Example.** For a model that generates the following code:

```
/* Block signals (auto storage) */
typedef struct {
    struct {
        uint_T LogicalOperator:1;
        uint_T UnitDelay1:1;
    } bitsForTIDO;
} BlockIO;
/* Block states (auto storage) */
typedef struct {
```

```
struct {
    uint_T UnitDelay_DSTATE:1
    uint_T UnitDelay1_DSTATE:1
  } bitsForTID0;
} D_Work;
If you select Combine signal/state structures, the generated code now
looks like this:
/* Block signals and states (auto storage)
   for system */
typedef struct {
  struct {
    uint_T LogicalOperator:1;
    uint_T UnitDelay1:1;
    uint_T UnitDelay_DSTATE:1;
    uint_T UnitDelay1_DSTATE:1;
  } bitsForTID0;
} D_Work;
```

## **Dependencies**

This parameter:

- Appears only for ERT-based targets.
- Requires an Embedded Coder license when generating code.

### **Command-Line Information**

```
Parameter: CombineSignalStateStructs
Type: string
Value: 'on' | 'off'
Default: off
```

## **Recommended Settings**

| Application       | Setting   |
|-------------------|-----------|
| Debugging         | No impact |
| Traceability      | No impact |
| Efficiency        | On        |
| Safety precaution | No impact |

- "Global Block I/O Structure"
- "State Storage"

## **Configure Model Functions**

Open the Model Interface dialog box. In this dialog box, you can specify whether the code generator uses default model initialize and model step function prototypes or model-specific C prototypes. Based on your selection, you can preview and modify the function prototypes.

## **Dependencies**

- This button appears only for ERT-based targets with Code interface packaging set to a value other than C++ class.
- This button requires an Embedded Coder license when generating code.
- This button is active only if your model uses an attached configuration set. If your model uses a referenced configuration set, the button is greyed out. If you want to configure a model-specific step function prototype for a referenced configuration set, use the MATLAB function prototype control functions described in "Configure Function Prototypes Programmatically".

- "Function Prototype Control"
- model\_initialize
- model step
- "Launch the Model Interface Dialog Boxes"

## **Block parameter visibility**

Specify whether to generate the block parameter structure as a public, private, or protected data member of the C++ model class.

## **Settings**

Default: private

#### public

Generates the block parameter structure as a public data member of the C++ model class.

#### private

Generates the block parameter structure as a private data member of the C++ model class.

#### protected

Generates the block parameter structure as a protected data member of the C++ model class.

## **Dependencies**

- This parameter appears only for ERT-based targets with Language set to C++ and Code interface packaging set to C++ class.
- This parameter requires an Embedded Coder license when generating code.

## **Command-Line Information**

Parameter: ParameterMemberVisibility

Type: string

Value: 'public' | 'private' | 'protected'

Default: 'private'

## **Recommended Settings**

| Application  | Setting   |
|--------------|-----------|
| Debugging    | No impact |
| Traceability | No impact |

| Application       | Setting   |
|-------------------|-----------|
| Efficiency        | No impact |
| Safety precaution | protected |

## See Also

"Configure Code Interface Options"

## Internal data visibility

Specify whether to generate internal data structures such as Block I/O, DWork vectors, Run-time model, Zero-crossings, and continuous states as public, private, or protected data members of the C++ model class.

## **Settings**

Default: private

#### public

Generates internal data structures as public data members of the C++ model class.

#### private

Generates internal data structures as private data members of the C++ model class.

#### protected

Generates internal data structures as protected data members of the C++ model class.

## **Dependencies**

- This parameter appears only for ERT-based targets with Language set to C++ and Code interface packaging set to C++ class.
- This parameter requires an Embedded Coder license when generating code.

#### **Command-Line Information**

Parameter: InternalMemberVisibility

Type: string

Value: 'public' | 'private' | 'protected'

Default: 'private'

## **Recommended Settings**

| Application       | Setting   |
|-------------------|-----------|
| Debugging         | No impact |
| Traceability      | No impact |
| Efficiency        | No impact |
| Safety precaution | protected |

## See Also

"Configure Code Interface Options"

# **Block parameter access**

Specify whether to generate access methods for block parameters for the C++ model class.

#### **Settings**

Default: None

#### None

Does not generate access methods for block parameters for the C++ model class.

#### Method

Generates noninlined access methods for block parameters for the C++ model class.

#### Inlined method

Generates inlined access methods for block parameters for the C++ model class.

#### **Dependencies**

- This parameter appears only for ERT-based targets with **Language** set to C++ and **Code interface packaging** set to C++ class.
- This parameter requires an Embedded Coder license when generating code.

## **Command-Line Information**

Parameter: GenerateParameterAccessMethods

Type: string

Value: 'None' | 'Method' | 'Inlined method'

Default: 'None'

## **Recommended Settings**

| Application  | Setting        |
|--------------|----------------|
| Debugging    | Inlined method |
| Traceability | Inlined method |

| Application       | Setting        |
|-------------------|----------------|
| Efficiency        | Inlined method |
| Safety precaution | None           |

# See Also

"Configure Code Interface Options"

#### Internal data access

Specify whether to generate access methods for internal data structures, such as Block I/O, DWork vectors, Run-time model, Zero-crossings, and continuous states, for the C++ model class.

#### **Settings**

Default: None

#### None

Does not generate access methods for internal data structures for the C++ model class.

#### Method

Generates noninlined access methods for internal data structures for the C++ model class.

#### Inlined method

Generates inlined access methods for internal data structures for the C++ model class.

#### **Dependencies**

- This parameter appears only for ERT-based targets with Language set to C++ and Code interface packaging set to C++ class.
- This parameter requires an Embedded Coder license when generating code.

#### **Command-Line Information**

Parameter: GenerateInternalMemberAccessMethods

Type: string

Value: 'None' | 'Method' | 'Inlined method'

Default: 'None'

# **Recommended Settings**

| Application       | Setting        |
|-------------------|----------------|
| Debugging         | Inlined method |
| Traceability      | Inlined method |
| Efficiency        | Inlined method |
| Safety precaution | None           |

## See Also

"Configure Code Interface Options"

#### External I/O access

Specify whether to generate access methods for root-level I/O signals for the C++ model class.

**Note** This parameter affects generated code only if you are using the default (void-void style) step method for your model class; *not* if you are explicitly passing arguments for root-level I/O signals using an I/O arguments style step method. For more information, see "Passing No Arguments (void-void)" and "Passing I/O Arguments".

#### **Settings**

Default: None

#### None

Does not generate access methods for root-level I/O signals for the C++ model class.

#### Method

Generates noninlined access methods for root-level I/O signals for the C++ model class. The software generates set and get methods for each signal.

#### Inlined method

Generates inlined access methods for root-level I/O signals for the C++ model class. The software generates set and get methods for each signal.

#### Structure-based method

Generates noninlined, structure-based access methods for root-level I/O signals for the C++ model class. The software generates one set method, taking the address of the external input structure as an argument, and for external outputs (if applicable), one get method, returning the reference to the external output structure.

#### Inlined structure-based method

Generates inlined, structure-based access methods for root-level I/O signals for the C++ model class. The software generates one set method, taking the address of the external input structure as an argument, and for external outputs (if applicable), one get method, returning the reference to the external output structure.

## **Dependencies**

- This parameter appears only for ERT-based targets with Language set to C++ and Code interface packaging set to C++ class.
- This parameter requires an Embedded Coder license when generating code.

#### **Command-Line Information**

Parameter: GenerateExternalIOAccessMethods

Type: string

Value: 'None' | 'Method' | 'Inlined method' | 'Structure-based

method' | 'Inlined structure-based method'

Default: 'None'

#### **Recommended Settings**

| Application       | Setting        |
|-------------------|----------------|
| Debugging         | Inlined method |
| Traceability      | Inlined method |
| Efficiency        | Inlined method |
| Safety precaution | None           |

#### See Also

"Configure Code Interface Options"

#### Generate destructor

Specify whether to generate a destructor for the C++ model class.

## **Settings**

Default: on

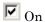

Generates a destructor for the C++ model class.

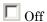

Does not generate a destructor for the C++ model class.

## **Dependencies**

- This parameter appears only for ERT-based targets with Language set to C++ and Code interface packaging set to C++ class.
- This parameter requires an Embedded Coder license when generating code.

#### **Command-Line Information**

Parameter: GenerateDestructor

Type: string

Value: 'on' | 'off'

Default: 'on'

## **Recommended Settings**

| Application       | Setting   |
|-------------------|-----------|
| Debugging         | No impact |
| Traceability      | No impact |
| Efficiency        | No impact |
| Safety precaution | Off       |

# See Also

"Configure Code Interface Options"

# Use operator new for referenced model object registration

Specify whether generated code uses the operator new, during model object registration, to instantiate objects for referenced models configured with a C++ class interface.

#### Settings

Default: off

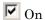

Generates code that uses dynamic memory allocation to instantiate objects for referenced models configured with a C++ class interface. Specifically, during instantiation of an object for the top model in a model reference hierarchy, the generated code uses new to instantiate objects for referenced models.

Selecting this option frees a parent model from having to maintain information about referenced models beyond its direct children.

- If you select this option, be aware that a bad alloc exception might be thrown, per the C++ standard, if an out-of-memory error occurs during the use of new. You must provide code to catch and process the bad alloc exception in case an out-of-memory error occurs for a new call during construction of a top model object.
- If Use operator new for referenced model object registration is selected and the base model contains a Model block, the build process might generate copy constructor and assignment operator functions in the private section of the model class. The purpose of the functions is to prevent pointer members within the model class from being copied by other code. For more information, see "Model Class" Copy Constructor and Assignment Operator".

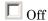

Does not generate code that uses new to instantiate referenced model objects.

Clearing this option means that a parent model maintains information about its referenced models, including its direct and indirect children.

## **Dependencies**

- This parameter appears only for ERT-based targets with Language set to C++ and Code interface packaging set to C++ class.
- This parameter requires an Embedded Coder license when generating code.

#### **Command-Line Information**

Parameter: UseOperatorNewForModelRefRegistration

Type: string

Value: 'on' | 'off' Default: 'off'

#### **Recommended Settings**

| Application       | Setting          |
|-------------------|------------------|
| Debugging         | No <b>impact</b> |
| Traceability      | No impact        |
| Efficiency        | On               |
| Safety precaution | Off              |

#### See Also

"Configure Code Interface Options"

# **Configure C++ Class Interface**

Open the Configure C++ class interface dialog box. In this dialog box, you can customize the C++ class interface for your model code. Based on your selections, you can preview and modify the model-specific C++ class interface.

#### **Dependencies**

- This button appears only for ERT-based targets with **Language** set to C++ and **Code interface packaging** set to C++ class.
- This button requires an Embedded Coder license when generating code.
- This button is active only if your model uses an attached configuration set. If your model uses a referenced configuration set, the button is greyed out. If you want to configure a model-specific C++ class interface for a referenced configuration set, use the MATLAB C++ class interface control functions described in "Customize C++ Class Interfaces Programmatically".

- "C++ Class Interface Control"
- model\_step
- "Configure Step Method for Your Model Class"

# **MAT-file logging**

Specify MAT-file logging

#### **Settings**

**Default:** on for the GRT target, off for ERT-based targets

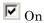

Enable MAT-file logging. When you select this option, the generated code saves to MAT-files simulation data specified in one of the following ways:

- Configuration Parameters > Data Import/Export, Save to workspace subpane (see "Data Import/Export Pane")
- To Workspace blocks
- To File blocks
- Scope blocks with the **Save data to workspace** parameter enabled

In simulation, this data would be written to the MATLAB workspace, as described in "Export Simulation Data" and "Configure Signal Data for Logging". Setting MAT-file logging redirects the data to a MAT-file instead. The file is named model.mat, where model is the name of your model.

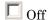

Disable MAT-file logging. Clearing this option has the following benefits:

- Eliminates overhead associated with supporting a file system, which typically is not a requirement for embedded applications
- Eliminates extra code and memory usage required to initialize, update, and clean up logging variables
- Under certain conditions, eliminates code and storage associated with root output ports
- Omits the comparison between the current time and stop time in the model step, allowing the generated program to run indefinitely, regardless of the stop time setting

#### **Dependencies**

- For the GRT target, selecting this option also selects the required option **Support non-finite numbers**. If you subsequently clear **Support non-finite numbers**, an error is displayed during code generation.
- For ERT-based targets, selecting this option also selects the required options Support: floating-point numbers, Support: non-finite numbers, and Terminate function required. If you subsequently clear Support: floating-point numbers, Support: non-finite numbers, or Terminate function required, an error is displayed during code generation.
- For ERT-based targets, selecting this option clears the incompatible option Suppress error status in real-time model data structure. If you subsequently select Suppress error status in real-time model data structure, an error is displayed during code generation.
- Selecting this option enables MAT-file variable name modifier.
- For ERT-based targets, clear this option if you are using exported function calls.
- For ERT-based targets, clear this option if you are using **Enable portable** word sizes on the **Code Generation** > **Verification** pane.

#### Limitations

In a referenced model, only the following data logging features are supported:

• To File blocks

• State logging — the software stores the data in the MAT-file for the top model.

In the context of the Embedded Coder product, MAT-file logging does not support the following IDEs: Analog Devices™ VisualDSP++, Green Hills® MULTI, IAR Embedded Workbench, Texas Instruments Code Composer Studio, Wind River DIAB/GCC.

#### **Command-Line Information**

Parameter: MatFileLogging

Type: string

Value: 'on' | 'off'

Default: 'on' for the GRT target, 'off' for ERT-based targets

## **Recommended Settings**

| Application       | Setting   |
|-------------------|-----------|
| Debugging         | On        |
| Traceability      | No impact |
| Efficiency        | Off       |
| Safety precaution | Off       |

- "Logging"
- "Log Data for Analysis"
- "Virtualized Output Ports Optimization"

## **MAT-file variable name modifier**

Select the string to add to MAT-file variable names.

## **Settings**

```
Default: rt_

rt_
          Adds a prefix string.
_rt
          Adds a suffix string.
none
          Does not add a string.
```

## Dependency

If you have an Embedded Coder license, for the GRT target or ERT-based targets, this parameter is enabled by **MAT-file logging**.

#### **Command-Line Information**

Parameter: LogVarNameModifier

Type: string

Value: 'none' | 'rt\_' | '\_rt'

Default: 'rt\_'

#### **Recommended Settings**

| Application       | Setting   |
|-------------------|-----------|
| Debugging         | No impact |
| Traceability      | No impact |
| Efficiency        | No impact |
| Safety precaution | No impact |

- "Logging"
- "Log Data for Analysis"

#### Interface

Specify a data exchange interface to include in the generated code.

#### Settings

Default: None

#### None

Does not generate extra code to support a data exchange interface.

#### C API

Generates code for the C API data interface.

#### External mode

Generates code for the External mode data interface.

#### ASAP2

Generates code for the ASAP2 data interface.

#### **Dependencies**

Selecting C API enables the following parameters:

- Generate C API for: signals
- Generate C API for: parameters
- Generate C API for: states
- Generate C API for: root-level I/O

Selecting **External mode** enables the following parameters:

- Transport layer
- MEX-file arguments
- Static memory allocation

#### **Command-Line Information**

Parameter: see table

Type: string

Value: 'on' | 'off' Default: 'off'

| To enable     | Set this parameter                                                                                 | To this value |
|---------------|----------------------------------------------------------------------------------------------------|---------------|
| None          | RTWCAPIParams,<br>RTWCAPISignals,<br>RTWCAPIStates,<br>RTWCAPIRootIO,<br>ExtMode,<br>GenerateASAP2 | 'off'         |
| C API         | RTWCAPIParams,<br>RTWCAPISignals,<br>RTWCAPIStates,<br>RTWCAPIRootIO                               | 'on'          |
| External mode | ExtMode                                                                                            | 'on'          |
| ASAP2         | GenerateASAP2                                                                                      | 'on'          |

# **Recommended Settings**

| Application       | Setting                                                             |
|-------------------|---------------------------------------------------------------------|
| Debugging         | No impact                                                           |
| Traceability      | No impact                                                           |
| Efficiency        | No impact                                                           |
| Safety precaution | No impact during development<br>None for production code generation |

- "Data Interchange Using the C API"
- "Host/Target Communication"

• "ASAP2 Data Measurement and Calibration"

# Generate C API for: signals

Generate a C API signals structure.

#### **Settings**

Default: on

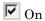

Generates C API interface to global block outputs.

Off

Does not generate C API signals.

#### Dependency

This parameter is enabled by selecting Interface > C API.

#### **Command-Line Information**

Parameter: RTWCAPISignals

Type: string

Value: 'on' | 'off' Default: 'off'

## **Recommended Settings**

| Application       | Setting   |
|-------------------|-----------|
| Debugging         | No impact |
| Traceability      | No impact |
| Efficiency        | No impact |
| Safety precaution | No impact |

#### See Also

# **Generate C API for: parameters**

Generate C API parameter tuning structures.

#### **Settings**

Default: on

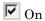

Generates C API interface to global block parameters.

 $\square$  Off

Does not generate C API parameters.

#### Dependency

This parameter is enabled by selecting Interface > C API.

#### **Command-Line Information**

Parameter: RTWCAPIParams

Type: string

Value: 'on' | 'off' Default: 'off'

## **Recommended Settings**

| Application       | Setting   |
|-------------------|-----------|
| Debugging         | No impact |
| Traceability      | No impact |
| Efficiency        | No impact |
| Safety precaution | No impact |

#### See Also

## Generate C API for: states

Generate a C API states structure.

## **Settings**

Default: off

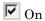

Generates C API interface to discrete and continuous states.

Off

Does not generate C API states.

#### **Dependency**

This parameter is enabled by selecting **Interface** > C API.

#### **Command-Line Information**

Parameter: RTWCAPIStates

Type: string

Value: 'on' | 'off' Default: 'off'

## **Recommended Settings**

| Application       | Setting   |
|-------------------|-----------|
| Debugging         | No impact |
| Traceability      | No impact |
| Efficiency        | No impact |
| Safety precaution | No impact |

#### See Also

## Generate C API for: root-level I/O

Generate a C API root-level I/O structure.

## **Settings**

Default: off

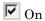

Generates a C API interface to root-level inputs and outputs.

 $\square$  Off

Does not generate a C API interface to root-level inputs and outputs.

#### Dependency

This parameter is enabled by selecting Interface > C API.

#### **Command-Line Information**

Parameter: RTWCAPIRootIO

Type: string

Value: 'on' | 'off' Default: 'off'

## **Recommended Settings**

| Application       | Setting   |
|-------------------|-----------|
| Debugging         | No impact |
| Traceability      | No impact |
| Efficiency        | No impact |
| Safety precaution | No impact |

#### See Also

# Transport layer

Specify the transport protocol for communications.

#### **Settings**

Default: tcpip

tcpip

Applies a TCP/IP transport mechanism. The MEX-file name is ext\_comm.

serial

Applies a serial transport mechanism. The MEX-file name is ext\_serial\_win32\_comm.

#### Tip

The MEX-file name displayed next to Transport layer cannot be edited in the Configuration Parameters dialog box. The value is specified either in matlabroot/toolbox/simulink/simulink/extmode\_transports.m, for targets provided by MathWorks, or in an sl customization.m file, for custom targets and/or custom transports.

## **Dependency**

This parameter is enabled by selecting External mode in the Interface parameter.

#### **Command-Line Information**

Parameter: ExtModeTransport

**Type:** integer

Value: 0 for TCP/IP | 1 for serial

Default: 0

# **Recommended Settings**

| Application       | Setting   |
|-------------------|-----------|
| Debugging         | No impact |
| Traceability      | No impact |
| Efficiency        | No impact |
| Safety precaution | No impact |

- "Target Interfacing"
- "Create a Transport Layer for External Communication"

# **MEX-file arguments**

Specify arguments to pass to an External mode interface MEX-file for communicating with executing targets.

#### Settings

Default: ''

For TCP/IP interfaces, ext comm allows three optional arguments:

- Network name of your target (for example, 'myPuter' or '148.27.151.12')
- Verbosity level (0 for no information or 1 for detailed information)
- TCP/IP server port number (an integer value between 256 and 65535, with a default of 17725)

For a serial transport, ext serial win32 comm allows three optional arguments:

- Verbosity level (0 for no information or 1 for detailed information)
- Serial port ID (for example, 1 for COM1, and so on)
- Baud rate (selected from the set 1200, 2400, 4800, 9600, 14400, 19200, 38400, 57600, 115200, with a default baud rate of 57600)

## Dependency

Depending on the specified "System target file" on page 4-6, this parameter is enabled by the value selection Data exchange > Interface > External mode or by an External mode check box.

#### **Command-Line Information**

Parameter: ExtModeMexArgs

Type: string

Value: valid arguments

Default: ''

# **Recommended Settings**

| Application       | Setting   |
|-------------------|-----------|
| Debugging         | No impact |
| Traceability      | No impact |
| Efficiency        | No impact |
| Safety precaution | No impact |

- "Target Interfacing"
- "Choose Communication Protocol for Client and Server"

# Static memory allocation

Control memory buffer for External mode communication.

#### **Settings**

Default: off

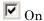

Enables the Static memory buffer size parameter for allocating dynamic memory.

Off

Uses a static memory buffer for External mode instead of allocating dynamic memory (calls to malloc).

#### Tip

To determine how much memory you need to allocate, select verbose mode on the target to display the amount of memory it tries to allocate and the amount of memory available.

# **Dependencies**

- Depending on the specified "System target file" on page 4-6, this parameter is enabled by the value selection Data exchange > Interface > External **mode** or by an **External mode** check box.
- This parameter enables Static memory buffer size.

#### **Command-Line Information**

Parameter: ExtModeStaticAlloc

Type: string

Value: 'on' | 'off' Default: 'off'

# **Recommended Settings**

| Application       | Setting   |
|-------------------|-----------|
| Debugging         | No impact |
| Traceability      | No impact |
| Efficiency        | No impact |
| Safety precaution | No impact |

<sup>&</sup>quot;Configure External Mode Options for Code Generation"

# Static memory buffer size

Specify the memory buffer size for External mode communication.

#### **Settings**

Default: 1000000

Enter the number of bytes to preallocate for External mode communications buffers in the target.

#### **Tips**

- If you enter too small a value for your application, External mode issues an out-of-memory error.
- To determine how much memory you need to allocate, select verbose mode on the target to display the amount of memory it tries to allocate and the amount of memory available.

## Dependency

This parameter is enabled by **Static memory allocation**.

#### **Command-Line Information**

Parameter: ExtModeStaticAllocSize

**Type:** integer Value: valid value Default: 1000000

# **Recommended Settings**

| Application       | Setting   |
|-------------------|-----------|
| Debugging         | No impact |
| Traceability      | No impact |
| Efficiency        | No impact |
| Safety precaution | No impact |

# See Also

"Configure External Mode Options for Code Generation"

# **Code Generation Pane: RSim Target**

The Code Generation > RSim Target pane includes the following parameters when the Simulink Coder product is installed on your system and you specify the rsim.tlc system target file.

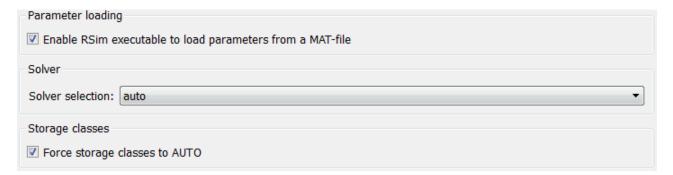

#### In this section...

"Code Generation: RSim Target Tab Overview" on page 4-268

"Enable RSim executable to load parameters from a MAT-file" on page 4-269

"Solver selection" on page 4-270

"Force storage classes to AUTO" on page 4-271

# **Code Generation: RSim Target Tab Overview**

Set configuration parameters for rapid simulation.

## Configuration

This tab appears only if you specify rsim.tlc as the "System target file" on page 4-6.

- "Configure and Build Model for Rapid Simulation"
- "Run Rapid Simulations"
- "Code Generation Pane: RSim Target" on page 4-266

# Enable RSim executable to load parameters from a MAT-file

Specify whether to load RSim parameters from a MAT-file.

#### **Settings**

Default: on

☑ On

Enables RSim to load parameters from a MAT-file.

Off

Disables RSim from loading parameters from a MAT-file.

#### **Command-Line Information**

Parameter: RSIM\_PARAMETER\_LOADING

Type: string

Value: 'on' | 'off'
Default: 'on'

## **Recommended Settings**

| Application       | Setting   |
|-------------------|-----------|
| Debugging         | No impact |
| Traceability      | No impact |
| Efficiency        | No impact |
| Safety precaution | No impact |

## See Also

"Create a MAT-File That Includes a Model Parameter Structure"

#### Solver selection

Instruct the target how to select the solver.

#### **Settings**

Default: auto

auto

Lets the target choose the solver. The target uses the Simulink solver module if you specify a variable-step solver on the Solver pane. Otherwise, the target uses a Simulink Coder built-in solver.

Use Simulink solver module

Instructs the target to use the variable-step solver that you specify on the **Solver** pane.

Use fixed-step solvers

Instructs the target to use the fixed-step solver that you specify on the Solver pane.

#### **Command-Line Information**

Parameter: RSIM\_SOLVER\_SELECTION

Type: string

Value: 'auto' | 'usesolvermodule' | 'usefixstep'

Default: 'auto'

#### **Recommended Settings**

| Application       | Setting   |
|-------------------|-----------|
| Debugging         | No impact |
| Traceability      | No impact |
| Efficiency        | No impact |
| Safety precaution | No impact |

## Force storage classes to AUTO

Specify whether to retain your storage class settings in a model or to use the automatic settings.

## Settings

Default: on

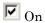

Forces the Simulink software to determine storage classes.

Off

Causes the model to retain storage class settings.

### **Tips**

- Turn this parameter on for flexible custom code interfacing.
- Turn this parameter off to retain storage class settings such as ExportedGlobal or ImportExtern.

### **Command-Line Information**

Parameter: RSIM STORAGE CLASS AUTO

Type: string

Value: 'on' | 'off'

Default: 'on'

| Application       | Setting   |
|-------------------|-----------|
| Debugging         | No impact |
| Traceability      | No impact |
| Efficiency        | No impact |
| Safety precaution | No impact |

# **Code Generation Pane: S-Function Target**

The Code Generation > S-Function Target pane includes the following parameters when the Simulink Coder product is installed on your system and you specify the rtwsfcn.tlc system target file.

| ▼ Create new model               |  |
|----------------------------------|--|
| Use value for tunable parameters |  |
| ☐ Include custom source code     |  |

### In this section...

"Code Generation S-Function Target Tab Overview" on page 4-274

"Create new model" on page 4-275

"Use value for tunable parameters" on page 4-276

"Include custom source code" on page 4-277

## **Code Generation S-Function Target Tab Overview**

Control code generated for the S-function target (rtwsfcn.tlc).

## Configuration

This tab appears only if you specify the S-function target (rtwsfcn.tlc) as the "System target file" on page 4-6.

- "Generated S-Function Block"
- "Code Generation Pane: S-Function Target" on page 4-272

### Create new model

Create a new model containing the generated S-function block.

## **Settings**

Default: on

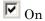

Creates a new model, separate from the current model, containing the generated S-function block.

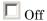

Generates code but a new model is not created.

### **Command-Line Information**

Parameter: CreateModel

Type: string

Value: 'on' | 'off'

Default: 'on'

## See Also

"Generated S-Function Block"

# Use value for tunable parameters

Use the variable value instead of the variable name in generated block mask edit fields for tunable parameters.

#### **Settings**

Default: off

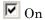

Uses variable values for tunable parameters instead of the variable name in the generated block mask edit fields.

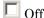

Uses variable names for tunable parameters in the generated block mask edit fields.

#### **Command-Line Information**

Parameter: UseParamValues

Type: string

Value: 'on' | 'off' Default: 'off'

#### See Also

"Generated S-Function Block"

### Include custom source code

Include custom source code in the code generated for the S-function.

### **Settings**

Default: off

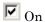

Include provided custom source code in the code generated for the S-function.

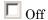

Do not include custom source code in the code generated for the S-function.

#### **Command-Line Information**

Parameter: AlwaysIncludeCustomSrc

Type: string

Value: 'on' | 'off'
Default: 'off'

#### See Also

"Generated S-Function Block"

# **Code Generation Pane: Tornado Target**

The Code Generation > Tornado Target pane includes the following parameters when the Simulink Coder product is installed on your system and you specify the tornado.tlc system target file.

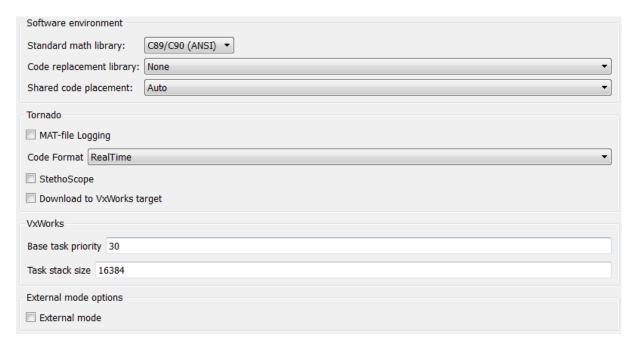

#### In this section...

- "Code Generation: Tornado Target Tab Overview" on page 4-280
- "Standard math library" on page 4-281
- "Code replacement library" on page 4-283
- "Shared code placement" on page 4-285
- "MAT-file logging" on page 4-287
- "MAT-file variable name modifier" on page 4-289
- "Code Format" on page 4-291
- "StethoScope" on page 4-292
- "Download to VxWorks target" on page 4-294
- "Base task priority" on page 4-296
- "Task stack size" on page 4-298
- "External mode" on page 4-299
- "Transport layer" on page 4-301
- "MEX-file arguments" on page 4-303
- "Static memory allocation" on page 4-305
- "Static memory buffer size" on page 4-307

# Code Generation: Tornado Target Tab Overview

Control Simulink Coder generated code for the Tornado® target.

# Configuration

This tab appears only if you specify tornado.tlc as the "System target file" on page 4-6.

- Tornado User's Guide from Wind River Systems
- StethoScope User's Guide from Wind River Systems
- "Asynchronous Support"
- "Code Generation Pane: Tornado Target" on page 4-278

## Standard math library

Specify a standard math library for your model.

### Settings

```
Default: C89/C90 (ANSI)
```

```
C89/C90 (ANSI)
```

Generates calls to the ISO/IEC 9899:1990 C standard math library for floating-point functions.

C99 (ISO)

Generates calls to the ISO/IEC 9899:1999 C standard math library.

C++03 (ISO)

Generates calls to the ISO/IEC 14882:2003 C++ standard math library.

### Tip

Before setting this parameter, verify that your compiler supports the library you want to use. If you select a parameter value that your compiler does not support, compiler errors can occur.

## **Dependencies**

The C++03 (ISO) math library is available for use only if you select C++ for the **Language** parameter.

#### **Command-Line Information**

Parameter: TargetLangStandard

Type: string

Value: 'C89/C90 (ANSI)' | 'C99 (ISO)' | 'C++03 (ISO)'

Default: 'C89/C90 (ANSI)'

# **Recommended Settings**

| Application       | Setting       |
|-------------------|---------------|
| Debugging         | No impact     |
| Traceability      | No impact     |
| Efficiency        | Valid library |
| Safety precaution | No impact     |

## See Also

"Specify Target Interfaces"

# **Code replacement library**

Specify an application-specific math library for your model.

### **Settings**

Default: None

None

Does not use a code replacement library.

GNU C99 extensions

Generates calls to the GNU gcc math library, which provides C99 extensions as defined by compiler option -std=gnu99.

Intel IPP

Generates calls to the Intel Performance Primitives (IPP) library.

Intel IPP/SSE with GNU99 extensions

Generates calls to the GNU libraries for Intel Performance Primitives (IPP) and Streaming SIMD Extensions (SSE), with GNU C99 extensions.

#### Note

- Additional values might be listed for licensed target products, for embedded and desktop targets, or if you have created and registered code replacement libraries using the Embedded Coder product.
- The list of Code replacement library values is filtered based on compatibility with the Language, Standard math library, and Device vendor values selected for your model.

## Tip

Before setting this parameter, verify that your compiler supports the library you want to use. If you select a parameter value that your compiler does not support, compiler errors can occur.

#### **Command-Line Information**

Parameter: CodeReplacementLibrary

Type: string

Value: 'None' | 'GNU C99 extensions' | 'Intel IPP' | 'Intel

IPP/SSE with GNU99 extensions'

Default: 'None'

## **Recommended Settings**

| Application       | Setting       |
|-------------------|---------------|
| Debugging         | No impact     |
| Traceability      | No impact     |
| Efficiency        | Valid library |
| Safety precaution | No impact     |

### See Also

"Specify Target Interfaces"

## **Shared code placement**

Specify the location for generating utility functions, exported data type definitions, and declarations of exported data with custom storage class.

### Settings

Default: Auto

#### Auto

Operates as follows:

- When the model contains Model blocks, places utility code within the slprj/target/\_sharedutils folder.
- When the model does not contain Model blocks, places utility code in the build folder (generally, in model.c or model.cpp).

#### Shared location

Directs code for utilities to be placed within the slprj folder in your working folder.

#### **Command-Line Information**

Parameter: UtilityFuncGeneration

Type: string

Value: 'Auto' | 'Shared location'

Default: 'Auto'

| Application       | Setting                                          |
|-------------------|--------------------------------------------------|
| Debugging         | Shared location                                  |
| Traceability      | Shared location                                  |
| Efficiency        | No impact (execution, RAM) Shared location (ROM) |
| Safety precaution | No impact                                        |

- "Specify Target Interfaces"
- "Sharing Utility Code"

# **MAT-file logging**

Specify whether to enable MAT-file logging.

### **Settings**

Default: off

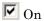

Enables MAT-file logging. When you select this option, the generated code saves to MAT-files simulation data specified in one of the following ways:

- Configuration Parameters dialog box, **Data Import/Export** pane, **Save to workspace** subpane (see "Data Import/Export Pane")
- To Workspace blocks
- Scope blocks with the Save data to workspace parameter enabled

In simulation, this data would be written to the MATLAB workspace, as described in "Export Simulation Data" and "Configure Signal Data for Logging". Setting MAT-file logging redirects the data to a MAT-file instead. The file is named <code>model.mat</code>, where <code>model</code> is the name of your model.

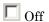

Disables MAT-file logging. Clearing this option has the following benefits:

- Eliminates overhead associated with supporting a file system, which typically is not required for embedded applications
- Eliminates extra code and memory usage required to initialize, update, and clean up logging variables
- Under certain conditions, eliminates code and storage associated with root output ports
- Omits the comparison between the current time and stop time in the *model\_*step, allowing the generated program to run indefinitely, regardless of the stop time setting

## **Dependencies**

Selecting this parameter enables MAT-file variable name modifier.

#### Limitation

MAT-file logging does not work in a referenced model, and code is not generated to implement it.

#### **Command-Line Information**

Parameter: MatFileLogging

Type: string

Value: 'on' | 'off' Default: 'off'

# **Recommended Settings**

| Application       | Setting   |
|-------------------|-----------|
| Debugging         | On        |
| Traceability      | No impact |
| Efficiency        | Off       |
| Safety precaution | Off       |

- "Logging"
- "Log Data for Analysis"
- "Virtualized Output Ports Optimization"

## **MAT-file variable name modifier**

Select the string to add to the MAT-file variable names.

## **Settings**

```
Default: rt_

rt_
          Adds a prefix string.
_rt
          Adds a suffix string.
none
          Does not add a string.
```

## Dependency

If you have an Embedded Coder license, this parameter is enabled by **MAT-file logging**.

#### **Command-Line Information**

```
Parameter: LogVarNameModifier
```

Type: string

Value: 'none' | 'rt\_' | '\_rt'

Default: 'rt\_'

| Application       | Setting   |
|-------------------|-----------|
| Debugging         | No impact |
| Traceability      | No impact |
| Efficiency        | No impact |
| Safety precaution | No impact |

- "Logging"
- "Log Data for Analysis"

### **Code Format**

Specify the code generation format.

### **Settings**

Default: RealTime

RealTime

Specifies the Real-Time code generation format.

RealTimeMalloc

Specifies the Real-Time Malloc code generation format.

#### **Command-Line Information**

Parameter: CodeFormat

Type: string

Value: 'RealTime' | 'RealTimeMalloc'

Default: 'RealTime'

## **Recommended Settings**

| Application       | Setting   |
|-------------------|-----------|
| Debugging         | No impact |
| Traceability      | No impact |
| Efficiency        | No impact |
| Safety precaution | No impact |

#### See Also

"Targets and Code Formats"

# **StethoScope**

Specify whether to enable StethoScope, an optional data acquisition and data monitoring tool.

## **Settings**

Default: off

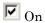

Enables StethoScope.

Off

Disables StethoScope.

### **Tips**

You can optionally monitor and change the parameters of the executing real-time program using either StethoScope or Simulink External mode, but not both with the same compiled image.

## **Dependencies**

Enabling StethoScope automatically disables External mode, and vice versa.

#### **Command-Line Information**

Parameter: StethoScope

Type: string

Value: 'on' | 'off' Default: 'off'

| Application  | Setting   |
|--------------|-----------|
| Debugging    | On        |
| Traceability | No impact |

| Application       | Setting |
|-------------------|---------|
| Efficiency        | Off     |
| Safety precaution | Off     |

- Tornado User's Guide from Wind River Systems
- ullet StethoScope User's Guide from Wind River Systems

## Download to VxWorks target

Specify whether to automatically download the generated program to the VxWorks target.

### **Settings**

Default: off

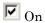

Automatically downloads the generated program to VxWorks after each build.

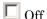

Does not automatically download to VxWorks, you must downloaded generated programs manually.

#### **Tips**

- · Automatic download requires specifying the target name and host name in the makefile.
- Before every build, reset VxWorks by pressing Ctrl+X on the host console or power-cycling the VxWorks chassis. This clears dangling processes or stale data that exists in VxWorks when the automatic download occurs.

### **Command-Line Information**

Parameter: DownloadToVxWorks

Type: string

Value: 'on' | 'off' Default: 'off'

| Application  | Setting   |
|--------------|-----------|
| Debugging    | No impact |
| Traceability | No impact |

| Application       | Setting   |
|-------------------|-----------|
| Efficiency        | No impact |
| Safety precaution | Off       |

- Tornado User's Guide from Wind River Systems
- "Asynchronous Support"

# **Base task priority**

Specify the priority with which the base rate task for the model is to be spawned.

## **Settings**

Default: 30

## **Tips**

- For a multirate, multitasking model, the Simulink Coder software increments the priority of each subrate task by one.
- The value you specify for this option will be overridden by a base priority specified in a call to the rt main() function spawned as a task.

#### **Command-Line Information**

Parameter: BasePriority

**Type:** integer Value: valid value

Default: 30

## **Recommended Settings**

| Application       | Setting                                                       |
|-------------------|---------------------------------------------------------------|
| Debugging         | No impact                                                     |
| Traceability      | No impact                                                     |
| Efficiency        | Might impact efficiency, depending on other task's priorities |
| Safety precaution | No impact                                                     |

## See Also

• Tornado User's Guide from Wind River Systems

• "Asynchronous Support"

## Task stack size

Stack size in bytes for each task that executes the model.

## **Settings**

**Default:** 16384

#### **Command-Line Information**

Parameter: TaskStackSize

Type: integer Value: valid value Default: 16384

## **Recommended Settings**

| Application       | Setting                                          |
|-------------------|--------------------------------------------------|
| Debugging         | No impact                                        |
| Traceability      | No impact                                        |
| Efficiency        | Larger stack may waste space                     |
| Safety precaution | Larger stack reduces the possibility of overflow |

- $Tornado\ User$ 's  $Guide\ from\ Wind\ River\ Systems$
- "Asynchronous Support"

### **External mode**

Specify whether to enable communication between the Simulink model and an application based on a client/server architecture.

### **Settings**

Default: on

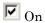

Enables External mode. The client (Simulink model) transmits messages requesting the server (application) to accept parameter changes or to upload signal data. The server responds by executing the request.

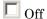

Disables External mode.

### **Dependencies**

Selecting this parameter enables:

- Transport layer
- MEX-file arguments
- Static memory allocation

### **Command-Line Information**

Parameter: ExtMode

Type: string

Value: 'on' | 'off'

Default: 'on'

| Application  | Setting   |
|--------------|-----------|
| Debugging    | No impact |
| Traceability | No impact |

| Application       | Setting   |
|-------------------|-----------|
| Efficiency        | No impact |
| Safety precaution | No impact |

# See Also

"Host/Target Communication"

# **Transport layer**

Specify the transport protocol for External mode communications.

### **Settings**

Default: tcpip

tcpip

Applies a TCP/IP transport mechanism. The MEX-file name is ext\_comm.

### Tip

The **MEX-file name** displayed next to **Transport layer** cannot be edited in the Configuration Parameters dialog box. For targets provided by MathWorks, the value is specified in *matlabroot*/toolbox/simulink/simulink/extmode transports.m.

### **Dependency**

This parameter is enabled by the **External mode** check box.

### **Command-Line Information**

Parameter: ExtModeTransport

Type: integer Value: 0
Default: 0

| Application       | Setting   |
|-------------------|-----------|
| Debugging         | No impact |
| Traceability      | No impact |
| Efficiency        | No impact |
| Safety precaution | No impact |

# See Also

"Target Interfacing"

# **MEX-file arguments**

Specify arguments to pass to an External mode interface MEX-file for communicating with executing targets.

### **Settings**

Default: ''

For TCP/IP interfaces, ext comm allows three optional arguments:

- Network name of your target (for example, 'myPuter' or '148.27.151.12')
- Verbosity level (0 for no information or 1 for detailed information)
- TCP/IP server port number (an integer value between 256 and 65535, with a default of 17725)

## **Dependency**

This parameter is enabled by the **External mode** check box.

#### **Command-Line Information**

Parameter: ExtModeMexArgs

Type: string

Value: valid arguments

Default: ''

| Application       | Setting   |
|-------------------|-----------|
| Debugging         | No impact |
| Traceability      | No impact |
| Efficiency        | No impact |
| Safety precaution | No impact |

- "Target Interfacing"
- "Choose Communication Protocol for Client and Server"

## Static memory allocation

Control the memory buffer for External mode communication.

### Settings

Default: off

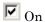

Enables the **Static memory buffer size** parameter for allocating allocate dynamic memory.

Off

Uses a static memory buffer for External mode instead of allocating dynamic memory (calls to malloc).

### Tip

To determine how much memory you need to allocate, select verbose mode on the target to display the amount of memory it tries to allocate and the amount of memory available.

## **Dependencies**

- This parameter is enabled by the **External mode** check box.
- This parameter enables Static memory buffer size.

#### **Command-Line Information**

Parameter: ExtModeStaticAlloc

Type: string

Value: 'on' | 'off' Default: 'off'

## **Recommended Settings**

| Application       | Setting   |
|-------------------|-----------|
| Debugging         | No impact |
| Traceability      | No impact |
| Efficiency        | No impact |
| Safety precaution | No impact |

## See Also

"Configure External Mode Options for Code Generation"

# Static memory buffer size

Specify the memory buffer size for External mode communication.

#### **Settings**

**Default: 1000000** 

Enter the number of bytes to preallocate for External mode communications buffers in the target.

#### **Tips**

- If you enter too small a value for your application, External mode issues an out-of-memory error.
- To determine how much memory you need to allocate, select verbose mode on the target to display the amount of memory it tries to allocate and the amount of memory available.

# **Dependency**

This parameter is enabled by **Static memory allocation**.

#### **Command-Line Information**

Parameter: ExtModeStaticAllocSize

Type: integer Value: valid value Default: 1000000

#### **Recommended Settings**

| Application       | Setting   |
|-------------------|-----------|
| Debugging         | No impact |
| Traceability      | No impact |
| Efficiency        | No impact |
| Safety precaution | No impact |

# See Also

"Configure External Mode Options for Code Generation"

# **Code Generation: Coder Target Pane**

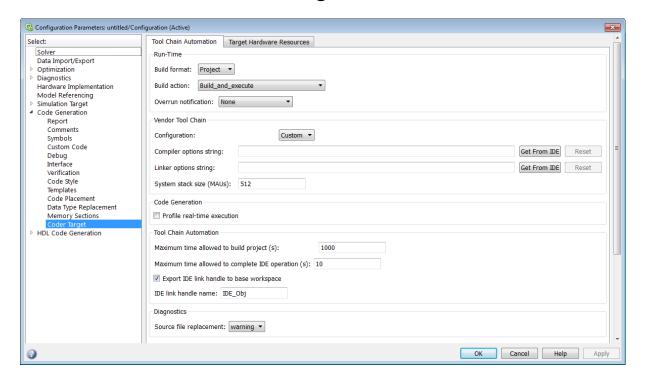

# In this section... "Code Generation: Coder Target Pane Overview (previously "IDE Link Tab Overview")" on page 4-311 "Coder Target: Tool Chain Automation Tab Overview" on page 4-312 "Build format" on page 4-314 "Build action" on page 4-316 "Overrun notification" on page 4-319 "Function name" on page 4-321 "Configuration" on page 4-322 "Compiler options string" on page 4-324

#### In this section...

- "Linker options string" on page 4-326
- "System stack size (MAUs)" on page 4-328
- "Profile real-time execution" on page 4-331
- "Profile by" on page 4-333
- "Number of profiling samples to collect" on page 4-335
- "Maximum time allowed to build project (s)" on page 4-337
- "Maximum time allowed to complete IDE operation (s)" on page 4-339
- "Export IDE link handle to base workspace" on page 4-340
- "IDE link handle name" on page 4-342
- "Source file replacement" on page 4-343

# Code Generation: Coder Target Pane Overview (previously "IDE Link Tab Overview")

Configure the parameters for:

- Tool Chain Automation How the coder software interacts with third-party software build toolchains.
- Target Hardware Resources The IDE toolchain and properties of the physical hardware, such as board, operating system, memory, and peripherals.

#### See Also

- Coder Target: Tool Chain Automation Tab Overview
- Coder Target: Target Hardware Resources Tab Overview

# **Coder Target: Tool Chain Automation Tab Overview**

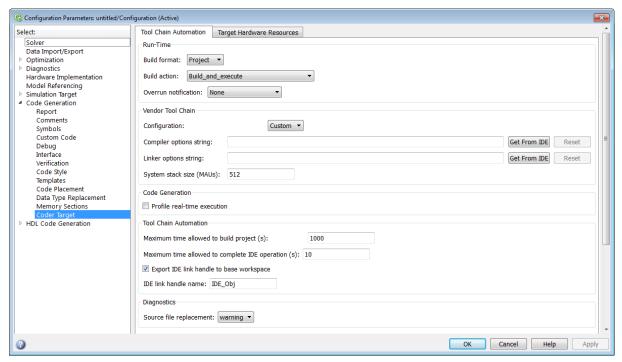

The Tool Chain Automation Tab is only visible under the Coder Target pane.

The following table lists the parameters on the Tool Chain Automation Tab.

- "Build format" on page 4-314
- "Build action" on page 4-316
- "Overrun notification" on page 4-319
- "Function name" on page 4-321
- "Configuration" on page 4-322
- "Compiler options string" on page 4-324
- "Linker options string" on page 4-326
- "System stack size (MAUs)" on page 4-328

•

- "Profile real-time execution" on page 4-331
- "Profile by" on page 4-333
- "Number of profiling samples to collect" on page 4-335
- "Maximum time allowed to build project (s)" on page 4-337
- "Maximum time allowed to complete IDE operation (s)" on page 4-339
- "Export IDE link handle to base workspace" on page 4-340
- "IDE link handle name" on page 4-342
- "Source file replacement" on page 4-343

#### **Build format**

Defines how Simulink Coder software responds when you press Ctrl+B to build your model.

#### **Settings**

Default: Project

Project

Builds your model as an IDE project.

Makefile

Creates a makefile and uses it to build your model.

#### **Dependencies**

Selecting Makefile removes the following parameters:

- Code Generation
  - Profile real-time execution
  - Profile by
  - Number of profiling samples to collect
- Link Automation
  - Maximum time allowed to build project (s)
  - Maximum time allowed to complete IDE operation (s)
  - Export IDE link handle to base workspace
  - IDE link handle name

#### **Command-Line Information**

Parameter: buildFormat

Type: string

Value: Project | Makefile Default: Build and execute

# **Recommended Settings**

| Application       | Setting   |
|-------------------|-----------|
| Debugging         | Project   |
| Traceability      | Project   |
| Efficiency        | No impact |
| Safety precaution | No impact |

#### See Also

#### **Build** action

Defines how Simulink Coder software responds when you press Ctrl+B to build your model.

#### Settings

Default: Build and execute

If you set **Build format** to **Project**, select one of the following options:

#### Build and execute

Builds your model, generates code from the model, and then compiles and links the code. After the software links your compiled code, the build process downloads and runs the executable on the processor.

#### Create project

Directs Simulink Coder software to create a new project in the IDE. The command line equivalent for this setting is Create.

#### Archive library

Invokes the IDE Archiver to build and compile your project, but It does not run the linker to create an executable project. Instead, the result is a library project.

#### Build

Builds a project from your model. Compiles and links the code. Does not download and run the executable on the processor.

#### Create\_processor\_in\_the\_loop\_project

Directs the Simulink Coder code generation process to create PIL algorithm object code as part of the project build.

If you set **Build format** to Makefile, select one of the following options:

#### Create makefile

Creates a makefile. For example, ".mk". The command line equivalent for this setting is Create.

#### Archive library

Creates a makefile and an archive library. For example, "a" or "lib".

#### Build

Creates a makefile and an executable. For example, ".exe".

#### Build\_and\_execute

Creates a makefile and an executable. Then it evaluates the execute instruction under the **Execute** tab in the current XMakefile configuration.

#### **Dependencies**

Selecting Archive\_library removes the following parameters:

- Overrun notification
- Function name
- Profile real-time execution
- Number of profiling samples to collect
- Linker options string
- Get from IDE
- Reset
- Export IDE link handle to base workspace

Selecting Create\_processor\_in\_the\_loop\_project removes the following parameters:

- Overrun notification
- Function name
- Profile real-time execution
- Number of profiling samples to collect
- Linker options string
- Get from IDE
- Reset
- Export IDE link handle to base workspace with the option set to export the handle

#### **Command-Line Information**

Parameter: buildAction

Type: string

Value: Build | Build and execute | Create | Archive library |

Create\_processor\_in\_the\_loop\_project

Default: Build and execute

#### **Recommended Settings**

| Application       | Setting           |
|-------------------|-------------------|
| Debugging         | Build_and_execute |
| Traceability      | Archive_library   |
| Efficiency        | No impact         |
| Safety precaution | No impact         |

#### See Also

For more information, refer to the "Code Generation Pane: Coder Target" topic.

For more information about PIL and its uses, refer to the "Verifying Generated Code via Processor-in-the-Loop" topic.

#### Overrun notification

Specifies how your program responds to overrun conditions during execution.

#### Settings

Default: None

#### None

Your program does not notify you when it encounters an overrun condition

#### Print message

Your program prints a message to standard output when it encounters an overrun condition.

#### Call custom function

When your program encounters an overrun condition, it executes a function that you specify in **Function name**.

#### **Tips**

• The definition of the standard output depends on your configuration.

#### **Dependencies**

 $Selecting \ \textbf{Call\_custom\_function} \ enables \ the \ \textbf{Function} \ name \ parameter.$ 

Setting this parameter to Call\_custom\_function enables the **Function** name parameter.

#### **Command-Line Information**

Parameter: overrunNotificationMethod

Type: string

Value: None | Print\_message | Call\_custom\_function

Default: None

# **Recommended Settings**

| Application       | Setting                               |
|-------------------|---------------------------------------|
| Debugging         | Print_message or Call_custom_function |
| Traceability      | Print_message                         |
| Efficiency        | None                                  |
| Safety precaution | No impact                             |

#### See Also

#### **Function name**

Specifies the name of a custom function your code runs when it encounters an overrun condition during execution.

#### **Settings**

No Default

#### **Dependencies**

This parameter is enabled by setting **Overrun notification** to Call custom function.

#### **Command-Line Information**

Parameter: overrunNotificationFcn

Type: string
Value: no default
Default: no default

#### **Recommended Settings**

| Application       | Setting   |
|-------------------|-----------|
| Debugging         | String    |
| Traceability      | String    |
| Efficiency        | No impact |
| Safety precaution | No impact |

#### See Also

# **Configuration**

Sets the Configuration for building your project from the model.

#### Settings

Default: Custom

#### Custom

Lets the user apply a specialized combination of build and optimization settings.

Custom applies the same settings as the Release project configuration in IDE, except:

- The compiler options do not use optimizations.
- The memory configuration specifies a memory model that uses Far Aggregate for data and Far for functions.

#### Debug

Applies the Debug Configuration defined by the IDE to the generated project and code.

#### Release

Applies the Release project configuration defined by the IDE to the generated project and code.

#### **Dependencies**

- Selecting Custom disables the reset options for Compiler options string and Linker options string.
- Selecting Release sets the Compiler options string to the settings defined by the IDE.
- Selecting Debug sets the Compiler options string to the settings defined by the IDE.

#### **Command-Line Information**

Parameter: projectOptions

Type: string

Value: Custom | Debug | Release

Default: Custom

# **Recommended Settings**

| Application       | Setting                |
|-------------------|------------------------|
| Debugging         | Custom or Debug        |
| Traceability      | Custom, Debug, Release |
| Efficiency        | Release                |
| Safety precaution | No impact              |

#### **See Also**

# Compiler options string

To determine the degree of optimization provided by the optimizing compiler, enter the optimization level to apply to files in your project. For details about the compiler options, refer to your IDE documentation. When you create new projects, the coder product does not set optimization flags.

#### **Settings**

**Default:** No default

#### Tips

- Use spaces between options.
- Verify that the options are valid. The software does not validate the option string.
- Setting Configuration to Custom applies the Custom compiler options defined by coder software. Custom does not use optimizations.
- Setting **Configuration** to **Debug** applies the debug settings defined by the IDE.
- Setting Configuration to Release applies the release settings defined by the IDE.

#### **Command-Line Information**

Parameter: compilerOptionsStr

Type: string

Value: Custom | Debug | Release

Default: Custom

#### **Recommended Settings**

| Application  | Setting |
|--------------|---------|
| Debugging    | Custom  |
| Traceability | Custom  |

| Application       | Setting   |
|-------------------|-----------|
| Efficiency        | No impact |
| Safety precaution | No impact |

# See Also

# Linker options string

To specify the options provided by the linker during link time, you enter the linker options as a string. For details about the linker options, refer to your IDE documentation. When you create new projects, the coder product does not set linker options.

#### **Settings**

Default: No default

#### **Tips**

• Use spaces between options.

• Verify that the options are valid. The software does not validate the options string.

# **Dependencies**

Setting Build action to Archive library removes this parameter.

#### **Command-Line Information**

Parameter: linkerOptionsStr

Type: string

Value: valid linker option

Default: none

#### **Recommended Settings**

| Application       | Setting   |
|-------------------|-----------|
| Debugging         | No impact |
| Traceability      | No impact |
| Efficiency        | No impact |
| Safety precaution | No impact |

# See Also

# System stack size (MAUs)

Enter the amount of memory that is available for allocating stack data. Block output buffers are placed on the stack until the stack memory is fully allocated. After that, the output buffers go in global memory.

This parameter is used in targets to allocate the stack size for the generated application. For example, with embedded processors that are not running an operating system, this parameter determines the total stack space that can be used for the application. For operating systems such as Linux or Windows, this value specifies the stack space allocated per thread.

This parameter also affects the "Maximum stack size (bytes)" parameter, located in the Optimization > Signals and Parameters pane.

#### **Settings**

Default: 8192

Minimum: 0

**Maximum:** Available memory

- Enter the stack size in minimum addressable units (MAUs). An MAU is typically 1 byte, but its size can vary by target processor.
- The software does not verify the value you entered is valid.

#### **Dependencies**

Setting **Build action** to Archive library removes this parameter.

When you set the **System target file** parameter on the **Code Generation** pane to idelink ert.tlc or idelink grt.tlc, the software sets the Maximum stack size parameter on the Optimization > Signals and Parameters pane to Inherit from target and makes it non-editable. In that case, the **Maximum stack size** parameter compares the value of (System stack size/2) with 200,000 bytes and uses the smaller of the two values.

#### **Command-Line Information**

Parameter: systemStackSize

Type: int Default: 8192

#### **Recommended Settings**

| Application       | Setting   |
|-------------------|-----------|
| Debugging         | int       |
| Traceability      | int       |
| Efficiency        | int       |
| Safety precaution | No impact |

#### See Also

#### **Profile real-time execution**

Enables real-time execution profiling in the generated code by adding instrumentation for task functions or atomic subsystems.

#### **Settings**

Default: Off

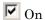

Adds instrumentation to the generated code to support execution profiling and generate the profiling report.

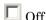

Does not instrument the generated code to produce the profile report.

#### **Dependencies**

This parameter adds **Number of profiling samples to collect** and **Profile** by.

Selecting this parameter enables **Export IDE link handle to base workspace** and makes it non-editable, since the coder software must create a handle.

Setting **Build action** to Archive\_library or Create\_processor\_in\_the\_loop project removes this parameter.

#### **Command-Line Information**

Parameter: ProfileGenCode

Type: string

Value: 'on' | 'off' Default: 'off'

# **Recommended Settings**

| Application       | Setting   |
|-------------------|-----------|
| Debugging         | On        |
| Traceability      | On        |
| Efficiency        | No impact |
| Safety precaution | No impact |

#### See Also

For more information, refer to the "Code Generation Pane: Coder Target" topic.

For more information about using profiling, refer to the "profile" and "Profiling Code Execution in Real-Time" topics..

# **Profile by**

Defines which execution profiling technique to use.

#### **Settings**

Default: Task

Task

Profiles model execution by the tasks in the model.

Atomic subsystem

Profiles model execution by the atomic subsystems in the model.

#### **Dependencies**

Selecting Real-time execution profiling enables this parameter.

#### **Command-Line Information**

Parameter: profileBy

Type: string

Value: Task | Atomic subsystem

Default: Task

### **Recommended Settings**

| Application       | Setting   |
|-------------------|-----------|
| Debugging         | No impact |
| Traceability      | No impact |
| Efficiency        | No impact |
| Safety precaution | No impact |

#### See Also

For more information about PIL and its uses, refer to the "Verifying Generated Code via Processor-in-the-Loop" topic.

For more information about using profiling, refer to the "profile" and "Profiling Code Execution in Real-Time" topics.

# Number of profiling samples to collect

Specify the size of the buffer that holds the profiling samples. Enter a value that is 2 times the number of profiling samples.

Each task or subsystem execution instance represents one profiling sample. Each sample requires two memory locations, one for the start time and one for the end time. Consequently, the size of the buffer is twice the number of samples.

Sample collection begins with the start of code execution and ends when the buffer is full.

The profiling data is held in a statically sited buffer on the target processor.

#### **Settings**

Default: 100

Minimum: 2

Maximum: Buffer capacity

### Tips

- Data collection stops when the buffer is full, but the application and processor continue running.
- Real-time task execution profiling works with hardware only. Simulators do not support the profiling feature.

#### **Dependencies**

This parameter is enabled by **Profile real-time execution**.

#### **Command-Line Information**

Parameter:ProfileNumSamples

Type: int

Value: Positive integer

Default: 100

# **Recommended Settings**

| Application       | Setting   |
|-------------------|-----------|
| Debugging         | 100       |
| Traceability      | No impact |
| Efficiency        | No impact |
| Safety precaution | No impact |

#### See Also

# Maximum time allowed to build project (s)

Specifies how long, in seconds, the software waits for the project build process to return a completion message.

#### **Settings**

Default: 1000

Minimum: 1

Maximum: No limit

#### **Tips**

• The build process continues even if MATLAB does not receive the completion message in the allotted time.

 This timeout value does not depend on the global timeout value in a IDE\_Obj object or the Maximum time allowed to complete IDE operation timeout value.

#### **Dependency**

This parameter is disabled when you set **Build action** to Create\_project.

#### **Command-Line Information**

Parameter:ideObjBuildTimeout

Type: int

Value: Integer greater than 0

Default: 100

# **Recommended Settings**

| Application  | Setting   |
|--------------|-----------|
| Debugging    | No impact |
| Traceability | No impact |

| Application       | Setting   |
|-------------------|-----------|
| Efficiency        | No impact |
| Safety precaution | No impact |

# See Also

# Maximum time allowed to complete IDE operation (s)

specifies how long, in seconds, the software waits for IDE functions, such as read or write, to return completion messages.

#### **Settings**

Default: 10

Minimum: 1

Maximum: No limit

#### **Tips**

• The IDE operation continues even if MATLAB does not receive the message in the allotted time.

 This timeout value does not depend on the global timeout value in a IDE\_Obj object or the Maximum time allowed to build project (s) timeout value

#### **Command-Line Information**

Parameter: 'ideObjTimeout'

Type: int Value:
Default: 10

#### **Recommended Settings**

| Application       | Setting   |
|-------------------|-----------|
| Debugging         | No impact |
| Traceability      | No impact |
| Efficiency        | No impact |
| Safety precaution | No impact |

#### See Also

For more information, refer to the "Code Generation Pane: Coder Target" topic.

# **Export IDE link handle to base workspace**

Directs the software to export the IDE Obj object to your MATLAB workspace.

#### Settings

Default: On

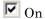

Directs the build process to export the IDE Obj object created to your MATLAB workspace. The new object appears in the workspace browser. Selecting this option enables the **IDE** link handle name option.

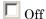

prevents the build process from exporting the IDE Obj object to your MATLAB software workspace.

#### **Dependency**

Selecting Profile real-time execution enables Export IDE link handle to base workspace and makes it non-editable, since the coder software must create a handle.

Selecting Export IDE link handle to base workspace enables IDE link handle name.

#### **Command-Line Information**

Parameter: exportIDEObj

Type: string

Value: 'on' | 'off'

Default: 'on'

# **Recommended Settings**

| Application       | Setting   |
|-------------------|-----------|
| Debugging         | On        |
| Traceability      | On        |
| Efficiency        | No impact |
| Safety precaution | No impact |

#### See Also

#### IDE link handle name

specifies the name of the IDE Obj object that the build process creates.

#### **Settings**

Default: IDE\_Obj

• Enter a valid C variable name, without spaces.

- The name you use here appears in the MATLAB workspace browser to identify the IDE\_Obj object.
- The handle name is case sensitive.

#### **Dependency**

This parameter is enabled by Export IDE link handle to base workspace.

#### **Command-Line Information**

Parameter: ideObjName

Type: string

Value:

Default: IDE\_Obj

#### **Recommended Settings**

| Application       | Setting                                               |
|-------------------|-------------------------------------------------------|
| Debugging         | Enter a valid C program variable name, without spaces |
| Traceability      | No impact                                             |
| Efficiency        | No impact                                             |
| Safety precaution | No impact                                             |

#### See Also

# Source file replacement

Selects the diagnostic action to take if the coder software detects conflicts that you are replacing source code with custom code.

#### Settings

Default: warn

none

Does not generate warnings or errors when it finds conflicts.

warning

Displays a warning.

error

Terminates the build process and displays an error message that identifies which file has the problem and suggests how to resolve it.

#### **Tips**

- The build operation continues if you select warning and the software detects custom code replacement. You see warning messages as the build progresses.
- Select error the first time you build your project after you specify custom code to use. The error messages can help you diagnose problems with your custom code replacement files.
- Select none when you do not want to see multiple messages during your build.
- The messages apply to Simulink Coder **Custom Code** replacement options as well.

#### **Command-Line Information**

Parameter: DiagnosticActions

Type: string

Value: none | warning | error

Default: warning

### **Recommended Settings**

| Application       | Setting |
|-------------------|---------|
| Debugging         | error   |
| Traceability      | error   |
| Efficiency        | warning |
| Safety precaution | error   |

#### See Also

For more information, refer to the "Code Generation Pane: Coder Target" topic.

# **Parameter Reference**

#### In this section...

"Recommended Settings Summary" on page 4-345

"Parameter Command-Line Information Summary" on page 4-375

# **Recommended Settings Summary**

The following table summarizes the impact of each configuration parameter on debugging, traceability, efficiency, and safety considerations, and indicates the factory default configuration settings for the GRT and ERT targets, unless otherwise specified.

For parameters that are available only when an ERT target is specified, see the "Recommended Settings Summary" in the Embedded Coder documentation.

For additional details, click the links in the Configuration Parameter column.

#### Mapping Application Requirements to the Solver Pane

|                         | Settings for |              |              |                      |                                                                            |
|-------------------------|--------------|--------------|--------------|----------------------|----------------------------------------------------------------------------|
| Configuration Parameter | Debugging    | Traceability | Efficiency   | Safety<br>Precaution | Factory Default                                                            |
| Start time              | No impact    | No impact    | No<br>impact | 0.0                  | 0.0 seconds                                                                |
| Stop time               | No impact    | No impact    | No<br>impact | A positive value     | 10.0 seconds                                                               |
| Туре                    | Fixed-step   | Fixed-step   | Fixed-ste    | pFixed-step          | Variable-step<br>(you must change<br>to Fixed-step for<br>code generation) |

#### **Mapping Application Requirements to the Solver Pane (Continued)**

|                                      | Settings for |              |              |                                                                                                    |                            |
|--------------------------------------|--------------|--------------|--------------|----------------------------------------------------------------------------------------------------|----------------------------|
| Configuration Parameter              | Debugging    | Traceability | Efficiency   | Safety<br>Precaution                                                                                                    | Factory Default            |
| "Solver"                             | No impact    | No impact    | No<br>impact | Discrete<br>(no<br>continuous<br>states)                                                                                              | ode3<br>(Bogacki-Shampine) |
| "Periodic sample<br>time constraint" | No impact    | No impact    | No<br>impact | Specified<br>or Ensure<br>sample<br>time<br>independent                                                                               | Unconstrained              |
| "Sample time properties"             | No impact    | No impact    | No<br>impact | Period, offset, and priority of each sample time in the model; faster sample times must have higher priority than slower sample times |                            |

#### **Mapping Application Requirements to the Solver Pane (Continued)**

|                                                                   | Settings for |                                                                                        |              |                      |                 |
|-------------------------------------------------------------------|--------------|----------------------------------------------------------------------------------------|--------------|----------------------|-----------------|
| Configuration Parameter                                           | Debugging    | Traceability                                                                           | Efficiency   | Safety<br>Precaution | Factory Default |
| Tasking mode for periodic sample times                            | No impact    | No impact                                                                              | No<br>impact | No impact            | Auto            |
| "Automatically<br>handle rate<br>transition for<br>data transfer" | No impact    | No impact (for simulation and during development) Off (for production code generation) | No<br>impact | Off                  | Off             |

# Mapping Application Requirements to the Data Import/Export Pane

|                            | Settings for |              |              |                           |                 |
|----------------------------|--------------|--------------|--------------|---------------------------|-----------------|
| Configuration<br>Parameter | Debugging    | Traceability | Efficiency   | Safety<br>Precaution      | Factory Default |
| "Input"                    | No impact    | No impact    | No<br>impact | No impact (GRT) Off (ERT) | Off             |
| "Initial state"            | No impact    | No impact    | No<br>impact | No impact (GRT) Off (ERT) | Off             |

#### Mapping Application Requirements to the Data Import/Export Pane (Continued)

|                                        | Settings for |              |              |                           |                 |
|----------------------------------------|--------------|--------------|--------------|---------------------------|-----------------|
| Configuration<br>Parameter             | Debugging    | Traceability | Efficiency   | Safety<br>Precaution      | Factory Default |
| "Time"                                 | No impact    | No impact    | No<br>impact | No impact (GRT) Off (ERT) | On              |
| "States"                               | No impact    | No impact    | No<br>impact | No impact (GRT) Off (ERT) | Off             |
| "Output"                               | No impact    | No impact    | No<br>impact | No impact (GRT) Off (ERT) | On              |
| "Final states"                         | No impact    | No impact    | No<br>impact | No impact (GRT) Off (ERT) | Off             |
| "Signal logging"                       | No impact    | No impact    | No<br>impact | No impact (GRT) Off (ERT) | On              |
| "Record and inspect simulation output" | No impact    | No impact    | No<br>impact | No impact (GRT) Off (ERT) | Off             |
| "Limit data<br>points to last"         | No impact    | No impact    | No<br>impact | No impact (GRT) Off (ERT) | On              |

# Mapping Application Requirements to the Data Import/Export Pane (Continued)

|                            | Settings for |              |              |                      |                 |
|----------------------------|--------------|--------------|--------------|----------------------|-----------------|
| Configuration<br>Parameter | Debugging    | Traceability | Efficiency   | Safety<br>Precaution | Factory Default |
| "Decimation"               | No impact    | No impact    | No<br>impact | No impact<br>(GRT)   | 1               |
|                            |              |              |              | Off (ERT)            |                 |
| "Format"                   | No impact    | No impact    | No<br>impact | No impact<br>(GRT)   | Array           |
|                            |              |              |              | Off (ERT)            |                 |
| "Output options"           | No impact    | No impact    | No<br>impact | No impact (GRT)      | Refine output   |
|                            |              |              |              | Off (ERT)            |                 |
| "Refine factor"            | No impact    | No impact    | No<br>impact | No impact<br>(GRT)   | 1               |
|                            |              |              |              | Off (ERT)            |                 |
| "Output times"             | No impact    | No impact    | No<br>impact | No impact (GRT)      | '[]'            |
|                            |              |              |              | Off (ERT)            |                 |

#### Mapping Application Requirements to the Optimization Pane: General Tab

|                                                                   | Settings for    | Building Cod | de                                                                      |                      |                 |
|-------------------------------------------------------------------|-----------------|--------------|-------------------------------------------------------------------------|----------------------|-----------------|
| Configuration Parameter                                           | Debugging       | Traceability | Efficiency                                                              | Safety<br>Precaution | Factory Default |
| Block reduction                                                   | Off (GRT)       | Off          | On                                                                      | Off                  | On              |
|                                                                   | No impact (ERT) |              |                                                                         |                      |                 |
| Implement logic signals as Boolean data (vs. double)              | No impact       | No impact    | On                                                                      | On                   | On              |
| Conditional input branch execution                                | No impact       | On           | On<br>(execution)<br>No<br>impact<br>(ROM,<br>RAM)                      | No impact            | On              |
| Application<br>lifespan (days)                                    | No impact       | No impact    | Finite value                                                            | inf                  | inf             |
| Use memset to initialize floats and doubles to 0.0                | No impact       | No impact    | On* (execution, ROM) No impact (RAM)                                    | No impact            | On              |
| Use floating-point multiplication to handle net slope corrections | No impact       | No impact    | On (when target hardware supports efficient multiplicat Off (otherwise) |                      | Off             |

#### Mapping Application Requirements to the Optimization Pane: General Tab (Continued)

|                                                                                              | Settings for |              |                                                    |                      |                 |
|----------------------------------------------------------------------------------------------|--------------|--------------|----------------------------------------------------|----------------------|-----------------|
| Configuration Parameter                                                                      | Debugging    | Traceability | Efficiency                                         | Safety<br>Precaution | Factory Default |
| Remove code from floating-point to integer conversions that wraps out-of-range values        | Off          | Off          | On<br>(execution,<br>ROM)<br>No<br>impact<br>(RAM) | Off (GRT) On (ERT)   | Off             |
| Remove code from floating-point to integer conversions with saturation that maps NaN to zero | Off          | Off          | On                                                 | Off (GRT) On (ERT)   | On              |

<sup>\*</sup>The command-line value is reverse of the listed value.

# Mapping Application Requirements to the Optimization Pane: Signals and Parameters Tab

|                         | Settings for |              |            |                      |                 |
|-------------------------|--------------|--------------|------------|----------------------|-----------------|
| Configuration Parameter | Debugging    | Traceability | Efficiency | Safety<br>Precaution | Factory Default |
| Inline                  | Off (GRT)    | On           | On         | No impact            | Off             |
| parameters              | On (ERT)     |              |            |                      |                 |
| Signal storage reuse    | Off          | Off          | On         | No impact            | On              |

#### Mapping Application Requirements to the Optimization Pane: Signals and Parameters Tab (Continued)

|                                                                        | Settings for |                                 |                                                                      |                      |                     |
|------------------------------------------------------------------------|--------------|---------------------------------|----------------------------------------------------------------------|----------------------|---------------------|
| Configuration Parameter                                                | Debugging    | Traceability                    | Efficiency                                                           | Safety<br>Precaution | Factory Default     |
| Enable local block outputs                                             | Off          | No impact                       | On                                                                   | No impact            | On                  |
| Eliminate<br>superfluous<br>local variables<br>(Expression<br>folding) | Off          | No impact<br>(GRT)<br>Off (ERT) | On                                                                   | No impact            | On                  |
| "Optimize global data access"                                          | Off          | Off                             | No<br>impact<br>(execution)<br>On<br>(ROM,<br>RAM)                   | No impact            | Off                 |
| Loop unrolling threshold                                               | No impact    | No impact                       | >0                                                                   | >1                   | 5                   |
| Maximum stack<br>size (bytes)                                          | No impact    | No impact                       | No<br>impact                                                         | No impact            | Inherit from target |
| Use memcpy<br>for vector<br>assignment                                 | No impact    | No impact                       | On                                                                   | No impact            | On                  |
| Memcpy<br>threshold (bytes)                                            | No impact    | No impact                       | Accept<br>default or<br>determine<br>target-spec<br>optimal<br>value | No impact<br>ific    | 64                  |

# Mapping Application Requirements to the Optimization Pane: Signals and Parameters Tab (Continued)

|                           | Settings for |              |            |                      |                 |
|---------------------------|--------------|--------------|------------|----------------------|-----------------|
| Configuration Parameter   | Debugging    | Traceability | Efficiency | Safety<br>Precaution | Factory Default |
| Reuse local block outputs | Off          | Off          | On         | No impact            | On              |
| Inline invariant signals  | Off          | Off          | On         | No impact            | Off             |

#### Mapping Application Requirements to the Optimization Pane: Stateflow Tab

|                                                     | Settings for |              |                                           |                      |                 |
|-----------------------------------------------------|--------------|--------------|-------------------------------------------|----------------------|-----------------|
| Configuration Parameter                             | Debugging    | Traceability | Efficiency                                | Safety<br>Precaution | Factory Default |
| "Use bitsets for<br>storing state<br>configuration" | Off          | Off          | Off<br>(execution,<br>ROM)<br>On<br>(RAM) | No impact            | Off             |
| "Use bitsets for<br>storing Boolean<br>data"        | Off          | Off          | Off<br>(execution,<br>ROM)<br>On<br>(RAM) | No impact            | Off             |

#### Mapping Application Requirements to the Diagnostics Pane: Solver Tab

|                                              | Settings for | Settings for Building Code |              |                      |                 |  |  |
|----------------------------------------------|--------------|----------------------------|--------------|----------------------|-----------------|--|--|
| Configuration Parameter                      | Debugging    | Traceability               | Efficiency   | Safety<br>Precaution | Factory Default |  |  |
| "Algebraic loop"                             | error        | No impact                  | No<br>impact | error                | warning         |  |  |
| "Minimize<br>algebraic loop"                 | No impact    | No impact                  | No<br>impact | error                | warning         |  |  |
| "Block priority violation"                   | No impact    | No impact                  | No<br>impact | error                | warning         |  |  |
| "Consecutive<br>zero-crossings<br>violation" | No impact    | No impact                  | No<br>impact | warning or<br>error  | error           |  |  |
| "Unspecified inheritability of sample time"  | No impact    | No impact                  | No<br>impact | error                | warning         |  |  |
| "Solver data<br>inconsistency"               | warning      | No impact                  | none         | No impact            | warning         |  |  |
| "Automatic<br>solver parameter<br>selection" | No impact    | No impact                  | No<br>impact | error                | warning         |  |  |

#### Mapping Application Requirements to the Diagnostics Pane: Sample Time Tab

|                                               | Settings for |              |              |                      |                 |
|-----------------------------------------------|--------------|--------------|--------------|----------------------|-----------------|
| Configuration Parameter                       | Debugging    | Traceability | Efficiency   | Safety<br>Precaution | Factory Default |
| "Source block<br>specifies -1<br>sample time" | No impact    | No impact    | No<br>impact | error                | none            |
| "Discrete used as continuous"                 | No impact    | No impact    | No<br>impact | error                | warning         |

# Mapping Application Requirements to the Diagnostics Pane: Sample Time Tab (Continued)

|                                                                             | Settings for |              |              |                      |                 |
|-----------------------------------------------------------------------------|--------------|--------------|--------------|----------------------|-----------------|
| Configuration Parameter                                                     | Debugging    | Traceability | Efficiency   | Safety<br>Precaution | Factory Default |
| "Multitask rate transition"                                                 | No impact    | No impact    | No<br>impact | error                | error           |
| "Single task rate transition"                                               | No impact    | No impact    | No<br>impact | none or<br>error     | none            |
| "Multitask<br>conditionally<br>executed<br>subsystem"                       | No impact    | No impact    | No<br>impact | error                | error           |
| "Tasks with equal priority"                                                 | No impact    | No impact    | No<br>impact | none or<br>error     | warning         |
| "Enforce sample<br>times specified<br>by Signal<br>Specification<br>blocks" | No impact    | No impact    | No<br>impact | error                | warning         |

## Mapping Application Requirements to the Diagnostics Pane: Data Validity Tab

|                               | Settings for |              |              |                      |                 |
|-------------------------------|--------------|--------------|--------------|----------------------|-----------------|
| Configuration Parameter       | Debugging    | Traceability | Efficiency   | Safety<br>Precaution | Factory Default |
| "Signal resolution"           | No impact    | No impact    | No<br>impact | Explicit only        | Explicit only   |
| "Division by singular matrix" | No impact    | No impact    | No<br>impact | error                | none            |
| "Underspecified data types"   | No impact    | No impact    | No<br>impact | error                | none            |

#### Mapping Application Requirements to the Diagnostics Pane: Data Validity Tab (Continued)

|                                | Settings for Building Code |                     |              |                      |                        |  |
|--------------------------------|----------------------------|---------------------|--------------|----------------------|------------------------|--|
| Configuration Parameter        | Debugging                  | Traceability        | Efficiency   | Safety<br>Precaution | Factory Default        |  |
| "Simulation range checking"    | warning or<br>error        | warning or<br>error | none         | error                | none                   |  |
| "Detect<br>overflow"           | No impact                  | No impact           | No<br>impact | error                | warning                |  |
| "Inf or NaN block output"      | No impact                  | No impact           | No<br>impact | error                | none                   |  |
| ""rt" prefix for identifiers"  | No impact                  | No impact           | No<br>impact | error                | error                  |  |
| "Detect<br>downcast"           | No impact                  | No impact           | No<br>impact | error                | error                  |  |
| "Detect<br>overflow"           | No impact                  | No impact           | No<br>impact | error                | error                  |  |
| "Detect<br>underflow"          | No impact                  | No impact           | No<br>impact | error                | none                   |  |
| "Detect precision loss"        | No impact                  | No impact           | No<br>impact | error                | error                  |  |
| "Detect loss of<br>tunability" | No impact                  | No impact           | No<br>impact | error                | none                   |  |
| "Detect read<br>before write"  | No impact                  | No impact           | No<br>impact | error                | Enable all as warnings |  |
| "Detect write after read"      | No impact                  | No impact           | No<br>impact | error                | Enable all as warning  |  |
| "Detect write after write"     | No impact                  | No impact           | No<br>impact | error                | Enable all as errors   |  |
| "Multitask data<br>store"      | No impact                  | No impact           | No<br>impact | error                | warning                |  |

# Mapping Application Requirements to the Diagnostics Pane: Data Validity Tab (Continued)

|                                                     | Settings for |              |              |                                   |                       |
|-----------------------------------------------------|--------------|--------------|--------------|-----------------------------------|-----------------------|
| Configuration Parameter                             | Debugging    | Traceability | Efficiency   | Safety<br>Precaution              | Factory Default       |
| "Duplicate data store names"                        | warning      | No impact    | none         | No impact                         | none                  |
| "Check<br>undefined<br>subsystem initial<br>output" | No impact    | No impact    | No<br>impact | On                                | On                    |
| "Check preactivation output of execution context"   | No impact    | No impact    | No<br>impact | On                                | Off                   |
| "Check runtime output of execution context"         | No impact    | No impact    | No<br>impact | On                                | Off                   |
| Model<br>Verification<br>block enabling             | No impact    | No impact    | No<br>impact | No impact (GRT) Disable all (ERT) | Use local<br>settings |

#### Mapping Application Requirements to the Diagnostics Pane: Type Conversion Tab

|                                                             | Settings for |              |              |                      |                 |
|-------------------------------------------------------------|--------------|--------------|--------------|----------------------|-----------------|
| Configuration Parameter                                     | Debugging    | Traceability | Efficiency   | Safety<br>Precaution | Factory Default |
| "Unnecessary<br>type<br>conversions"                        | No impact    | No impact    | No<br>impact | warning              | none            |
| "Vector/matrix<br>block input<br>conversion"                | No impact    | No impact    | No<br>impact | error                | none            |
| "32-bit integer to<br>single precision<br>float conversion" | No impact    | No impact    | No<br>impact | warning              | warning         |

#### Mapping Application Requirements to the Diagnostics Pane: Connectivity Tab

|                                                      | Settings for |              |              |                      |                 |
|------------------------------------------------------|--------------|--------------|--------------|----------------------|-----------------|
| Configuration Parameter                              | Debugging    | Traceability | Efficiency   | Safety<br>Precaution | Factory Default |
| "Signal label<br>mismatch"                           | No impact    | No impact    | No<br>impact | error                | none            |
| "Unconnected<br>block input<br>ports"                | No impact    | No impact    | No<br>impact | error                | warning         |
| "Unconnected<br>block output<br>ports"               | No impact    | No impact    | No<br>impact | error                | warning         |
| "Unconnected line"                                   | No impact    | No impact    | No<br>impact | error                | none            |
| "Unspecified bus<br>object at root<br>Outport block" | No impact    | No impact    | No<br>impact | error                | warning         |

# Mapping Application Requirements to the Diagnostics Pane: Connectivity Tab (Continued)

|                                               | Settings for         |              |              |                      |                    |
|-----------------------------------------------|----------------------|--------------|--------------|----------------------|--------------------|
| Configuration Parameter                       | Debugging            | Traceability | Efficiency   | Safety<br>Precaution | Factory Default    |
| "Element name mismatch"                       | No impact            | No impact    | No<br>impact | error                | warning            |
| "Mux blocks used<br>to create bus<br>signals" | No impact            | No impact    | No<br>impact | error                | error              |
| "Bus signal<br>treated as<br>vector"          | No impact            | No impact    | No<br>impact | error                | warning            |
| "Invalid<br>function-call<br>connection"      | No impact            | No impact    | No<br>impact | error                | error              |
| "Context-depended inputs"                     | n <b>t</b> No impact | No impact    | No<br>impact | Enable all           | Use local settings |

#### Mapping Application Requirements to the Diagnostics Pane: Compatibility Tab

|                                    | Settings for |              |              |                      |                 |
|------------------------------------|--------------|--------------|--------------|----------------------|-----------------|
| Configuration Parameter            | Debugging    | Traceability | Efficiency   | Safety<br>Precaution | Factory Default |
| "S-function<br>upgrades<br>needed" | No impact    | No impact    | No<br>impact | error                | none            |

## Mapping Application Requirements to the Diagnostics Pane: Model Referencing Tab

|                                                | Settings for |              |              |                      |                 |
|------------------------------------------------|--------------|--------------|--------------|----------------------|-----------------|
| Configuration Parameter                        | Debugging    | Traceability | Efficiency   | Safety<br>Precaution | Factory Default |
| "Model block<br>version<br>mismatch"           | No impact    | No impact    | No<br>impact | none                 | none            |
| "Port and parameter mismatch"                  | No impact    | No impact    | No<br>impact | error                | none            |
| "Model configuration mismatch"                 | No impact    | No impact    | No<br>impact | warning              | none            |
| "Invalid root Inport/Outport block connection" | No impact    | No impact    | No<br>impact | error                | none            |
| "Unsupported data logging"                     | No impact    | No impact    | No<br>impact | error                | warning         |

# Mapping Application Requirements to the Diagnostics Pane: Saving Tab

|                                                               | Settings for |              |              |                      |                 |
|---------------------------------------------------------------|--------------|--------------|--------------|----------------------|-----------------|
| Configuration Parameter                                       | Debugging    | Traceability | Efficiency   | Safety<br>Precaution | Factory Default |
| "Block diagram<br>contains<br>disabled library<br>links"      | No impact    | No impact    | No<br>impact | No impact            | warning         |
| "Block diagram<br>contains<br>parameterized<br>library links" | No impact    | No impact    | No<br>impact | No impact            | none            |

# Mapping Application Requirements to the Diagnostics Pane: Stateflow Tab

|                                                     | Settings for | Building Co  | de                                                                                    |                      |                 |
|-----------------------------------------------------|--------------|--------------|---------------------------------------------------------------------------------------|----------------------|-----------------|
| Configuration Parameter                             | Debugging    | Traceability | Efficiency                                                                            | Safety<br>Precaution | Factory Default |
| "Unused data<br>and events"                         | warning      | No impact    | No impact (for simulation and during development one (for production code generation) |                      | warning         |
| "Unexpected backtracking"                           | warning      | No impact    | No<br>impact                                                                          | error                | warning         |
| "Invalid input data access in chart initialization" | warning      | No impact    | No<br>impact                                                                          | error                | warning         |
| "No<br>unconditional<br>default<br>transitions"     | warning      | No impact    | No impact (for simulation and during development one (for production)                 | ,                    | warning         |

# Mapping Application Requirements to the Diagnostics Pane: Stateflow Tab (Continued)

|                                           | Settings for |              |                                                                                      |                      |                 |
|-------------------------------------------|--------------|--------------|--------------------------------------------------------------------------------------|----------------------|-----------------|
| Configuration Parameter                   | Debugging    | Traceability | Efficiency                                                                           | Safety<br>Precaution | Factory Default |
|                                           |              |              | code<br>generation                                                                   | )                    |                 |
| "Transition<br>outside natural<br>parent" | warning      | No impact    | No impact (for simulation and during developme none (for production code generation) | nt)                  | warning         |

## Mapping Application Requirements to the Hardware Implementation Pane

|                         | Settings for |              |              |                      |                                           |
|-------------------------|--------------|--------------|--------------|----------------------|-------------------------------------------|
| Configuration Parameter | Debugging    | Traceability | Efficiency   | Safety<br>Precaution | Factory Default                           |
| Device vendor           | No impact    | No impact    | No<br>impact | No impact            | Generic                                   |
| Device type             | No impact    | No impact    | No<br>impact | No impact            | Unspecified<br>(assume 32 bit<br>Generic) |

# Mapping Application Requirements to the Hardware Implementation Pane (Continued)

|                         | Settings for | · Building Co | de                 |                                                                                                    |                                                                                             |
|-------------------------|--------------|---------------|--------------------|----------------------------------------------------------------------------------------------------|---------------------------------------------------------------------------------------------|
| Configuration Parameter | Debugging    | Traceability  | Efficiency         | Safety<br>Precaution                                                                                                    | Factory Default                                                                             |
| Number of bits          | No impact    | No impact     | Target<br>specific | No<br>impact for<br>simulation<br>and during<br>development<br>Match<br>operation of<br>compiler and<br>hardware<br>for code<br>generation | char 8, short 16, int 32, long 32, long 10ng 64, float 32, double 64, native 32, pointer 32 |
| Largest atomic size     | No impact    | No impact     | Target<br>specific | No<br>impact for<br>simulation<br>and during<br>development<br>Match<br>operation of<br>compiler and<br>hardware<br>for code<br>generation | integer Char,<br>floating-point None                                                        |
| Byte ordering           | No impact    | No impact     | No<br>impact       | No impact                                                                                                    | Unspecified                                                                                 |

#### Mapping Application Requirements to the Hardware Implementation Pane (Continued)

|                                                           | Settings for                                                                                                    |                                                                                              |                                                                                    |                                                                                                    |                 |
|-----------------------------------------------------------|----------------------------------------------------------------------------------------------------|----------------------------------------------------------------------------------------------|------------------------------------------------------------------------------------|----------------------------------------------------------------------------------------------------|-----------------|
| Configuration Parameter                                   | Debugging                                                                                                    | Traceability                                                                                 | Efficiency                                                                         | Safety<br>Precaution                                                                                                    | Factory Default |
| Signed integer<br>division rounds<br>to                   | No<br>impact for<br>simulation<br>and during<br>development<br>Undefined<br>for<br>production<br>code<br>generation | No impact for simulation and during development Zero or Floor for production code generation | No impact for simulation and during developme: Zero for production code generation | development Floor for production code generation                                                                         | Undefined       |
| Shift right on a<br>signed integer as<br>arithmetic shift | No impact                                                                                                    | No impact                                                                                    | On                                                                                 | No impact                                                                                                    | On              |
| Enable long long                                          | No impact                                                                                                    | No impact                                                                                    | Target<br>specific                                                                 | No impact for simulation and during development  Match operation of compiler and hardware for production code generation | Off             |
| Test hardware is the same as production hardware          | No impact                                                                                                    | No impact                                                                                    | No<br>impact                                                                       | No impact                                                                                                    | On              |

# Mapping Application Requirements to the Model Referencing Pane

|                                                            | Settings for |              |              |                                                                                                    |                              |
|------------------------------------------------------------|--------------|--------------|--------------|----------------------------------------------------------------------------------------------------|------------------------------|
| Configuration Parameter                                    | Debugging    | Traceability | Efficiency   | Safety<br>Precaution                                                                                       | Factory Default              |
| "Rebuild"                                                  | No impact    | No impact    | No<br>impact | If any<br>changes<br>detected or<br>Never                                                                  | If any changes<br>detected   |
|                                                            |              |              |              | If you use the Never setting, then set the Never rebuild diagnostic parameter to Error if rebuild required |                              |
| "Never rebuild<br>diagnostic"                              | No impact    | No impact    | No<br>impact | error if<br>rebuild<br>required                                                                            | error if rebuild<br>required |
| "Enable parallel<br>model reference<br>builds"             | No impact    | No impact    | No<br>impact | No impact                                                                                                  | Off                          |
| "MATLAB<br>worker<br>initialization for<br>builds"         | No impact    | No impact    | No<br>impact | No impact                                                                                                  | None                         |
| "Total number<br>of instances<br>allowed per top<br>model" | No impact    | No impact    | No<br>impact | No impact                                                                                                  | Multiple                     |

# Mapping Application Requirements to the Model Referencing Pane (Continued)

|                                                                   | Settings for |              |              |                      |                               |
|-------------------------------------------------------------------|--------------|--------------|--------------|----------------------|-------------------------------|
| Configuration Parameter                                           | Debugging    | Traceability | Efficiency   | Safety<br>Precaution | Factory Default               |
| "Pass fixed-size scalar root inputs by value for code generation" | No impact    | No impact    | No<br>impact | Off                  | Off                           |
| "Minimize<br>algebraic loop<br>occurrences"                       | No impact    | No impact    | No<br>impact | Off                  | Off                           |
| "Propagate sizes<br>of variable-size<br>signals"                  | No impact    | No impact    | No<br>impact | Off                  | Infer from<br>blocks in model |
| "Model dependencies"                                              | No impact    | No impact    | No<br>impact | No impact            | 1.1                           |

# Mapping Application Requirements to the Simulation Target Pane: General Tab

|                                                    | Settings for | Settings for Building Code |            |                      |                 |  |
|----------------------------------------------------|--------------|----------------------------|------------|----------------------|-----------------|--|
| Configuration Parameter                            | Debugging    | Traceability               | Efficiency | Safety<br>Precaution | Factory Default |  |
| "Enable<br>debugging/animat                        | On<br>ion"   | No impact                  | Off        | On                   | On              |  |
| "Enable overflow<br>detection (with<br>debugging)" | On           | No impact                  | Off        | On                   | On              |  |
| "Ensure memory integrity"                          | On           | On                         | Off        | On                   | On              |  |

# Mapping Application Requirements to the Simulation Target Pane: General Tab (Continued)

|                                       | Settings for |              |              |                      |                   |
|---------------------------------------|--------------|--------------|--------------|----------------------|-------------------|
| Configuration Parameter               | Debugging    | Traceability | Efficiency   | Safety<br>Precaution | Factory Default   |
| "Echo expressions without semicolons" | On           | No impact    | Off          | No impact            | On                |
| "Ensure responsiveness"               | On           | On           | Off          | On                   | On                |
| "Simulation<br>target build<br>mode"  | No impact    | No impact    | No<br>impact | No impact            | Incremental build |

#### Mapping Application Requirements to the Simulation Target Pane: Symbols Tab

|                         | Settings for |                 |              |           |    |
|-------------------------|--------------|-----------------|--------------|-----------|----|
| Configuration Parameter | Debugging    | Factory Default |              |           |    |
| "Reserved names"        | No impact    | No impact       | No<br>impact | No impact | {} |

#### Mapping Application Requirements to the Simulation Target Pane: Custom Code Tab

|                             | Settings for |              |              |                      |                 |
|-----------------------------|--------------|--------------|--------------|----------------------|-----------------|
| Configuration Parameter     | Debugging    | Traceability | Efficiency   | Safety<br>Precaution | Factory Default |
| "Parse custom code symbols" | On           | No impact    | No<br>impact | On                   | On              |
| "Source file"               | No impact    | No impact    | No<br>impact | No impact            | 1.1             |

#### Mapping Application Requirements to the Simulation Target Pane: Custom Code Tab (Continued)

|                          | Settings for |              |              |                      |                 |
|--------------------------|--------------|--------------|--------------|----------------------|-----------------|
| Configuration Parameter  | Debugging    | Traceability | Efficiency   | Safety<br>Precaution | Factory Default |
| "Header file"            | No impact    | No impact    | No<br>impact | No impact            | 1.1             |
| "Initialize<br>function" | No impact    | No impact    | No<br>impact | No impact            | 1.1             |
| "Terminate function"     | No impact    | No impact    | No<br>impact | No impact            | 1.1             |
| "Include<br>directories" | No impact    | No impact    | No<br>impact | No impact            | 1.1             |
| "Source files"           | No impact    | No impact    | No<br>impact | No impact            | 1.1             |
| "Libraries"              | No impact    | No impact    | No<br>impact | No impact            | 1.1             |

## Mapping Application Requirements to the Code Generation Pane: General Tab

|                         | Settings for |              |            |                                 |                    |
|-------------------------|--------------|--------------|------------|---------------------------------|--------------------|
| Configuration Parameter | Debugging    | Traceability | Efficiency | Safety<br>Precaution            | Factory<br>Default |
| System target file      | No impact    | No impact    | No impact  | No impact (GRT) ERT based (ERT) | grt.tlc            |
| Language                | No impact    | No impact    | No impact  | No impact                       | С                  |

# Mapping Application Requirements to the Code Generation Pane: General Tab (Continued)

|                                                               | Settings for                                                           | Building Code                                                          |                                                                                |                                                                        |                                   |
|---------------------------------------------------------------|------------------------------------------------------------------------|------------------------------------------------------------------------|--------------------------------------------------------------------------------|------------------------------------------------------------------------|-----------------------------------|
| Configuration Parameter                                       | Debugging                                                              | Traceability                                                           | Efficiency                                                                     | Safety<br>Precaution                                                   | Factory<br>Default                |
| Compiler<br>optimization<br>level                             | Optimization off (faster builds)                                       | SOptimization<br>off<br>(faster<br>builds)                             | sOptimization<br>on (faster<br>runs)<br>(execution)<br>No impact<br>(ROM, RAM) | SNo impact                                                             | Optimizations off (faster builds) |
| Custom<br>compiler<br>optimization<br>flags                   | Optimization off (faster builds)                                       | sOptimizatior<br>off<br>(faster<br>builds)                             | sOptimizatior<br>on (faster<br>runs)                                           | SNo impact                                                             | Optimizations off (faster builds) |
| Generate<br>makefile                                          | No impact                                                              | No impact                                                              | No impact                                                                      | No impact                                                              | On                                |
| Make command                                                  | No impact                                                              | No impact                                                              | No impact                                                                      | make_rtw                                                               | make_rtw                          |
| Template<br>makefile                                          | No impact                                                              | No impact                                                              | No impact                                                                      | No impact                                                              | grt_default_tm                    |
| "Select<br>objective" on<br>page 4-32                         | Debugging                                                              | Not<br>applicable<br>for<br>GRT-based<br>targets                       | Execution efficiency                                                           | Not<br>applicable<br>for<br>GRT-based<br>targets                       | Unspecified                       |
| "Check<br>model before<br>generating<br>code" on page<br>4-40 | On<br>(proceed<br>with<br>warnings)<br>or On<br>(stop for<br>warnings) | On<br>(proceed<br>with<br>warnings)<br>or On<br>(stop for<br>warnings) | On<br>(proceed<br>with<br>warnings)<br>or On<br>(stop for<br>warnings)         | On<br>(proceed<br>with<br>warnings)<br>or On<br>(stop for<br>warnings) | Off                               |
| Generate code only                                            | Off                                                                    | No impact                                                              | No impact                                                                      | No impact                                                              | Off                               |

#### Mapping Application Requirements to the Code Generation Pane: Report Tab

| Configuration                                         | Settings for | Factory Default |              |                       |     |
|-------------------------------------------------------|--------------|-----------------|--------------|-----------------------|-----|
| Parameter                                             | Debugging    | Traceability    | Efficiency   | Safety<br>Precautions |     |
| "Create code<br>generation<br>report" on page<br>4-52 | On           | On              | No<br>impact | On                    | Off |
| "Open report<br>automatically"<br>on page 4-55        | On           | On              | No<br>impact | No impact             | Off |

#### Mapping Application Requirements to the Code Generation Pane: Comments Tab

|                                                             | Settings for | Settings for Building Code |              |                      |                 |  |
|-------------------------------------------------------------|--------------|----------------------------|--------------|----------------------|-----------------|--|
| Configuration Parameter                                     | Debugging    | Traceability               | Efficiency   | Safety<br>Precaution | Factory Default |  |
| Include comments                                            | On           | On                         | No<br>impact | On                   | On              |  |
| Simulink block /<br>Stateflow object<br>comments            | On           | On                         | No<br>impact | On                   | On              |  |
| Show eliminated blocks                                      | On           | On                         | No<br>impact | On                   | Off             |  |
| Verbose<br>comments for<br>Simulink Global<br>storage class | On           | On                         | No<br>impact | On                   | Off             |  |
| Operator<br>Annotations                                     | No impact    | On                         | No<br>impact | On                   | Off             |  |

#### Mapping Application Requirements to the Code Generation Pane: Symbols Tab

|                                                           | Settings for | Settings for Building Code |              |                      |                 |  |
|-----------------------------------------------------------|--------------|----------------------------|--------------|----------------------|-----------------|--|
| Configuration Parameter                                   | Debugging    | Traceability               | Efficiency   | Safety<br>Precaution | Factory Default |  |
| Maximum identifier length                                 | Valid value  | >30                        | No<br>impact | >30                  | 31              |  |
| Use the same<br>reserved names<br>as Simulation<br>Target | No impact    | No impact                  | No<br>impact | No impact            | Off             |  |
| Reserved names                                            | No impact    | No impact                  | No<br>impact | No impact            | {}              |  |

## Mapping Application Requirements to the Code Generation Pane: Custom Code Tab

|                                                                    | Settings for |              |              |                      |                 |
|--------------------------------------------------------------------|--------------|--------------|--------------|----------------------|-----------------|
| Configuration Parameter                                            | Debugging    | Traceability | Efficiency   | Safety<br>Precaution | Factory Default |
| Use the same<br>custom code<br>settings as<br>Simulation<br>Target | No impact    | No impact    | No<br>impact | No impact            | Off             |
| Source file                                                        | No impact    | No impact    | No<br>impact | No impact            | 1.1             |
| Header file                                                        | No impact    | No impact    | No<br>impact | No impact            | 1.1             |
| Initialize<br>function                                             | No impact    | No impact    | No<br>impact | No impact            | 1.1             |
| Terminate function                                                 | No impact    | No impact    | No<br>impact | No impact            | 1.1             |
| Include<br>directories                                             | No impact    | No impact    | No<br>impact | No impact            | 1.1             |

#### Mapping Application Requirements to the Code Generation Pane: Custom Code Tab (Continued)

|                         | Settings for |              |              |                      |                 |
|-------------------------|--------------|--------------|--------------|----------------------|-----------------|
| Configuration Parameter | Debugging    | Traceability | Efficiency   | Safety<br>Precaution | Factory Default |
| Source files            | No impact    | No impact    | No<br>impact | No impact            | 1.1             |
| Libraries               | No impact    | No impact    | No<br>impact | No impact            | 1.1             |

#### Mapping Application Requirements to the Code Generation Pane: Debug Tab

|                                               | Settings for | · Building Co | de           |                      |                 |
|-----------------------------------------------|--------------|---------------|--------------|----------------------|-----------------|
| Configuration Parameter                       | Debugging    | Traceability  | Efficiency   | Safety<br>Precaution | Factory Default |
| Verbose build                                 | On           | No impact     | No<br>impact | On                   | On              |
| Retain .rtw file                              | On           | No impact     | No<br>impact | No impact            | Off             |
| "Profile TLC" on<br>page 4-172                | On           | No impact     | No<br>impact | No impact            | Off             |
| Start TLC<br>debugger when<br>generating code | On           | No impact     | No<br>impact | No impact            | Off             |
| Start TLC<br>coverage when<br>generating code | On           | No impact     | No<br>impact | No impact            | Off             |
| Enable TLC assertion                          | On           | No impact     | No<br>impact | On                   | Off             |

# Mapping Application Requirements to the Code Generation Pane: Interface Tab

|                                            | Settings for                                      | Building Co                                       | de                                                                 |                      |                                                                                   |
|--------------------------------------------|---------------------------------------------------|---------------------------------------------------|--------------------------------------------------------------------|----------------------|-----------------------------------------------------------------------------------|
| Configuration Parameter                    | Debugging                                         | Traceability                                      | Efficiency                                                         | Safety<br>Precaution | Factory Default                                                                   |
| Standard math library                      | No impact                                         | No impact                                         | Valid<br>library                                                   | No impact            | C89/C90 (ANSI)                                                                    |
| Code<br>replacement<br>library             | No impact                                         | No impact                                         | Valid<br>library                                                   | No impact            | None                                                                              |
| Shared code placement                      | Shared<br>location<br>(GRT)<br>No impact<br>(ERT) | Shared<br>location<br>(GRT)<br>No impact<br>(ERT) | No<br>impact<br>(execution,<br>RAM)<br>Shared<br>location<br>(ROM) | No impact            | Auto                                                                              |
| Support<br>non-finite<br>numbers           | No impact                                         | No impact                                         | Off<br>(Execution<br>ROM)<br>No<br>impact<br>(RAM)                 | Off                  | On                                                                                |
| Code interface packaging                   | No impact                                         | No impact                                         | Reusable<br>function<br>or C++<br>class                            | No impact            | Nonreusable function if Language is set to C; C++ class if Language is set to C++ |
| Multi-instance<br>code error<br>diagnostic | Warning or<br>Error                               | No impact                                         | None                                                               | No impact            | Error                                                                             |

#### Mapping Application Requirements to the Code Generation Pane: Interface Tab (Continued)

|                                       | Settings for |              |                                                      |                      |                                                               |
|---------------------------------------|--------------|--------------|------------------------------------------------------|----------------------|---------------------------------------------------------------|
| Configuration Parameter               | Debugging    | Traceability | Efficiency                                           | Safety<br>Precaution | Factory Default                                               |
| Classic call interface                | No impact    | Off          | Off<br>(execution,<br>ROM),<br>No<br>impact<br>(RAM) | Off                  | Off (except On<br>for GRT models<br>created before<br>R2012a) |
| MAT-file logging                      | On           | No impact    | Off                                                  | Off                  | On (GRT)                                                      |
|                                       |              |              |                                                      |                      | Off (ERT)                                                     |
| MAT-file variable name modifier       | No impact    | No impact    | No<br>impact                                         | No impact            | rt_                                                           |
| Interface                             | No impact    | No impact    | No<br>impact                                         | No impact<br>(GRT)   | None                                                          |
|                                       |              |              |                                                      | None (ERT)           |                                                               |
| Generate C API for: signals           | No impact    | No impact    | No<br>impact                                         | No impact            | On                                                            |
| Generate C API for: parameters        | No impact    | No impact    | No<br>impact                                         | No impact            | On                                                            |
| Generate C API for: states            | No impact    | No impact    | No<br>impact                                         | No impact            | Off                                                           |
| Generate C API<br>for: root-level I/O | No impact    | No impact    | No<br>impact                                         | No impact            | Off                                                           |
| Transport layer                       | No impact    | No impact    | No<br>impact                                         | No impact            | tcpip                                                         |
| MEX-file arguments                    | No impact    | No impact    | No<br>impact                                         | No impact            | 11                                                            |

# Mapping Application Requirements to the Code Generation Pane: Interface Tab (Continued)

|                                                 | Settings for |              |              |                      |                 |
|-------------------------------------------------|--------------|--------------|--------------|----------------------|-----------------|
| Configuration Parameter                         | Debugging    | Traceability | Efficiency   | Safety<br>Precaution | Factory Default |
| Static memory allocation                        | No impact    | No impact    | No<br>impact | No impact            | Off             |
| "Static memory<br>buffer size" on<br>page 4-307 | No impact    | No impact    | No<br>impact | No impact            | 1000000         |

# **Parameter Command-Line Information Summary**

The following table lists Simulink Coder parameters that you can use to tune model and target configurations. The table provides brief descriptions, valid values (bold type highlights defaults), and a mapping to Configuration Parameter dialog box equivalents.

Use the get\_param and set\_param commands to retrieve and set the values of the parameters on the MATLAB command line or programmatically in scripts.

The Configuration Wizard in the Embedded Coder product provides buttons and scripts for customizing code generation. For information on using Configuration Wizard features, see "Use Configuration Wizard Blocks" in the Embedded Coder documentation.

For general information about Simulink parameters, see "Configuration Parameters Dialog Box Overview". For information on using get\_param and set\_param to tune the parameters for various model configurations, see "Tune Parameters".

For parameters that are specific to the ERT target, or targets based on the ERT target, see "Parameter Command-Line Information Summary" in the Embedded Coder documentation.

**Note** Parameters that are specific to Stateflow or Fixed-Point Designer<sup>TM</sup> products are marked with (Stateflow) and (Fixed-Point Designer), respectively.

The default setting for a parameter might vary for different targets.

# Command-Line Information: Optimization Pane: General Tab

| Parameter and Values                                            | Configuration Parameters Dialog Box Equivalent                                                              | Description                                                                                                    |
|-----------------------------------------------------------------|----------------------------------------------------------------------------------------------------|----------------------------------------------------------------------------------------------------|
| BooleanDataType off, <b>on</b>                                  | Optimization > Implement logic signals as Boolean data (vs. double)                                         | Control the output data type of blocks that generate logic signals.                                                                                                    |
| EfficientFloat2IntCast off, on                                  | Optimization > Remove code from floating-point to integer conversions that wrap out-of-range values         | Remove wrapping code that handles out-of-range floating-point to integer conversion results.                                                                                                    |
| EfficientMapNaN2IntZero off, <b>on</b>                          | Optimization > Remove code from floating-point to integer conversions with saturation that maps NaN to zero | Remove code that handles floating-point to integer conversion results for NaN values.                                                                                                    |
| InitFltsAndDblsToZero  off, on                                  | Optimization > Use<br>memset to initialize<br>floats and doubles to<br>0.0                                  | Optimize initialization of storage for float and double values. Set this option if the representation of floating-point zero used by your compiler and target CPU is identical to the integer bit pattern 0. |
| LifeSpan<br>string                                              | Optimization > Application lifespan (days)                                                                  | Optimize the size of counters used to compute absolute and elapsed time, using the specified application life span value.                                                                                    |
| NoFixptDivByZeroProtection<br>(Fixed-Point Designer)<br>off, on | Optimization > Remove code that protects against division arithmetic exceptions                             | Suppress generation of code that guards against division by zero for fixed-point data.                                                                                                    |

#### Command-Line Information: Optimization Pane: General Tab (Continued)

| Parameter and Values                                     | Configuration Parameters Dialog Box Equivalent                                            | Description                                                                                                |
|----------------------------------------------------------|-------------------------------------------------------------------------------------------|----------------------------------------------------------------------------------------------------|
| UseFloatMulNetSlope<br>(Fixed-Point Designer)<br>off, on | Optimization > Use floating-point multiplication to handle net slope corrections          | Use floating-point multiplication to perform net slope correction for floating-point to fixed-point casts. |
| UseIntDivNetSlope<br>(Fixed-Point Designer)<br>off, on   | Optimization > Use integer division to handle net slopes that are reciprocals of integers | Perform net slope correction using integer division when simplicity and accuracy conditions are met.       |

#### Command-Line Information: Optimization Pane: Signals and Parameters Tab

| Parameter and Values           | Configuration Parameters Dialog Box Equivalent                           | Description                                                                                                    |
|--------------------------------|--------------------------------------------------------------------------|----------------------------------------------------------------------------------------------------|
| BufferReuse<br>off, <b>on</b>  | Optimization > Signals and Parameters > Reuse local block outputs        | Reuse local (function) variables for<br>block outputs wherever possible.<br>Selecting this option trades code<br>traceability for code efficiency. |
| EnableMemcpy<br>off, <b>on</b> | Optimization > Signals and Parameters > Use memcpy for vector assignment | Optimize code generated for vector assignment by replacing for loops with memcpy function calls.                                                   |

# Command-Line Information: Optimization Pane: Signals and Parameters Tab (Continued)

| Parameter and Values                  | Configuration Parameters Dialog Box Equivalent                                                                 | Description                                                                                                    |
|---------------------------------------|----------------------------------------------------------------------------------------------------|----------------------------------------------------------------------------------------------------|
| EnhancedBackFolding <b>off</b> , on   | Optimization > Signals and Parameters > Minimize data copies between local and global variables                | Reuse existing global variables to store temporary results.                                                                                    |
| ExpressionFolding off, <b>on</b>      | Optimization > Signals and Parameters > Eliminate superfluous local variables (Expression folding) > Interface | Collapse block computations into single expressions wherever possible. This improves code readability and efficiency.                          |
| InlineInvariantSignals off, <b>on</b> | Optimization > Signals and Parameters > Inline invariant signals                                               | Precompute and inline the values of invariant signals in the generated code.                                                                   |
| LocalBlockOutputs<br>off, <b>on</b>   | Optimization > Signals and Parameters > Enable local block outputs                                             | Declare block outputs in local (function) scope wherever possible to reduce global RAM usage.                                                  |
| MemcpyThreshold<br>int - <b>64</b>    | Optimization > Signals and Parameters > Memcpy threshold (bytes)                                               | Specify the minimum array size in bytes for which memcpy function calls should replace for loops in the generated code for vector assignments. |

#### Command-Line Information: Optimization Pane: Signals and Parameters Tab (Continued)

| Parameter and Values                                                | Configuration Parameters Dialog Box Equivalent                     | Description                                                               |
|---------------------------------------------------------------------|--------------------------------------------------------------------|---------------------------------------------------------------------------|
| RollThreshold<br>int - <b>5</b>                                     | Optimization > Signals and Parameters > Loop unrolling threshold   | Specify the minimum signal width for which a for loop is to be generated. |
| MaxStackSize <specify a="" value="">, Inherit from target</specify> | Optimization > Signals and Parameters > Maximum stack size (bytes) | Specify the maximum stack size in bytes for your model.                   |

## Command-Line Information: Optimization Pane: Stateflow Tab

| Parameter and Values             | Configuration Parameters Dialog Box Equivalent                         | Description                                   |
|----------------------------------|------------------------------------------------------------------------|-----------------------------------------------|
| DataBitsets (Stateflow) off, on  | Optimization > Stateflow > Use bitsets for storing Boolean data        | Use bit sets for storing Boolean data.        |
| StateBitsets (Stateflow) off, on | Optimization > Stateflow > Use bitsets for storing state configuration | Use bit sets for storing state configuration. |

# Command-Line Information: Code Generation Pane: General Tab

| Parameter and Values                                                                                                    | Configuration Parameters Dialog Box Equivalent       | Description                                                                                         |
|----------------------------------------------------------------------------------------------------|------------------------------------------------------|----------------------------------------------------------------------------------------------------|
| CheckMdlBeforeBuild string - <b>off</b> , warning, error                                                                 | Code Generation > Check model before generating code | Specify whether to run Code<br>Generation Advisor checks before<br>generating code.                 |
| GenCodeOnly string - <b>off</b> , on                                                                                     | Code Generation > Generate code only                 | Generate source code, but do not execute the makefile to build an executable.                       |
| GenerateMakefile string - off, on                                                                                        | Code Generation > Generate makefile                  | Specify whether to generate a makefile during the build process for a model.                        |
| MakeCommand string - make_rtw                                                                                            | Code Generation > Make command                       | Specify the make command and optional arguments to be used to generate an executable for the model. |
| ObjectivePriorities (GRT) string - {''}, {'Debugging'}, {'Execution efficiency'}                                         | Code Generation > Select objective                   | Specify the code generation objectives to use with the Code Generation Advisor.                     |
| ObjectivePriorities (ERT)<br>string - {''}, {'Efficiency'},<br>{'Traceability'}, {'Safety<br>precaution'}, {'Debugging'} | Code Generation > Set Objectives                     | Specify and prioritize the code generation objectives to use with the Code Generation Advisor.      |

| Parameter and Values                                                                        | Configuration Parameters Dialog Box Equivalent       | Description                                                                                                    |
|---------------------------------------------------------------------------------------------|------------------------------------------------------|----------------------------------------------------------------------------------------------------|
| RTWCompilerOptimization string - <b>Off</b> , On, Custom                                    | Code Generation > Compiler optimization level        | Use this parameter to trade off compilation time against run time for your model code without having to supply compiler-specific flags to other levels of the Simulink Coder build process.  Off - Turn compiler optimizations off for faster builds On - Turn compiler optimizations on for faster code execution Custom - Specify custom compiler optimization flags via the RTWCustomCompilerOptimizations parameter |
| RTWCustomCompiler Optimizations string - '', unquoted string of compiler optimization flags | Code Generation > Custom compiler optimization flags | If you specified Custom to the RTWCompilerOptimization parameter, use this parameter to specify custom compiler optimization flags, for example, -02.                                                                                                    |
| SaveLog<br>off, on                                                                          | Code Generation > Save build log                     | Save build log.                                                                                                    |
| SystemTargetFile string - grt.tlc                                                           | Code Generation > System target file                 | Specify a system target file.                                                                                                    |
| TargetLang<br>string - <b>C</b> , C++                                                       | Code Generation > Language                           | Specify whether to generate C or C++ code.                                                                                                    |
| TemplateMakefile string - grt_default_tmf                                                   | Code Generation > Template makefile                  | Specify the current template makefile for building a Simulink Coder target.                                                                                                    |

## Command-Line Information: Code Generation Pane: Report Tab

| Parameter and Values                       | Configuration Parameters Dialog Box Equivalent           | Description                                              |
|--------------------------------------------|----------------------------------------------------------|----------------------------------------------------------|
| GenerateReport<br>string - <b>off</b> , on | Code Generation > Report > Create code generation report | Document the generated C or C++ code in an HTML report.  |
| LaunchReport<br>string - <b>off</b> , on   | Code Generation > Report > Launch report automatically   | Display the HTML report after code generation completes. |

## Command-Line Information: Code Generation Pane: Comments Tab

| Parameter and Values                             | Configuration Parameters Dialog Box Equivalent                                 | Description                                                                                                    |
|--------------------------------------------------|--------------------------------------------------------------------------------|----------------------------------------------------------------------------------------------------|
| ForceParamTrailComments string - <b>off</b> , on | Code Generation > Comments > Verbose comments for SimulinkGlobal storage class | Specify that comments be included in the generated file. To reduce file size, the model parameters data structure is not commented when there are more than 1000 parameters. |
| GenerateComments string - off, on                | Code Generation > Comments > Include comments                                  | Include comments in generated code.                                                                                                    |
| OperatorAnnotations string - <b>off</b> , on     | Code Generation > Comments > Operator annotations                              | Specify whether to include operator annotations in the generated code as comments.                                                                                           |

| Parameter and Values                             | Configuration Parameters Dialog Box Equivalent                          | Description                                                                                           |
|--------------------------------------------------|-------------------------------------------------------------------------|----------------------------------------------------------------------------------------------------|
| ShowEliminatedStatement string - <b>off</b> , on | Code Generation > Comments > Show eliminated blocks                     | Show statements for eliminated blocks as comments in the generated code.                              |
| SimulinkBlockComments string - off, <b>on</b>    | Code Generation > Comments > Simulink block / Stateflow object comments | Insert Simulink block and Stateflow object names as comments above the generated code for each block. |

## Command-Line Information: Code Generation Pane: Symbols Tab

| Parameter and Values                            | Configuration Parameters Dialog Box Equivalent                               | Description                                                                                                    |
|-------------------------------------------------|------------------------------------------------------------------------------|----------------------------------------------------------------------------------------------------|
| MaxIdLength<br>int - <b>31</b>                  | Code Generation > Symbols > Maximum identifier length                        | Specify the maximum number of characters that can be used in generated function, type definition, and variable names.                                                        |
| ReservedNameArray string array - {}             | Code Generation > Symbols > Reserved names                                   | Enter the names of variables or<br>functions in the generated code that<br>match the names of variables or<br>functions specified in custom code<br>to avoid name conflicts. |
| UseSimReservedNames<br>string - <b>off</b> , on | Code Generation > Symbols > Use the same reserved names as Simulation Target | Specify whether to use the same reserved names as those specified in the Simulation Target > Symbols pane.                                                                   |

# Command-Line Information: Code Generation Pane: Custom Code Tab

| Parameter and Values            | Configuration Parameters Dialog Box Equivalent                | Description                                                                                                    |
|---------------------------------|---------------------------------------------------------------|----------------------------------------------------------------------------------------------------|
| CustomHeaderCode<br>string - '' | Code Generation > Custom Code > Header file                   | Specify code to appear near the top of the generated model header file.                                                                                                    |
| CustomInclude string - ''       | Code Generation > Custom Code > Include directories           | Specify a space-separated list of include folders to add to the include path when compiling the generated code.                                                                               |
|                                 |                                                               | Note If your list includes Windows path strings that contain spaces, each instance must be enclosed in double quotes within the argument string, for example,  'C:\Project "C:\Custom Files"' |
| CustomInitializer string - ''   | Code Generation > Custom Code                                 | Specify code to appear in the generated model initialize function.                                                                                                    |
| CustomLibrary string - ''       | Code Generation > Custom Code > Initialize function Libraries | Specify a space-separated list of static library files to link with the generated code.                                                                                                    |
| CustomSource<br>string - ''     | Code Generation > Custom Code > Source files                  | Specify a space-separated list of source files to compile and link with the generated code.                                                                                                   |
| CustomSourceCode<br>string - '' | Code Generation > Custom Code > Source file                   | Specify code to appear near the top of the generated model source file.                                                                                                    |

## Command-Line Information: Code Generation Pane: Custom Code Tab (Continued)

| Parameter and Values                            | Configuration Parameters Dialog Box Equivalent                                         | Description                                                                                                |
|-------------------------------------------------|----------------------------------------------------------------------------------------|----------------------------------------------------------------------------------------------------|
| CustomTerminator string - ''                    | Code Generation > Custom Code > Terminate function                                     | Specify code to appear in the generated model terminate function.                                          |
| RTWUseSimCustomCode<br>string - <b>off</b> , on | Code Generation > Custom Code > Use the same custom code settings as Simulation Target | Specify whether to use the same custom code settings as those in the Simulation Target > Custom Code pane. |

## Command-Line Information: Code Generation Pane: Debug Tab

| Parameter and Values                   | Configuration Parameters Dialog Box Equivalent | Description                                                                                      |
|----------------------------------------|------------------------------------------------|--------------------------------------------------------------------------------------------------|
| ProfileTLC<br>string - <b>off</b> , on | Code Generation > Debug > Profile TLC          | Profile the execution time of each TLC file used to generate code for this model in HTML format. |
| RTWVerbose<br>string - off, <b>on</b>  | Code Generation > Debug > Verbose build        | Display messages indicating code generation stages and compiler output.                          |
| RetainRTWFile string - <b>off</b> , on | Code Generation > Debug > Retain .rtw file     | Retain the model.rtw file in the current build folder.                                           |
| TLCAssert string - <b>off</b> , on     | Code Generation > Debug > Enable TLC assertion | Produce a TLC stack trace when the argument to the assert directives evaluates to false.         |

| Parameter and Values                 | Configuration Parameters Dialog Box Equivalent                    | Description                                                                                                    |
|--------------------------------------|-------------------------------------------------------------------|----------------------------------------------------------------------------------------------------|
| TLCCoverage string - <b>off</b> , on | Code Generation > Debug > Start TLC coverage when generating code | Generate .log files containing the number of times each line of TLC code is executed during code generation.                                                                   |
| TLCDebug<br>string - <b>off</b> , on | Code Generation > Debug > Start TLC debugger when generating code | Start the TLC debugger during code generation at the beginning of the TLC program. TLC breakpoint statements automatically invoke the TLC debugger regardless of this setting. |

## Command-Line Information: Code Generation Pane: Interface Tab

| Parameter and Values                                                                                                    | Configuration Parameters Dialog Box Equivalent         | Description                                                                                                    |
|----------------------------------------------------------------------------------------------------|--------------------------------------------------------|----------------------------------------------------------------------------------------------------|
| CodeInterfacePackaging<br>string - C++ class,<br>Nonreusable function,<br>Resuable function<br>(Default is Nonreusable<br>function if TargetLang is set to<br>C, or C++ class if TargetLang<br>is set to C++) | Code Generation > Interface > Code interface packaging | Specify the packaging for the generated C or C++ code interface.                                                                                                    |
| CodeReplacementLibrary<br>string - None, GNU C99<br>extensions, Intel IPP,<br>Intel IPP/SSE with GNU99<br>extensions                                                                                          | Code Generation > Interface > Code replacement library | Specify an application-specific math library for your model. Verify that your compiler supports the library you want to use; otherwise compile-time errors can occur.  None |

| Parameter and Values                                                                                                    | Configuration Parameters Dialog Box Equivalent                               | Description                                                                                                    |
|----------------------------------------------------------------------------------------------------|------------------------------------------------------------------------------|----------------------------------------------------------------------------------------------------|
| (For ERT-based models, additional values may be available; see the <b>Code</b> replacement library drop-down list in the Configuration Parameters dialog box.) |                                                                              | GNU C99 extensions - GNU gcc<br>math library, which provides C99<br>extensions as defined by compiler<br>option -std=gnu99<br>Intel IPP - Intel Performance<br>Primitives (IPP) library<br>Intel IPP/SSE with GNU99<br>extensions - GNU libraries for<br>Intel Performance Primitives (IPP)<br>and Streaming SIMD Extensions<br>(SSE), with GNU C99 extensions |
| ExtMode off, on                                                                                                    | Code Generation > Interface > Interface                                      | Specify the data interface to be generated with the code.                                                                                                    |
| ExtModeMexArgs string('')                                                                                                    | Code Generation > Interface > Interface > External mode > MEX-file arguments | Specify arguments that are passed to an external mode interface MEX-file for communicating with executing targets.                                                                                                    |
| ExtModeStaticAlloc off, on                                                                                                    | Code Generation > Interface > Static memory allocation                       | Use a static memory buffer for external mode instead of allocating dynamic memory (calls to malloc).                                                                                                    |
| ExtModeStaticAllocSize integer (1000000)                                                                                                    | Code Generation > Interface > Static memory buffer size                      | Specify the size in bytes of the external mode static memory buffer.                                                                                                    |

| Parameter and Values                                                                           | Configuration Parameters Dialog Box Equivalent                            | Description                                                                                                    |
|------------------------------------------------------------------------------------------------|---------------------------------------------------------------------------|----------------------------------------------------------------------------------------------------|
| ExtModeTransport int - <b>0</b> for TCP/IP, 1 for serial                                       | Code Generation > Interface > Interface > External mode > Transport layer | Specify transport protocols for external mode communications.                                                                                   |
| GenerateASAP2 off, on                                                                          | Code Generation > Interface > Interface                                   | Specify the data interface to be generated with the code.                                                                                       |
| GRTInterface<br>string - <b>off</b> (except on for GRT<br>models created before R2012a),<br>on | Code Generation > Interface > Classic call interface                      | Include a code interface (wrapper) that is compatible with the pre-R2012a GRT target.                                                           |
| LogVarNameModifier string - <b>none</b> , rt_, _rt                                             | Code Generation > Interface > MAT-file variable name modifier             | Augment the MAT-file variable name.                                                                                                    |
| MatFileLogging<br>string - off, on<br>(Default is on for GRT targets,<br>off for ERT targets)  | Code Generation > Interface > MAT-file logging                            | Generate code that logs data to a MAT-file.                                                                                                    |
| MultiInstanceErrorCode<br>string - None, Warning, <b>Error</b>                                 | Code<br>Generation > Interface<br>Multi-instance code<br>error diagnostic | Specify the error diagnostic behavior for cases when data defined in the model violates the requirements for generation of multi-instance code. |
| RTWCAPIParams<br>string - <b>off</b> , on                                                      | Code Generation > Interface > Generate C API for: parameters              | Generate C API parameter tuning structures.                                                                                                    |

| Parameter and Values                                                     | Configuration Parameters Dialog Box Equivalent                   | Description                                                                                                    |
|--------------------------------------------------------------------------|------------------------------------------------------------------|----------------------------------------------------------------------------------------------------|
| RTWCAPIRootIo<br>string - <b>off</b> , on                                | Code Generation > Interface > Generate C API for: root-level I/O | Generate a C API root-level I/O structure                                                                                                    |
| RTWCAPISignals string - <b>off</b> , on                                  | Code Generation > Interface > Generate C API for: signals        | Generate C API signal structure.                                                                                                    |
| RTWCAPIStates<br>string - <b>off</b> , on                                | Code Generation > Interface > Generate C API for: states         | Generate C API state structure.                                                                                                    |
| SupportNonFinite string - off, <b>on</b>                                 | Code Generation > Interface > Support non-finite numbers         | Support nonfinite values (inf, nan, -inf) in the generated code.                                                                                          |
| TargetLangStandard<br>string - C89/C90 (ANSI), C99<br>(ISO), C++03 (ISO) | Code Generation > Interface > Standard math library              | Specify a standard math library for your model. Verify that your compiler supports the library you want to use; otherwise compile-time errors can occur.  |
|                                                                          |                                                                  | C89/C90 (ANSI) - ISO/IEC<br>9899:1990 C standard math library<br>for floating-point functions<br>C99 (ISO) - ISO/IEC 9899:1999 C<br>standard math library |

| Parameter and Values                                         | Configuration Parameters Dialog Box Equivalent      | Description                                                   |
|--------------------------------------------------------------|-----------------------------------------------------|---------------------------------------------------------------|
|                                                              |                                                     | C++03 (ISO) - ISO/IEC 14882:2003<br>C++ standard math library |
| UtilityFuncGeneration string - <b>Auto</b> , Shared location | Code Generation > Interface > Shared code placement | Specify where utility code is to be generated.                |

## **Command-Line Information: Not in GUI**

| Parameter and Values          | Configuration Parameters Dialog Box Equivalent | Description                                                                                                    |
|-------------------------------|------------------------------------------------|----------------------------------------------------------------------------------------------------|
| CodeGenDirectory              | Not available                                  | For MathWorks use only.                                                                                                    |
| Comment                       | Not available                                  | For MathWorks use only.                                                                                                    |
| CompOptLevelCompliant off, on | Not available                                  | Set in SelectCallback for a target to indicate whether the target supports the ability to use the Compiler optimization level parameter on the Code Generation pane to control the compiler optimization level for building generated code.  Default is off for custom targets and on for targets provided with the Simulink Coder and Embedded Coder products. |
| ConfigAtBuild                 | Not available                                  | For MathWorks use only.                                                                                                    |
| ConfigurationMode             | Not available                                  | For MathWorks use only.                                                                                                    |
| ConfigurationScript           | Not available                                  | For MathWorks use only.                                                                                                    |

## Command-Line Information: Not in GUI (Continued)

| Parameter and Values                               | Configuration Parameters Dialog Box Equivalent | Description                                                                                 |
|----------------------------------------------------|------------------------------------------------|---------------------------------------------------------------------------------------------|
| ERTCustomFileBanners                               | Not available                                  | For MathWorks use only.                                                                     |
| EvaledLifeSpan                                     | Not available                                  | For MathWorks use only.                                                                     |
| ExtModeMexFile                                     | Not available                                  | For MathWorks use only.                                                                     |
| ExtModeTesting                                     | Not available                                  | For MathWorks use only.                                                                     |
| FoldNonRolledExpr                                  | Not available                                  | For MathWorks use only.                                                                     |
| GenerateFullHeader                                 | Not available                                  | For MathWorks use only.                                                                     |
| IncAutoGenComments                                 | Not available                                  | For MathWorks use only.                                                                     |
| IncludeRegionsInRTWFile<br>BlockHierarchyMap       | Not available                                  | For MathWorks use only.                                                                     |
| IncludeRootSignalInRTWFile                         | Not available                                  | For MathWorks use only.                                                                     |
| IncludeVirtualBlocksInRTW<br>FileBlockHierarchyMap | Not available                                  | For MathWorks use only.                                                                     |
| IsERTTarget                                        | Not available                                  | For MathWorks use only.                                                                     |
| ModelReferenceCompliant string - off, <b>on</b>    | Not available                                  | Set in SelectCallback for a target to indicate whether the target supports model reference. |
| ParamNamingFcn                                     | Not available                                  | For MathWorks use only.                                                                     |
| PostCodeGenCommand string - ''                     | Not available                                  | Add the specified post code generation command to the model build process.                  |
| PreserveName                                       | Not available                                  | For MathWorks use only.                                                                     |
| PreserveNameWithParent                             | Not available                                  | For MathWorks use only.                                                                     |
| ProcessScript                                      | Not available                                  | For MathWorks use only.                                                                     |
| ProcessScriptMode                                  | Not available                                  | For MathWorks use only.                                                                     |
| SignalNamingFcn                                    | Not available                                  | For MathWorks use only.                                                                     |

# Command-Line Information: Not in GUI (Continued)

| Parameter and Values                     | Configuration Parameters Dialog Box Equivalent | Description                                                                                                    |
|------------------------------------------|------------------------------------------------|----------------------------------------------------------------------------------------------------|
| SystemCodeInlineAuto                     | Not available                                  | For MathWorks use only.                                                                                                    |
| TargetFcnLib                             | Not available                                  | For MathWorks use only.                                                                                                    |
| TargetLibSuffix string - ''              | Not available                                  | Control the suffix used for naming a target's dependent libraries (for example, _target.lib or _target.a). If specified, the string must include a period (.). (For generated model reference libraries, the library suffix defaults to _rtwlib.lib on Windows systems and _rtwlib.a on UNIX systems.). |
|                                          |                                                | with the toolchain approach, see "Library Control Parameters"                                                                                                    |
| TargetPreCompLibLocation string - ''     | Not available                                  | Control the location of precompiled libraries. If you do not set this parameter, the code generator uses the location specified in rtwmakecfg.m.                                                                                                    |
| TargetPreprocMaxBitsSint int - 32        | Not available                                  | Specify the maximum number of bits that the target C preprocessor can use for signed integer math.                                                                                                    |
| TargetPreprocMaxBitsUint int - <b>32</b> | Not available                                  | Specify the maximum number of bits that the target C preprocessor can use for unsigned integer math.                                                                                                    |

## **Command-Line Information: Not in GUI (Continued)**

| Parameter and Values                                        | Configuration Parameters Dialog Box Equivalent | Description                                                                                                    |
|-------------------------------------------------------------|------------------------------------------------|----------------------------------------------------------------------------------------------------|
| TargetTypeEmulationWarn SuppressLevel SuppressLevel int - 0 | Not available                                  | When greater than or equal to 2, suppress warning messages that the Simulink Coder software displays when emulating integer sizes in rapid prototyping environments. |
| TLCOptions string - ''                                      | Not available                                  | Specify additional TLC command line options.                                                                                                    |

# Model Advisor Checks

# Simulink Coder Checks

#### In this section...

"Simulink® Coder<sup>TM</sup> Checks Overview" on page 5-3

"Identify blocks using one-based indexing" on page 5-4

"Check solver for code generation" on page 5-6

"Check for blocks not supported by code generation" on page 5-8

"Check and update model to use toolchain approach to build generated code" on page 5-9

"Check and update the embedded target model to use ert.tlc system target file" on page 5-12

"Check for blocks that have constraints on tunable parameters" on page 5-14

"Check for model reference configuration mismatch" on page 5-16

"Check sample times and tasking mode" on page 5-17

"Code Generation Advisor Checks" on page 5-17

## **Simulink Coder Checks Overview**

Use Simulink Coder Model Advisor checks to configure your model for code generation.

#### See Also

- "Consult the Model Advisor"
- "Simulink Checks"
- "Embedded Coder Checks"

# Identify blocks using one-based indexing

Identify blocks using one-based indexing.

## **Description**

Zero-based indexing is more efficient in the generated code than one-based indexing.

Using zero-based indexing increases execution efficiency of the generated code.

Available with Simulink Coder.

#### **Results and Recommended Actions**

| Condition                                                                                                   | Recommended Action                                                                                                    |
|----------------------------------------------------------------------------------------------------|----------------------------------------------------------------------------------------------------|
| The model or subsystem contains blocks configured for one-based indexing.                                   | Configure the blocks for zero-based indexing. Update the supporting blocks.                                               |
| The model or subsystem contains one or more of the following, which require one-based indexing: • Fcn block | Evaluate the blocks to determine if one-based indexing is used. Consider replacing the blocks with Simulink basic blocks. |
| • MATLAB functions inside<br>Stateflow Charts                                                               |                                                                                                    |
| • MATLAB Function block                                                                                     |                                                                                                    |
| • MATLAB System block                                                                                       |                                                                                                    |
| • Stateflow Charts with MATLAB action language                                                              |                                                                                                    |
| • State Transition Table block                                                                              |                                                                                                    |
| • Truth Table block                                                                                         |                                                                                                    |

#### See Also

"cgsl\_0101: Zero-based indexing".

# **Capabilities and Limitations**

You can run this check on your library models.

# Check solver for code generation

Check model solver and sample time configuration settings.

#### **Description**

Incorrect configuration settings can stop the Simulink Coder software from generating code. Underspecifying sample times can lead to undesired results. Avoid generating code that might corrupt data or produce unpredictable behavior.

Available with Simulink Coder.

#### **Results and Recommended Actions**

| Condition                                                           | Recommended Action                                                              |
|---------------------------------------------------------------------|---------------------------------------------------------------------------------|
| The solver type is set incorrectly for model level code generation. | In the Configuration Parameters dialog box, on the <b>Solver</b> pane, set      |
|                                                                     | • Type to Fixed-step                                                            |
|                                                                     | • Solver to Discrete (no continuous states)                                     |
| Multitasking diagnostic options are not set to error.               | In the Configuration Parameters dialog box, on the <b>Diagnostics</b> pane, set |
|                                                                     | • Sample Time > Multitask conditionally executed subsystem to error             |
|                                                                     | • Sample Time > Multitask rate transition to error                              |
|                                                                     | Data Validity > Multitask data<br>store to error                                |

#### **Tips**

You do not have to modify the solver settings to generate code from a subsystem. The Embedded Coder build process automatically changes Solver **type** to fixed-step when you select **Code Generation > Build Subsystem** or **Code Generation > Generate S-Function** from the subsystem context menu.

## See Also

- "Configure Scheduling"
- "Execute Multitasking Models"

# Check for blocks not supported by code generation

Identify blocks not supported by code generation.

#### **Description**

This check partially identifies model constructs that are not suited for code generation as identified in the Simulink Block Support tables for Simulink Coder and Embedded Coder. If you are using blocks with support notes for code generation, review the information and follow the given advice.

Available with Simulink Coder.

#### **Results and Recommended Actions**

| Condition                                                                           | Recommended Action                                                                                                    |
|-------------------------------------------------------------------------------------|----------------------------------------------------------------------------------------------------|
| The model or subsystem contains blocks that should not be used for code generation. | Consider replacing the blocks listed in the results. Click an element from the list of questionable items to locate condition. |

#### **Capabilities and Limitations**

You can run this check on your library models.

#### See Also

"Supported Products and Block Usage"

# Check and update model to use toolchain approach to build generated code

Check if model uses Toolchain settings to build generated code.

#### **Description**

Checks whether the model uses the template makefile approach or the toolchain approach to build the generated code.

Available with Simulink Coder.

When you open a model created before R2013b that has **System target file** set to ert.tlc, ert\_shrlib.tlc, or grt.tlc the software automatically tries to upgrade the model from using the template makefile approach to using the toolchain approach.

If the software did not upgrade the model, this check determines the cause, and if available, recommends actions you can perform to upgrade the model.

To determine which approach your model is using, you can also look at the Code Generation pane in the Configuration Parameters dialog box. The toolchain approach uses the following parameters to build generated code:

- "Toolchain" on page 4-14
- "Build configuration" on page 4-16

The template makefile approach uses the following settings to build generated code:

- Compiler optimization level
- Custom compiler optimization flags
- Generate makefile
- Template makefile

# **Results and Recommended Actions**

| Condition                                                                                             | Recommended<br>Action                                                                  | Comment                                                                                                    |
|----------------------------------------------------------------------------------------------------|----------------------------------------------------------------------------------------|----------------------------------------------------------------------------------------------------|
| Model is configured to use the toolchain approach.                                                    | No action.                                                                             | The model was automatically upgraded.                                                                                                    |
| Model is not configured to use the toolchain approach.                                                | Model cannot be automatically upgraded to use the toolchain approach.                  | The system target file is not toolchain-compliant. Set System target file to a toolchain-compliant target, such as ert.tlc, ert_shrlib.tlc, or grt.tlc.                                                                                                    |
| Model is not configured to use the toolchain approach. (Parameter values are not the default values.) | Model can be automatically upgraded to use the toolchain approach. Click Update Model. | The parameters are set to their default values, except Compiler Optimization Level, which is set Optimizations on (faster runs). Clicking Update Model sets Compiler Optimization Level to its default value, Optimizations off (faster builds), and then upgrades the model. The upgraded model has Build Configuration set to Faster Builds. Saving the model makes these changes permanent. |
| Model is not configured to use the toolchain approach. (Parameter values are not the default values.) | Model cannot be automatically upgraded to use the toolchain approach.                  | One or more of the following parameters is not set to its default value:  • Generate makefile (default: Enabled)  • Template makefile (default: Target-specific default TMF)  • Compiler optimization level (default: Optimizations off (faster builds))                                                                                                    |

| Condition | Recommended<br>Action | Comment                                                                                             |
|-----------|-----------------------|----------------------------------------------------------------------------------------------------|
|           |                       | • Make command (default: make_rtw without arguments)  See "Upgrade Model to Use Toolchain Approach" |

#### **Action Results**

Clicking **Update model** upgrades the model to use the toolchain approach to build generated code.

## See Also

• "Upgrade Model to Use Toolchain Approach"

# Check and update the embedded target model to use ert.tlc system target file

Check and update the embedded target model to use ert.tlc system target file.

#### **Description**

Check and update models whose **System target file** is set to idelink\_ert.tlc or idelink\_grt.tlc and whose target hardware is one of the supported Texas Instruments C2000 processors to use ert.tlc and similar settings.

Available with Simulink Coder.

#### Results and Recommended Actions

| Condition                                                                                                    | Recommended Action |
|----------------------------------------------------------------------------------------------------|--------------------|
| System target file is set to ert.tlc - Embedded Coder.                                                                                                    | No action          |
| System target file is set to idelink_ert.tlc or idelink_grt.tlc and Board parameter is set to a processor that is supported by the Embedded Coder Support Package for Texas Instruments C2000 Processors. | Update model       |

#### **Action Results**

Clicking **Update model** automatically sets the following parameters on the Code Generation pane in the model Configuration Parameters dialog box:

- System target file parameter to ert.tlc.
- Target hardware parameter to match the previous board or processor.
- **Toolchain** parameter to match the previous toolchain.
- Build configuration parameter to match the build configuration.

This action also sets the parameters on the **Coder Target** pane to match the previous parameter values under the **Peripherals** tab.

## **Capabilities and Limitations**

The new workflow uses the toolchain approach, which relies on enhanced makefiles to build generated code. It does not provide an equivalent to setting the **Build format** parameter to Project in the previous configuration. Therefore, the new workflow cannot automatically generate IDE projects within the CCS 3.3 IDE.

#### See Also

- "Coder Target Pane: Texas Instruments C2000 Processors"
- "Toolchain"

# Check for blocks that have constraints on tunable parameters

Identify blocks with constraints on tunable parameters.

## **Description**

Lookup Table blocks have strict constraints when they are tunable. If you violate lookup table block restrictions, the generated code produces wrong answers.

Available with Simulink Coder.

#### **Results and Recommended Actions**

| Condition                                          | Recommended Action                                                                                                    |  |  |
|----------------------------------------------------|----------------------------------------------------------------------------------------------------|--|--|
| Lookup Table blocks have tunable parameters.       | When tuning parameters during simulation or when running the generated code, you must:  • Preserve monotonicity of the setting for the Vector of input values parameter.                                                                       |  |  |
|                                                    | • Preserve the number and location of zero values that you specify for Vector of input values and Vector of output values parameters if you specify multiple zero values for the Vector of input values parameter.                             |  |  |
| Lookup Table (2-D) blocks have tunable parameters. | When tuning parameters during simulation or when running the generated code, you must:  • Preserve monotonicity of the setting for the Row index input values and Column index of input values parameters.  • Preserve the number and location |  |  |
|                                                    | of zero values that you specify                                                                                                    |  |  |

| Condition                                          | Recommended Action                                                                                                    |
|----------------------------------------------------|----------------------------------------------------------------------------------------------------|
|                                                    | for Row index input values, Column index of input values, and Vector of output values parameters if you specify multiple zero values for the Row index input values or Column index of input values parameters. |
| Lookup Table (n-D) blocks have tunable parameters. | When tuning parameters during simulation or when running the generated code, you must preserve the increasing monotonicity of the breakpoint values for each table dimension <b>Breakpoints</b> n.              |

## See Also

- 1-D Lookup Table
- 2-D Lookup Table

# Check for model reference configuration mismatch

Identify referenced model configuration parameter settings that do not match the top model configuration parameter settings.

#### **Description**

The code generator cannot create code for top models that contain referenced models with different, incompatible configuration parameter settings.

Available with Simulink Coder.

#### **Results and Recommended Actions**

| Condition                                                                                        | Recommended Action                                 |
|--------------------------------------------------------------------------------------------------|----------------------------------------------------|
| The top model and the referenced model have inconsistent model configuration parameter settings. | Modify the specified model configuration settings. |

#### See Also

Model Referencing Configuration Parameter Requirements

# Check sample times and tasking mode

Set up the sample time and tasking mode for your system.

#### **Description**

Incorrect tasking mode can result in inefficient code execution or incorrect generated code.

Available with Simulink Coder.

#### **Results and Recommended Actions**

| Condition                                                                                           | Recommended Action                                                                                                    |
|----------------------------------------------------------------------------------------------------|----------------------------------------------------------------------------------------------------|
| The model represents a multirate system but is not configured for multitasking.                     | In the Configuration Parameters dialog box, on the <b>Solver</b> pane, set the <b>Tasking mode for periodic sample times</b> parameter as recommended.                                                 |
| The model is configured for multitasking, but multitasking is not desirable on the target hardware. | In the Configuration Parameters dialog box, on the Solver pane, set the Tasking mode for periodic sample times parameter to SingleTasking, or change the settings on the Hardware Implementation pane. |

#### See Also

"Single-Tasking and Multitasking Execution Modes"

## **Code Generation Advisor Checks**

- "Available Checks for Code Generation Objectives" on page 5-18
- "Identify questionable blocks within the specified system" on page 5-24
- "Check model configuration settings against code generation objectives" on page 5-25

## **Available Checks for Code Generation Objectives**

Code generation objectives checks facilitate designing and troubleshooting Simulink models and subsystems that you want to use to generate code.

The Code Generation Advisor includes the following checks for each of the code generation objectives.

| Check                                                                                        | Execution<br>efficiency<br>(all targets) | ROM<br>efficiency<br>(ERT-based<br>targets) | RAM<br>efficiency<br>(ERT-based<br>targets) | Safety<br>precaution<br>(ERT-based<br>targets) | Traceability<br>(ERT-based<br>targets) | Debugging<br>(all<br>targets) | MISRA-C:2004<br>guidelines<br>(ERT-based<br>targets) | Polyspace<br>(ERT-based<br>targets) |
|----------------------------------------------------------------------------------------------|------------------------------------------|---------------------------------------------|---------------------------------------------|------------------------------------------------|----------------------------------------|-------------------------------|------------------------------------------------------|-------------------------------------|
| "Check model configura settings against code generatio objectives on page 5-25               | n                                        | Included                                    | Included                                    | Included                                       | Included                               | Included                      | Included                                             | Included                            |
| "Check<br>for<br>optimal<br>bus<br>virtuality                                                | Included                                 | Included                                    | Included                                    | N/A                                            | N/A                                    | N/A                           | N/A                                                  | N/A                                 |
| "Identify<br>questions<br>blocks<br>within<br>the<br>specified<br>system"<br>on page<br>5-24 |                                          | Included                                    | Included                                    | N/A                                            | N/A                                    | N/A                           | N/A                                                  | N/A                                 |

| Check                                                        | Execution<br>efficiency<br>(all targets)                                                               | ROM<br>efficiency<br>(ERT-based<br>targets)                                                       | RAM<br>efficiency<br>(ERT-based<br>targets)                                                       | Safety<br>precaution<br>(ERT-based<br>targets) | Traceability<br>(ERT-based<br>targets) | Debugging<br>(all<br>targets) | MISRA-C:2004<br>guidelines<br>(ERT-based<br>targets) | Polyspace<br>(ERT-based<br>targets) |
|--------------------------------------------------------------|----------------------------------------------------------------------------------------------------|---------------------------------------------------------------------------------------------------|---------------------------------------------------------------------------------------------------|------------------------------------------------|----------------------------------------|-------------------------------|------------------------------------------------------|-------------------------------------|
| "Check<br>the<br>hardware<br>implemen                        | Included if<br>Embedded<br>Coder is<br>stationläble                                                    | Included if Embedded Coder is available                                                           | N/A                                                                                               | N/A                                            | N/A                                    | N/A                           | N/A                                                  | N/A                                 |
| "Identify<br>questions<br>software<br>environm<br>specificat | Traceability<br>e <b>is</b> t not a                                                                    | Included when Traceability is not a higher priority and Embedded Coder is available               | N/A                                                                                               | N/A                                            | N/A                                    | N/A                           | N/A                                                  | N/A                                 |
| "Identify<br>questions<br>code<br>instrume<br>(data<br>I/O)" | Included blocken Traceability ntatDocbugging are not higher priorities and Embedded Coder is available | Included when Traceability or Debugging are not higher priorities and Embedded Coder is available | Included when Traceability or Debugging are not higher priorities and Embedded Coder is available | N/A                                            | N/A                                    | N/A                           | N/A                                                  | N/A                                 |
| "Identify<br>questiona<br>subsyster<br>settings"             |                                                                                                    | Included if Embedded Coder is available                                                           | Included if<br>Embedded<br>Coder is<br>available                                                  | N/A                                            | N/A                                    | N/A                           | N/A                                                  | N/A                                 |

| Check                                                                           | Execution<br>efficiency<br>(all targets)                             | ROM<br>efficiency<br>(ERT-based<br>targets)                     | RAM<br>efficiency<br>(ERT-based<br>targets) | Safety<br>precaution<br>(ERT-based<br>targets) | Traceability<br>(ERT-based<br>targets) | Debugging<br>(all<br>targets) | MISRA-C:2004<br>guidelines<br>(ERT-based<br>targets) | Polyspace<br>(ERT-based<br>targets) |
|---------------------------------------------------------------------------------|----------------------------------------------------------------------|-----------------------------------------------------------------|---------------------------------------------|------------------------------------------------|----------------------------------------|-------------------------------|------------------------------------------------------|-------------------------------------|
| "Identify<br>blocks<br>that<br>generate<br>expensive<br>rounding<br>code"       | Included if<br>Embedded<br>Coder is<br>available                     | Included<br>if<br>Embedded<br>Coder is<br>available             | N/A                                         | N/A                                            | N/A                                    | N/A                           | N/A                                                  | N/A                                 |
| fixed-poir                                                                      | Included if bEmbedded atCoder or s'Fixed-Point Designer is available | Included if Embedded Coder or Fixed-Point Designer is available | N/A                                         | N/A                                            | N/A                                    | N/A                           | N/A                                                  | N/A                                 |
| "Identify<br>blocks<br>using<br>one-based<br>indexing"<br>on page<br>5-4        | Included                                                             | Included                                                        | N/A                                         | N/A                                            | N/A                                    | N/A                           | N/A                                                  | N/A                                 |
| "Identify lookup table blocks that generate expensive out-of-rar checking code" |                                                                      | Included if Embedded Coder is available                         | N/A                                         | N/A                                            | N/A                                    | N/A                           | N/A                                                  | N/A                                 |

| Check                                                                             | Execution efficiency (all targets)               | ROM<br>efficiency<br>(ERT-based<br>targets) | RAM<br>efficiency<br>(ERT-based<br>targets) | Safety<br>precaution<br>(ERT-based<br>targets) | Traceability<br>(ERT-based<br>targets) | Debugging<br>(all<br>targets) | MISRA-C:2004<br>guidelines<br>(ERT-based<br>targets) | 1 Polyspace<br>(ERT-based<br>targets) |
|-----------------------------------------------------------------------------------|--------------------------------------------------|---------------------------------------------|---------------------------------------------|------------------------------------------------|----------------------------------------|-------------------------------|------------------------------------------------------|---------------------------------------|
| "Check<br>output<br>types<br>of logic<br>blocks"                                  | Included if<br>Embedded<br>Coder is<br>available | N/A                                         | N/A                                         | N/A                                            | N/A                                    | N/A                           | N/A                                                  | N/A                                   |
| "Identification unconnormal lines, input ports, and output ports"                 | ř                                                | N/A                                         | N/A                                         | Included                                       | N/A                                    | N/A                           | N/A                                                  | N/A                                   |
| "Check Data Store Memory blocks for multitask strong typing, and shadowin issues" |                                                  | N/A                                         | N/A                                         | Included                                       | N/A                                    | N/A                           | N/A                                                  | N/A                                   |

| Check                                                                                                | Execution<br>efficiency<br>(all targets) | ROM<br>efficiency<br>(ERT-based<br>targets) | RAM<br>efficiency<br>(ERT-based<br>targets) | Safety<br>precaution<br>(ERT-based<br>targets) | Traceability<br>(ERT-based<br>targets) | Debugging<br>(all<br>targets) | MISRA-C:2004<br>guidelines<br>(ERT-based<br>targets) | 4 Polyspace<br>(ERT-based<br>targets) |
|----------------------------------------------------------------------------------------------------|------------------------------------------|---------------------------------------------|---------------------------------------------|------------------------------------------------|----------------------------------------|-------------------------------|------------------------------------------------------|---------------------------------------|
| "Identify block output signals with continuous sample time and non-floatipoint data type"            |                                          | N/A                                         | N/A                                         | Included                                       | N/A                                    | N/A                           | N/A                                                  | N/A                                   |
| "Check<br>for<br>blocks<br>that<br>have<br>constrain<br>on<br>tunable<br>paramete<br>on page<br>5-14 |                                          | N/A                                         | N/A                                         | Included                                       | N/A                                    | N/A                           | N/A                                                  | N/A                                   |
| "Check if read/writ diagnostic are enabled for data store blocks"                                    |                                          | N/A                                         | N/A                                         | Included                                       | N/A                                    | N/A                           | N/A                                                  | N/A                                   |

| Check                                                                                     | Execution<br>efficiency<br>(all targets) | ROM<br>efficiency<br>(ERT-based<br>targets) | RAM<br>efficiency<br>(ERT-based<br>targets) | Safety<br>precaution<br>(ERT-based<br>targets) | Traceability<br>(ERT-based<br>targets) | Debugging<br>(all<br>targets) | MISRA-C:2004<br>guidelines<br>(ERT-based<br>targets) | 1 Polyspace<br>(ERT-based<br>targets) |
|-------------------------------------------------------------------------------------------|------------------------------------------|---------------------------------------------|---------------------------------------------|------------------------------------------------|----------------------------------------|-------------------------------|------------------------------------------------------|---------------------------------------|
| "Check for partial structure paramete usage with bus signals"                             |                                          | N/A                                         | N/A                                         | Included                                       | N/A                                    | N/A                           | N/A                                                  | N/A                                   |
| "Check data store block sample times for modeling errors"                                 | N/A                                      | N/A                                         | N/A                                         | Included                                       | N/A                                    | N/A                           | N/A                                                  | N/A                                   |
| "Check<br>for<br>potential<br>ordering<br>issues<br>involving<br>data<br>store<br>access" | N/A                                      | N/A                                         | N/A                                         | Included                                       | N/A                                    | N/A                           | N/A                                                  | N/A                                   |
| "Check<br>for<br>blocks<br>not<br>recomment<br>for                                        | N/A<br>nded                              | N/A                                         | N/A                                         | N/A                                            | N/A                                    | N/A                           | Included if<br>Embedded<br>Coder is<br>available     | N/A                                   |

| Check   | Execution<br>efficiency<br>(all targets) | ROM<br>efficiency<br>(ERT-based<br>targets) | RAM<br>efficiency<br>(ERT-based<br>targets) | Safety<br>precaution<br>(ERT-based<br>targets) | Traceability<br>(ERT-based<br>targets) | • • • | MISRA-C:200-<br>guidelines<br>(ERT-based<br>targets) | 1 Polyspace<br>(ERT-based<br>targets) |
|---------|------------------------------------------|---------------------------------------------|---------------------------------------------|------------------------------------------------|----------------------------------------|-------|------------------------------------------------------|---------------------------------------|
| MISRA-C |                                          |                                             |                                             |                                                |                                        |       |                                                      |                                       |

### See Also.

- "Application Objectives" in the Simulink Coder documentation.
- "Application Objectives" in the Embedded Coder documentation.
- "Consult the Model Advisor" in the Simulink documentation.
- Simulink Model Advisor Check Reference in the Simulink documentation.
- "Simulink® Coder<sup>TM</sup> Checks" on page 5-2.
- Simulink Verification and Validation Model Advisor Check Reference in the Simulink Verification and Validation documentation.

### Identify questionable blocks within the specified system

Identify blocks not supported by code generation or not recommended for deployment.

**Description.** The code generator creates code only for the blocks that it supports. Some blocks are not recommended for production code deployment.

### Results and Recommended Actions.

| Condition                                                  | Recommended Action                                                                         |
|------------------------------------------------------------|--------------------------------------------------------------------------------------------|
| A block is not supported by the Simulink Coder software.   | Remove the specified block from the model or replace the block with the recommended block. |
| A block is not recommended for production code deployment. | Remove the specified block from the model or replace the block with the recommended block. |
| Check for Gain blocks whose value equals 1.                | Replace Gain blocks with Signal Conversion blocks.                                         |

**Capabilities and Limitations.** You can run this check on your library models.

See Also. "Supported Products and Block Usage"

# Check model configuration settings against code generation objectives

Check the configuration parameter settings for the model against the code generation objectives.

**Description.** Each parameter in the Configuration Parameters dialog box might have different recommended settings for code generation based on your objectives. This check helps you identify the recommended setting for each parameter so that you can achieve optimized code based on your objective.

### **Results and Recommended Actions.**

| Condition                                                                                   | Recommended Action                                                                                                   |
|---------------------------------------------------------------------------------------------|----------------------------------------------------------------------------------------------------|
| Parameters are set to values other than the value recommended for the specified objectives. | Set the parameters to the recommended values.                                                                        |
|                                                                                             | Note A change to one parameter value can impact other parameters.  Passing the check might take multiple iterations. |

Action Results. Clicking Modify Parameters changes the parameter values to the recommended values.

- The Simulink Coder "Recommended Settings Summary" on page 4-345
- The Embedded Coder "Recommended Settings Summary"
- "Application Objectives" in the Simulink Coder documentation.
- "Application Objectives" in the Embedded Coder documentation.

# Parameters for Creating Protected Models

### U

### **Create Protected Model**

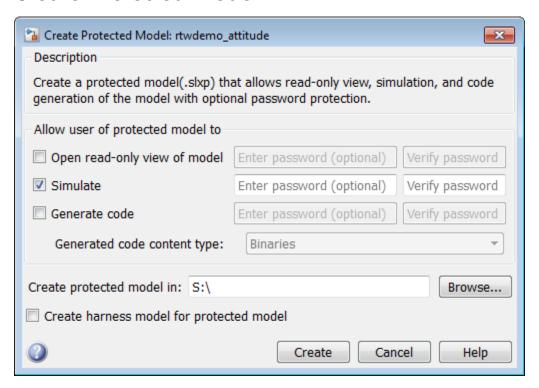

# "Create Protected Model: Overview" on page 6-3 "Open read-only view of model" on page 6-4 "Simulate" on page 6-5 "Generate code" on page 6-6 "Generated code content type" on page 6-7 "Create protected model in" on page 6-7 "Create harness model for protected model" on page 6-9

### **Create Protected Model: Overview**

Create a protected model (.slxp) that allows read-only view, simulation, and code generation of the model with optional password protection.

To open the Create Protected Model dialog box, right-click the model block that references the model for which you want to generate protected model code. From the context menu, select Subsystem & Model Reference > Create Protected Model for Selected Model Block.

- "Protected Model"
- "Create a Protected Model"

## Open read-only view of model

Share a view-only version of your protected model with optional password protection. View-only version includes the contents and block parameters of the model.

### **Settings**

Default: Off

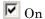

Share a Web view of the protected model. For password protection, create and verify a password with a minimum of four characters.

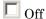

Do not share a Web view of the protected model.

### **Dependencies**

• The protected model user must have a Report Generator license to use the model Web view.

### **Alternatives**

Simulink.ModelReference.protect

- "Create a Protected Model"
- "Protect a Referenced Model"

### **Simulate**

Allow user to simulate a protected model with optional password protection. Selecting **Simulate**:

- Enables protected model Simulation Report.
- Sets Mode to Accelerator. You can run Normal Mode and Accelerator simulations.
- Displays only binaries and headers.
- Enables code obfuscation.

### **Settings**

Default: On

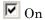

User can simulate the protected model. For password protection, create

and verify a password with a minimum of four characters.

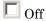

User cannot simulate the protected model.

### **Alternatives**

Simulink.ModelReference.protect

- "Create a Protected Model"
- "Protect a Referenced Model"

### Generate code

Allows user to generate code for the protected model with optional password protection. Selecting Generate code:

- Enables Simulation Report and Code Generation Report for the protected model.
- Sets Mode to enable code generation.
- Enables support for simulation.
- Displays code in the build folder in obfuscated form.

### **Settings**

Default: Off

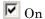

User can generate code for the protected model. For password protection, create and verify a password with a minimum of four characters.

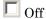

User cannot generate code for the protected model.

### **Dependencies**

- To generate code, you must also select the **Simulate** check box.
- This parameter enables Generated code content type.

### **Alternatives**

Simulink.ModelReference.protect

- "Code Generation Support in a Protected Model"
- "Protect a Referenced Model"

### Generated code content type

Select the appearance of the generated code. When you select the **Generate code** check box, this parameter is enabled.

### Settings

Default: Obfuscated source code

**Binaries** 

Includes only binaries for the generated code.

Obfuscated source code

Includes obfuscated headers and binaries for the generated code.

Readable source code

Includes readable source code.

### **Dependencies**

This parameter is enabled by selecting the **Generate code** check box.

### **Alternatives**

Simulink.ModelReference.protect

### See Also

- "Code Generation Support in a Protected Model"
- "Protect a Referenced Model"

### Create protected model in

Specify the folder path for the protected model.

### Settings

**Default:** Current working folder

### **Dependencies**

A model that you protect must be available on the MATLAB path.

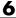

### **Alternatives**

Simulink.ModelReference.protect

- "Protect a Referenced Model"
- "Create a Protected Model"

### Create harness model for protected model

Create a harness model for the protected model. The harness model contains only a Model block that references the protected model.

### **Settings**

Default: Off

**▽** On

Create a harness model for the protected model.

 $\square$  Off

Do not create a harness model for the protected model.

### **Alternatives**

Simulink.ModelReference.protect

- "Harness Model"
- "Test the Protected Model"